Electrical network protection

# **Sepam series 20**

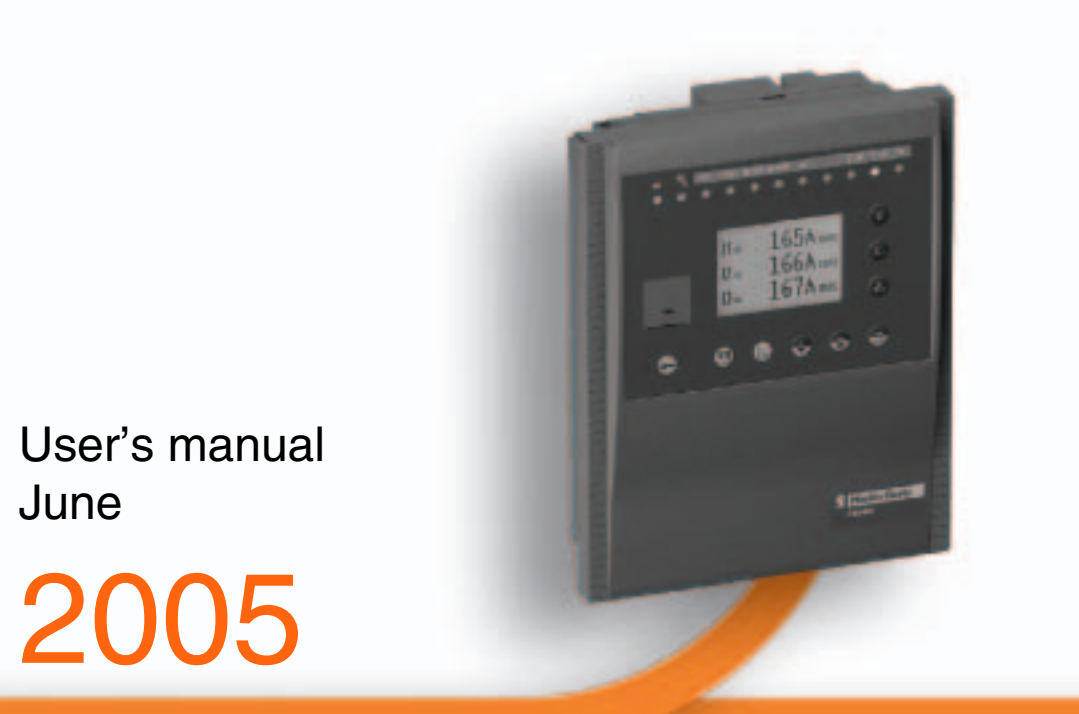

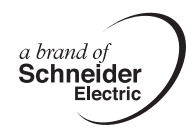

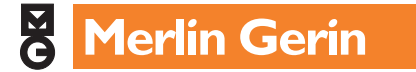

# **Contents**

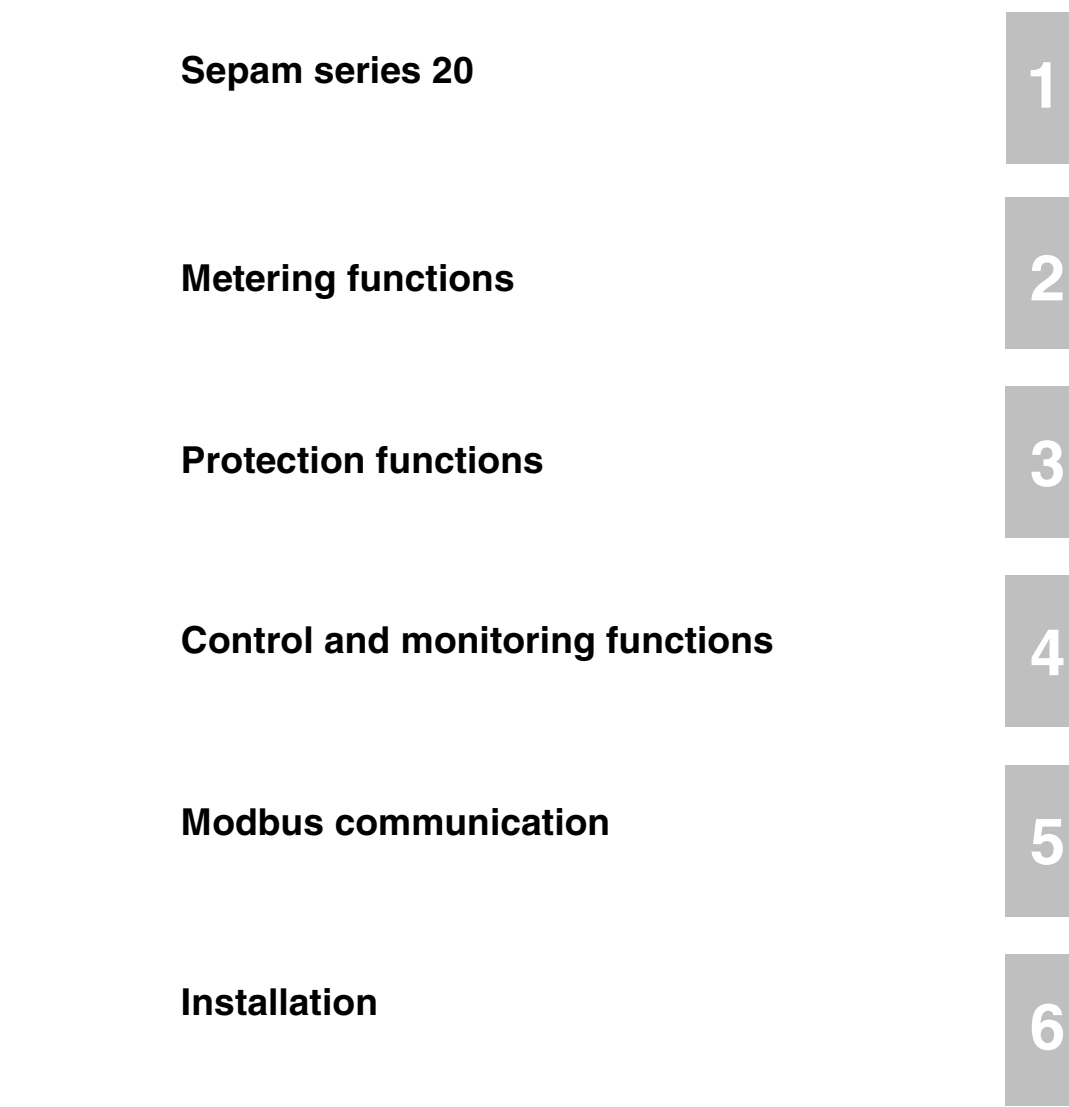

**[Use](#page-149-0)** 

**7**

<span id="page-3-0"></span>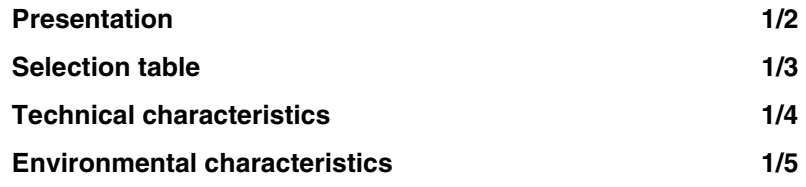

**1**

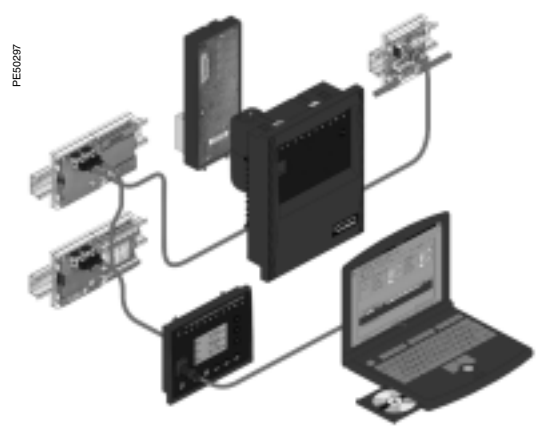

*Sepam a modular solution.*

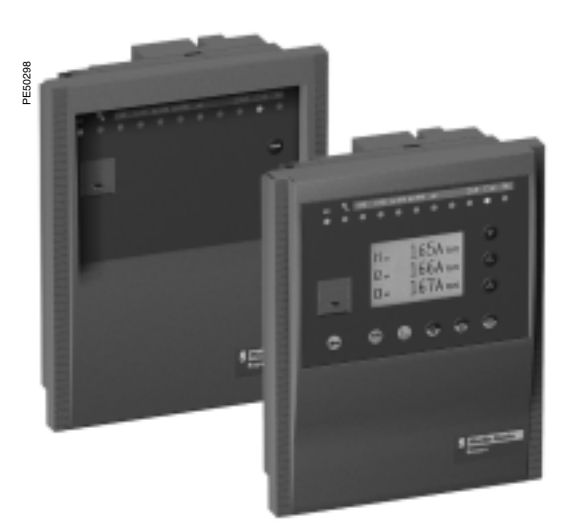

*Sepam with basic UMI and with fixed advanced UMI.*

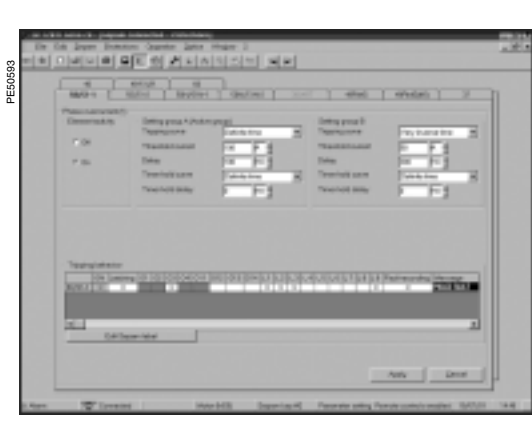

<span id="page-4-0"></span>The Sepam series 20 family of protection and metering units is designed for the operation of machines and electrical distribution networks of industrial installations and utility substations for all levels of voltage.

The Sepam series 20 family consists of simple, high-performing solutions, suited to demanding applications that call for current and voltage metering.

#### **Sepam series 20 selection guide by application**

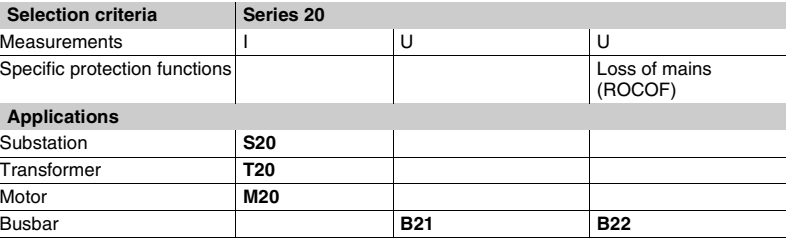

#### **Main functions**

#### **Protection**

■ Overcurrent and earth fault protection with adjustable time reset and with switching from on setting group to the other controlled by a logic order

- **Earth fault protection insensitivity to transformer switching**
- $\blacksquare$  Detection of phase unbalance
- **RMS** thermal protection which takes into account external operating temperature and ventilation operating rates
- Rate of change of frequency protection (ROCOF), for a fast and reliable disconnection.

#### **Communication**

Sepam can be connected to a supervision communication network (S-LAN) based on the following communication protocols:

- **B** Modbus RTU
- $\blacksquare$  DNP3
- **B** IEC 60870-5-103.
- All the data needed for centralized equipment management from a remote
- monitoring and control system are available via the communication port:
- $\blacksquare$  reading: all measurements, alarms, protection settings,...
- $\blacksquare$  writing: breaking device remote control orders,...

*Note: 2 manuals describe the use of DNP3 and IEC 60870-5-103 protocols for all Sepam units:*

b *DNP3 communication user manual, reference SEPED305001EN*

### b *IEC 60870-5-103 communication user manual, reference SEPED305002EN.*

#### **Diagnosis**

3 types of diagnosis data for improved operation:

 $\blacksquare$  network and machine diagnosis: tripping current, unbalance ratio, disturbance recording

- $\blacksquare$  switchgear diagnosis: cumulative breaking current, operating time
- $\blacksquare$  diagnosis of the protection unit and additional modules: continuous self-testing, watchdog.

#### **Control and monitoring**

Circuit breaker program logic ready to use, requiring no auxiliary relays or additional wiring.

#### **User Machine Interface**

2 levels of User Machine Interface (UMI) are available according to the user's needs: b **basic UMI:** 

an economical solution for installations that do not require local operation (run via a remote monitoring and control system)

#### $\blacksquare$  **fixed or remote advanced UMI:**

a graphic LCD display and 9-key keypad are used to display the measurement and diagnosis values, alarm and operating messages and provide access to protection and parameter setting values, for installations that are operated locally.

#### **Setting and operating software**

The **SFT2841** PC software tool gives access to all the Sepam functions, with all the facilities and convenience provided by a Windows type environment.

*Example of an SFT2841 software screen.*

# <span id="page-5-0"></span>*Sepam series 20* **Selection table**

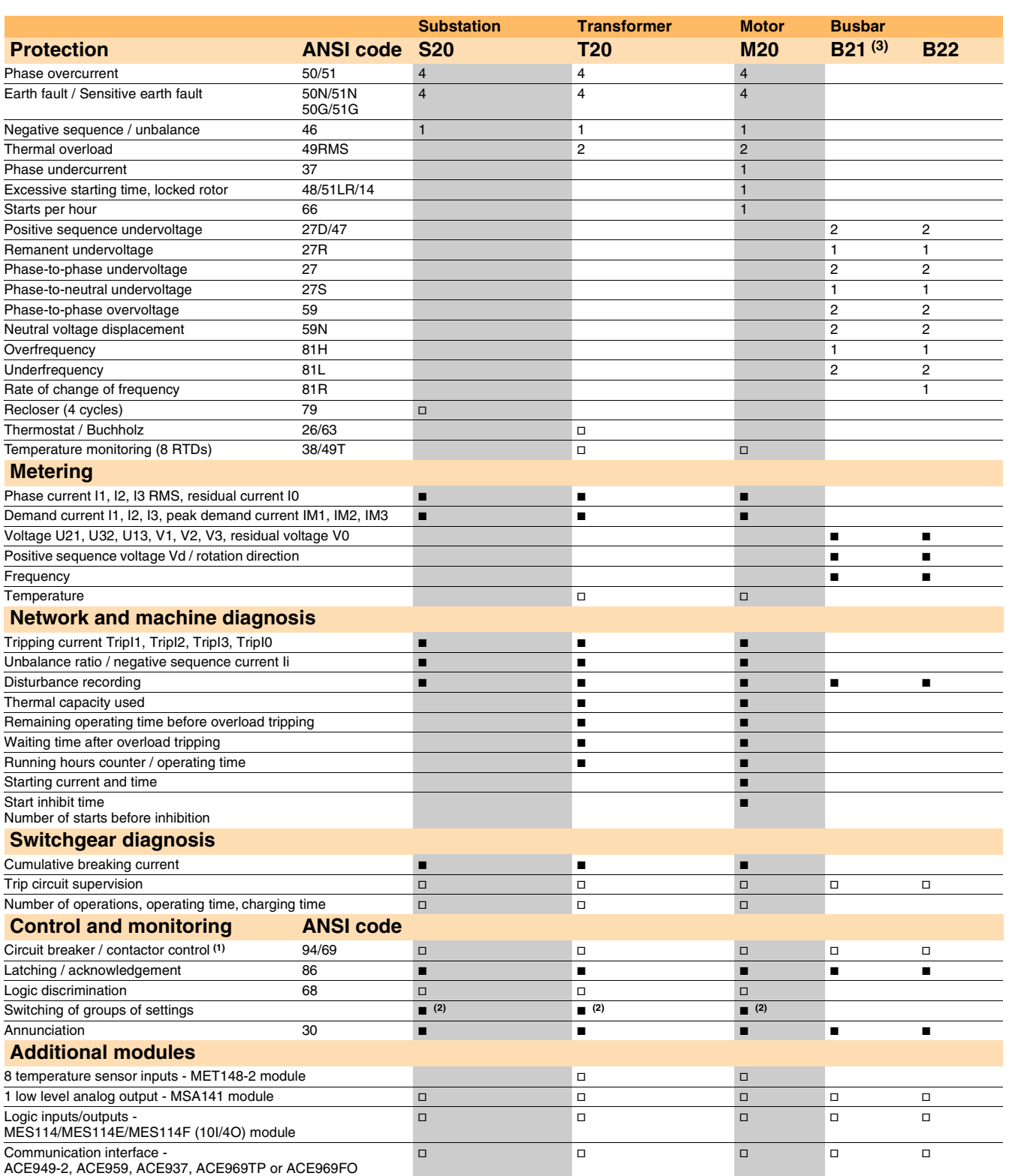

 $\blacksquare$  standard,  $\Box$  according to parameter setting and MES114/MES114E/MES114F or MET148-2 input/output module options.

*(1) For shunt trip unit or undervoltage trip unit.*

*(2) Exclusive choice between logic discrimination and switching from one 2-relay group of settings to another 2-relay group.*

*(3) Performs Sepam B20 functions.*

<span id="page-6-0"></span>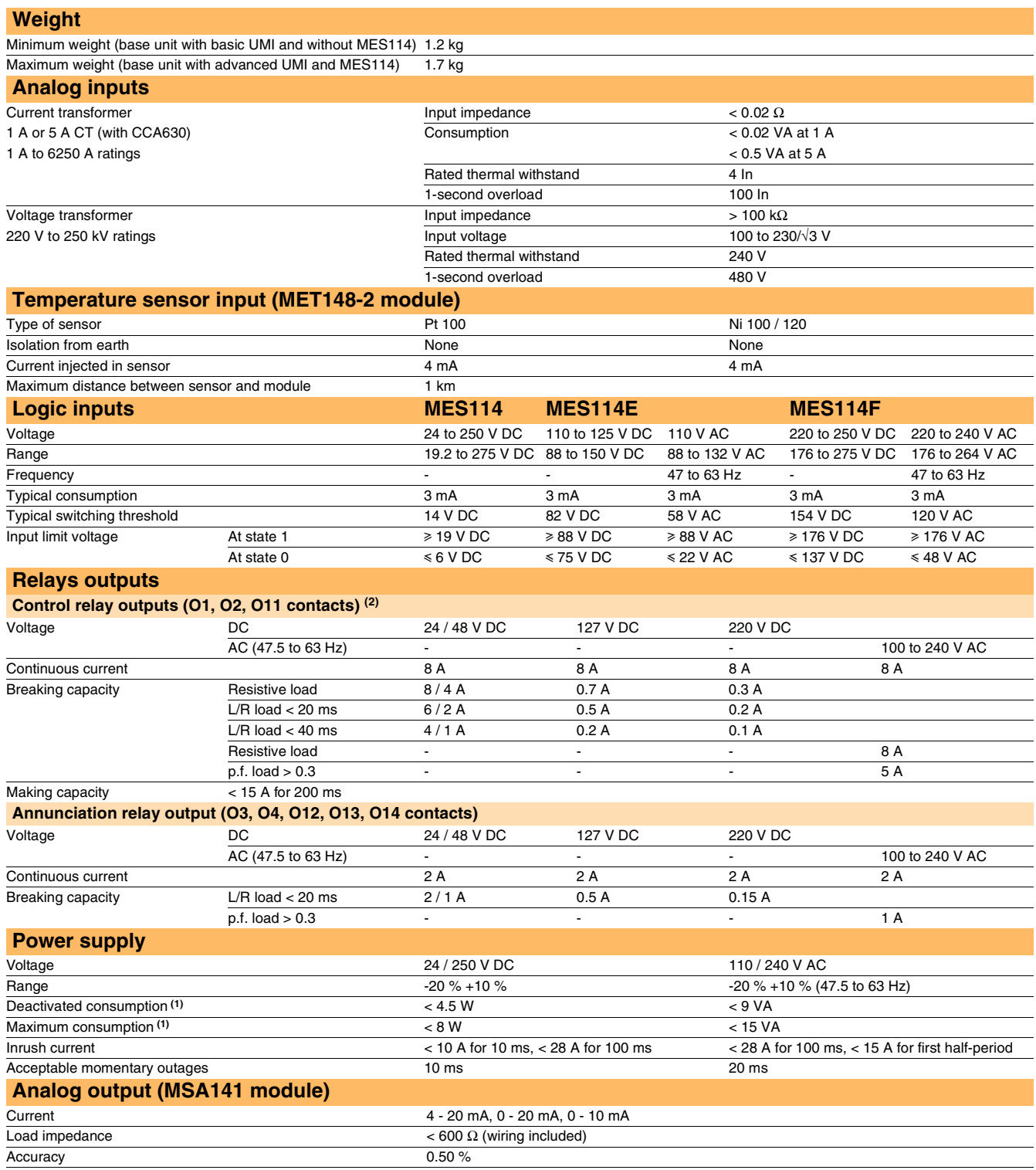

*(1) According to configuration. (2) Relay outputs comply with clause 6.7 of standard C37.90 (30 A, 200 ms, 2000 operations).*

# <span id="page-7-0"></span>*Sepam series 20* **Environmental characteristics**

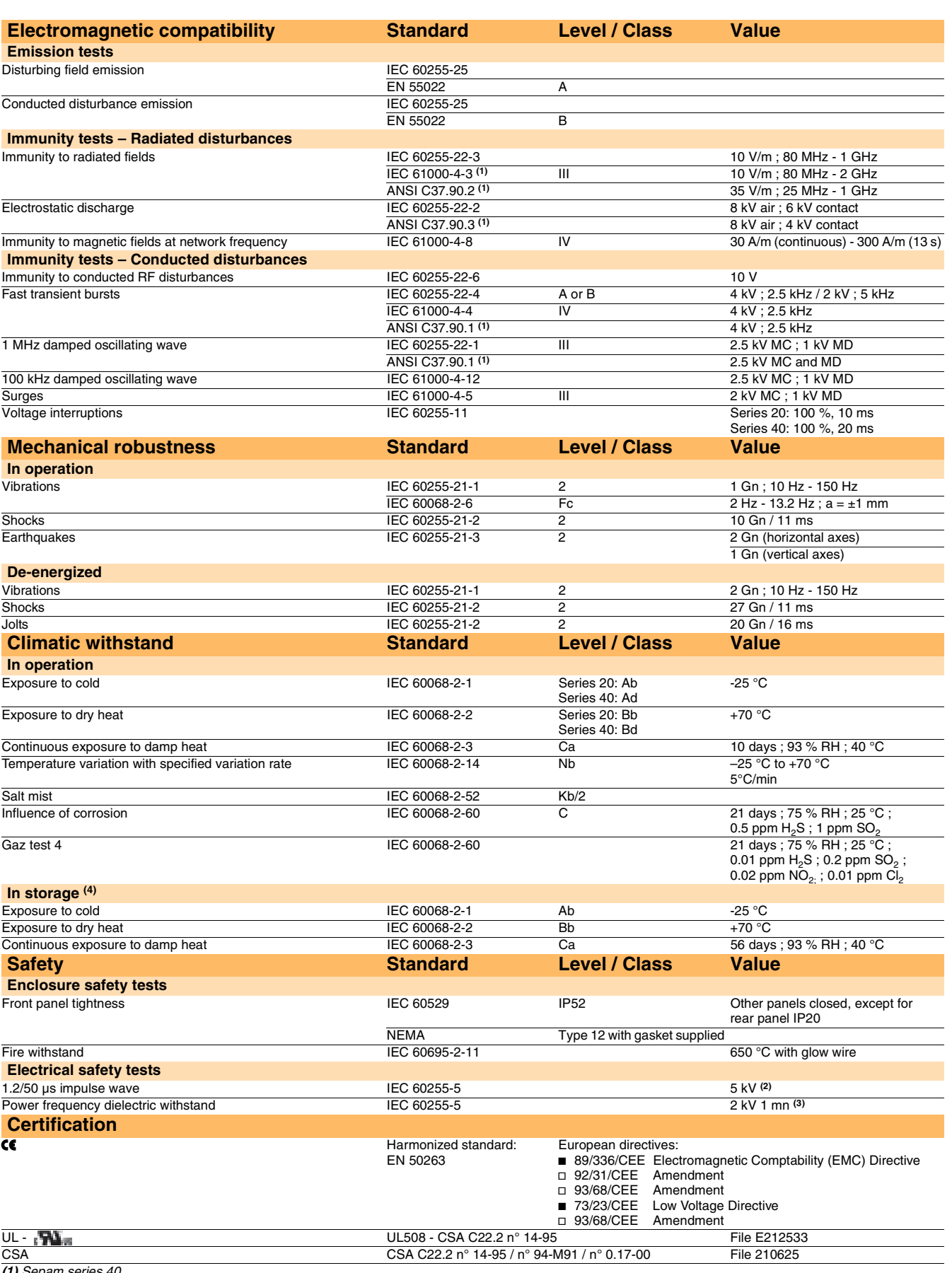

*(1) Sepam series 40.*

*(2) Except for communication: 3 kV in common mode and 1kV in differential mode*

*(3) Except for communication: 1 kVrms (4) Sepam must be stored in its original packing.*

**Merlin Gerin** 

**1**

<span id="page-9-0"></span>

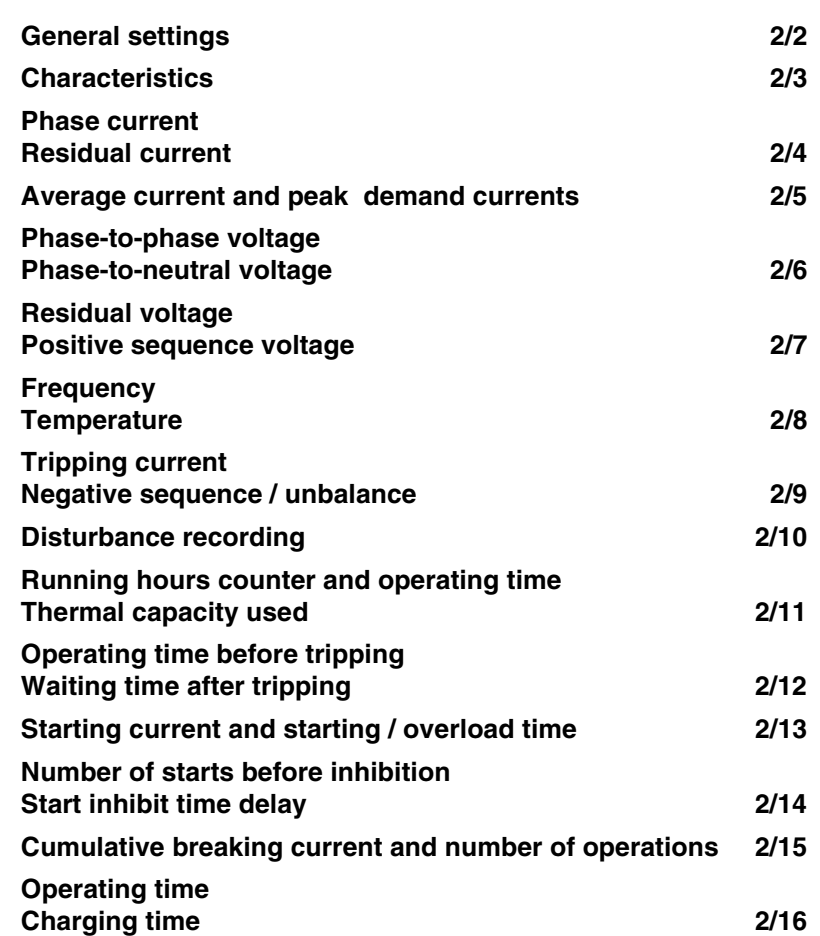

**2**

# *Metering functions* **General settings**

<span id="page-10-0"></span>The general settings define the characteristics of the measurement sensors connected to Sepam and determine the performance of the metering and protection functions used. They are accessed via the SFT2841 setting software General Characteristics tab.

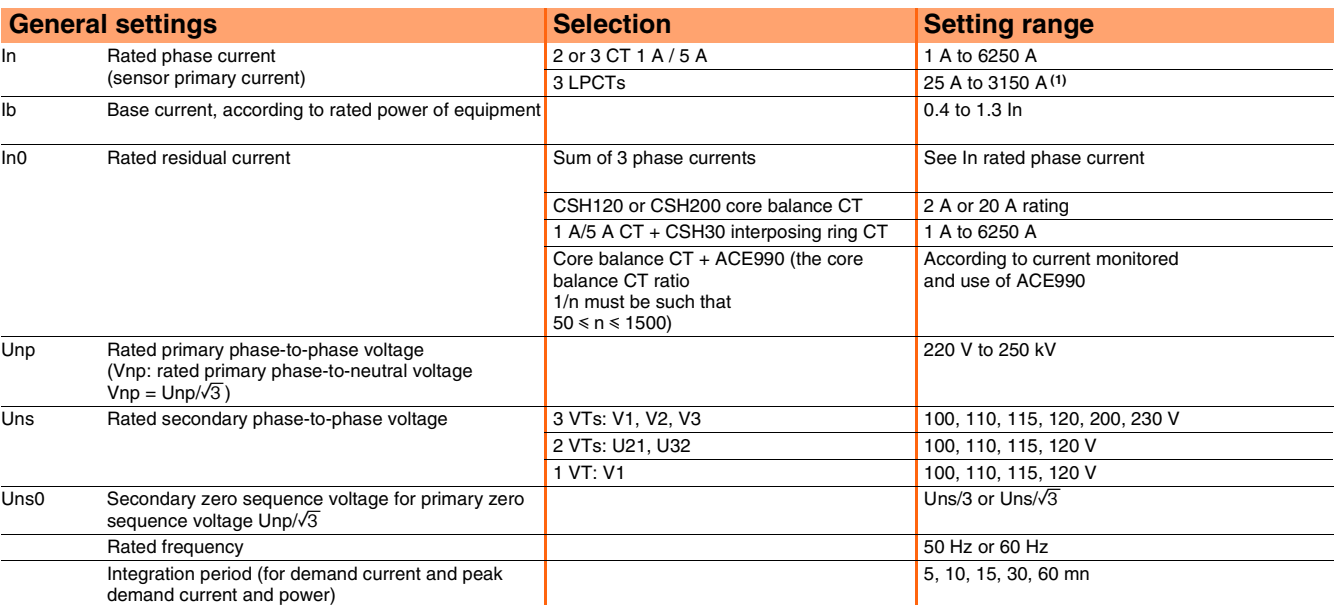

*(1) In values for LPCT, in Amps: 25, 50, 100, 125, 133, 200, 250, 320, 400, 500, 630, 666, 1000, 1600, 2000, 3150.*

# <span id="page-11-0"></span>*Metering functions* **Characteristics**

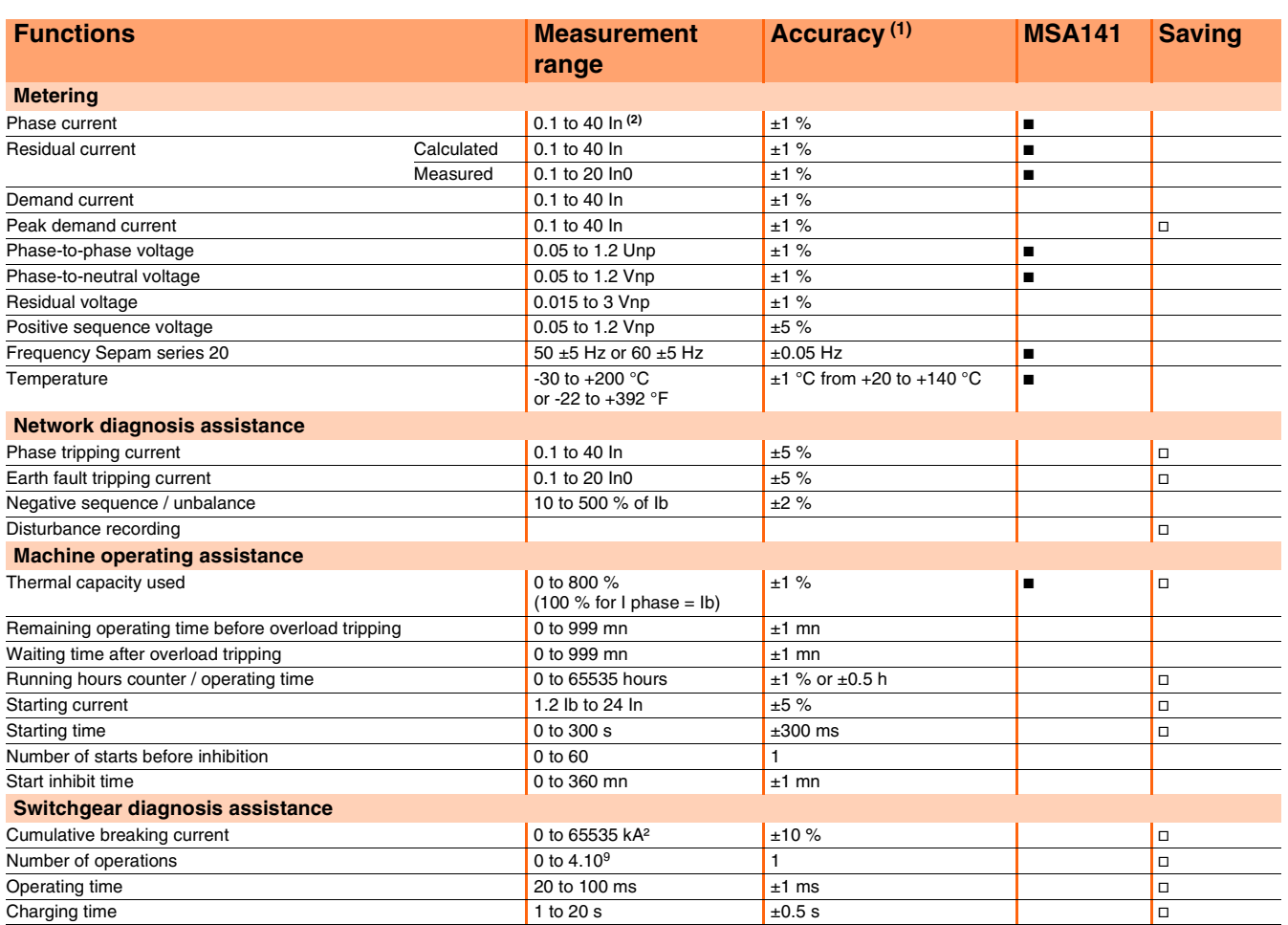

b *available on MSA141 analog output module, according to setup.*

v *saved in the event of auxiliary supply outage.*

*(1) Typical accuracy, see details on subsequent pages. (2) Measurement up to 0.02 In for information purpose.*

2/3

**2**

# <span id="page-12-0"></span>**Residual current**

### **Phase current**

#### **Operation**

This function gives the RMS value of the phase currents:

- I1: phase 1 current
- $\blacksquare$  I2: phase 2 current
- I3: phase 3 current.

It is based on RMS current measurement and takes into account harmonics up to number 17.

#### **Readout**

The measurements may be accessed via:

- $\blacksquare$  the display of a Sepam with advanced UMI by pressing the  $\mathbb{R}^3$  key
- $\blacksquare$  the display of a PC with the SFT2841 software
- $\blacksquare$  the communication link
- $\blacksquare$  an analog converter with the MSA141 option.

#### **Characteristics**

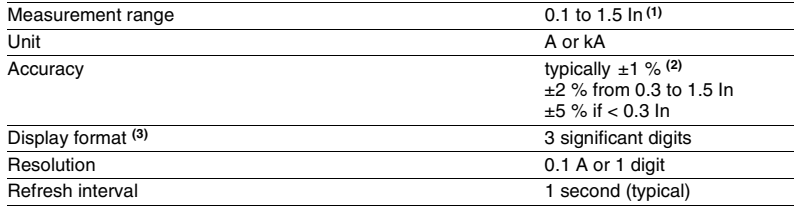

*(1) In rated current set in the general settings.*

*(2) At In, in reference conditions (IEC 60255-6).*

*(3) Display of values: 0.02 to 40 In.*

### **Residual current**

#### **Operation**

This operation gives the RMS value of the residual current I0. It is based on measurement of the fundamental component.

#### **Readout**

- The measurements may be accessed via:
- $\blacksquare$  the display of a Sepam with advanced UMI by pressing the  $\mathbb{R}^3$  key
- $\blacksquare$  the display of a PC with the SFT2841 software
- $\blacksquare$  the communication link
- an analog converter with the MSA141 option.

#### **Characteristics**

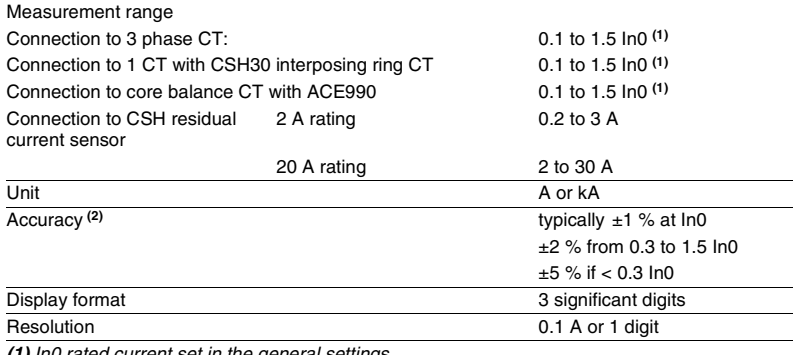

*(1) In0 rated current set in the general settings. (2) in reference conditions (IEC 60255-6), excluding sensor accuracy.*

### *Metering functions* **Average current and peak demand currents**

### <span id="page-13-0"></span>**Operation**

This function gives:

- $\blacksquare$  the average RMS current for each phase that has been obtained for each integration interval
- $\blacksquare$  the greatest average RMS current value for each phase that has been obtained since the last reset.

The values are refreshed after each "integration interval", an interval that may be set from 5 to 60 mn.

#### **Readout**

The measurements may be accessed via:

- $\blacksquare$  the display of a Sepam with advanced UMI by pressing the  $\binom{2}{3}$  key
- $\blacksquare$  the display of a PC with the SFT2841 software
- $\blacksquare$  the communication link.

#### **Resetting to zero:**

- press the  $\overset{\text{(clear)}}{=}$  key on the display when a peak demand current is displayed
- $\blacksquare$  via the clear command in the SFT2841 software
- $\blacksquare$  via the communication link (remote control order TC6).

#### **Characteristics**

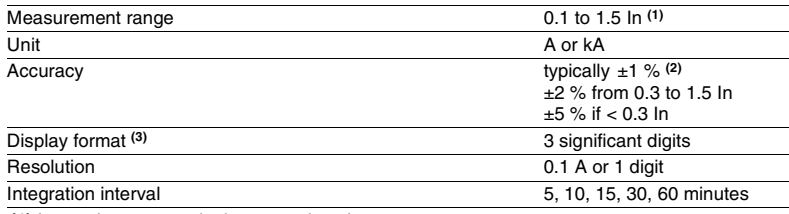

*(1) In rated current set in the general settings.*

*(2) at In, in reference conditions (IEC 60255-6). (3) Display of values: 0.02 to 40 In.*

### *Metering functions* **Phase-to-phase voltage Phase-to-neutral voltage**

### <span id="page-14-0"></span>**Phase-to-phase voltage**

#### **Operation**

This function gives the RMS value of the 50 or 60 Hz component of phase-to-phase voltages (according to voltage sensor connections):

- U21: voltage between phases 2 and 1
- U32: voltage between phases 3 and 2
- U13: voltage between phases 1 and 3. It is based on measurement of the fundamental component.

#### **Readout**

The measurements may be accessed via:

- $\blacksquare$  the display of a Sepam with advanced UMI by pressing the  $\mathbb{R}^n$  key
- $\blacksquare$  the display of a PC with the SFT2841 software
- $\blacksquare$  the communication link
- an analog converter with the MSA141 option.

#### **Characteristics**

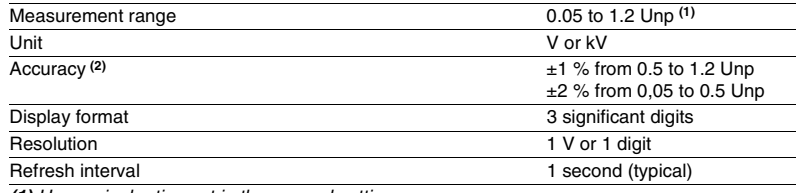

*(1) Un nominal rating set in the general settings.*

*(2) at Un, in reference conditions (IEC 60255-6).*

### **Phase-to-neutral voltage**

#### **Operation**

This function gives the RMS value of the 50 or 60 Hz component of phase-to-neutral voltages:

- V1: phase 1 phase-to-neutral voltage
- V2: phase 2 phase-to-neutral voltage
- V3: phase 3 phase-to-neutral voltage.
- It is based on measurement of the fundamental component.

#### **Readout**

- The measurements may be accessed via:
- $\blacksquare$  the display of a Sepam with advanced UMI by pressing the  $\mathbb{R}$  key
- $\blacksquare$  the display of a PC with the SFT2841 software
- $\blacksquare$  the communication link
- an analog converter with the MSA141 option.

#### **Characteristics**

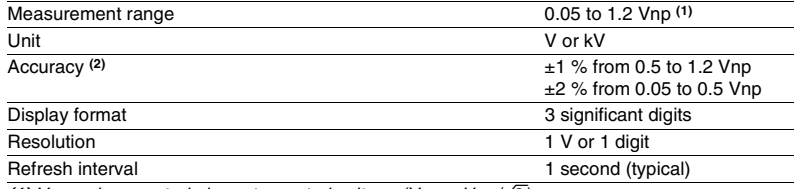

 $(1)$  Vnp: primary rated phase-to-neutral voltage (Vnp = Unp/ $\sqrt{3}$ ).

*(2) at Vnp in reference conditions (IEC 60255-6).*

### *Metering functions* **Residual voltage Positive sequence voltage**

### <span id="page-15-0"></span>**Residual voltage**

#### **Operation**

This function gives the value of the residual voltage  $V0 = (V1 + V2 + V3)$ . V0 is measured:

- $\blacksquare$  by taking the internal sum of the 3 phase voltages
- $\blacksquare$  by an open star / delta VT.
- It is based on measurement of the fundamental component.

#### **Readout**

The measurement may be accessed via:

- $\blacksquare$  the display of a Sepam with advanced UMI by pressing the  $\binom{8}{3}$  key
- the display of a PC with the SFT2841 software
- $\blacksquare$  the communication link.

#### **Characteristics**

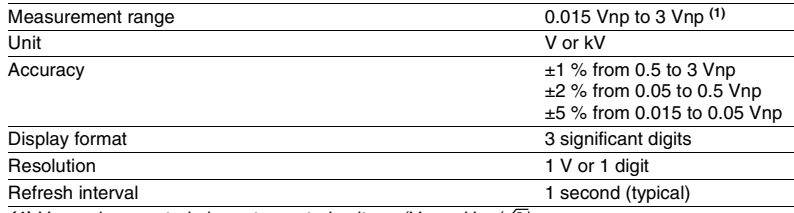

**(1)** *Vnp: primary rated phase-to-neutral voltage (Vnp =*  $Up/\sqrt{3}$ *).* 

### **Positive sequence voltage**

#### **Operation**

This function gives the calculated value of the positive sequence voltage Vd.

#### **Readout**

The measurement may be accessed via:

- $\blacksquare$  the display of a Sepam with advanced UMI by pressing the  $\mathbb{R}^3$  key
- the display of a PC with the SFT2841 software
- $\blacksquare$  the communication link.

#### **Characteristics**

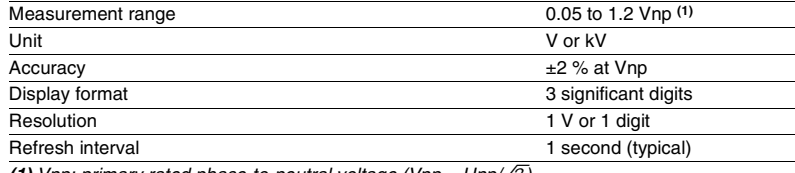

*(1) Vnp: primary rated phase-to-neutral voltage (Vnp =*  $Unp/\sqrt{3}$ *).* 

# <span id="page-16-0"></span>**Temperature**

### **Frequency**

#### **Operation**

This function gives the frequency value.

Frequency is measured via the following:

- $\blacksquare$  based on U21, if only one phase-to-phase voltage is connected to the Sepam
- $\blacksquare$  based on positive sequence voltage, if the Sepam includes U21 and U32 measurements.
- 
- Frequency is not measured if:  $\blacksquare$  the voltage U21 or positive sequence voltage Vd is less than 40 % of Un
- $\blacksquare$  the frequency is outside the measurement range.

#### **Readout**

The measurement may be accessed via:

- $\blacksquare$  the display of a Sepam with advanced UMI by pressing the  $\mathbb{R}^3$  key
- $\blacksquare$  the display of a PC with the SFT2841 software
- $\blacksquare$  the communication link
- an analog converter with the MSA141 option.

#### **Characteristics**

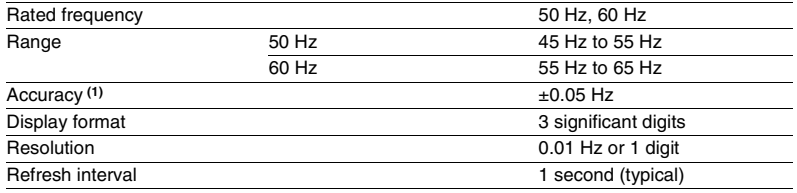

*(1) At Un in reference conditions (IEC 60255-6).*

### **Temperature**

#### **Operation**

This function gives the temperature value measured by resistance temperature detectors (RTDs):

- **platinum Pt100 (100**  $\Omega$  **at 0 °C) in accordance with the IEC 60751 and DIN 43760** standards
- nickel 100 Ω or 120 Ω (at 0 °C).

Each RTD channel gives one measurement:

- $\blacksquare$  tx = RTD x temperature.
- The function also indicates RTD faults:
- **RTD** disconnected (tx  $> 205$  °C)
- **RTD shorted (tx < -35 °C).**
- In the event of a fault, display of the value is inhibited.

The associated monitoring function generates a maintenance alarm.

#### **Readout**

The measurement may be accessed via:

- $\blacksquare$  the display of a Sepam with advanced UMI by pressing the  $\mathbb{R}^n$  key
- $\blacksquare$  the display of a PC with the SFT2841 software
- $\blacksquare$  the communication link
- an analog converter with the MSA141 option.

#### **Characteristics**

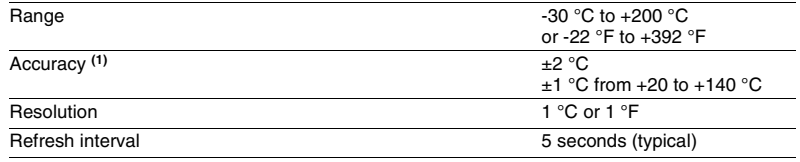

*(1) At Un in reference conditions (IEC 60255-6).*

**Accuracy derating according to wiring:** see chapter "installation of MET148-2 module" [page 6/22.](#page-132-0)

### *Network diagnosis functions*

## <span id="page-17-0"></span>**Tripping current Negative sequence / unbalance**

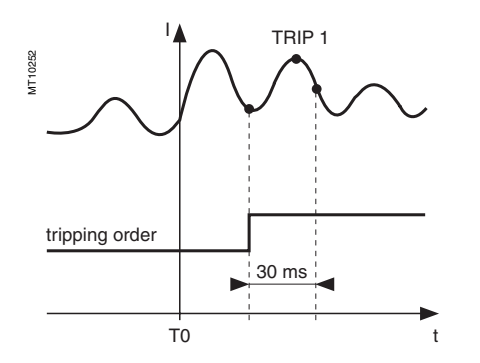

### **Tripping current**

### **Operation**

This function gives the RMS value of currents at the prospective time of the last trip:

- TRIP1: phase 1 current
- TRIP2: phase 2 current
- TRIP3: phase 3 current
- TRIPI0: residual current.

It is based on measurement of the fundamental component.

This measurement is defined as the maximum RMS value measured during a 30 ms interval after the activation of the tripping contact on output O1.

The tripping currents are saved in the event of a power failure.

#### **Readout**

The measurements may be accessed via:

- $\blacksquare$  the display of a Sepam with advanced UMI by pressing the  $\mathcal{R}$  key
- the display of a PC with the SFT2841 software
- $\blacksquare$  the communication link.

#### **Characteristics**

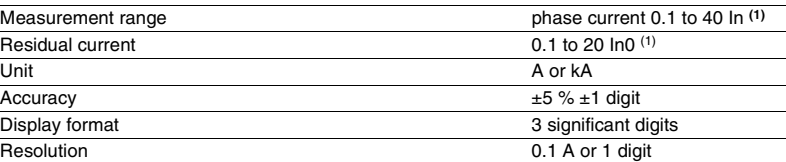

*(1) In/In0 rated current set in the general settings.*

# **Negative sequence / unbalance**

### **Operation**

This function gives the negative sequence component:  $T = I<sub>i</sub>/I<sub>b</sub>$ The negative sequence current is determined based on the phase currents:

 $\Box$  3 phases

$$
\overrightarrow{\mathbf{li}} = \frac{1}{3} \times (\overrightarrow{\mathbf{li}} + \mathbf{a}^2 \overrightarrow{\mathbf{li}} + \mathbf{a} \overrightarrow{\mathbf{li}})
$$

with **a** = 
$$
e^{\int \frac{2\pi}{3}}
$$

b 2 phases

$$
\left|\vec{i}\right| = \frac{1}{\sqrt{3}} \times \left|\vec{i} - a^2 \vec{i}\right|
$$

**2**π **------**

with 
$$
\mathbf{a} = \mathbf{e}^{\mathbf{j} \frac{2\pi}{3}}
$$

These 2 formulas are equivalent when there is no earth fault.

#### **Readout**

The measurements may be accessed via:

- $\blacksquare$  the display of a Sepam with advanced UMI by pressing the  $\textcircled{x}$  key
- $\blacksquare$  the display of a PC with the SFT2841 software
- $\blacksquare$  the communication link.

#### **Characteristics**

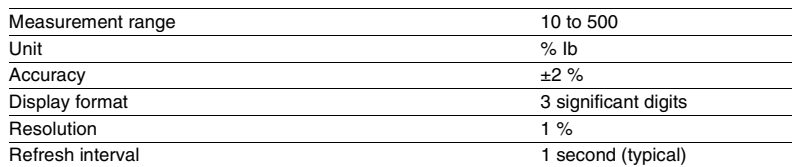

2/9

## <span id="page-18-0"></span>**Disturbance recording**

#### **Operation**

This function is used to record analog signal and logical states. Record storage is activated according to parameter setting by a triggering event (see Control and monitoring functions - Disturbance recording triggering).

The stored event begins before the triggering event and continues afterwards. The record comprises the following information:

- $\blacksquare$  values sampled from the different signals
- $\blacksquare$  date
- $\blacksquare$  characteristics of the recorded channels.

The files are recorded in FIFO (First In First Out) type shift storage: the oldest record is erased when a new record is triggered.

#### **Transfer**

Files may be transferred locally or remotely:

- $\blacksquare$  locally: using a PC which is connected to the pocket terminal connector and has the SFT2841 software tool
- $\blacksquare$  remotely: using a software tool specific to the remote monitoring and control system.

#### **Recovery**

The signals are recovered from a record by means of the SFT2826 software tool.

#### **Principle**

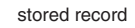

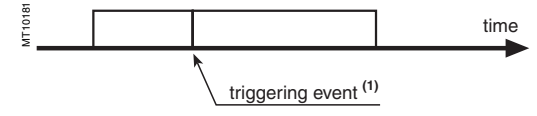

#### **Characteristics**

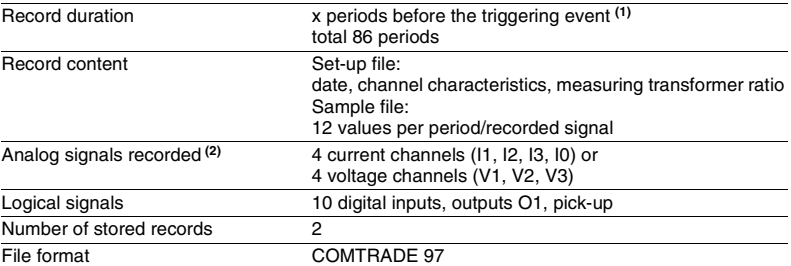

*(1) According to parameter setting with the SFT2841 (default setting 36 cycles).*

*(2) According to sensor type and connection.*

### <span id="page-19-0"></span>**Running hours counter and operating time Thermal capacity used**

### **Running hours counter / operating time**

The counter gives the running total of time during which the protected device (motor or transformer) has been operating (I > 0.1lb). The initial counter value may be modified using the SFT2841 software. The counter is saved every 4 hours.

#### **Readout**

The measurements may be accessed via:

- **n** the display of a Sepam with advanced UMI by pressing the  $(\&)$  key
- the display of a PC with the SFT2841 software
- $\blacksquare$  the communication link.

#### **Characteristics**

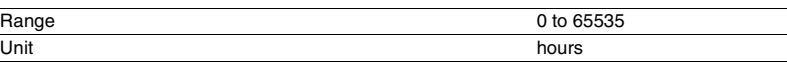

### **Thermal capacity used**

#### **Operation**

The thermal capacity used is calculated by the thermal protection function. The thermal capacity used is related to the load. The thermal capacity used measurement is given as a percentage of the rated thermal capacity.

#### **Saving of thermal capacity used**

When the protection unit trips, the current thermal capacity used increased by 10 % **(1)** is saved. The saved value is reset to 0 when the thermal capacity used has decreased sufficiently for the start inhibit time delay to be zero. The saved value is used again after a Sepam power outage, making it possible to start over with the temperature buildup that caused the trip.

*(1) The 10 % increase is used to take into account the average temperature buildup of motors when starting.*

#### **Readout**

The measurements may be accessed via:

- **h** the display of a Sepam with advanced UMI by pressing the  $\mathbb{R}$  key
- the display of a PC with the SFT2841 software
- $\blacksquare$  the communication link
- an analog converter with the MSA141 option.

#### **Characteristics**

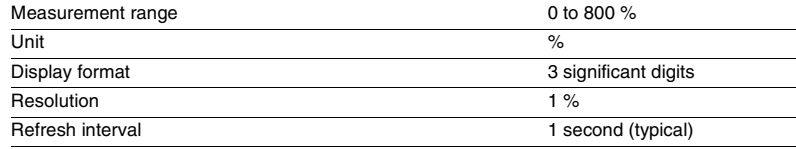

## <span id="page-20-0"></span>**Operating time before tripping Waiting time after tripping**

### **Remaining operating time before overload tripping**

#### **Operation**

The time is calculated by the thermal protection function. It depends on the thermal capacity used.

#### **Readout**

- The measurements may be accessed via:
- **n** the display of a Sepam with advanced UMI by pressing the  $(\widehat{\mathbb{Z}})$  key
- the display of a PC with the SFT2841 software
- $\blacksquare$  the communication link.

#### **Characteristics**

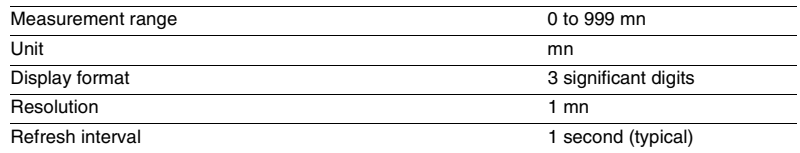

### **Waiting time after overload tripping**

#### **Operation**

The time is calculated by the thermal protection function. It depends on the thermal capacity used.

#### **Readout**

The measurements may be accessed via:

- $\blacksquare$  the display of a Sepam with advanced UMI by pressing the  $(\gtrsim)$  key
- the display of a PC with the SFT2841 software
- $\blacksquare$  the communication link.

#### **Characteristics**

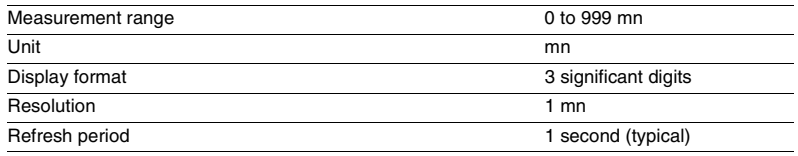

*Machine operation assistance functions*

### <span id="page-21-0"></span>**Starting current and starting / overload time**

#### **Operation**

The starting / overload time is the time between the moment at which one of the 3 phase currents exceeds 1.2 Ib and the moment at which the 3 currents drop back below 1.2 Ib.

The maximum phase current obtained during this period is the starting / overload current.

The 2 values are saved in the event of an auxiliary power failure.

#### **Readout**

- The measurements may be accessed via:
- $\blacksquare$  the display of a Sepam with advanced UMI by pressing the  $\oslash$  key
- $\blacksquare$  the display of a PC with the SFT2841 software
- $\blacksquare$  the communication link.

#### **Characteristics**

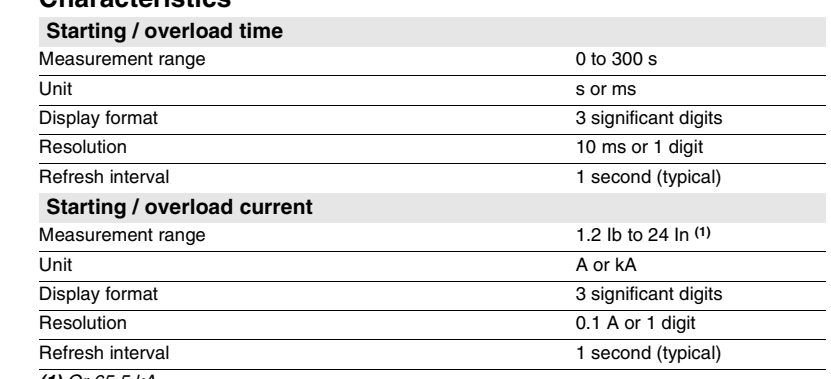

*(1) Or 65.5 kA.*

### <span id="page-22-0"></span>**Number of starts before inhibition**

#### **Operation**

The number of starts allowed before inhbition is calculated by the number of starts protection function.

The number of starts depends on the thermal state of the motor.

#### **Readout**

- The measurements may be accessed via:
- $\blacksquare$  the display of a Sepam with advanced UMI by pressing the  $\textcircled{\mathbb{R}}$  key
- the display of a PC with the SFT2841 software
- $\blacksquare$  the communication link.

#### **Resetting to zero**

The number of starts counters may be reset to zero as follows, after the entry of a password:

- $\blacksquare$  on the advanced UMI display unit by pressing the  $\overset{\text{(clear)}}{=}$  key
- on the display of a PC with the SFT2841 software.

#### **Characteristics**

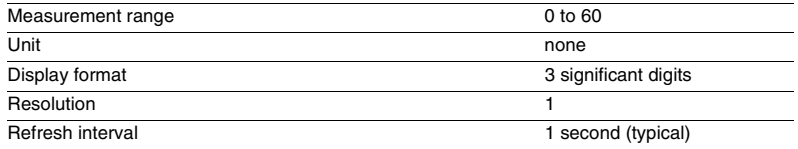

### **Start inhibit time delay**

#### **Operation**

The time delay is calculated by the number of starts protection function. If the number of starts protection function indicates that starting is inhibited, the time given represents the waiting time before starting is allowed.

#### **Readout**

- The number of starts and waiting time may be accessed via:
- **n** the display of a Sepam with advanced UMI by pressing the  $(\mathbb{Z})$  key
- $\blacksquare$  the display of a PC with the SFT2841 software
- $\blacksquare$  the communication link.

#### **Characteristics**

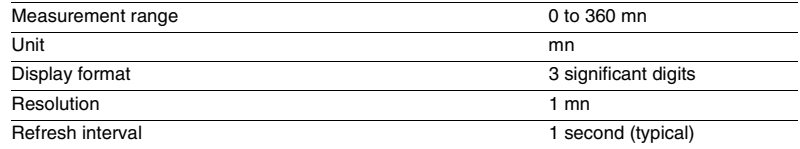

### <span id="page-23-0"></span>**Cumulative breaking current and number of operations**

### **Cumulative breaking current**

#### **Operation**

This function indicates the cumulative breaking current in square kiloamperes  $(kA)^2$ for five current ranges.

It is based on measurement of the fundamental component.

- The current ranges displayed are:
- $0 < l < 2$  In
- $\blacksquare$  2  $\ln$  < I < 5  $\ln$
- $\blacksquare$  5 In < I < 10 In  $10 \ln 16 < 40 \ln$
- $\blacksquare$  I > 40 In.

The function also provides the total number of operations and the cumulative total of breaking current in (kA)².

Each value is saved in the event of a power failure.

**Refer to switchgear documentation for use of this information.**

### **Number of operation**

The function is activated by tripping commands (O1 relay). This value is saved in the event of a power failure.

#### **Readout**

The measurements may be accessed via:

- $\blacksquare$  the display of a Sepam with advanced UMI by pressing the  $\gg$  key
- the display of a PC with the SFT2841 software
- $\blacksquare$  the communication link.

The initial values may be introduced using the SFT2841 software tool to take into account the real state of a used breaking device.

### **Characteristics**

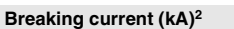

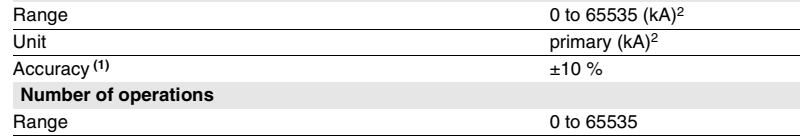

### <span id="page-24-0"></span>**Operating time Charging time**

### **Operating time**

### **Operation**

This function gives the value of the opening operating time of a breaking device **(1)** and change of status of the device open position contact connected to the I11 input **(2)**. The function is inhibited when the input is set for AC voltage **(3)**. The value is saved in the event of a power failure.

#### **Readout**

- The measurement may be accessed via:
- $\blacksquare$  the display of a Sepam with advanced UMI by pressing the  $(\widehat{\otimes})$  key
- $\blacksquare$  the display of a PC with the SFT2841 software
- $\blacksquare$  the communication link.
- *(1) Refer to switchgear documentation for use of this information. (2) Optional MES module.*

*(3) Optional MES114E or MES114F modules.*

#### **Characteristics**

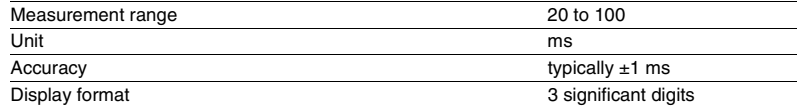

### **Charging time**

#### **Operation**

This function gives the value of the breaking device **(1)** operating mechanism charging time, determined according to the device closed position status change contact and the end of charging contact connected to the Sepam I12 and I24 **(2)**. The value is saved in the event of a power failure.

#### **Readout**

- The measurement may be accessed via:
- $\blacksquare$  the display of a Sepam with advanced UMI by pressing the  $\textcircled{\tiny{\textcircled{\tiny\textcirc}}}$  key
- $\blacksquare$  the display of a PC with the SFT2841 software
- $\blacksquare$  the communication link.
- *(1) Refer to switchgear documentation for use of this information.*
- *(2) Optional MES114 or MES114E or MES114F modules.*

#### **Characteristics**

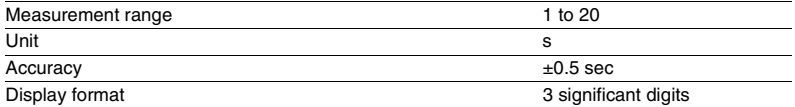

<span id="page-25-0"></span>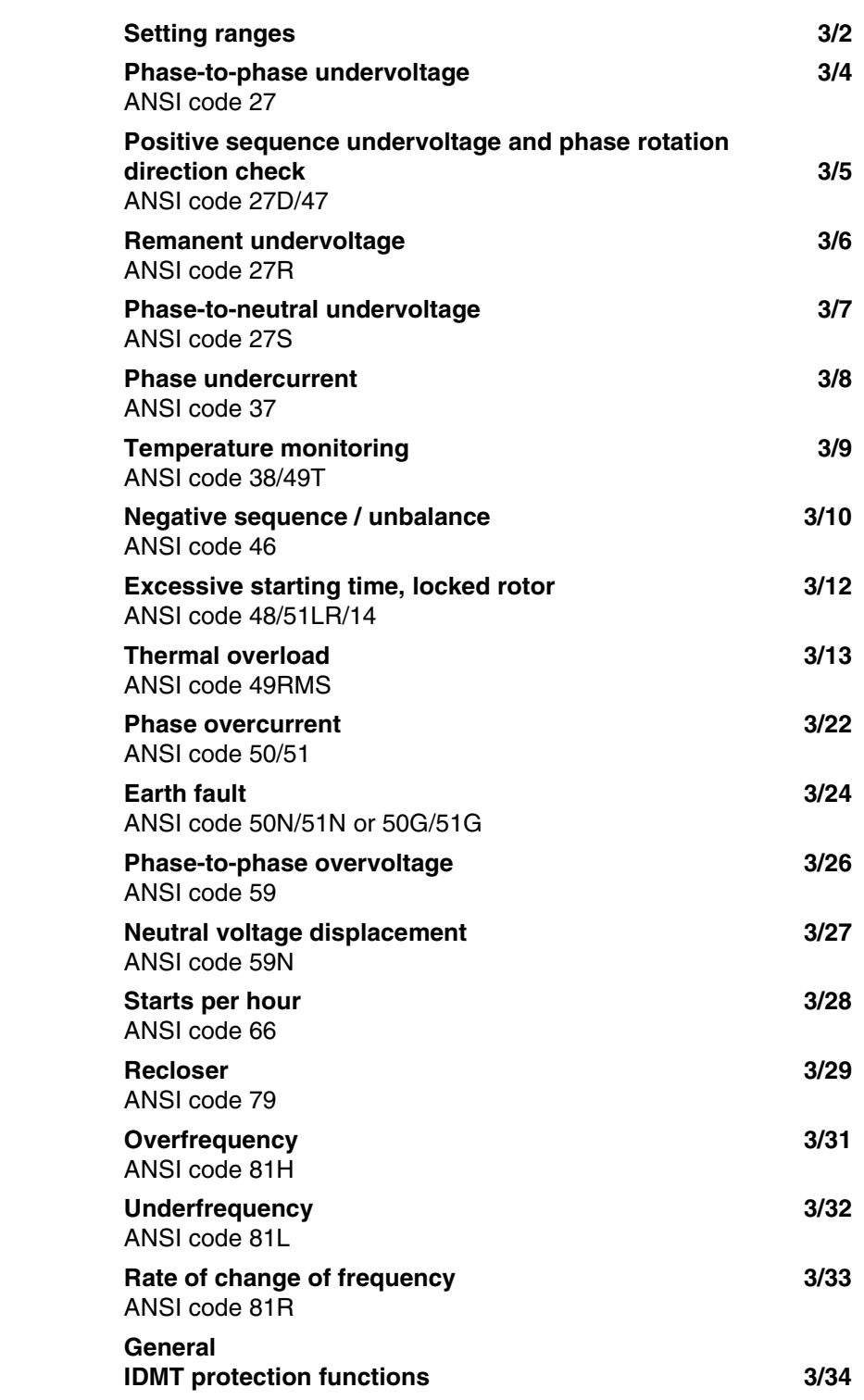

<span id="page-26-0"></span>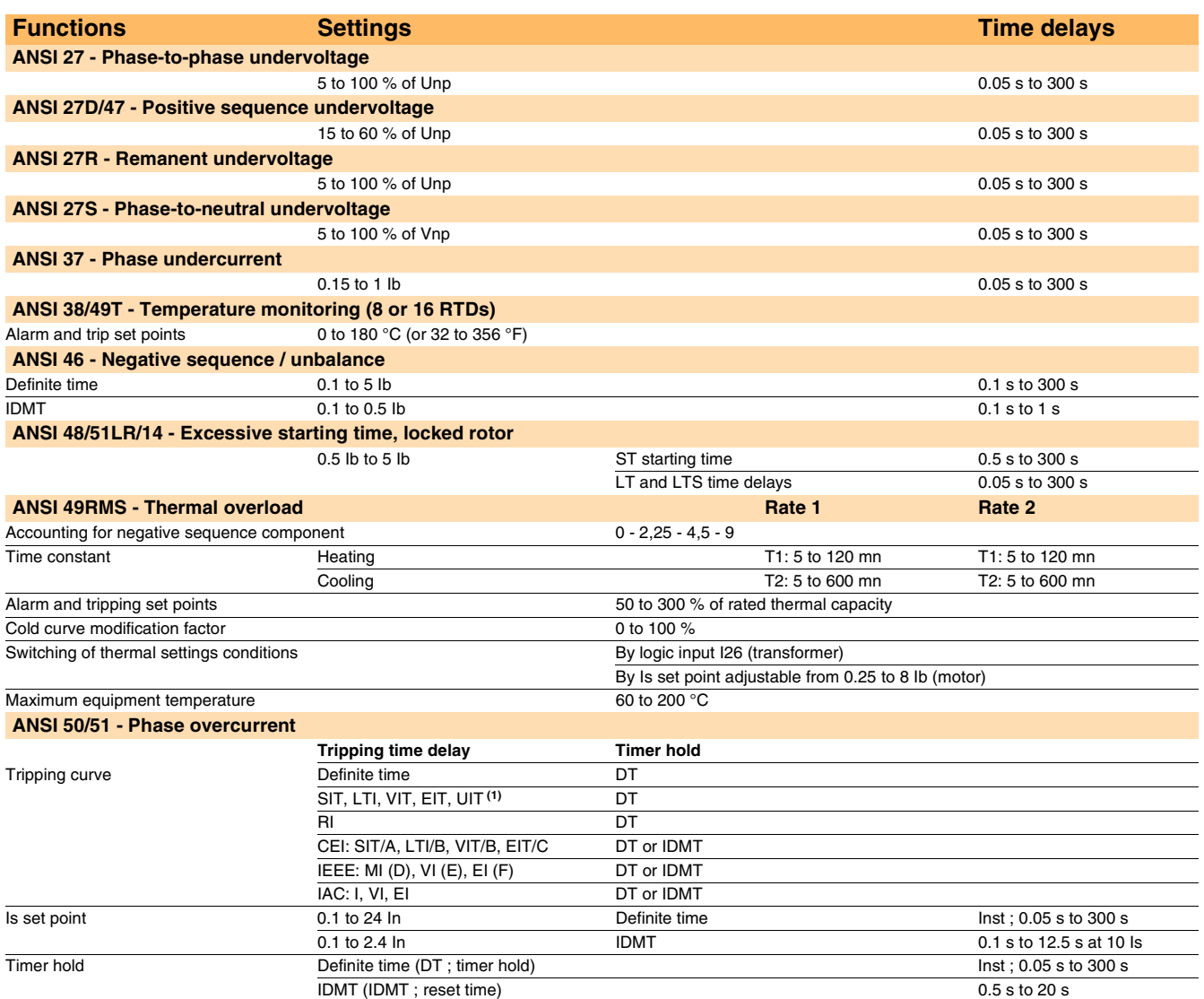

*(1) Tripping as of 1.2 Is.*

# *Protection functions* **Setting ranges**

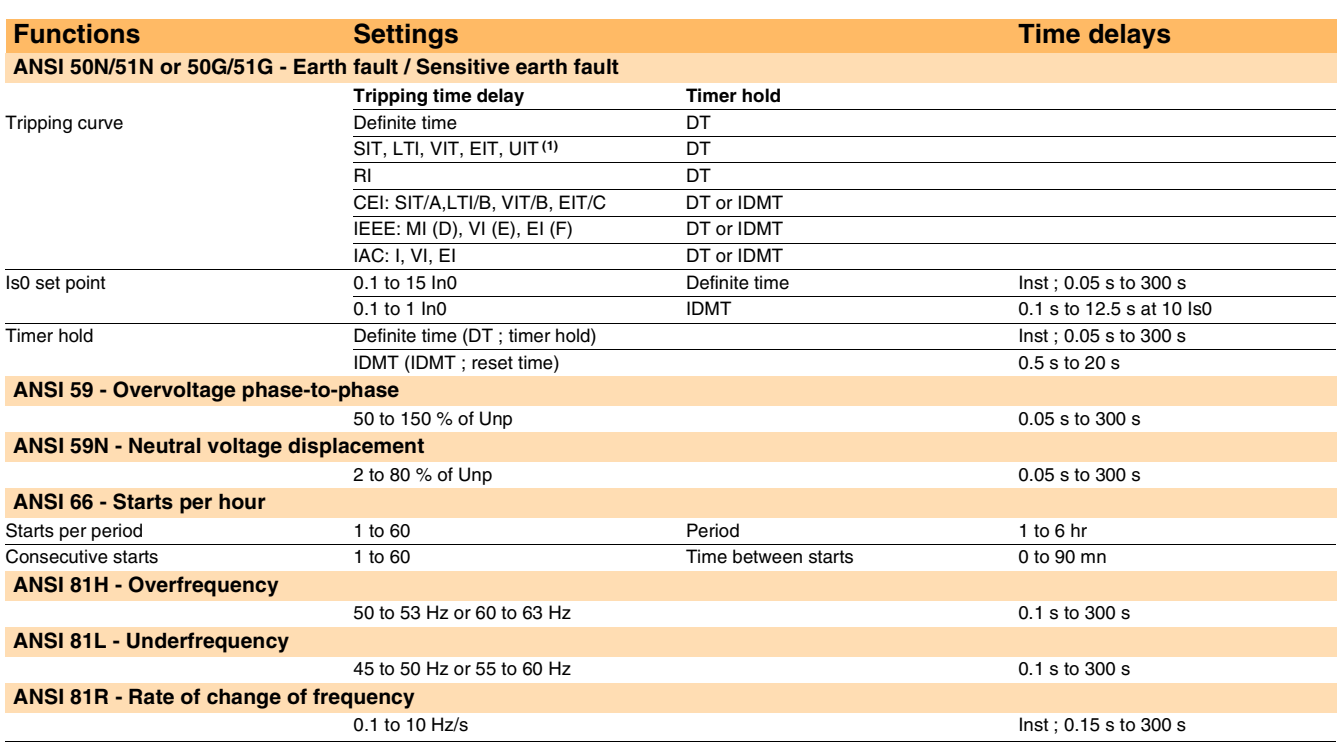

*(1) Tripping as of 1.2 Is.*

### *Protection functions* **Phase-to-phase undervoltage**  ANSI code 27

### <span id="page-28-1"></span><span id="page-28-0"></span>**Operation**

The protection function is three-phase:

- $\blacksquare$  it picks up if one of the 3 phase-to-phase voltages drops below the Us set point
- $\blacksquare$  it includes a definite time delay T.

#### **Block diagram**

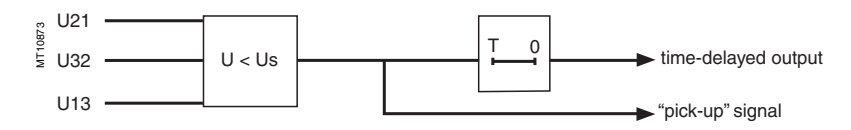

#### **Characteristics**

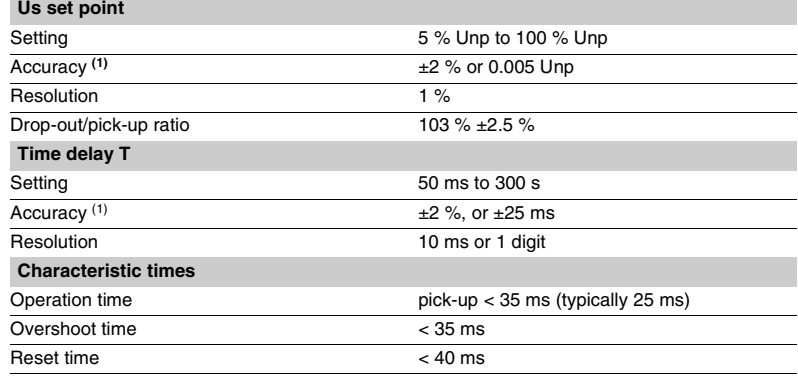

### *Protection functions* **Positive sequence undervoltage and phase rotation direction check** ANSI code 27D/47

#### <span id="page-29-1"></span><span id="page-29-0"></span>**Operation**

#### **Positive sequence undervoltage**

 $\rightarrow$ 

The protection picks up when the positive sequence component Vd of a three-phase voltage system drops below the Vsd set point with

$$
\vec{V}d = \frac{1}{3}(\vec{V}1 + \vec{V}2 + a^2\vec{V}3)
$$
  

$$
\vec{V}d = \frac{1}{3}(\vec{U}21 - a^2\vec{U}32)
$$

with 
$$
\mathbf{V} = \frac{\mathbf{U}}{\sqrt{3}}
$$
 and  $\mathbf{a} = \mathbf{e}^{\frac{\mathbf{j}^2}{3}}$ 

 $\blacksquare$  it includes a definite time delay  $\top$ 

 $\blacksquare$  it allows drops in motor electrical torque to be detected.

#### **Phase rotation direction**

This protection also allows the phase rotation direction to be detected.

The protection considers that the phase rotation direction is inverse when the positive sequence voltage is less than 10 % of Unp and when the phase-to-phase voltage is greater than 80 % of Unp.

#### **Block diagram**

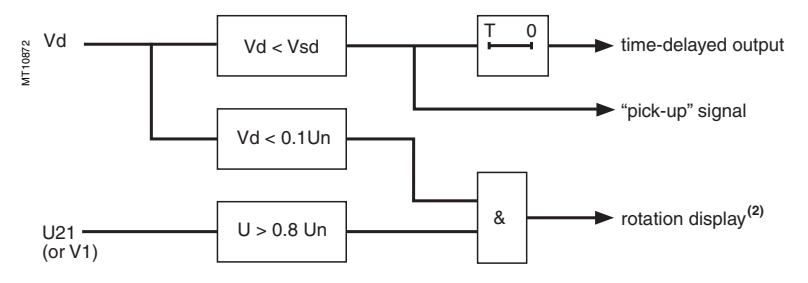

#### **Characteristics**

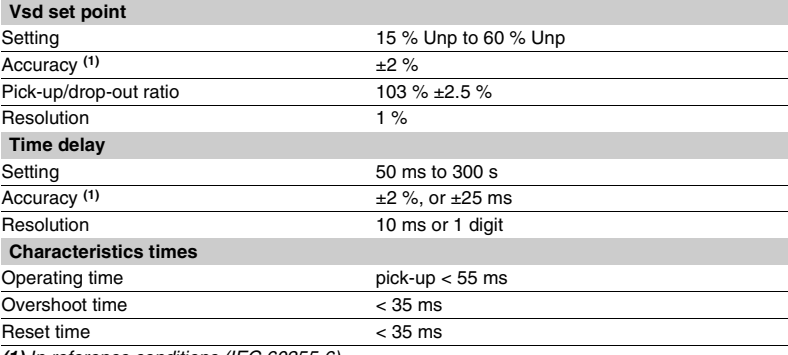

*(1) In reference conditions (IEC 60255-6). (2) Displays "rotation" instead of positive sequence voltage measurement.*

## *Protection functions* **Remanent undervoltage**  ANSI code 27R

### <span id="page-30-1"></span><span id="page-30-0"></span>**Operation**

- This protection is single-phase:
- $\blacksquare$  it picks up when the U21 phase-to-phase voltage is less than the Us set point
- $\blacksquare$  the protection includes a definite time delay.

#### **Block diagram**

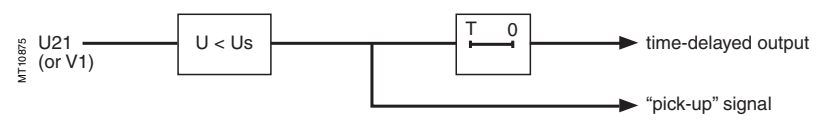

#### **Characteristics**

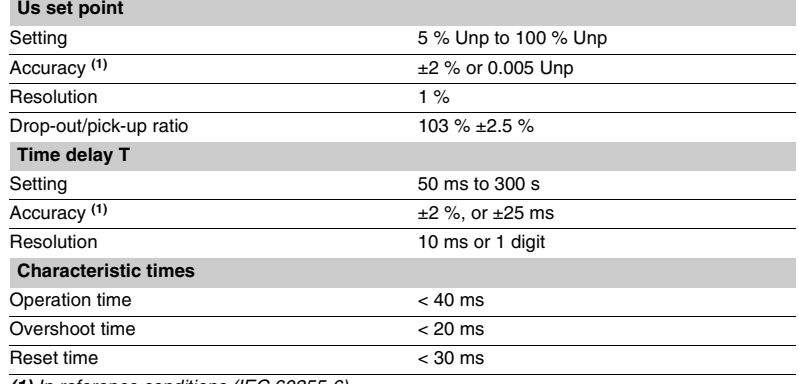

### *Protection functions* **Phase-to-neutral undervoltage**  ANSI code 27S

### <span id="page-31-1"></span><span id="page-31-0"></span>**Operation**

This protection is three-phase:

 $\blacksquare$  it picks up when one of the 3 phase-to-neutral voltages drops below the Vs set point

 $\blacksquare$  it has 3 independent outputs available for the control matrix

■ it is operational if the number of VTs connected is V1, V2, V3 or U21, U32 with measurement of V0.

### **Block diagram**

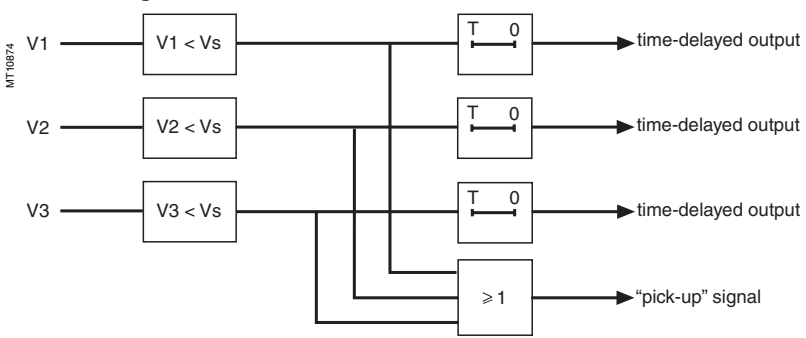

#### **Characteristics**

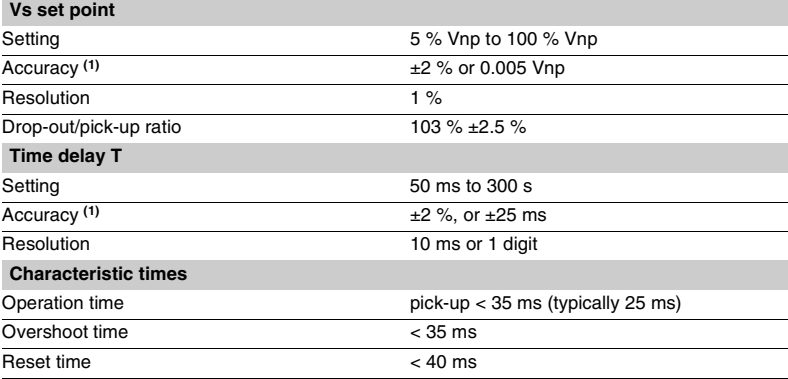

### *Protection functions* **Phase undercurrent** ANSI code 37

This protection is single-phase:

 $\blacksquare$  it picks up when phase 1 current drops below the Is set point

- $\blacksquare$  it is inactive when the current is less than 10 % of Ib
- $\blacksquare$  it is insensitive to current drops (breaking) due to

circuit breaker tripping

 $\blacksquare$  it includes a definite time delay T.

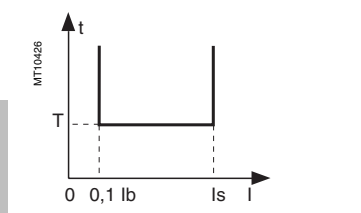

#### **Operating principle**

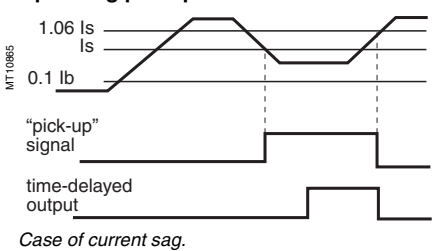

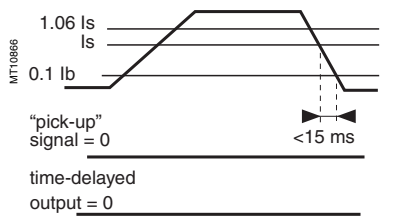

*Case of circuit breaker tripping.*

### **Operation Block diagram**

<span id="page-32-1"></span><span id="page-32-0"></span>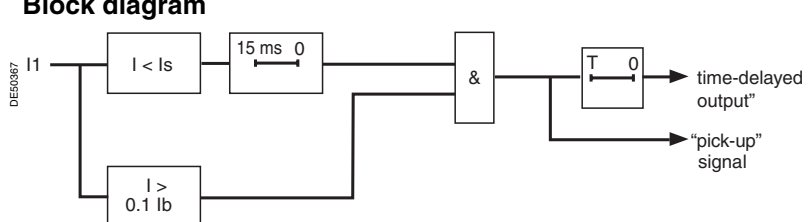

#### **Characteristics**

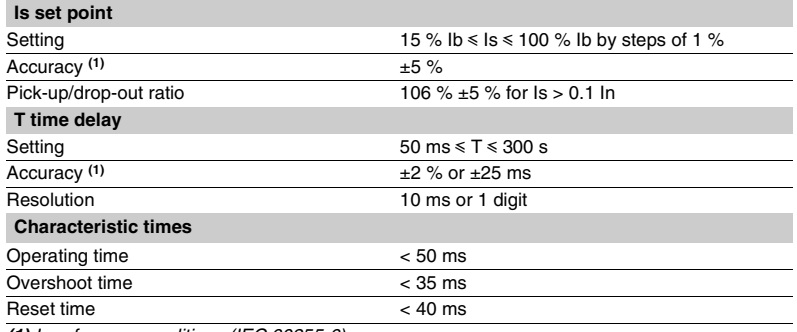

## *Protection functions* **Temperature monitoring** ANSI code 38/49T

#### <span id="page-33-1"></span><span id="page-33-0"></span>**Operation**

This protection is associated with an RTD of the Pt100 platinum (100  $\Omega$  at 0 °C) or (nickel 100 Ω, nickel 120 Ω) type in accordance with the IEC 60751 and DIN 43760 standards.

- $\blacksquare$  it picks up when the monitored temperature is greater than the Ts set point
- $\blacksquare$  it has two independent set points:
- $\square$  alarm set point
- □ tripping set point
- $\blacksquare$  when the protection is activated, it detects whether the RTD is shorted or disconnected:
- $\Box$  RTD shorting is detected if the measured temperature is less than -35 °C (measurement displayed "\*\*\*\*")
- $\Box$  RTD disconnection is detected if the measured temperature is greater than +205 °C (measurement displayed "-\*\*\*\*").

If an RTD fault is detected, the set point output relays are inhibited: the protection outputs are set to zero.

The "RTD fault" item is also made available in the control matrix and an alarm message is generated.

#### **Block diagram**

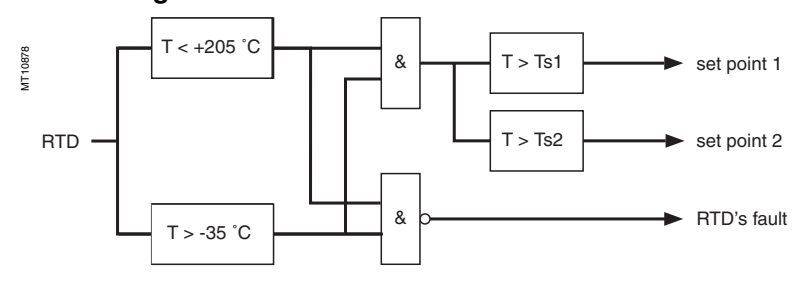

#### **Characteristics**

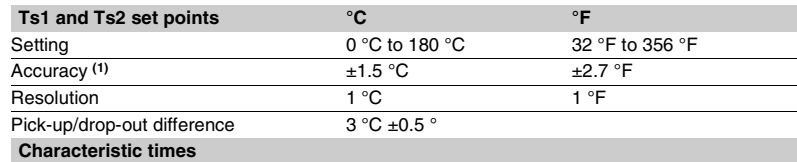

Operation time < 5 seconds

*(1) See "connection of MET148-2 module" chapter for accuracy derating according to wiring cross-section.*

### *Protection functions* **Negative sequence / unbalance** ANSI code 46

#### **Operation**

The negative sequence / unbalance protection function:

**p** picks up if the negative sequence component of phase currents is greater than the operation set point  $\blacksquare$  it is time-delayed. The time delay may be definite

time or IDMT (see curve). The negative sequence current is determined according to the 3 phase currents.

$$
\vec{\mathbf{l}} = \frac{1}{3} \times (\vec{\mathbf{l}} + \mathbf{a}^2 \vec{\mathbf{l}} \vec{2} + \mathbf{a} \vec{\mathbf{l}} \vec{3})
$$

with 
$$
a = e^x
$$

If Sepam is connected to 2 phase current sensors only, the negative sequence current is:

$$
\left|\vec{i}\right| = \frac{1}{\sqrt{3}} \times \left|\vec{i} - a^2\vec{i}\right|
$$

with **a** = 
$$
e^{j\frac{2\pi}{3}}
$$

**3**

Both formulas are equivalent when there is no zero sequence current (earth fault).

#### **Definite time protection**

Is is the operation set point expressed in Amps, and T is the protection operation time delay.

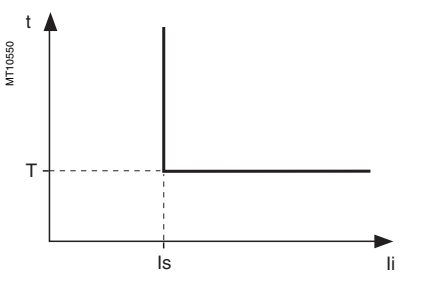

*Definite time protection principle.* 

#### **IDMT protection**

For Ii > Is, the time delay depends on the value of Ii/Ib (Ib: basis current of the protected equipment defined when the general parameters are set) T corresponds to the time delay for  $I_i/Ib = 5$ .

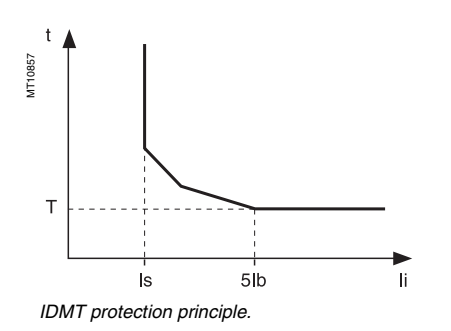

<span id="page-34-1"></span><span id="page-34-0"></span>The tripping curve is defined according to the following equations:

for  $\text{ls/lb} \leq \text{li/lb} \leq 0$ .

$$
t = \frac{3.19}{(li/lb)^{1.5}}. T
$$

■ for 
$$
0.5 \leq \frac{\text{li}}{\text{lb}} \leq 5
$$

$$
t = \frac{4.64}{(li/lb)^{0.96}}. T
$$

for  $\frac{1}{10}$  i/Ib  $> 5$  $t = T$ 

#### **Block diagram**

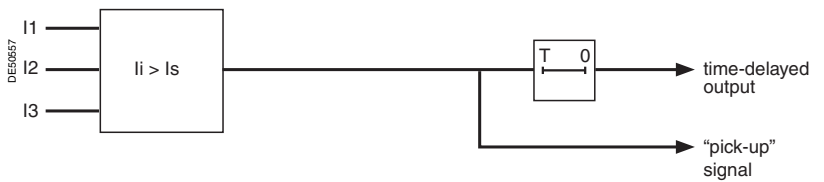

### **Characteristics**

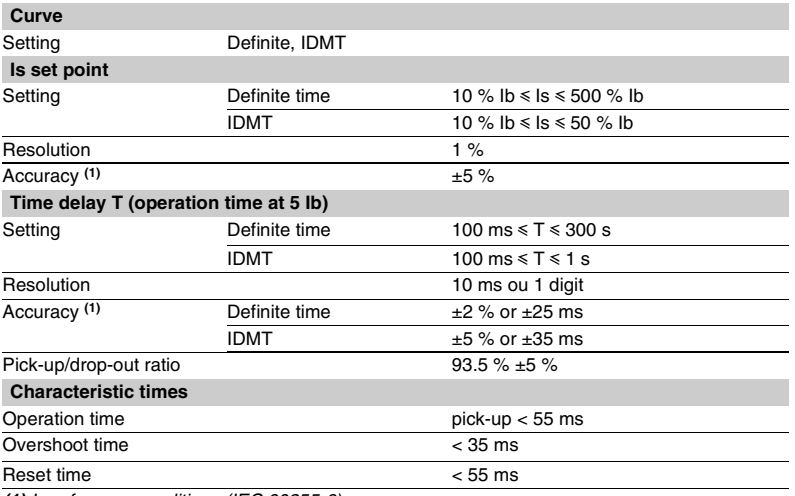

### *Protection functions* **Negative sequence / unbalance** ANSI code 46

#### **Determination of tripping time for different negative sequence current values for a given curve**

Use the table to find the value of K that corresponds to the required negative sequence current. The tripping time is equal to KT.

#### **Example**

given a tripping curve with the setting  $T = 0.5$  s. What is the tripping time at 0.6 Ib?

Use the table to find the value of K that corresponds to 60 % of Ib.

The table reads  $K = 7.55$ . The tripping time is equal to:  $0.5 \times 7.55 = 3.755$  s.

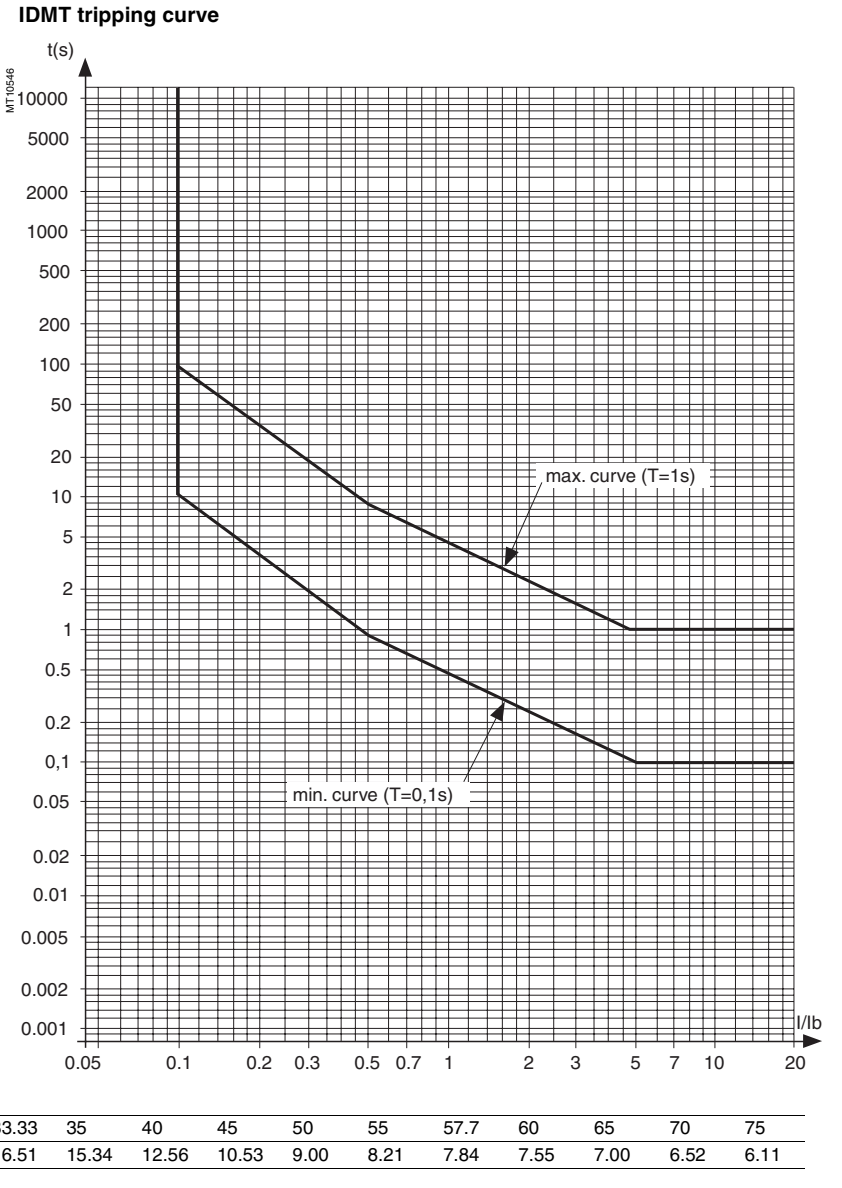

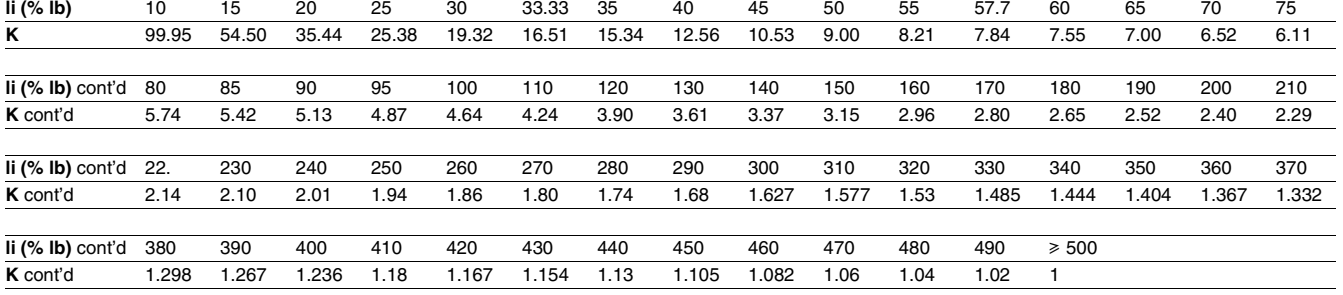
## *Protection functions* **Excessive starting time, locked rotor** ANSI code 48/51LR/14

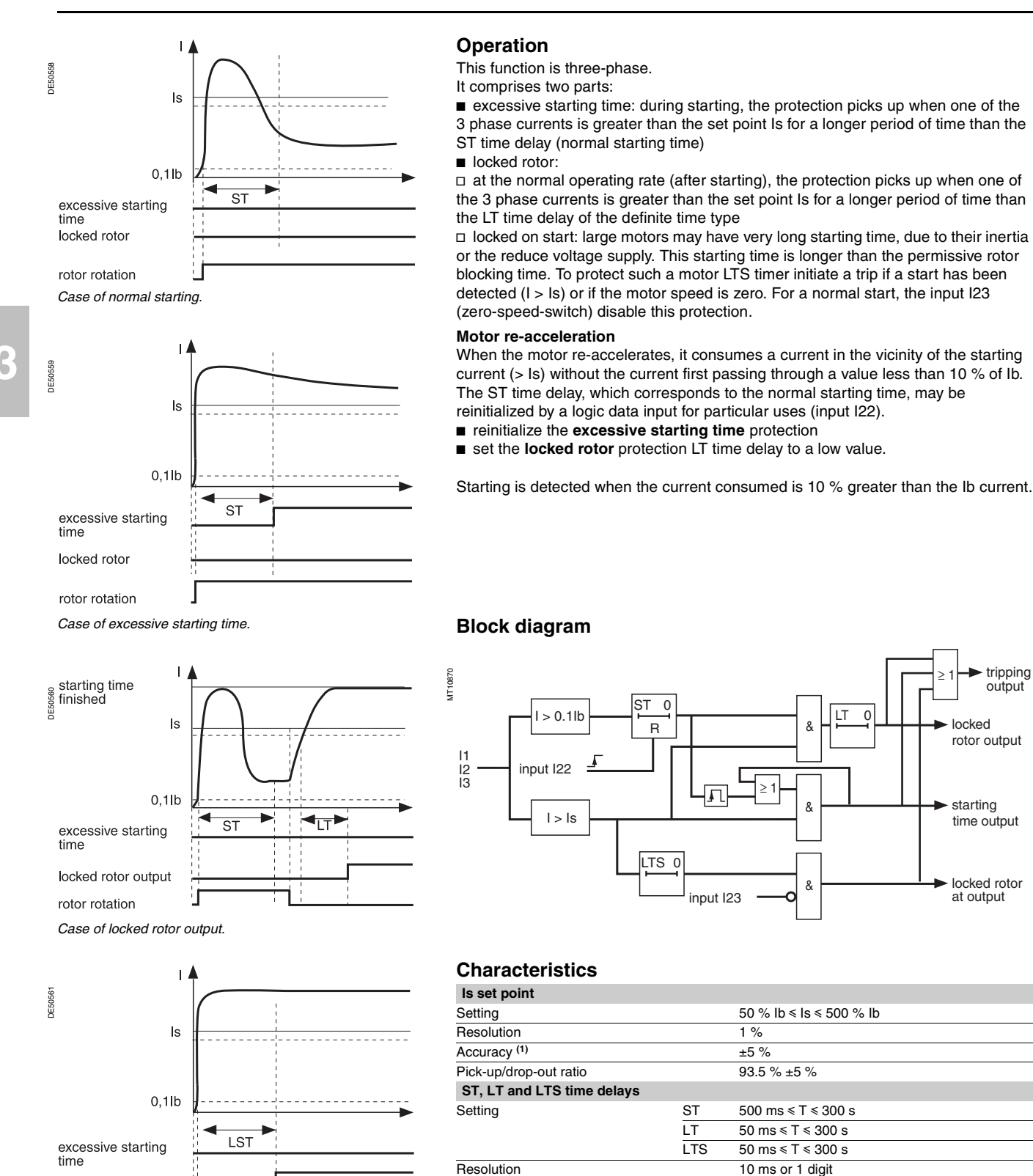

*Case of starting locked rotor.*

locked rotor output rotor rotation

Accuracy  $(1)$   $\qquad \qquad \pm 2\%$  or from -25 ms to +40 ms

*(1) In reference conditions (IEC 60255-6).*

locked rotor at output

rotor output

 $\geq 1$  tripping<br>output

starting time output

# *Protection functions* **Thermal overload** ANSI code 49RMS

#### **Description**

This function is used to protect equipment (motors, transformers, generators, lines, capacitors) against overloads, based on measurement of the current consumed.

#### **Operation curve**

The protection gives a trip order when the heat rise E, calculated according to the measurement of an equivalent current Ieq, is greater than the set point Es. The greatest permissible continuous current is

 $I = Ib\sqrt{Es}$ 

The protection tripping time is set by the time constant T.

 $\blacksquare$  the calculated heat rise depends on the current consumed and the previous heat rise state

 $\blacksquare$  the cold curve defines the protection tripping time based on zero heat rise

 $\blacksquare$  the hot curve defines the protection tripping time based on 100 % nominal heat rise.

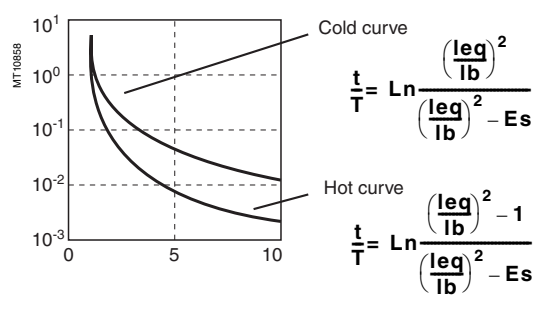

#### **Alarm set point, tripping set point**

Two set points may be set for heat rise:

 $B = Fs1:$  alarm

#### $\blacksquare$  Es2: tripping.

#### **"Hot state" set point**

When the function is used to protect a motor, this fixed set point is designed for detection of the hot state used by the number of starts function.

#### **Heat rise and cooling time constants**

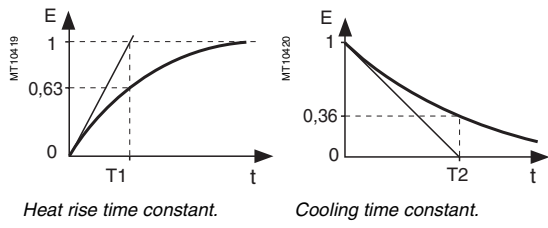

<span id="page-37-0"></span>For self-ventilated rotating machines, cooling is more effective when the machine is running than when it is stopped. Running and stopping of the equipment are calculated from the value of the current:

- $\blacksquare$  running if  $I > 0.1$  lb
- stopped if  $I < 0.1$  lb.
- Two time constants may be set:
- **T1:** heat rise time constant: concerns equipment that is running
- T2: cooling time constant: concerns equipment that is stopped.

#### **Accounting for harmonics**

The current measured by the thermal protection is an RMS 3-phase current which takes into account harmonics up to number 17.

#### **Accounting for ambient temperature**

Most machines are designed to operate at a maximum ambient temperature of 40 °C. The thermal overload function takes into account the ambient temperature (Sepam equipped with the temperature sensor option **(1)**) to increase the calculated heat rise value when the temperature measured exceeds 40 °C.

$$
Increase factor: fa = \frac{Tmax - 40^{\circ}C}{Tmax - Tambient}
$$

in which T max is the equipment's maximum temperature (according to insulation class)

T ambient is the measured temperature.

*(1) MET148-2 module, RTC 8 predefined for ambient temperature measurement.*

#### **Adaptation of the protection to motor thermal withstand**

Motor thermal protection is often set based on the hot and cold curves supplied by the machine manufacturer. To fully comply with these experimental curves, additional parameters must be set:

 $\blacksquare$  initial heat rise, Es0, is used to reduce the cold tripping time.

modified cold curve: 
$$
\frac{t}{T} = Ln \frac{\left(\frac{leg}{lb}\right)^2 - Es0}{\left(\frac{leg}{lb}\right)^2 - Es}
$$

 $\blacksquare$  a second group of parameters (time constants and set points) is used to take into account thermal withstand with locked rotors. This second set of parameters is taken into account when the current is greater than an adjustable set point Is.

#### **Accounting for negative sequence current**

In the case of motors with coiled rotors, the presence of a negative sequence component increases the heat rise in the motor. The negative sequence component of the current is taken into account in the protection by the equation

\n
$$
\text{leg} = \sqrt{\text{lph}^2 + \text{K} \cdot \text{li}^2}
$$
\n in which  $\text{lph}$  is the greatest phase current\n  $\text{li}$  is the negative sequence component of\n  $\text{K}$  is an adjustable factor\n

K may have the following values: 0 - 2.25 - 4.5 - 9 For an asynchronous motor, K is determined as follows:

$$
K = 2 \cdot \frac{Cd}{Cn} \cdot \frac{1}{g \cdot \left(\frac{Id}{lb}\right)^2} - 1
$$

in which Cn, Cd: rated torque and starting torque Ib, Id: basis current and starting current g: rated slip.

#### **Saving of heat rise**

When the protection trips, the current heat rise, increased by 10 %, is saved (Increasing by 10 % makes it possible to take into account the average heat rise of motors when starting). The saved value is reset to zero when the heat rise decreases sufficiently for the time before starting to be zero. The saved value is used when the power returns after a Sepam power failure, so as to start up again with the heat rise that triggered tripping.

**3**

# *Protection functions* **Thermal overload** ANSI code 49RMS

#### **Start inhibit**

The thermal overload protection can inhibit the closing of the motor's control device until the heat rise drops back down below a value that allows restarting. This value takes into account the heat rise produced by

the motor when starting. The inhibition function is grouped together with the

**starts per hour** protection and the indication START INHIBIT informs the user.

#### **Inhibition of the thermal overload protection function**

Tripping of the thermal overload protection function (in the case of a motor) may be locked out, when required by the process, by:

- $\overline{\phantom{a}}$  logic input I26
- $\blacksquare$  remote control order TC7 (inhibit thermal overload protection).

Remote control order TC13 may be used to enable the operation of the thermal overload protection function.

#### **Taking into account 2 transformer operating rates**

Power transformers often have two ventilation operating rates:

ONAN (Oil Natural, Air Natural)

ONAF (Oil Natural, Air Forced).

The two groups of thermal overload protection parameters enable both of these operating rates to be taken into account.

Switching from one group of thermal settings to the other is controlled by logic input I26.

Switching is carried out without any loss of the thermal capacity used value.

#### **Taking into account 2 motor operating rates**

Switching from one set of thermal settings to the other is controlled by.

- $\blacksquare$  logic input I26
- $\blacksquare$  overrun of a set point by the equivalent current.

The 2 groups of thermal overload protection parameters

enable both operating rates to be taken into account. Switching is carried out without any loss of the thermal capacity used value.

#### **Block diagram**

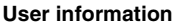

The following information is available for the user:

 $\blacksquare$  time before restart enabled (in case of inhibition of starting)

 $\blacksquare$  time before tripping (with constant current)

 $\blacksquare$  heat rise.

See chapter "Machine operation assistance functions".

#### **Characteristics**

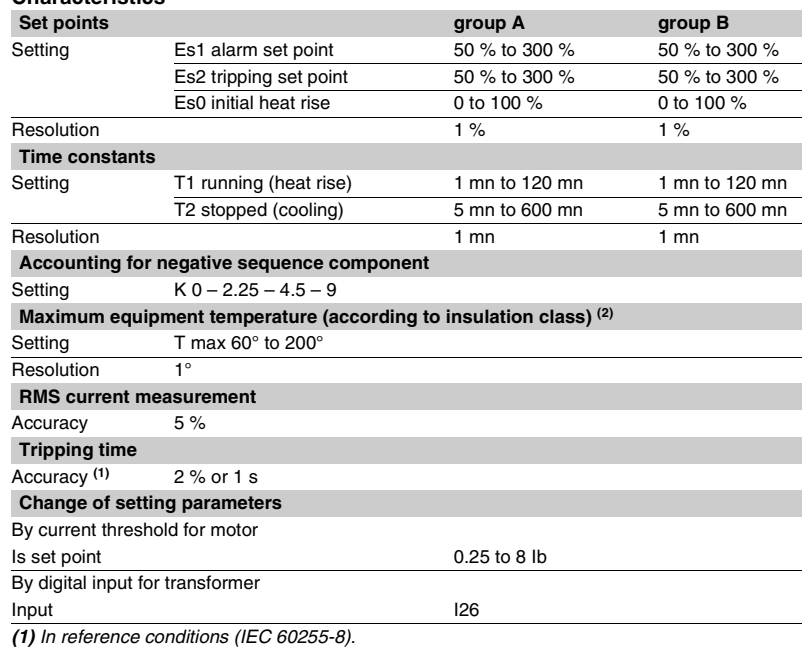

*(2) Equipment manufacturer data.*

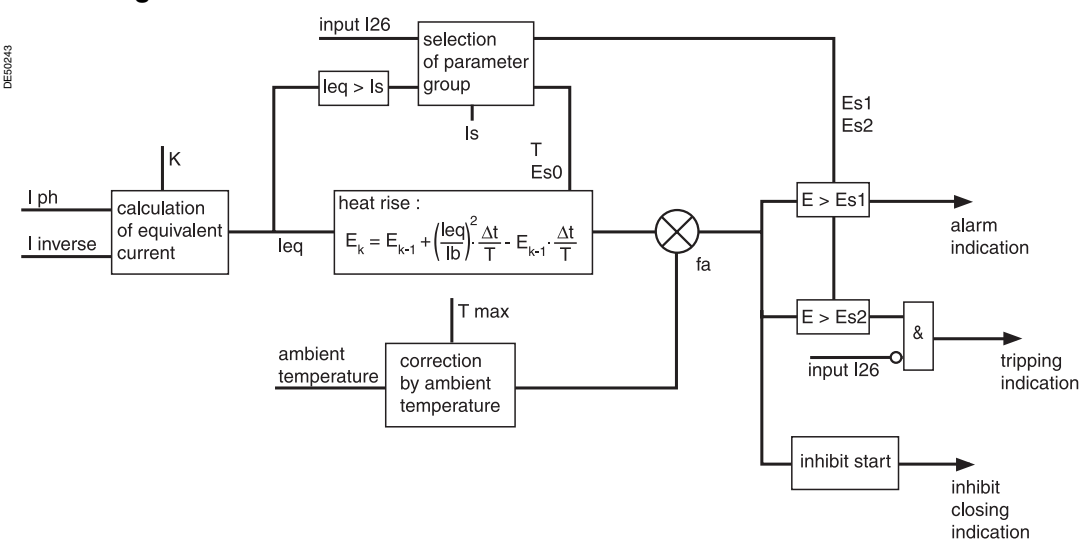

#### **Example 1**

The following data are available:

■ time constants for on operation T1 and off operation T2:

- $\Box$  T1 = 25 min
- $\Box$  T2 = 70 min

 $\blacksquare$  maximum curve in steady state: Imax/Ib = 1.05.

#### **Setting of tripping set point Es2**

## Es2 =  $\frac{1}{2}$  (Imax/Ib)<sup>2</sup> = 110 %

Please note: if the motor absorbs a current of 1.05 Ib in steady state, the heat rise calculated by the thermal overload protection will reach 110 %.

#### **Setting of alarm set point Es1**

Es1 =  $90 \%$  (I/Ib = 0.95).

Knegative: 4.5 (usual value)

The other thermal overload parameters do not need to be set. They are not taken into account by default.

#### **Example 2**

The following data are available:  $\blacksquare$  motor thermal resistance in the form of hot and cold

curves (see solid line curves in Figure 1)

 $\blacksquare$  cooling time constant T2

 $m$  maximum steady state current: Imax/Ib = 1.05.

#### **Setting of tripping set point Es2**

### Es2 =  $($ Imax $/$ Ib $)^2$  = 110  $\%$

**Setting of alarm set point Es1:**

Es1 =  $90 \%$  (I/Ib = 0.95). The manufacturer's hot/cold curves **(1)** may be used to determine the heating time constant T1. The approach consists of placing the Sepam hot/cold

curves below the motor curves.

#### **Figure 1: motor thermal resistance and thermal overload tripping curves**

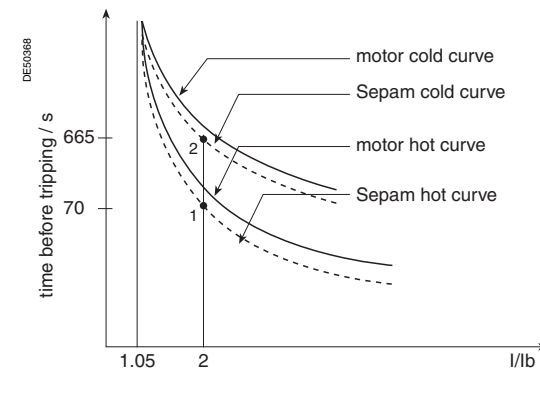

For an overload of 2 lb, the value  $t/T1 = 0.0339$  <sup>(2)</sup> is obtained.

In order for Sepam to trip at the point 1 (t = 70 s), T1 is equal to 2065 sec  $\approx$  34 min. With a setting of  $T1 = 34$  min, the tripping time is obtained based on a cold state (point 2). In this case, it is equal to t/T1 = 0.3216  $\Rightarrow$  t  $\Rightarrow$  665 sec, i.e.  $\approx$  11 min, which is compatible with the thermal resistance of the motor when cold. The negative sequence factor is calculated using the equation defined on [page 3/13](#page-37-0). The parameters of the second thermal overload relay do not need to be set. They are not taken into account by default.

#### **Example 3**

The following data are available:

- $\blacksquare$  motor thermal resistance in the form of hot and cold curves (see solid line curves
- in Figure 1),
- $\blacksquare$  cooling time constant T2
- $\blacksquare$  maximum steady state current: Imax/Ib = 1.1.

**Setting of tripping set point Es2**

#### Es2 =  $(Imax/1b)^2$  = 120 %

#### **Setting of alarm set point Es1**

Es1 =  $90 \%$  ( $I/Ib = 0.95$ ). The time constant T1 is calculated so that the thermal overload protection trips after 100 s (point 1).

With  $t/T1 = 0.069$  (I/Ib = 2 and Es2 = 120 %):

 $\Rightarrow$  T1 = 100 s / 0.069 = 1449 sec  $\approx$  24 min.

The tripping time starting from the cold state is equal to:

t/T1 =  $0.3567 \Rightarrow t = 24$  min  $0.3567 = 513$  s (point 2').

This tripping time is too long since the limit for this overload current is 400 s (point 2). If the time constant T1 is lowered, the thermal overload protection will trip earlier, below point 2.

There risk that motor starting when hot will not be possible also exists in this case (see Figure 2 in which a lower Sepam hot curve would intersect the starting curve with  $U = 0.9$  Un).

The **Es0 parameter** is a setting that is used to solve these differences by lowering the Sepam cold curve without moving the hot curve.

In this example, the thermal overload protection should trip after 400 s starting from the cold state.

The following equation is used to obtain the Es0 value:

$$
E \, \mathbf{s} \, \mathbf{0} \, = \, \left[ \frac{I_{\text{processed}}}{I_{\text{b}}} \right]^2 - e^{\frac{I_{\text{ necessary}}}{T_1}} \quad \cdot \left[ \left[ \frac{I_{\text{processed}}}{I_{\text{b}}} \right]^2 - E \, \mathbf{s} \, 2 \right]
$$

with:

**t necessary** : tripping time necessary starting from a cold state. **I** processed: equipment current.

*(1) When the machine manufacturer provides both a time constant T1 and the machine hot/cold curves, the use of the curves is recommended since they are more accurate.*

*(2) The charts containing the numerical values of the Sepam hot curve may be used, or else the equation of the curve which is given on [page 3/13](#page-37-0).*

In numerical values, the following is obtained:

$$
Es0 = 4 - e^{-\frac{400 \sec}{24 * 60 \sec}} = 0.3035 \approx 31\%
$$

By setting  $Es0 = 31$  %, point 2' is moved downward to obtain a shorter tripping time that is compatible with the motor's thermal resistance when cold (see Figure 3). Please note: A setting  $E$ s0 = 100 % therefore means that the hot and cold curves are the same.

## **motor's thermal resistance**

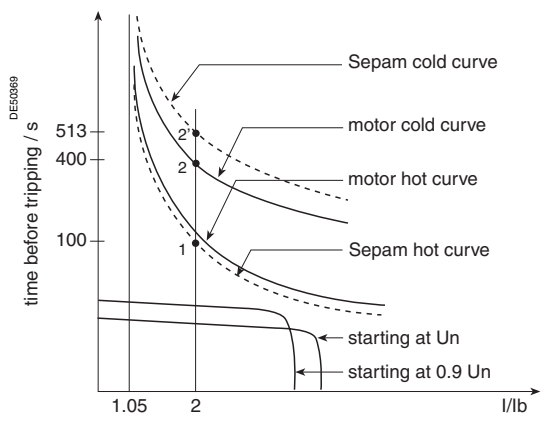

#### **Figure 3: hot/cold curves compatible with the motor's thermal resistance via the setting of an initial heat rise Es0**

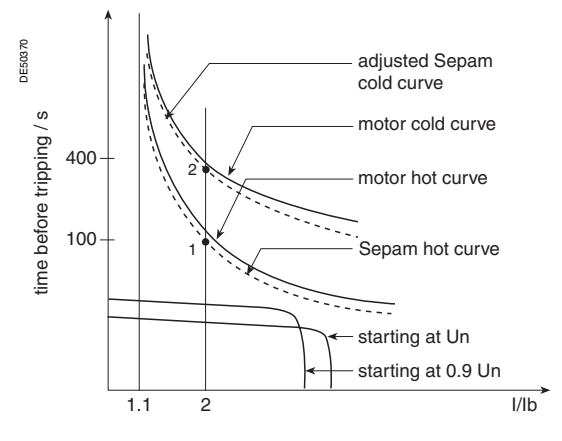

#### **Use of the additional setting group**

When a motor rotor is locked or is turning very slowly, its thermal behavior is different from that with the rated load. In such conditions, the motor is damaged by overheating of the rotor or stator. For high power motors, rotor overheating is most often a limiting factor.

The thermal overload parameters chosen for operation with a low overload are no longer valid.

In order to protect the motor in this case, "excessive starting time" protection may be used.

Nevertheless, motor manufacturers provide the thermal resistance curves when the **Figure 2: hot/cold curves not compatible with the** rotor is locked, for different voltages at the time of starting.

#### **Figure 4: Locked rotor thermal resistance**

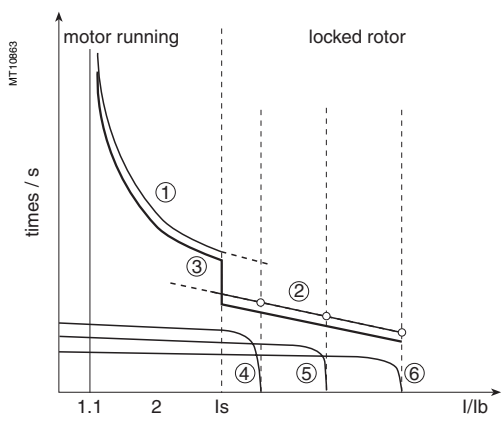

➀: thermal resistance, motor running

➁: thermal resistance, motor stopped ➂: Sepam tripping curve

➃: starting at 65 % Un

➄: starting at 80 % Un

➅: starting at 100 % Un

In order to take these curves into account, the second thermal overload relay may be used.

The time constant in this case is, in theory, the shortest one: however, it should not be determined in the same way as that of the first relay.

The thermal overload protection switches between the first and second relay if the equivalent current Ieq exceeds the Is value (set point current).

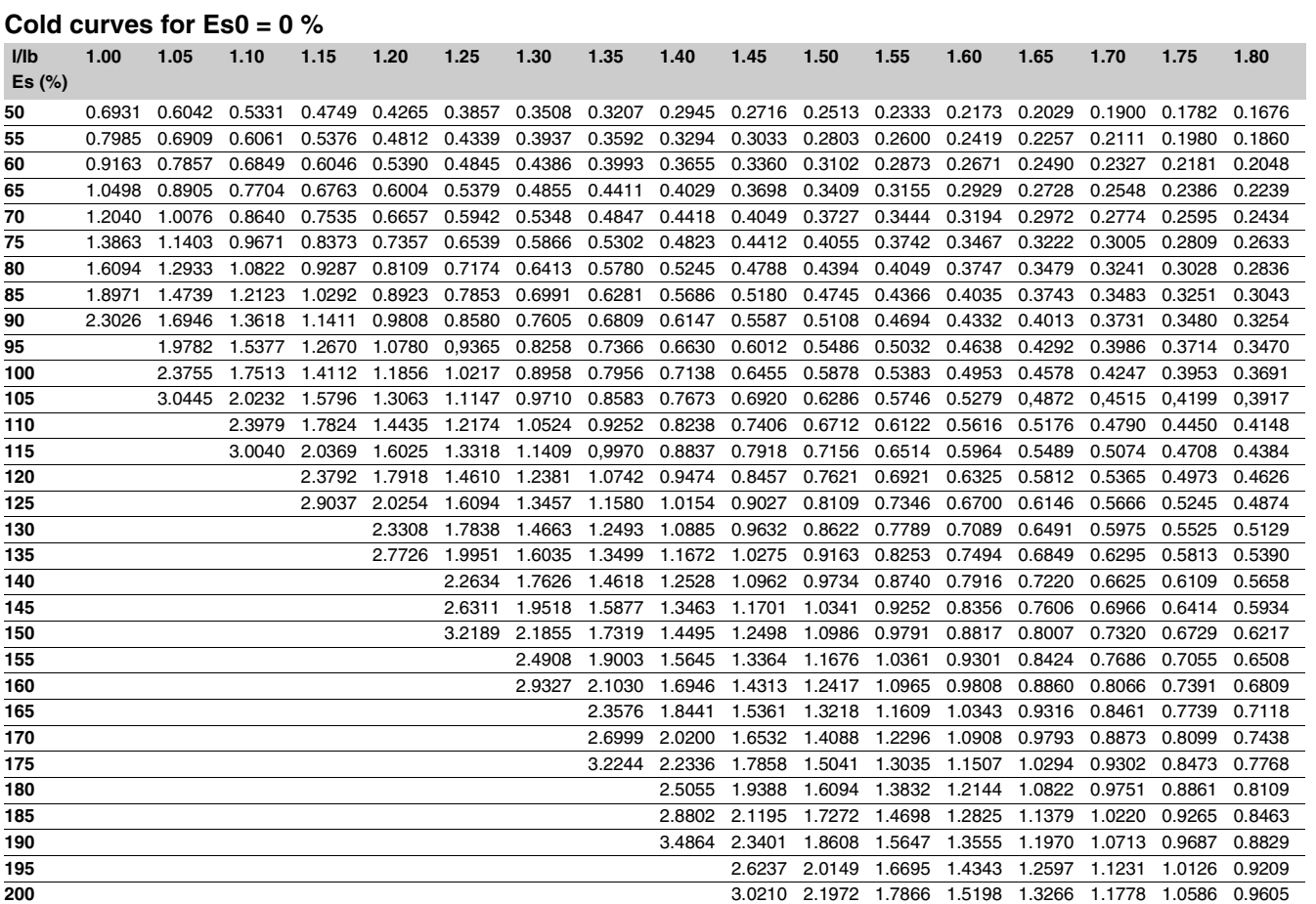

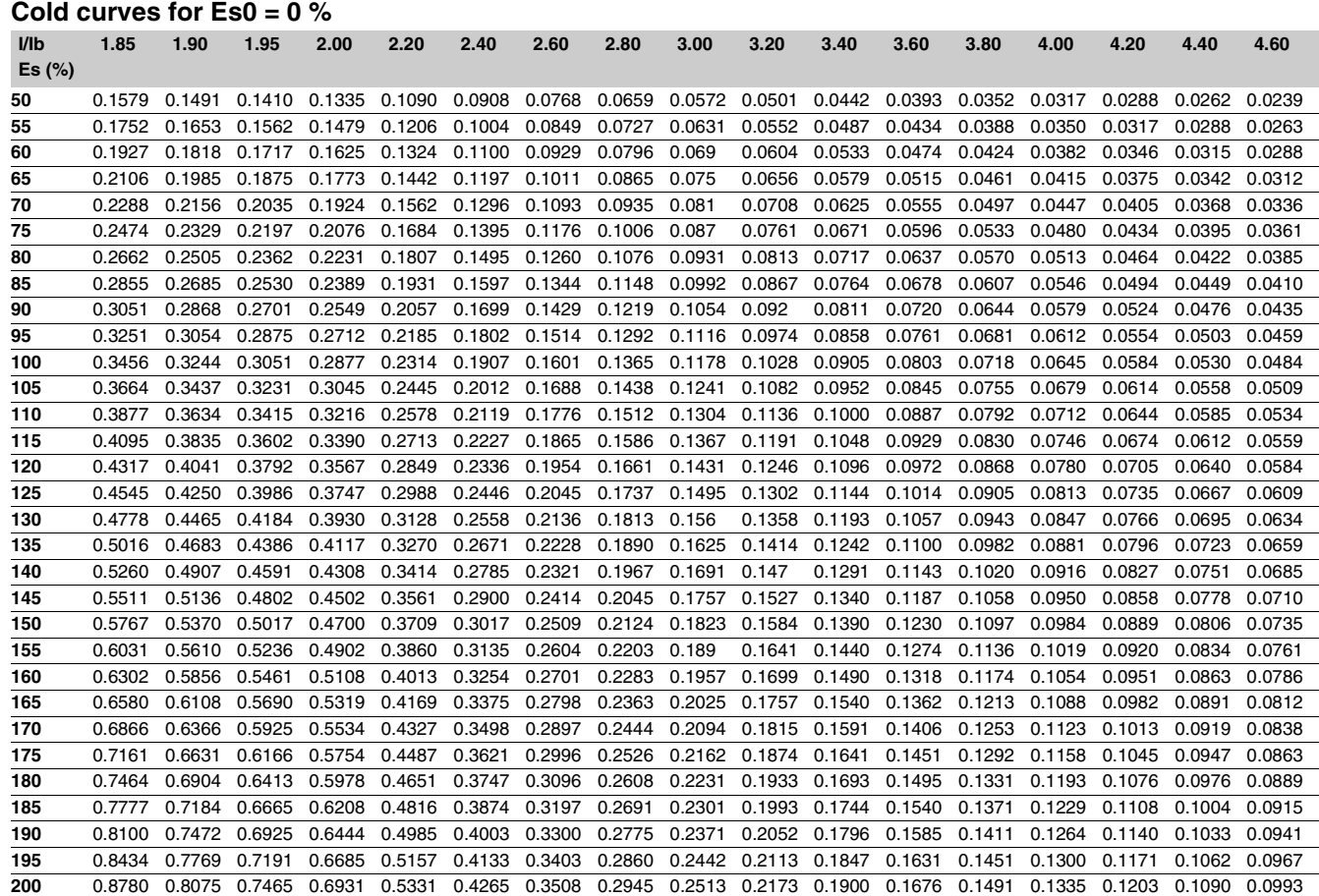

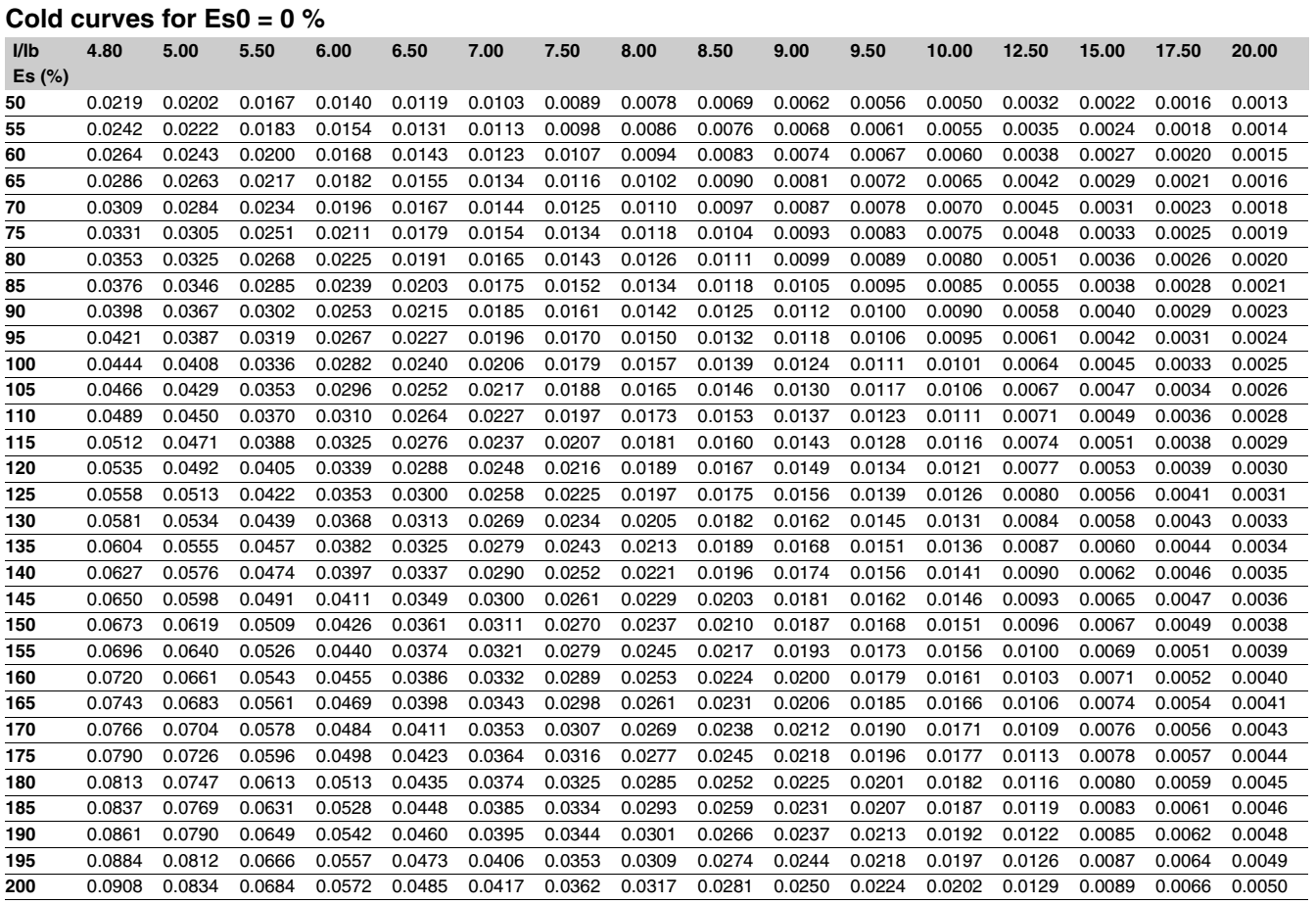

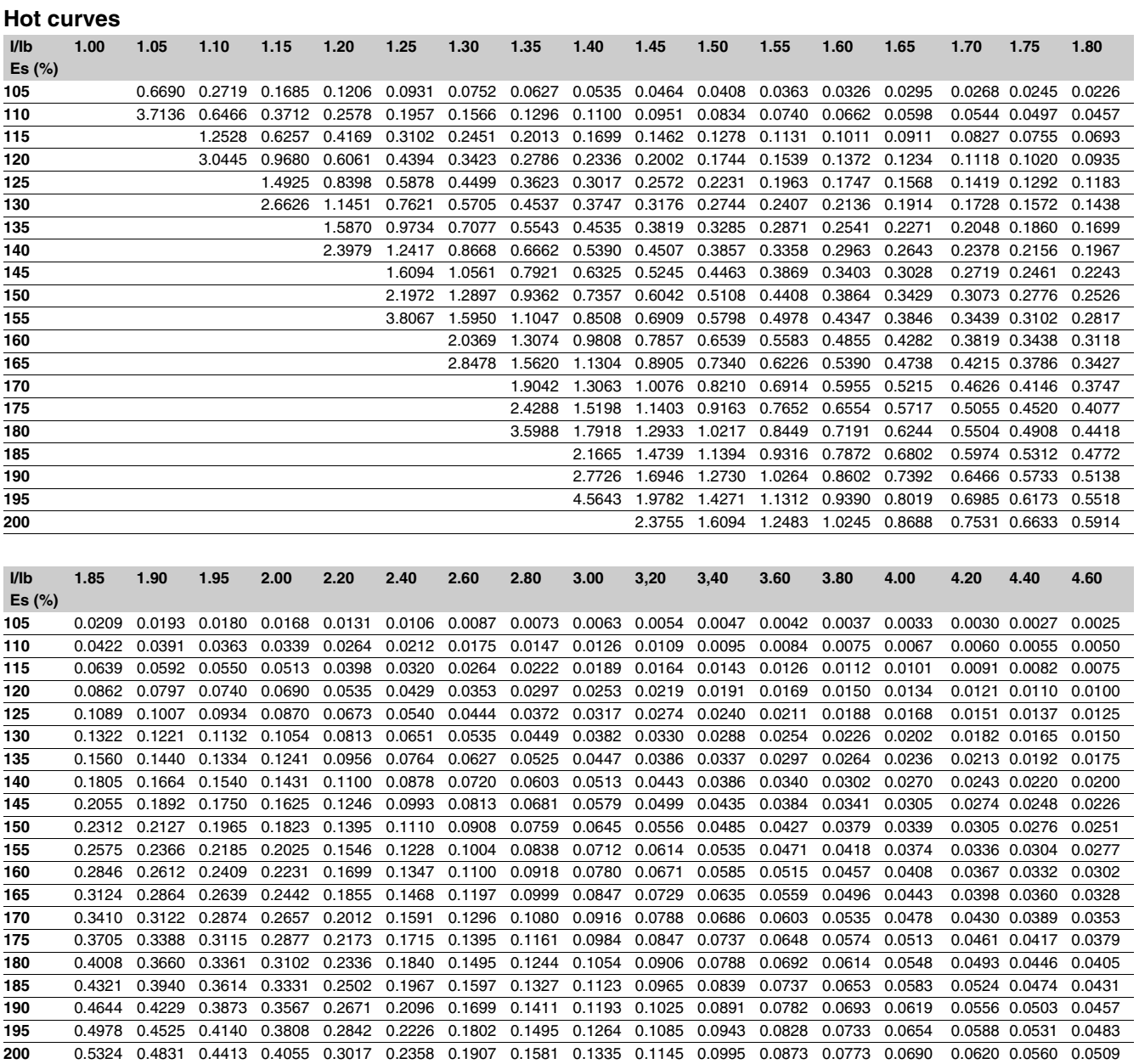

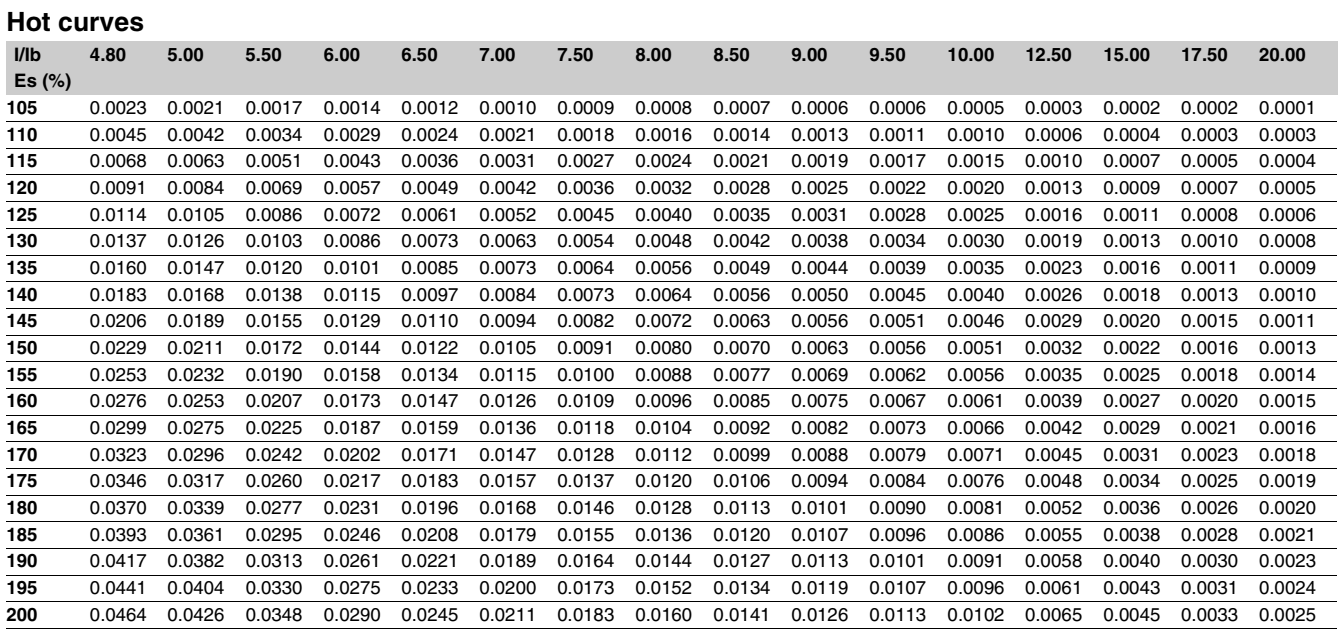

## *Protection functions* **Phase overcurrent** ANSI code 50/51

4 independant elements divided into two groups

of 2 elements called Group A and Group B respectively. The use of the two groups may be chosen by parameter setting:

**p** operation with Group A or Group B exclusively, with switching from one group to the other dependent on the state of logic input I13 exclusively, or by remote control (TC3, TC4),

 $113 = 0$  group A

 $113 = 1$  group B

 $\blacksquare$  operation with Group A and Group B active for 4-set point operation,

 $\blacksquare$  enabling/disabling of each group of 2 elements (A, B).

### **Operation**

The phase overcurrent protection function is three-pole. It picks up if one, two or three of the phase currents reach the operation set point.

It is time-delayed. The time delay may be definite time (**DT**) or IDMT according to the curves opposite.

#### **Definite time protection**

Is is the operation set point expressed in Amps, and T is the protection operation time delay.

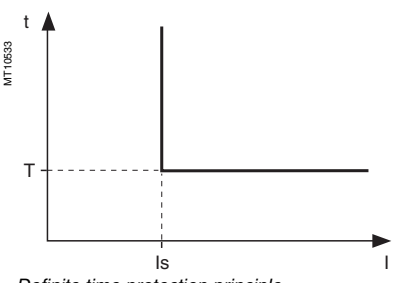

#### *Definite time protection principle.*

#### **IDMT protection**

IDMT protection operates in accordance with the IEC (60255-3), BS 142 and IEEE (C-37112) standards.

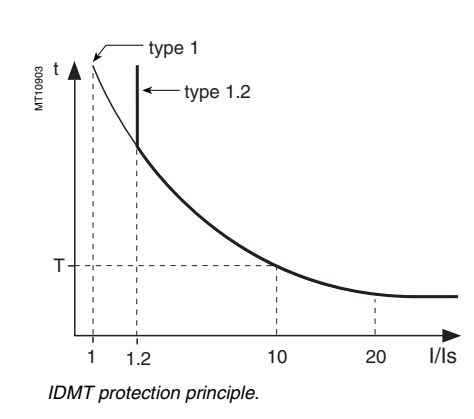

**Description** The Is setting is the vertical asymptote of the curve, and T is the operation time delay for 10 Is.

The phase overcurrent function comprises<br>A independent elements divided into two groups The tripping time for I/Is values of less than 1.2 depends on the type of curve chosen.

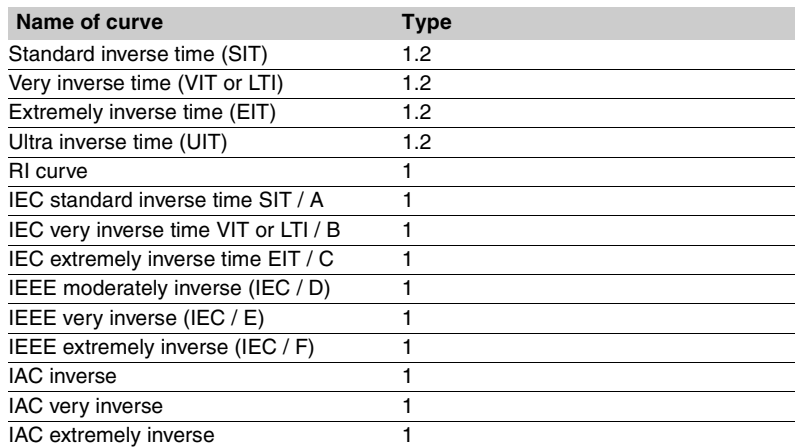

*The curve equations are given in the chapter entitled "IDMT protection functions".*

The function takes into account current variations during the time delay interval. For currents with a very large amplitude, the protection function has a definite time characteristic:

 $\blacksquare$  if I > 20 Is, tripping time is the time that corresponds to 20 Is

 $\blacksquare$  if I > 40 In, tripping time is the time that corresponds to 40 In.

(In: current transformer rated current defined when the general settings are made).

#### **Block diagram**

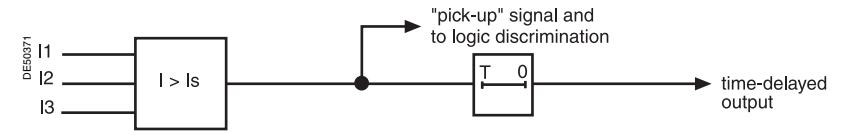

#### **Timer hold delay**

The function includes an adjustable timer hold delay T1:

 $\blacksquare$  definite time (timer hold) for all the tripping curves.

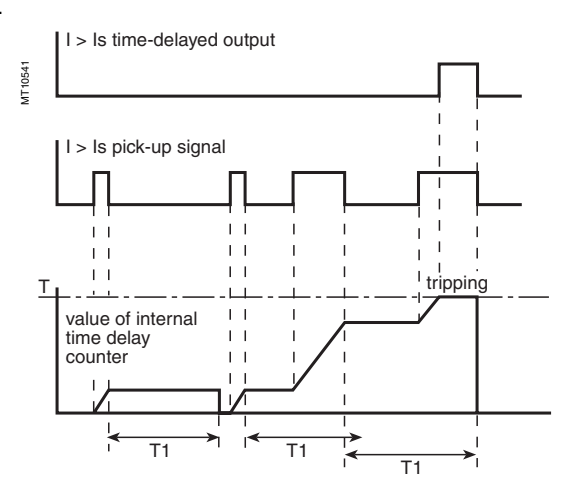

## *Protection functions* **Phase overcurrent** ANSI code 50/51

### **D IDMT for IEC, IEEE and IAC curves.**

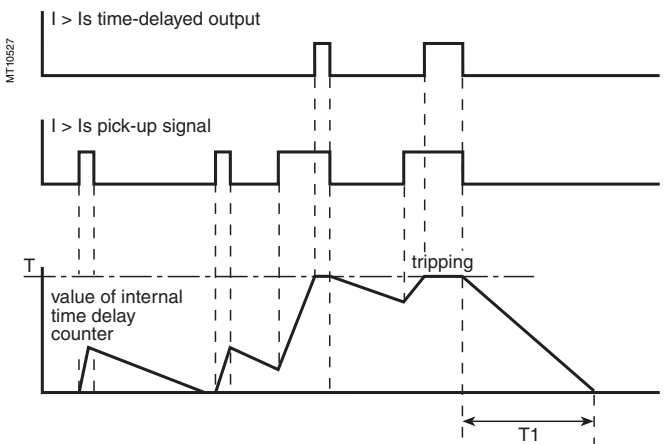

#### **Characteristics**

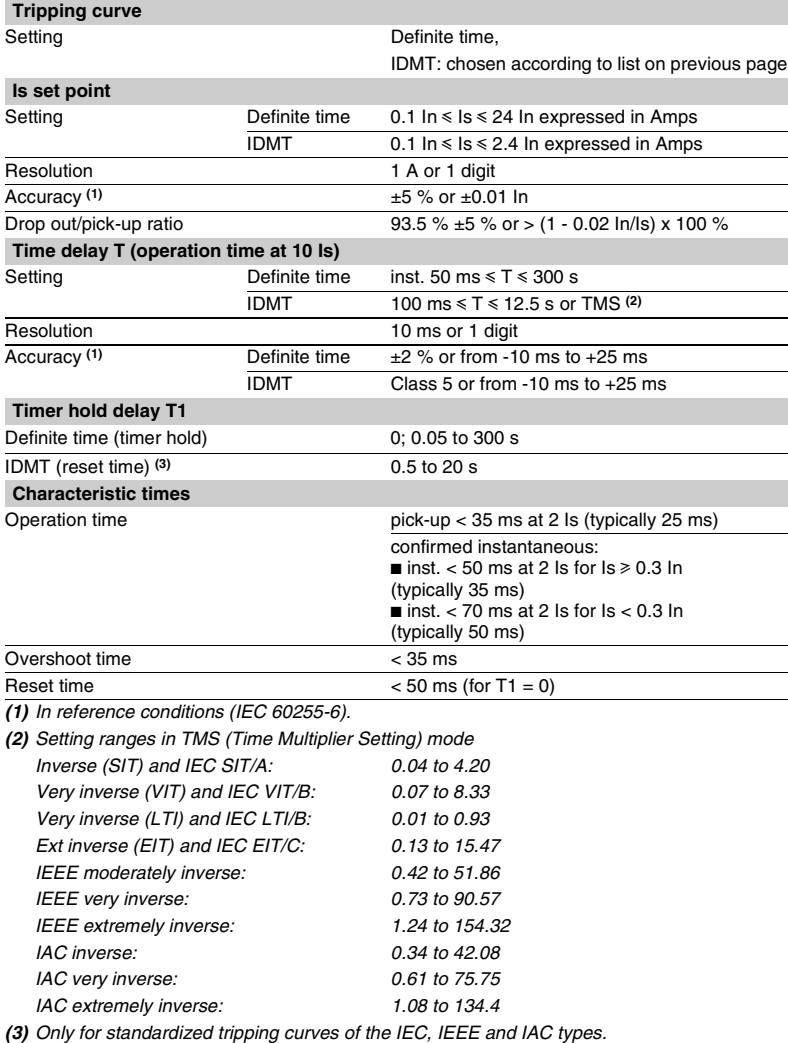

# ANSI code 50N/51N or 50G/51G

The earth fault function comprises 4 independant elements divided into two groups of 2 settings called Group A and Group B respectively.

The use of the two elements may be chosen by parameter setting:

**p** operation with Group A or Group B exclusively, with switching from one group to the other dependent on the state of logic input I13 exclusively, or by remote control (TC3, TC4),

 $113 = 0$  group A

 $113 = 1$  group B

 $\blacksquare$  operation with Group A and Group B active for 4-set point operation

 $\blacksquare$  enabling/disabling of each group of 2 elements (A, B).

### **Operation**

The earth fault protection function is single-pole. It picks up if the earth fault current reaches the operation set point.

It is time-delayed. The time delay may be definite time (**DT**) or IDMT according to the curves opposite.

The protection function includes harmonic 2 restraint which provides greater stability when transformers are energized (measurement of residual current by the sum of the 3 phase CTs).

The restraint disables tripping, regardless of the fundamental current.

The restraint may be inhibited by parameter setting.

#### **Definite time protection**

Is0 is the operation set point expressed in Amps, and T is the protection operation time delay.

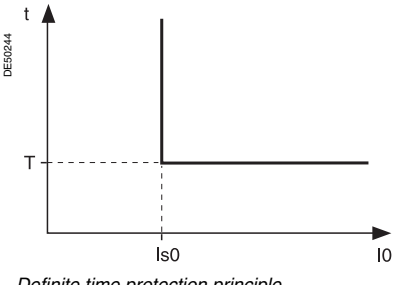

#### *Definite time protection principle.*

#### **IDMT protection**

IDMT protection operates in accordance with the IEC (60255-3), BS 142 and IEEE (C-37112) standards.

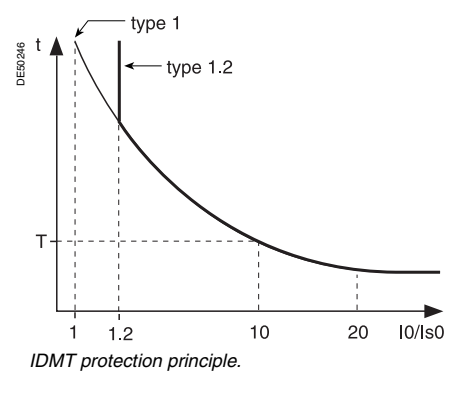

**Description** The Is0 setting is the vertical asymptote of the curve, and T is the operation time delay for 10 Is0.

The tripping time for I0/Is0 values of less than 1.2 depends on the type of curve chosen.

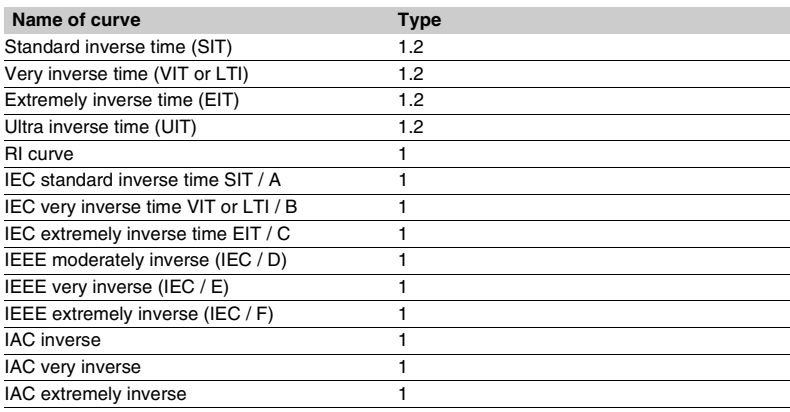

*The curve equations are given in the chapter entitled "IDMT protection functions".* 

The function takes into account current variations during the time delay interval. For currents with a very large amplitude, the protection function has a definite time characteristic:

 $\blacksquare$  if I0 > 20 Is0, tripping time is the time that corresponds to 20 Is0

 $\blacksquare$  if I0 > 15 In0 <sup>(1)</sup>, tripping time is the time that corresponds to 15 In0.

#### **Block diagram**

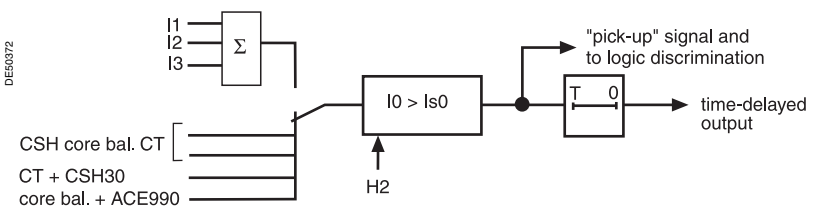

#### **Timer hold delay**

The function includes an adjustable timer hold delay T1:

 $\blacksquare$  definite time (timer hold) for all the tripping curves

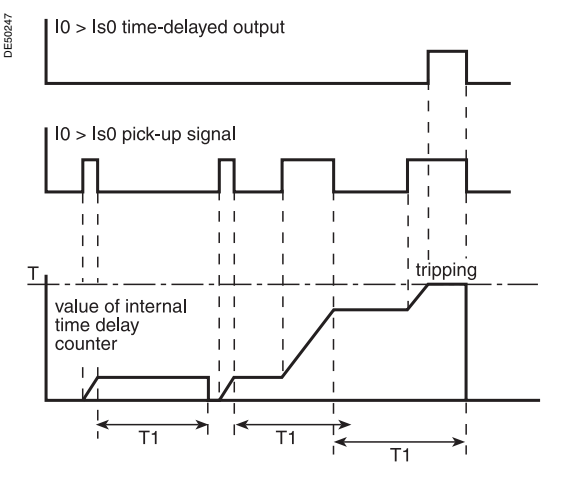

# ANSI code 50N/51N or 50G/51G

### **D** IDMT for IEC, IEEE and IAC curves.

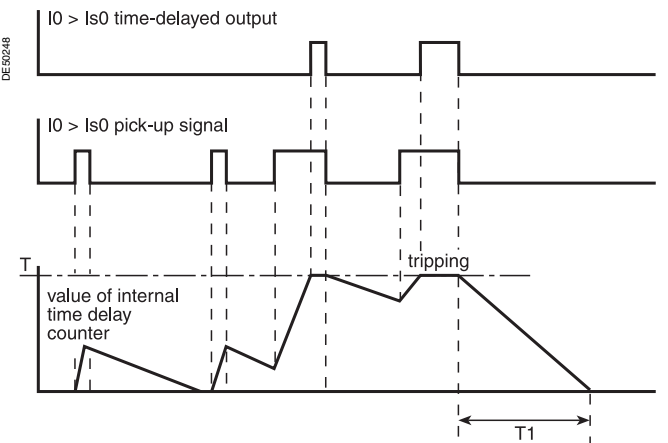

#### **Characteristics**

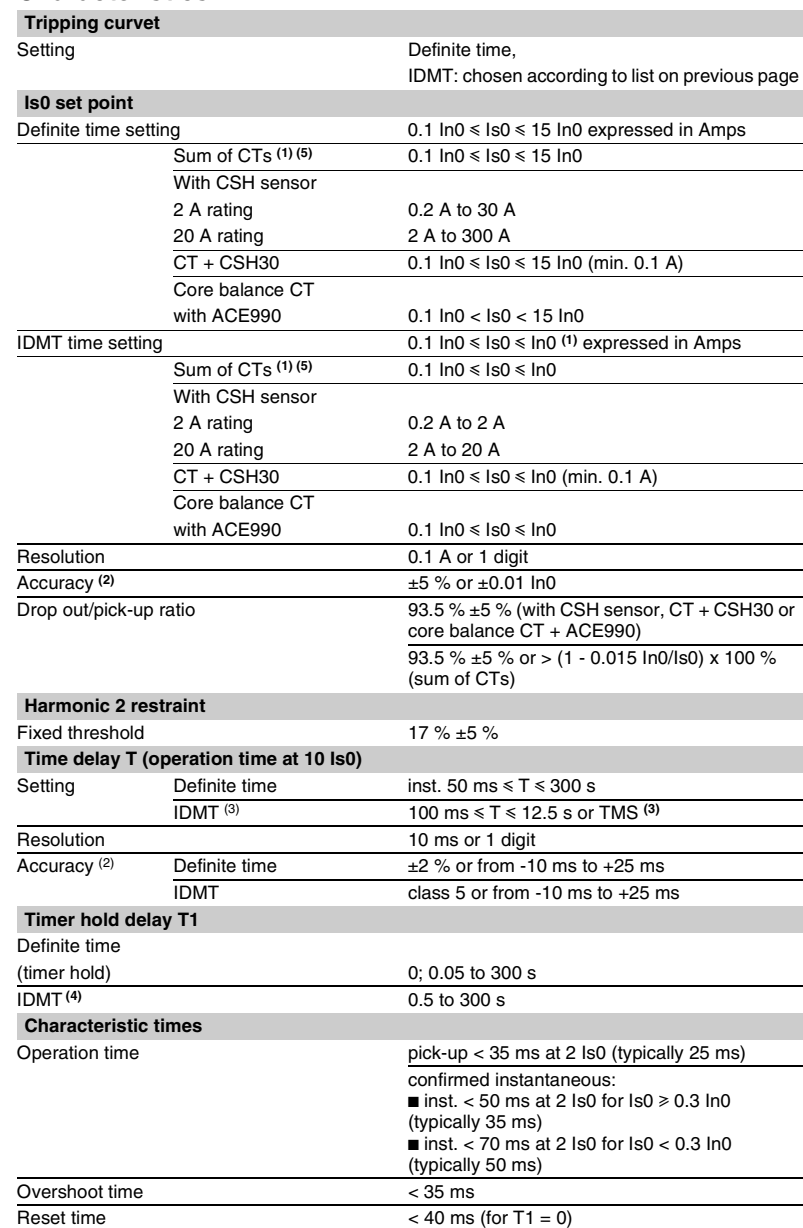

*(1) In0 = In if the sum of the three phase currents is used* 

*(3) Setting ranges in TMS (Time Multiplier Setting) mode Inverse (SIT) and IECIEC SIT/A: 0.04 to 4.20 Very inverse (VIT) and IEC VIT/B: 0.07 to 8.33 Very inverse (LTI) and IEC LTI/B: 0.01 to 0.93 Ext inverse (EIT) and IEC EIT/C: 0.13 to 15.47 IEEE moderately inverse: 0.42 to 51.86 IEEE very inverse: 0.73 to 90.57*

*IAC very inverse: 0.61 to 75.75 IAC extremely inverse: 1.08 to 134.4 (4) Only for standardized tripping curves of the IEC, IEEE and* 

*(5) For Is0 < 0.4 In0, the minimum time delay is 300 ms. If a shorter time delay is needed, use the CT + CSH30* 

*In0 = sensor rating if the measurement is taken by a CSH* 

0.34 to 42.08<br>0.61 to 75.75

*In0 = In of the CT if the measurement is taken by a 1 A* 

*for the measurement.*

*or 5 A current transformer. (2) In reference conditions (IEC 60255-6).*

*IEEE extremely inverse:*<br>*IAC inverse:* 

*IAC types.*

*combination.*

*core balance CT.* 

## *Protection functions* **Phase-to-phase overvoltage**  ANSI code 59

## **Operation**

This protection is three-phase:

 $\blacksquare$  it picks up when one of the phase-to-phase voltages concerned is greater than

- the Us set point
- $\blacksquare$  the protection includes a definite time delay.

### **Block diagram**

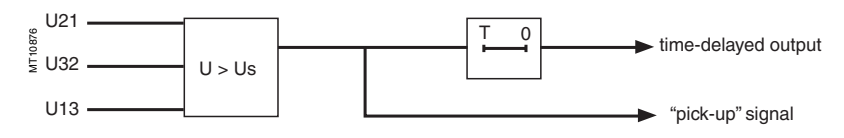

#### **Characteristics**

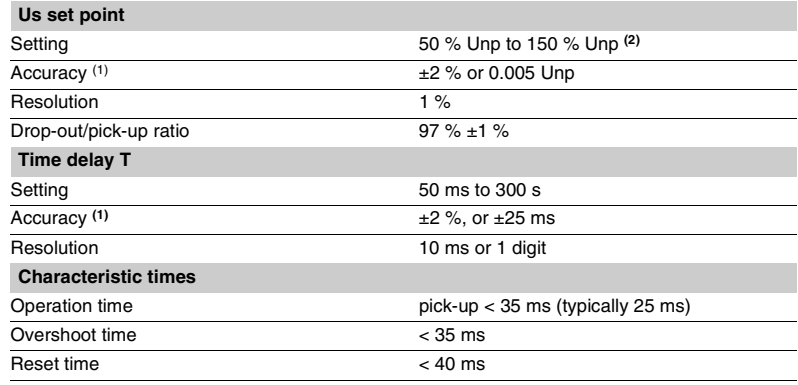

*(1) In reference conditions (IEC 60255-6).*

 $(2)$  135 % Unp with TP 230 V /  $\sqrt{3}$ .

## *Protection functions* **Neutral voltage displacement**  ANSI code 59N

## **Operation**

The protection function picks up if the residual voltage V0 is above a Vs0 set point, **with**  $\mathbf{V0} = \mathbf{V1} + \mathbf{V2} + \mathbf{V3}$ **,** 

 $\blacksquare$  it includes a definite time delay  $\mathsf T$ 

 $\blacksquare$  the residual voltage is either calculated from the 3 phase voltages or measured by an external VT.

**Block diagram**

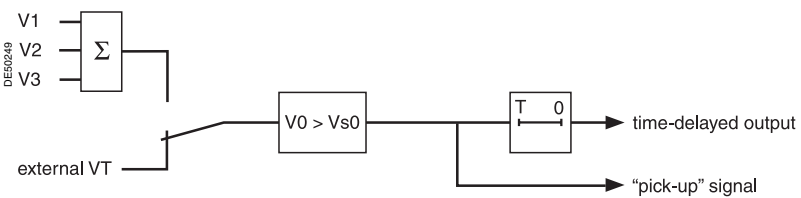

#### **Characteristics**

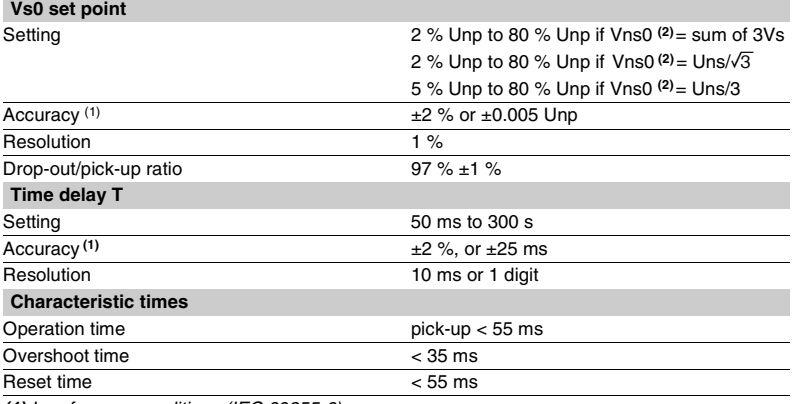

*(1) In reference conditions (IEC 60255-6).*

*(2) Vns0 is one of the general settings.*

## *Protection functions* **Starts per hour** ANSI code 66

### **Operation**

This function is three-phase.

- It picks up when the number of starts reaches the following limits:
- $\blacksquare$  maximum number of starts allowed per period of time (P) (Nt)
- $\blacksquare$  maximum allowed number of consecutive hot starts (Nh)
- $\blacksquare$  maximum allowed number of consecutive cold starts (Nc).
- The function indicates:

 $\blacksquare$  the number of starts still allowed before the maximum, if the protection has not picked up. The number of starts depends on the motor's thermal state

 $\blacksquare$  waiting time before a start is allowed, if the protection has picked up.

Starting is detected when the current consumed becomes greater than 10 % of the Ib current.

#### **User information**

The following information is available for the user:

- $\blacksquare$  the waiting time before a start is allowed
- $\blacksquare$  the number of starts still allowed.

See chapter "Machine operation assistance functions".

The number of consecutive starts is the number starts counted during the last P/Nt minutes, Nt being the number of starts allowed per period.

The motor hot state corresponds to the overshooting of the fixed set point (50 % heat rise) of the thermal overload function.

When the motor re-accelerates, it undergoes a stress similar to that of starting without the current first passing through a value less than 10 % of Ib, in which case the number of starts is not incremented.

It is possible however to increment the number of starts when a re-acceleration occurs by a logic data input (input I22).

#### **Block diagram**

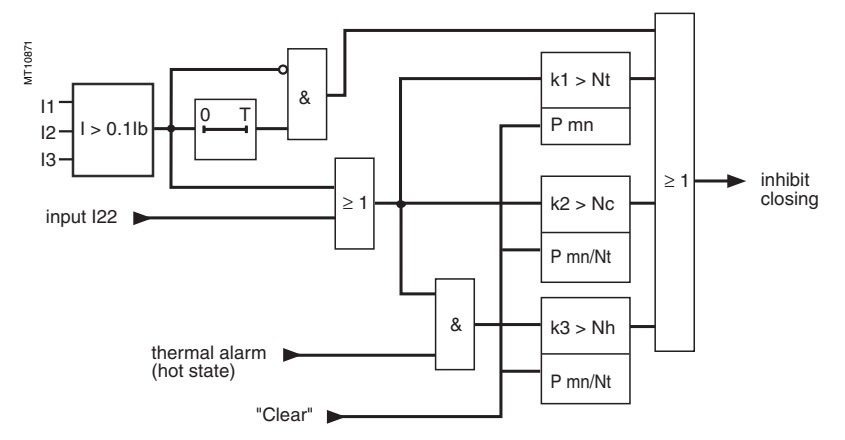

### **Characteristics**

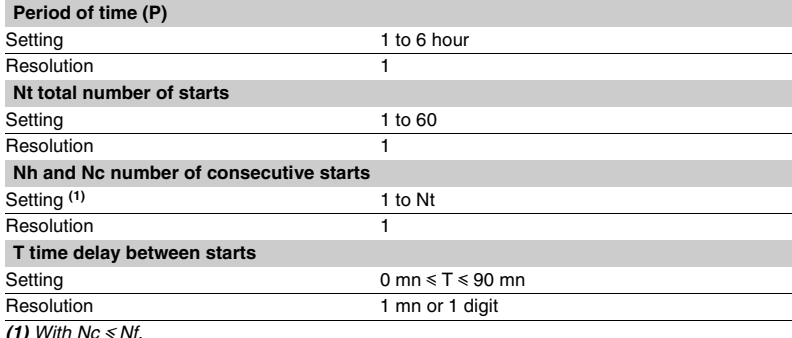

*(1) With Nc* y *Nf.*

# ANSI code 79

## **Operation**

#### **Initialization of the recloser**

The recloser is ready to operate if all of the following conditions are met:

- "CB control" function activated and recloser in service
- $\blacksquare$  circuit breaker closed
- $\blacksquare$  inhibition time delay not running
- $\blacksquare$  none of the recloser inhibition conditions is true (see further on).

#### **Recloser cycles**

#### $\blacksquare$  case of a cleared fault:

 $\Box$  following a reclosing order, if the fault does not appear after the memory time delay has run out, the recloser reinitializes and a message appears on the display (see example 1)

 $\Box$  case of a fault that is not cleared:

 $\Box$  following instantaneous or time-delayed tripping by the protection unit, activation of the isolation time delay associated with the first active cycle.

At the end of the time delay, a closing order is given, which activates the memory time delay.

If the protection unit detects the fault before the end of the time delay, a tripping order is given and the following reclosing cycle is activated.

 $\Box$  after all the active cycles have been run, if the fault still persists, a final trip order is given, a message appears on the display and closing is locked out until

acknowledgment takes place, according to the parameter setting of the protection function

 $\blacksquare$  closing on a fault.

If the circuit breaker closes on a fault, or if the fault appears before the end of the lockout time delay, the recloser is inhibited.

#### **Recloser inhibition conditions**

The recloser is inhibited according to the following conditions:

- voluntary open or close order
- $\blacksquare$  recloser put out of service
- $\blacksquare$  receipt of a lockout order on the lockout logic input I26

 $\blacksquare$  appearance of a switchgear-related fault, such as trip circuit fault, or unexecture control order fault

**p** opening of the circuit breaker by external tripping via inputs I21, I22 or I23.

### **Characteristics**

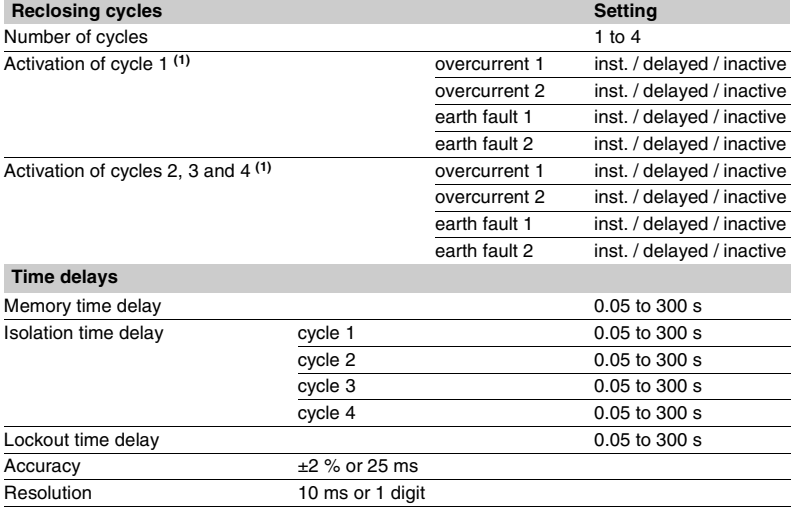

*(1) If a protection function that is inactive in relation to the recloser leads to circuit breaker opening, the recloser is inhibited.*

# ANSI code 79

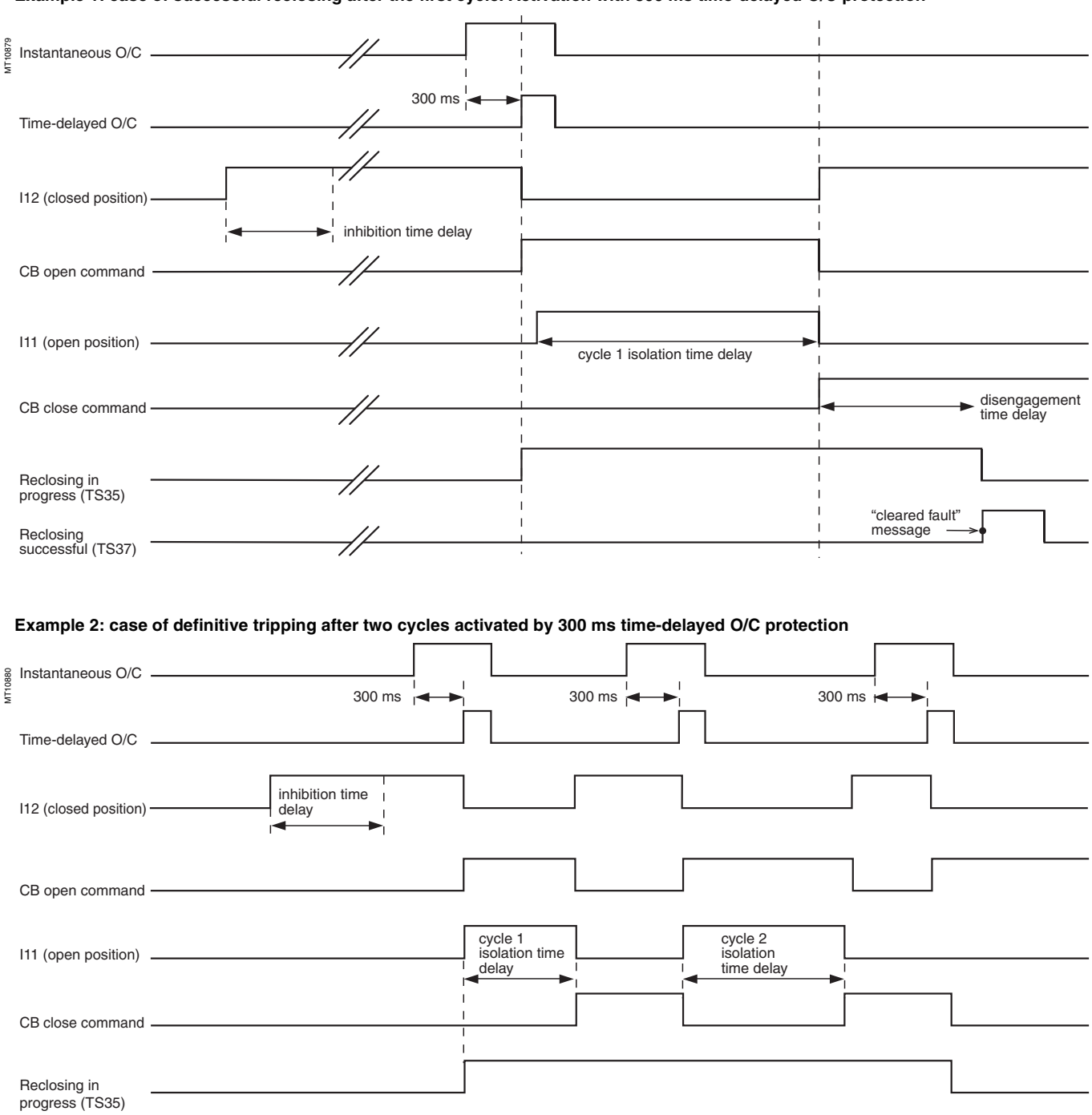

#### **Example 1: case of successful reclosing after the first cycle. Activation with 300 ms time-delayed O/C protection**

**3**

Definitive tripping (TS37)

"permanent fault" message

# ANSI code 81H

#### **Operation**

The protection function picks up when the positive sequence voltage frequency is above the set point and the positive sequence voltage is more than 20 % of Vnp  $(Unp/\sqrt{3})$ .

If a single VT is connected (U21), the function picks up when the frequency is higher than the set point and the U21 voltage is more than 20 % of Unp. It includes a definite time delay T.

#### **Block diagram**

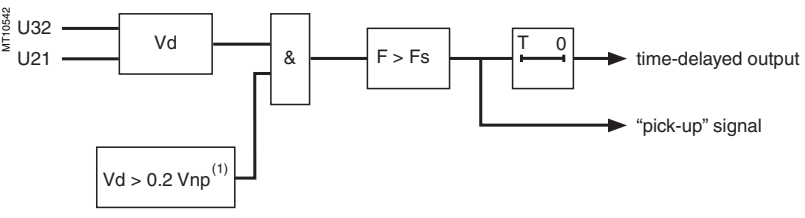

*(1) or U21 > 0.2 Unp if only one VT.*

If there is only one sensor (U21), the voltage signal is connected to terminals 1 and 2 of the connector CCT640, whatever the phase.

#### **Characteristics**

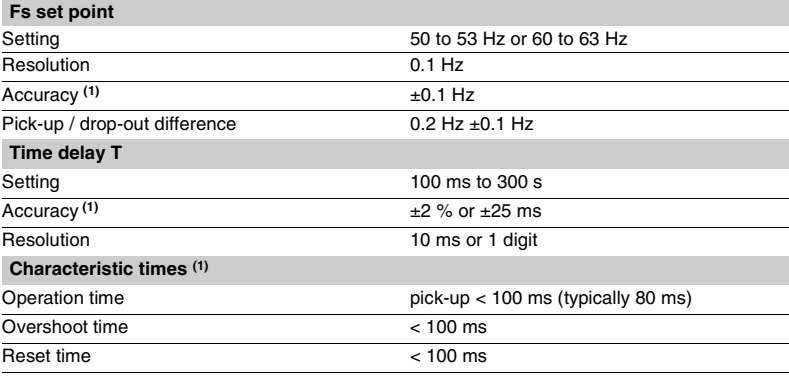

*(1) In reference conditions (IEC 60255-6) and df/dt < 3 Hz/s.*

## *Protection functions* **Underfrequency** ANSI code 81L

#### **Operation**

The function picks up when the positive sequence voltage frequency is below the set point and if the negative sequence voltage is more than 20 % of Vnp (Unp/ $\sqrt{3}$ ). If a single VT is connected (U21), the function picks up when the frequency is below the set point and the U21 voltage is more than 20 % of Unp. It includes a definite time delay T.

#### **Block diagram**

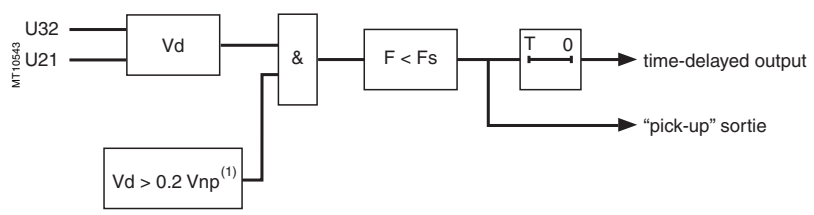

*(1) Or U21 > 0.2 Unp if only one VT.*

If there is only one sensor (U21), the voltage signal is connected to terminals 1 and 2 of the connector CCT640, whatever the phase.

## **Characteristics**

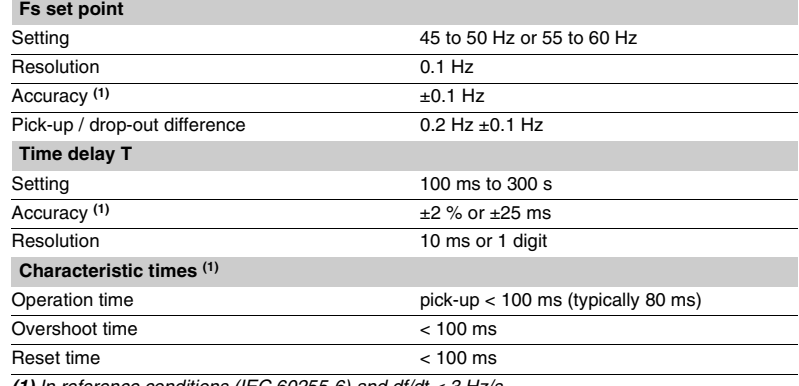

*(1) In reference conditions (IEC 60255-6) and df/dt < 3 Hz/s.*

## *Protection functions* **Rate of change of frequency** ANSI code 81R

### **Operation**

This function picks up when the rate of change of frequency (ROCOF) of the positive sequence voltage overshoots the set point. If only one VT is connected (U21), the function is inhibited. It includes a definite time delay T.

**Block diagram**

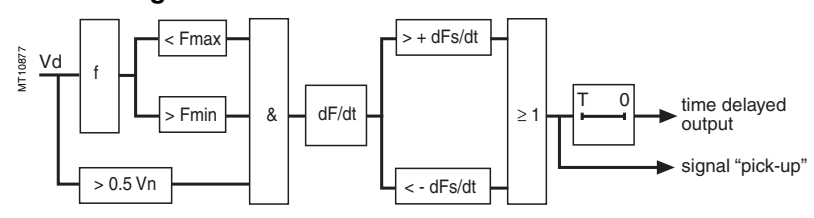

#### **Characteristics**

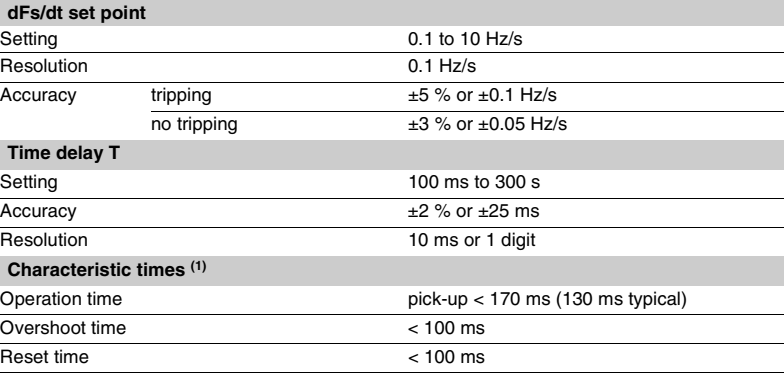

*(1) In reference conditions (IEC 60255-6).*

# **IDMT protection functions**

#### **General**

Operation time depends on the type of protection (phase current, earth fault current, …). Operation is represented by a characteristic curve:

 $\blacksquare$  t = f(I) curve for the **phase overcurrent** function

 $\blacksquare$  t = f(I0) curve for the **earth fault** function.

The rest of the document is based on  $t = f(l)$ ; the reasoning may be extended to other variables I0,… The curve is defined by:

 $\blacksquare$  type (standard inverse, very inverse, extremely inverse...)

 $\blacksquare$  current setting Is which corresponds to the vertical asymptote of the curve

 $\blacksquare$  time delay T which corresponds to the operation time for  $I = 10$  Is.

These 3 settings are made chronologically in the following order: type, Is current, time delay T. Changing the time delay T setting by x % changes all of the operation times in the curve by x %.

### **Examples of problems to be solved**

#### **Problem 1**

Knowing the type of IDMT, determine the Is current and time delay T settings.

Theoretically, the current setting Is corresponds to the maximum current that may be permanent: it is generally the rated current of the protected equipment (cable, transformer).

The time delay T is set to the operation point at 10 Is on the curve. This setting is determined taking into account the constraints involved in discrimination with the upstream and downstream protection devices. The discrimination constraint leads to the definition of point A on the operation curve (IA, tA), e.g. the point that corresponds to the maximum fault current affecting the downstream protection device.

#### **Problem 2**

Knowing the type of IDMT, the current setting Is and a point k (Ik, tk) on the operation curve, determine the time delay setting T.

On the standard curve of the same type, read the operation time tsk that corresponds to the relative current

#### **lk ls-----**

and the operation time Ts10 that corresponds to the relative current

 $\frac{1}{1s}$  $= 10$ 

The time delay setting that should be made in order for the operation curve to pass through the point k (Ik, tk) is:

ts

tk tsk

 $Ts10$ 

MT10537

 $T = Ts10 \times \frac{tk}{tsk}$ 

**Another practical method:**

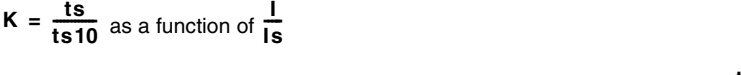

In the column that corresponds to the type of time delay, read the value  $K = \frac{tsk}{Ts10}$ in the line for **Ik Is-----**

The time delay setting to be used so that the operation curve passes through the point k (lk, tk) is:  $T = \frac{tk}{k}$ 

#### **Example** Data:

type of time delay: standard inverse time (**SIT**) set point: Is a point k on the operation curve: k (3.5 Is; 4 s)

The table on the next page gives the values of

**Question:** What is the time delay T setting (operation time at 10 Is)?

Reading of the table: **SIT** column line 
$$
\frac{I}{Is} = 3.5
$$

 $K = 1.86$ 

**Answer:** The time delay setting is  $T = \frac{4}{1.86} = 2.15$  s

#### **Problem 3**

Knowing the current Is and time delay T settings for a type of time delay (standard inverse, very inverse, extremely inverse), find the operation time for a current value of IA.

On the standard curve of the same type, read the operation time tsA that corresponds to the relative current

**IA Is------**

and the operation time Ts10 that corresponds to the relative current  $\frac{1}{1s} = 10$ <br>The approximation that the summat 14 with the legal T settings in  $\frac{1}{1s}$ The operation time tA for the current IA with the Is and T settings is

$$
tA = t sA \times \frac{T}{Ts10}
$$

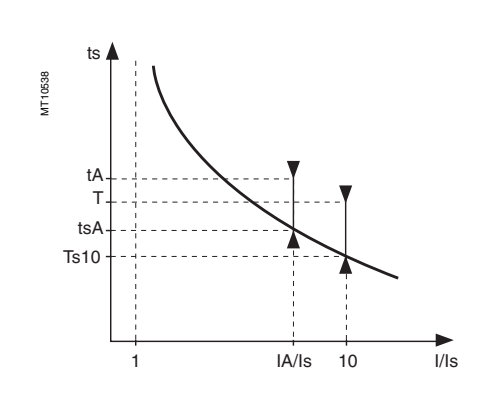

I/Is

Ik/Is 10

k

# *Protection functions* **General**

# **IDMT protection functions**

Another practical method: the table below gives the values of

 $K = \frac{ts}{Ts10}$  as a function of  $\frac{1}{Is}$ 

In the column that corresponds to the type

of time delay, read the value  $K = \frac{tsA}{Ts10}$ 

on the line for **IA**

The operation time tA for the current IA with the Is and T settings is **tA = K. T**

#### **Table of values of K**

**Example**

Data: ■ type of time delay: very inverse time (VIT)

- $\mathbf{B}$  set point: Is
- $\blacksquare$  time delay T = 0.8 s.

**Question:** What is the operation time for the current IA = 6 Is?

Reading of the table: **VIT** column

 $\frac{14}{1s}$  **i** line  $\frac{1}{1s} = 6$ 

**Answer:** The operation time for the current IA is  $t = 1.80 \times 0.8 = 1.44$  s.

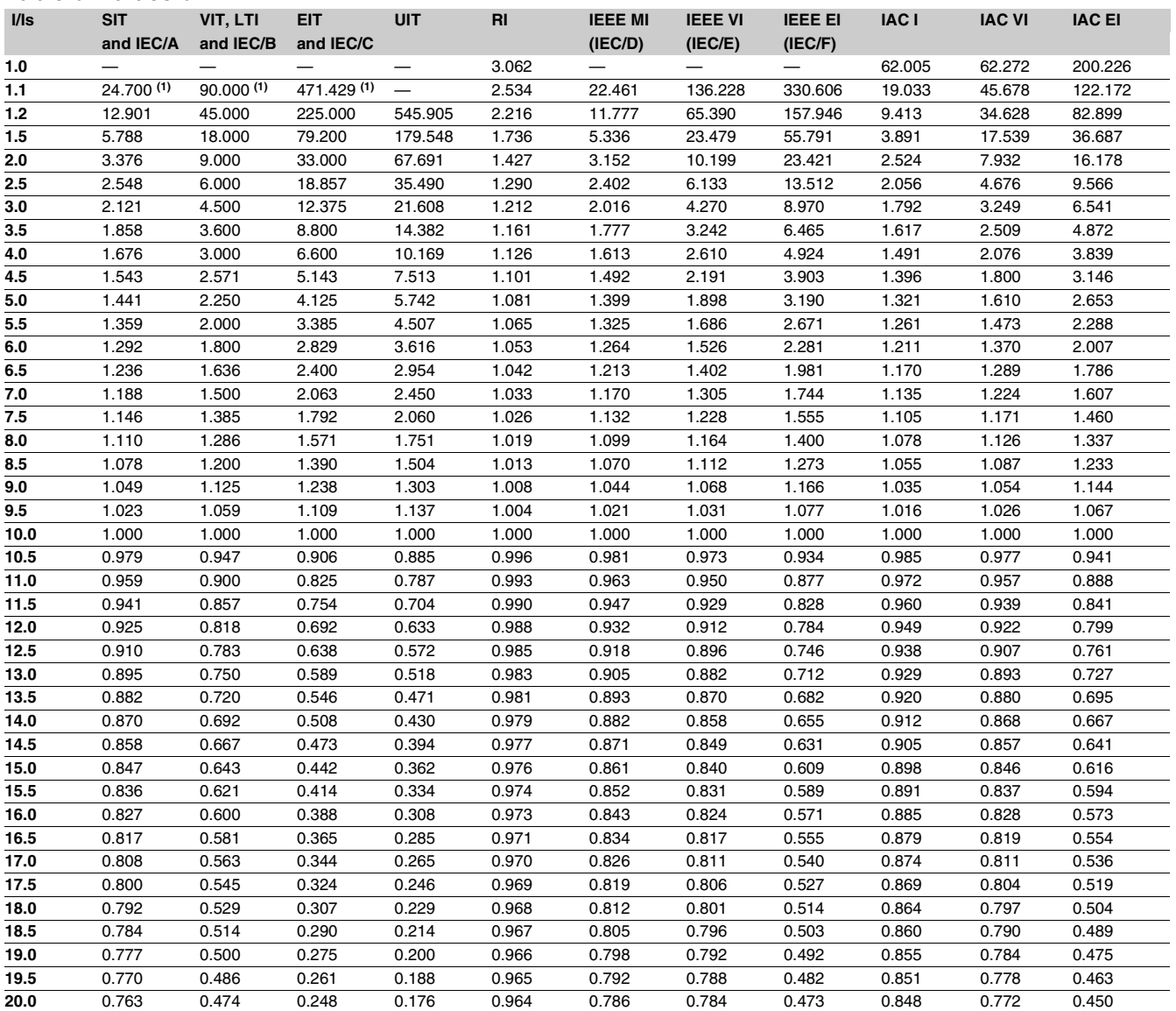

*(1) Values only suitable for IEC A, B and C curves.*

# **IDMT protection functions**

#### **Standard inverse time SIT curve Very inverse time VIT or LTI curve**

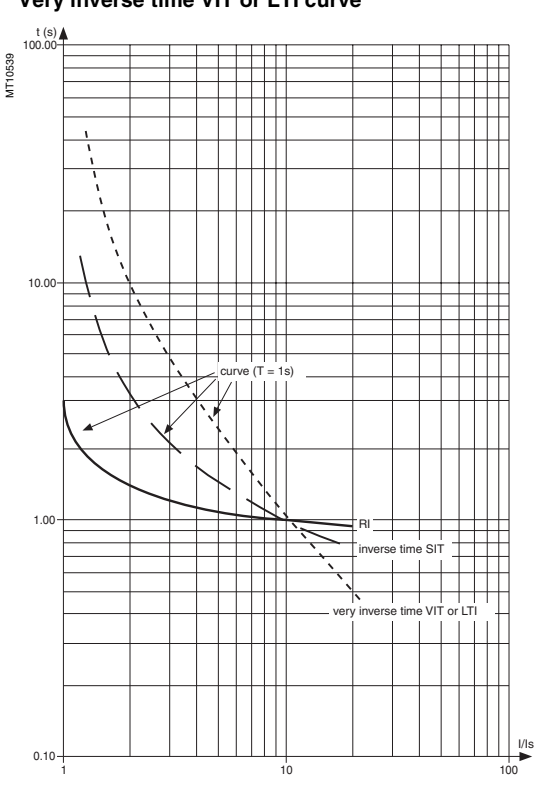

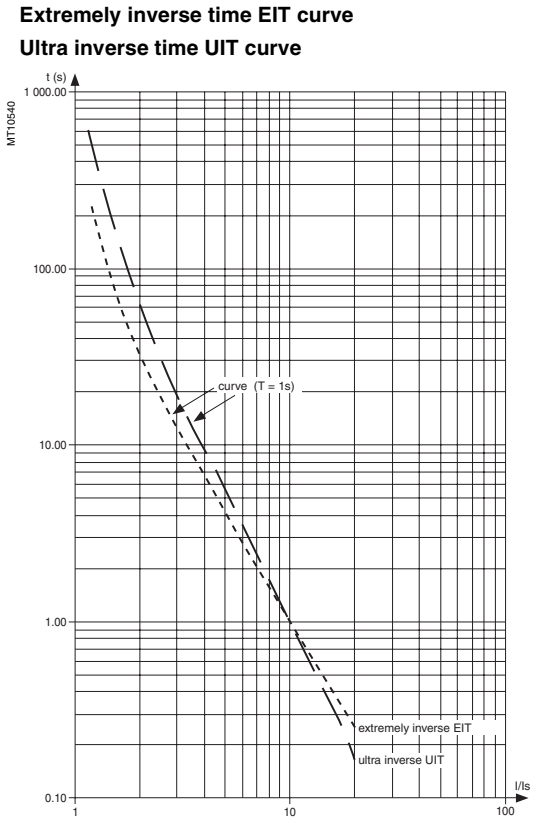

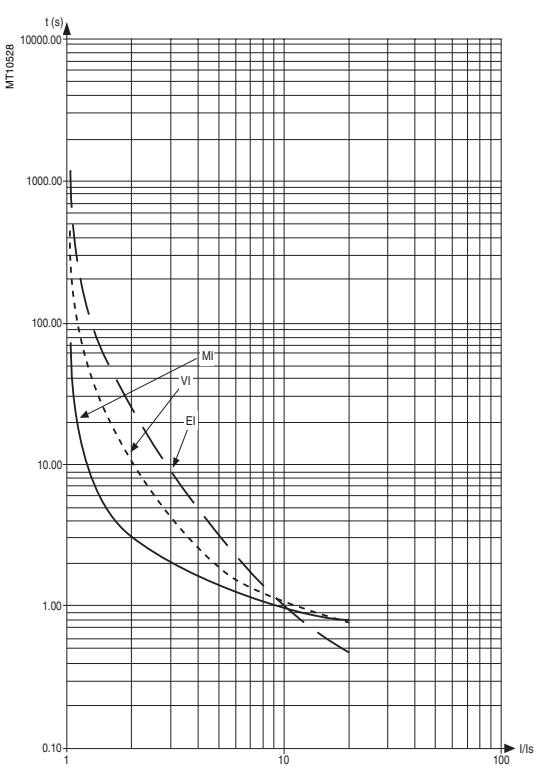

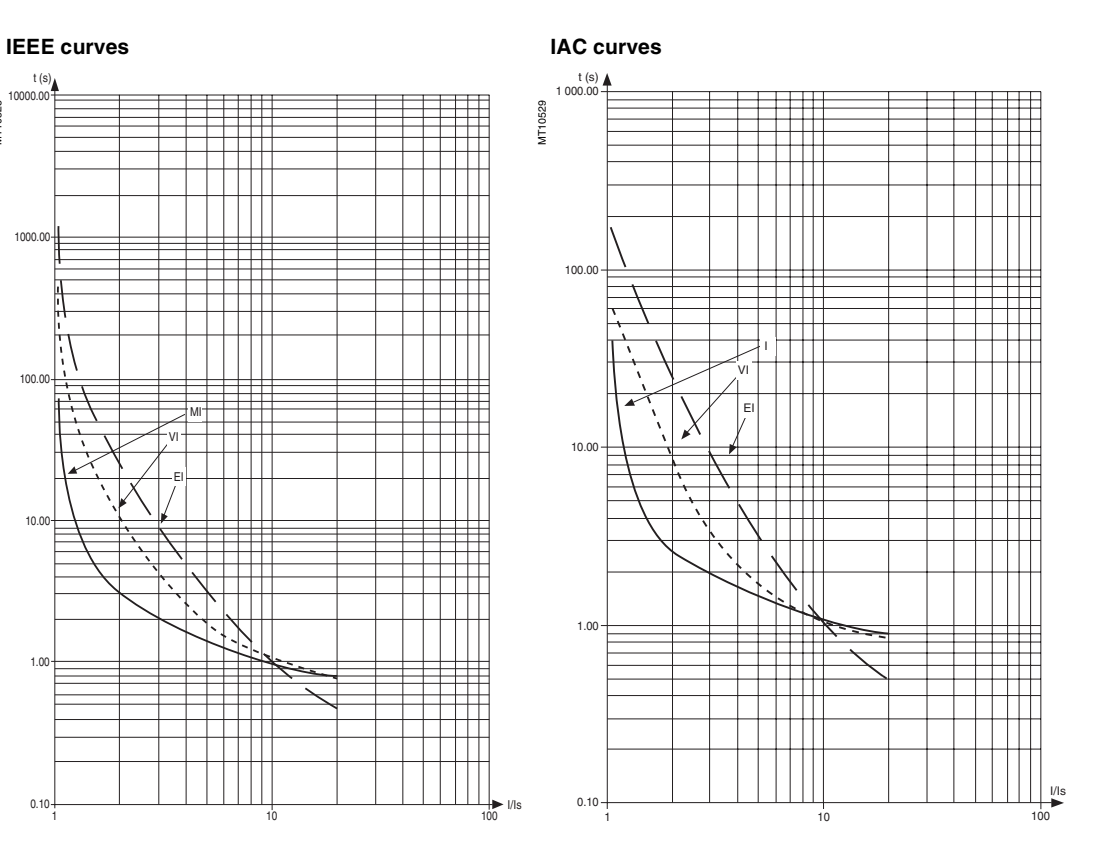

# **IDMT protection functions**

#### **Curve equations**

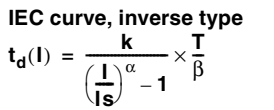

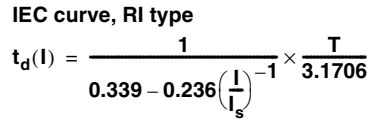

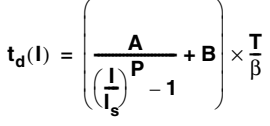

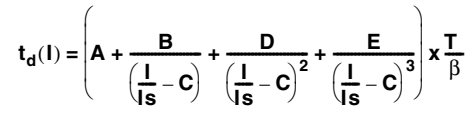

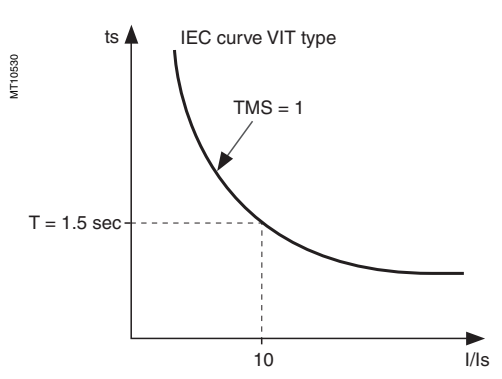

**Example: TMS multiplying factor. Timer hold delay T1** 

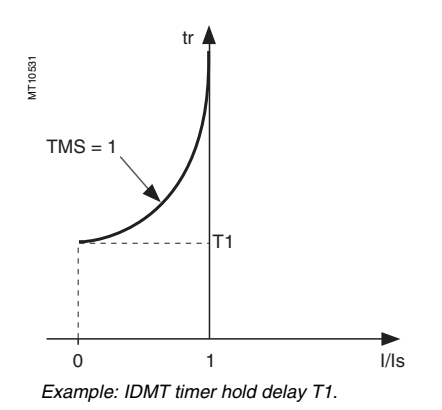

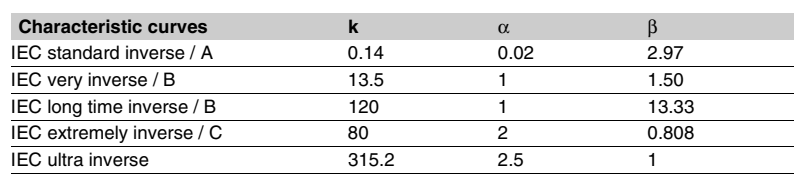

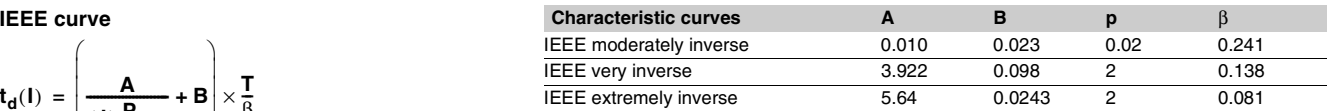

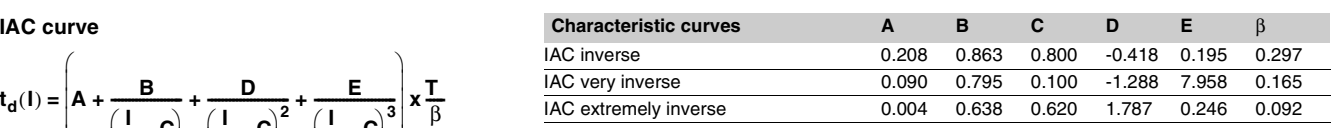

#### **TMS multiplying factor**

The time delay of IDMT tripping curves (except for RI curve) may be set:

- $\blacksquare$  either by T sec (operation time at 10 x  $\blacksquare$ s)
- TMS = 1 **ight** or by TMS (factor that corresponds to  $\frac{1}{6}$  in the equations above). β **---**

#### Example :

$$
t(1) = \frac{13.5}{\left(\frac{1}{1s}\right) - 1} \times TMS \text{ with: TMS} = \frac{T}{1.5}
$$

The IEC curve of the VIT type is positioned so as to be the same with  $TMS = 1$  or  $T = 1.5$  sec.

 $\blacksquare$  definite time:

enables the function to be activated with intermittent faults

#### **DMT:**

makes it possible to emulate an electromagnetic disk protection relay.

$$
t_r(1) = \frac{T1}{1 - \left(\frac{1}{1s}\right)^2} \times \frac{T}{\beta} \text{ with : } \frac{T}{\beta} = TMS
$$

T1 = timer hold delay setting (timer hold delay for I reset = 0 and TMS = 1)

 $T =$  tripping time delay setting (at 10 ls)

 $β = basic tripping curve value at 10 Is = \frac{k}{k}$  $=\frac{R}{10^{\alpha}-1}$ 

The standardized or estimated values of T1 are available in the SFT2841 software help.

**Contents**

*Control and monitoring functions*

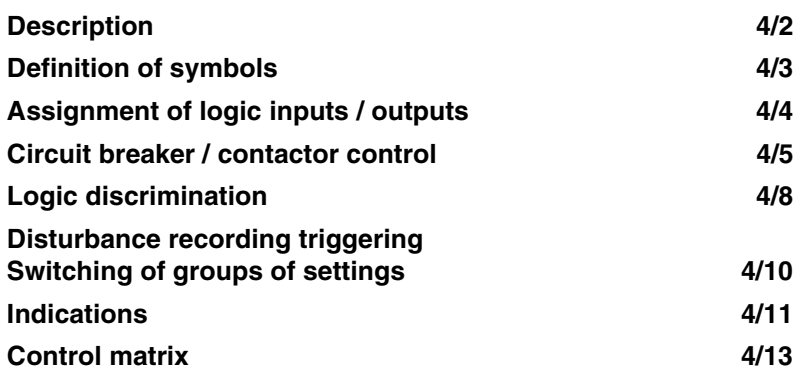

<span id="page-64-0"></span>**Description**

Sepam performs the control and monitoring functions required for electrical network operation.

#### **Predefined functions**

The main control and monitoring functions are predefined and fit the most frequent cases of use. They are ready to use and are implemented by simple parameter setting after the necessary logic inputs / outputs are assigned.

The predefined control and monitoring functions can be adapted for particular needs by customization of the control matrix using the SFT2841 software.

#### **Control matrix**

The control matrix is a simple way to assign data from:

- $\blacksquare$  protection functions
- $\blacksquare$  predefined control and monitoring functions
- $\Box$  logic inputs
- to the following output data:
- $\blacksquare$  output relays
- 9 LEDs on the front panel of Sepam
- $\blacksquare$  triggering of disturbance recording.

#### **Operating principle**

The processing of each control and monitoring function may be broken down into 3 phases:

- $\blacksquare$  acquisition of input data:
- $\square$  results of protection function processing
- $\square$  external logic data, connected to the logic inputs of an optional MES114 input / output module
- $\square$  remote control orders (TC) received via the communication link
- $\blacksquare$  actual processing of the control and monitoring function
- $\blacksquare$  utilization of the processing results:
- $\Box$  activation of output relays to control an actuator
- $\square$  information sent to the facility manager:
- by message and/or LED on the Sepam display and SFT2841 software
- by remote indication (TS) via the communication link.

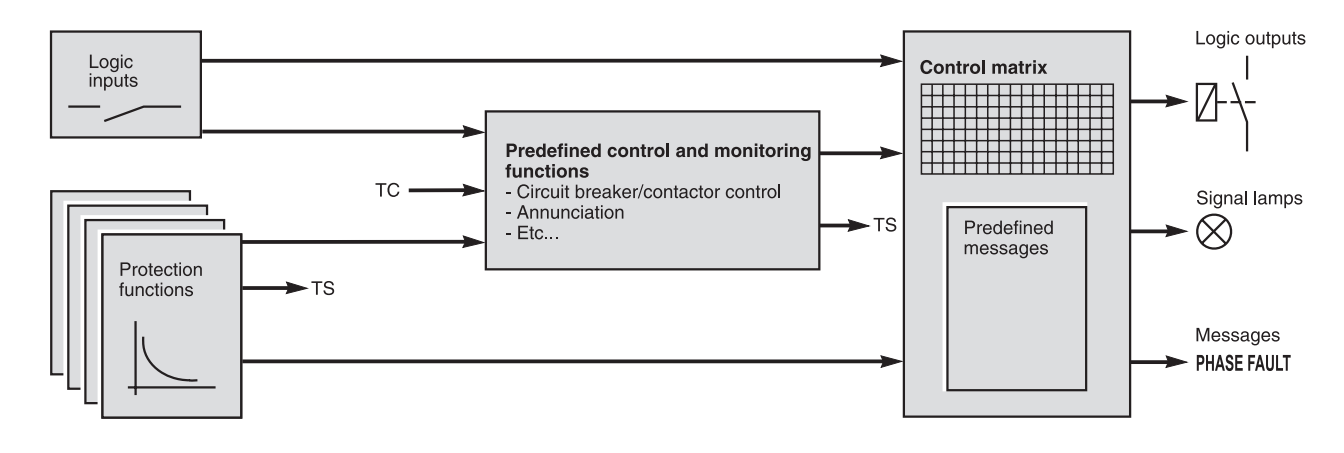

#### **Logic inputs and outputs**

The number of Sepam inputs / outputs must be adapted to fit the control and monitoring functions used.

The 4 outputs included in the Sepam series 20 base unit may be extended by adding one MES114 modules with 10 logic inputs and 4 output relays.

After selecting the MES114 type required by an application, the logic inputs must be assigned to functions.

**4**

# <span id="page-65-0"></span>**Definition of symbols**

*The symbols used in the different block diagrams describing the control and monitoring functions are defined on this page.*

## **Logic functions**

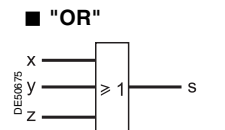

Equation:  $S = X + Y + Z$ .

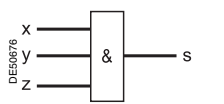

Equation:  $S = X \times Y \times Z$ .

#### b **exclusive "XOR"**

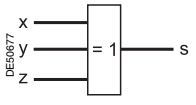

 $S = 1$  if one and only one input is set to 1  $(S = 1$  if  $X + Y + Z = 1$ . **Bistable functions** 

#### ■ Complement

These functions may use the complement of one or more input values.

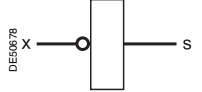

Equation:  $S = \overline{X}$  (S = 1 if X = 0).

#### **Delay timers**

Two types of delay timers: ■ "on" delay timer: used to delay the appearance of a signal by a time T

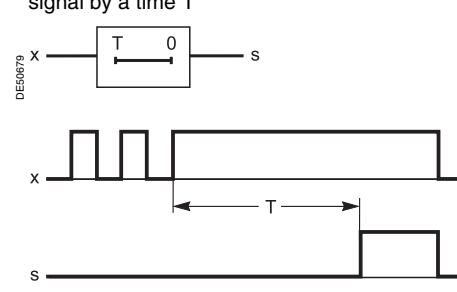

 $\blacksquare$  "off" delay timer: used to delay the disappearance of a signal by a time T.

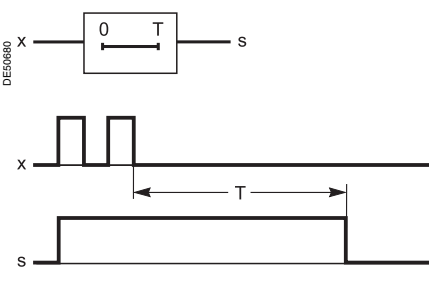

#### **Pulse mode operation**

■ "on" pulse: used to create a short-duration pulse (1 cycle) each time a signal appears

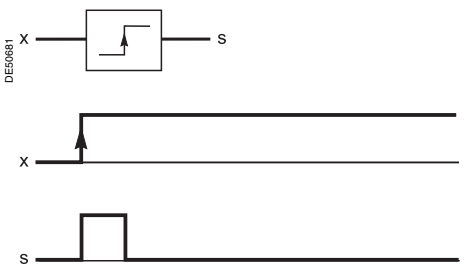

b "off" pulse: used to create a short-duration pulse (1 cycle) each time a signal  $\blacksquare$  **"AND"** disappears.

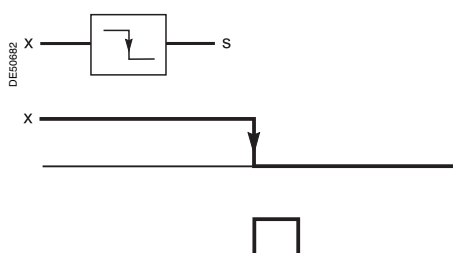

*Note: the disappearance of a signal may be caused by an auxiliary power failure.*

Bistable functions may be used to store values.

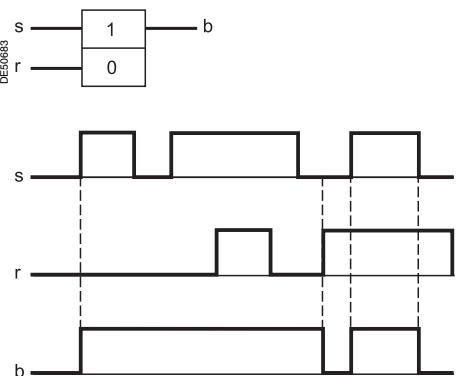

Equation:  $B = S + \overline{R} x B$ .

# <span id="page-66-0"></span>**Assignment of logic inputs / outputs**

The use of the preset control and monitoring functions requires exclusive parameter setting and particular wiring of the inputs according to their application and the type of Sepam.

The advanced UMI or the SFT2841 software may be used to assign inputs and set the control and monitoring function parameters.

Since an input may only be assigned to a single function, not all the functions are available at the same time.

Example: if the logic discrimination function is used, the switching of groups of settings function may not be used.

#### **Assignment by application chart**

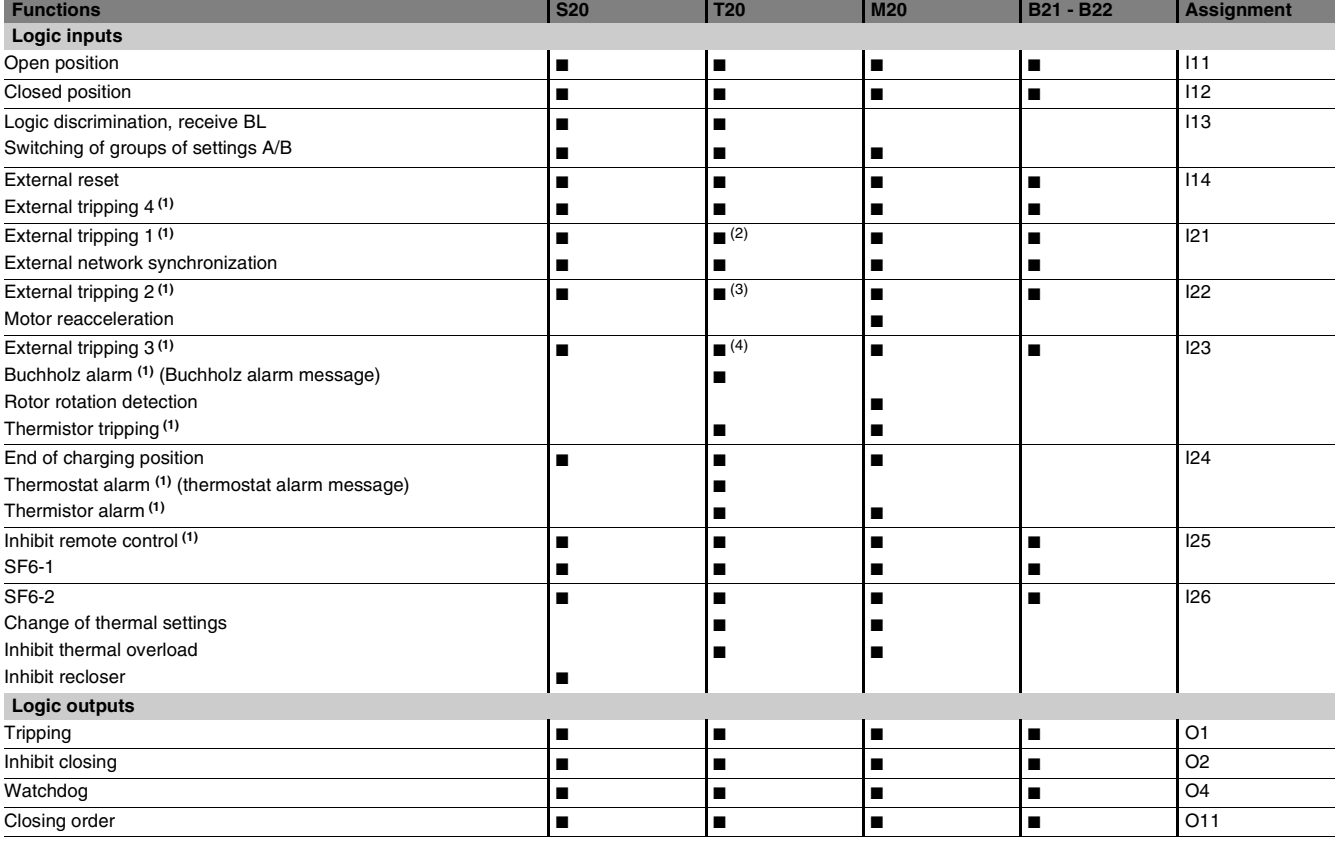

*Note: all of the logic inputs are available via the communication link and are accessible in the SFT2841 control matrix for other non predefined applications.*

*(1) These inputs have parameter setting with the prefix "NEG" for undervoltage type operation.*

*(2) Buchholz/Gas trip message.*

*(3) Thermostat trip message.*

*(4) Pressure trip message.*

## <span id="page-67-0"></span>**Circuit breaker / contactor control** ANSI code 94/69

#### **Description**

Sepam may be used to control breaking devices equipped with different types of closing and tripping coils.

**E** circuit breaker with shut trip or undervoltage tripping coil (parameter set on the front of the advanced UMI or in SFT2841)

 $\blacksquare$  latching contactor with shunt trip coil.

Two breaking device control modes are available:

 $\blacksquare$  use of operating mechanism integrated in the circuit breaker / contactor This logical function processes all the circuit breaker closing and tripping conditions

based on:

 $\Box$  breaking device status information

- $\square$  remote control orders
- $\square$  protection functions

 $\square$  specific program logic for each application (e.g. recloser)

 $\Box$  etc.

This function also inhibits closing of the breaking device according to the operating conditions.

#### ■ use of customized program logic

A control and monitoring resource assignment matrix may be used to create customized program logic.

#### **Operating mechanism integrated in the circuit breaker / contactor**

For operation in accordance with the block diagram, the Sepam must have the logic inputs required (an MES114 module must therefore be included) and the related parameter setting and wiring must be done.

#### **Remote tripping**

Circuit breaker / contactor tripping may be controlled remotely via the communication link.

The circuit breaker / contactor tripping order may be activated at any time and is not inhibited by logic input I25.

Circuit breaker / contactor closing orders and Sepam acknowledgment via the communication link may be inhibited by logic input I25.

#### **Circuit breaker / contactor control with lockout function (ANSI 86)**

The ANSI 86 function traditionally performed by lockout relays may be carried out by Sepam using the predefined Circuit breaker / contactor control function, with latching of all tripping conditions (protection function outputs and logic inputs). With this function, Sepam performs the following:

- $\blacksquare$  grouping of all tripping conditions and breaking device control
- $\blacksquare$  latching of the tripping order with inhibition of closing until the cause of tripping
- disappears and is acknowledged by the user (see "Latching / acknowledgment")  $\blacksquare$  indication of the cause of tripping:
- $\Box$  locally by signal lamps ("Trip" and others) and by messages on the display

 $\Box$  remotely by remote indications.

## **Circuit breaker / contactor control** ANSI code 94/69

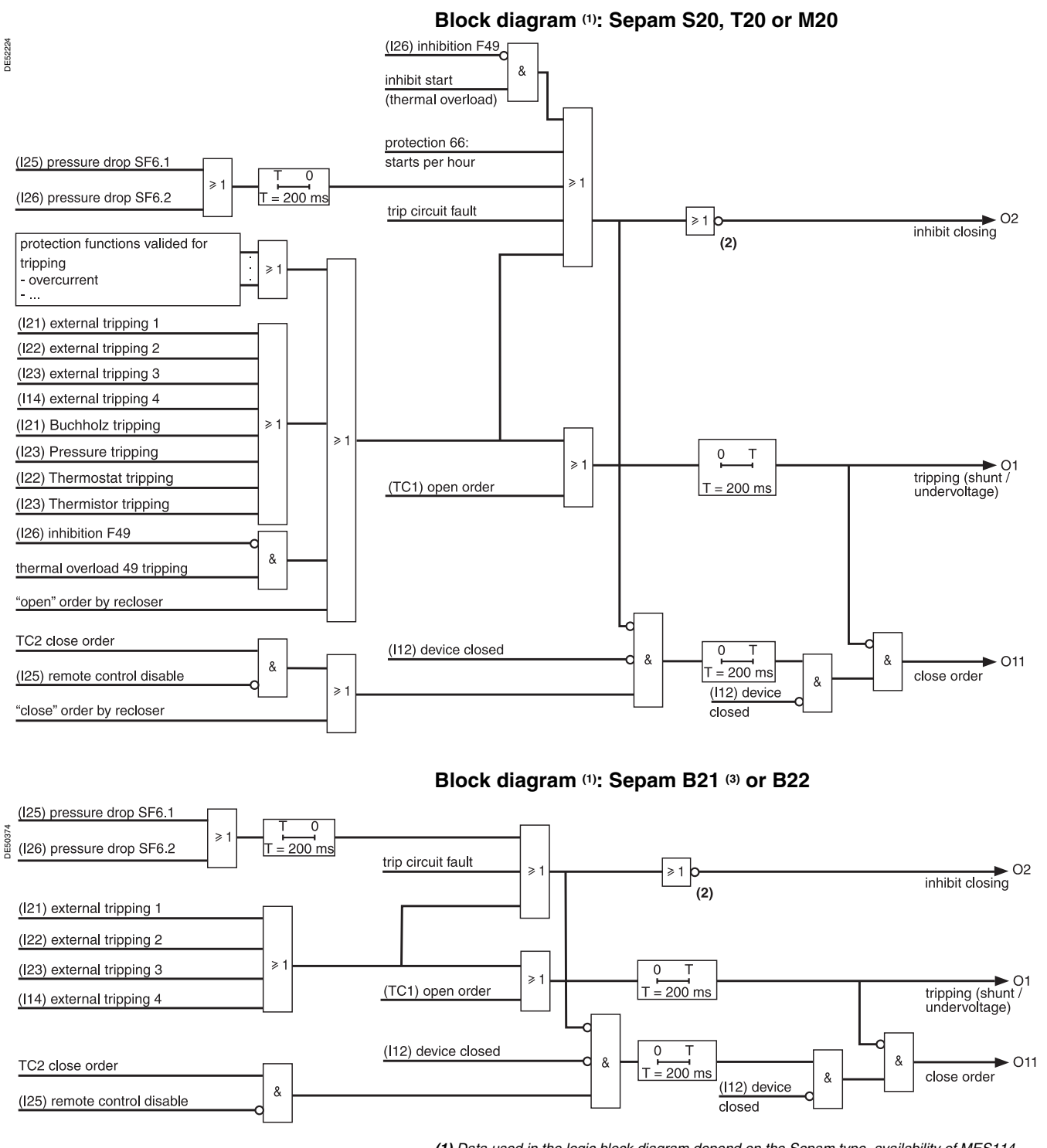

*(1) Data used in the logic block diagram depend on the Sepam type, availability of MES114 option and general parameters.*

*(2) The usual case in which O2 is set to "undervoltage coil" (normaly closed). (3) Performs B20 type functions.*

**4**

# **Circuit breaker / contactor control**

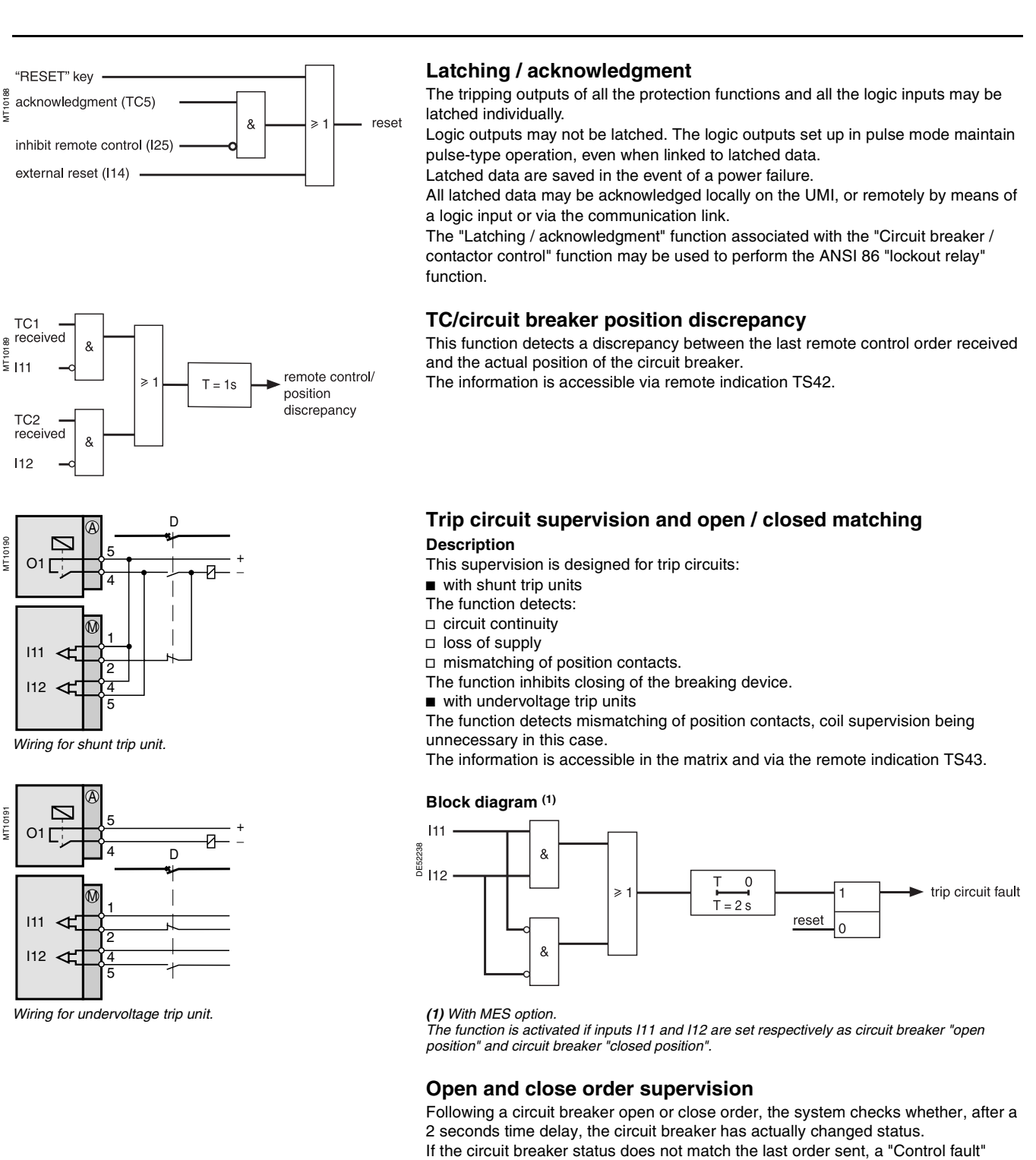

message and remote indication TS45 are generated.

Merlin Gerin

**4**

## <span id="page-70-0"></span>**Logic discrimination**  ANSI code 68

 $\blacksquare$  full tripping discrimination

 $\blacksquare$  a substantial reduction in delayed tripping of the circuit breakers located nearest the source (drawback of the classical time-based discrimination process). The system applies to the definite time (DT) and IDMT phase overcurrent and earth fault protection functions.

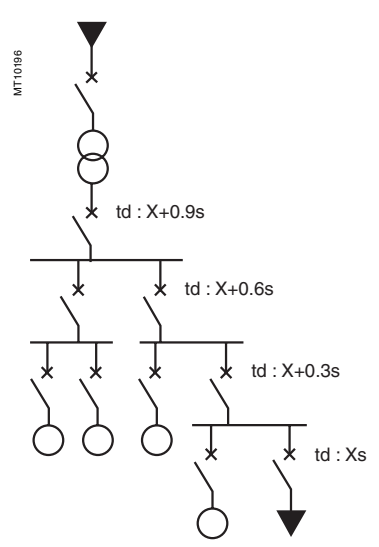

*e.g.: Radial distribution with use of time-based discrimination (td: tripping time definite time curves).*

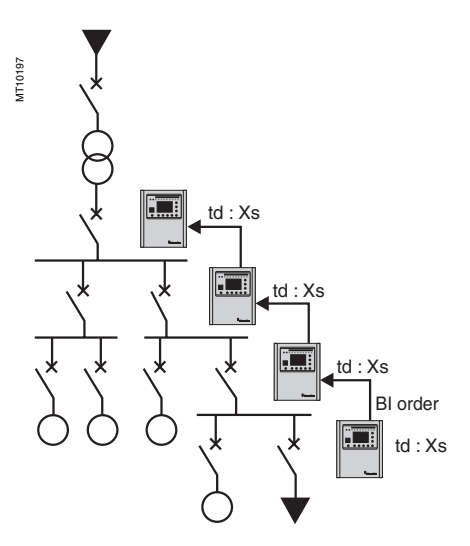

*e.g.: radial distribution with use of the Sepam logic discrimination system.*

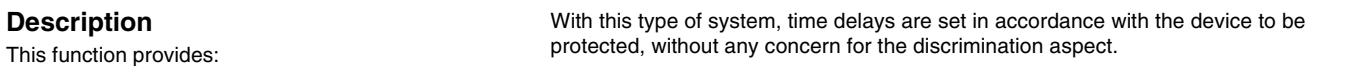

#### **Operating principle**

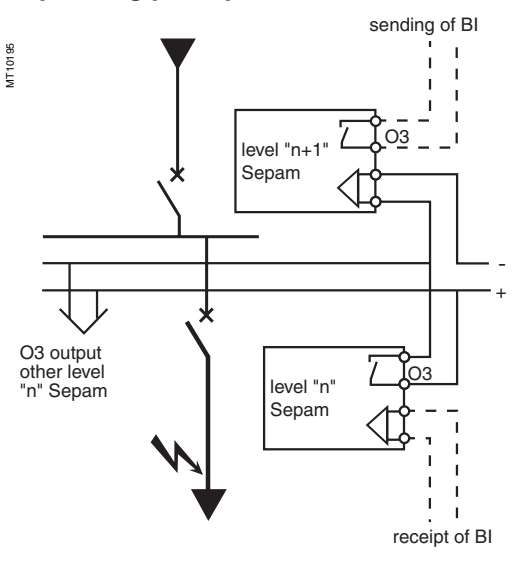

When a fault occurs in a radial network, the fault current flows through the circuit between the source and the location of the fault:

- $\blacksquare$  the protection units upstream from the fault are triggered
- $\blacksquare$  the protection units downstream from the fault are not triggered

 $\blacksquare$  only the first protection unit upstream from the fault should trip.

Each Sepam is capable of sending and receiving blocking input orders except for motor Sepams **(1)** which can only send blocking input orders.

- When a Sepam is triggered by a fault current:
- it sends a blocking input order to output O3<sup>(2)</sup>  $\blacksquare$  it trips the associated circuit breaker if it does not receive a blocking input order on

the blocking input logic input **(3)**. The sending of the blocking input lasts the time it takes to clear the fault.

It is interrupted after a time delay that takes into account the breaking device operating time and protection unit reset time.

This system minimizes the duration of the fault, optimizes discrimination and guarantees safety in downgraded situations (wiring or switchgear failure).

#### **Pilote wire test**

The pilot wire test may be performed using the output relay test function.

*(1) Motor Sepams are not affected by the receipt of a blocking input since they are designed for* 

*loads only. (2) Default parameter setting.*

*(3) According to parameter setting and presence of an additional MES114 module.*

## **Logic discrimination**  ANSI code 68

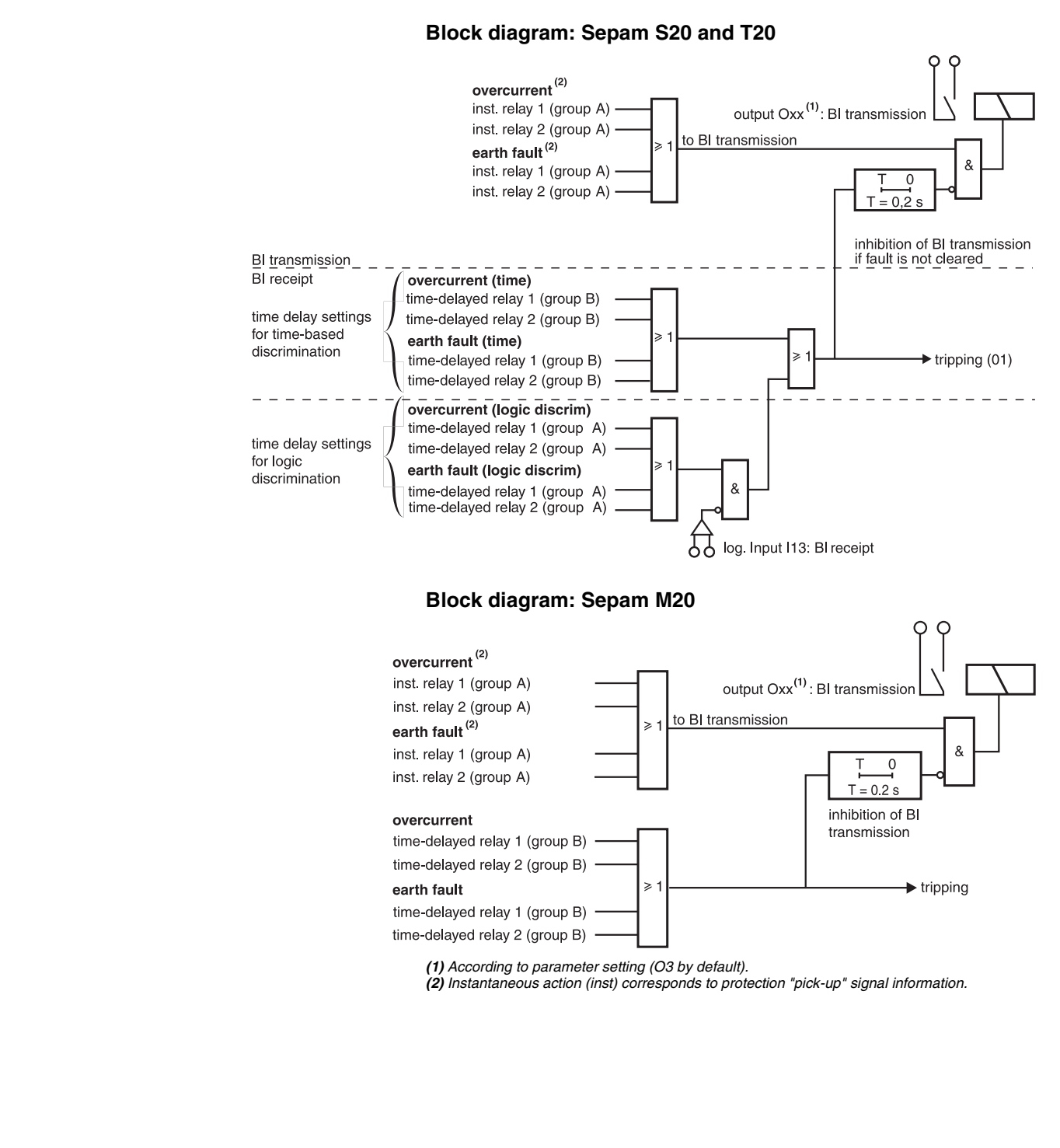

DE50376

4/9
# **Disturbance recording triggering Switching of groups of settings**

# **Disturbance recording trigger**

# **Description**

The recording of analog and logic signals may be triggered by different events, according to control matrix parameter setting or by manual action:

- $\blacksquare$  triggering by the grouping of all pick-up signals of the protection functions in service
- $\blacksquare$  triggering by the delayed outputs of selected protection functions
- $\blacksquare$  triggering by selected logic inputs
- $\blacksquare$  manual triggering by a remote control order (TC10)
- $\blacksquare$  manual triggering via the SFT2841 software tool.

Disturbance recording may be:

- inhibited via the SFT2841 software or by remote control order (TC8)
- validated via the SFT2841 software or by remote control order (TC9).

#### **Block diagram**

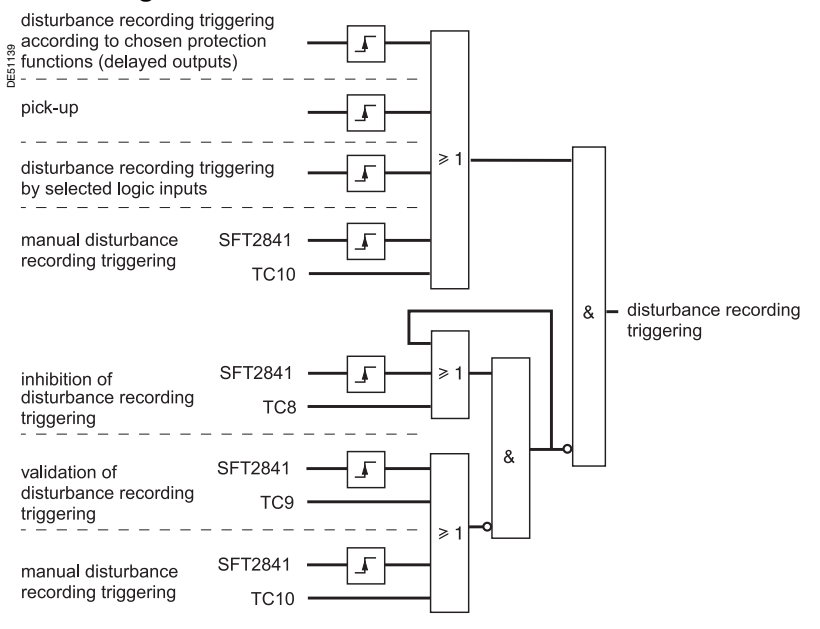

# **Switching of groups of settings**

There are 4 relays for the phase overcurrent and earth fault protection functions, split into two groups of 2 relays, called group A and group B respectively. The use of the protection relays is determined by parameter setting. The switching of groups of settings function enables the group A or group B

protection functions to be activated:  $\blacksquare$  according to the status of logic input I13

- $\Box$  I13 = 0: activation of group A
- $\Box$  I13 = 1: activation of group B
- $\blacksquare$  or via the communication link
- □ TC3: activation of group A
- $\square$  TC4: activation of group B.

The use of the switching of groups of settings functions does not exclude the use of the logic discrimination function.

# *Control and monitoring functions*

# **Indications** ANSI code 30

Events may be indicated on the front panel of Sepam by:

 $\blacksquare$  appearance of a message on the display of the advanced UMI

 $\blacksquare$  lighting up of one of the 9 yellow signal lamps.

# **Message type indication**

**Predefined messages** All the messages connected to the standard Sepam functions are predefined and

available in two language versions:

 $\blacksquare$  in English, factory messages, not modifiable

 $\blacksquare$  in the local language, according to the version delivered.

The language version is chosen at the time of Sepam parameter setting. The messages are visible on the display units of Sepams equipped with the advanced UMI and in the SFT2841 Alarms screen.

 $\blacksquare$  the number and type of predefined messages depend on type of Sepam. The table below gives the complete list of all predefined messages.

#### **List of messages (1)**

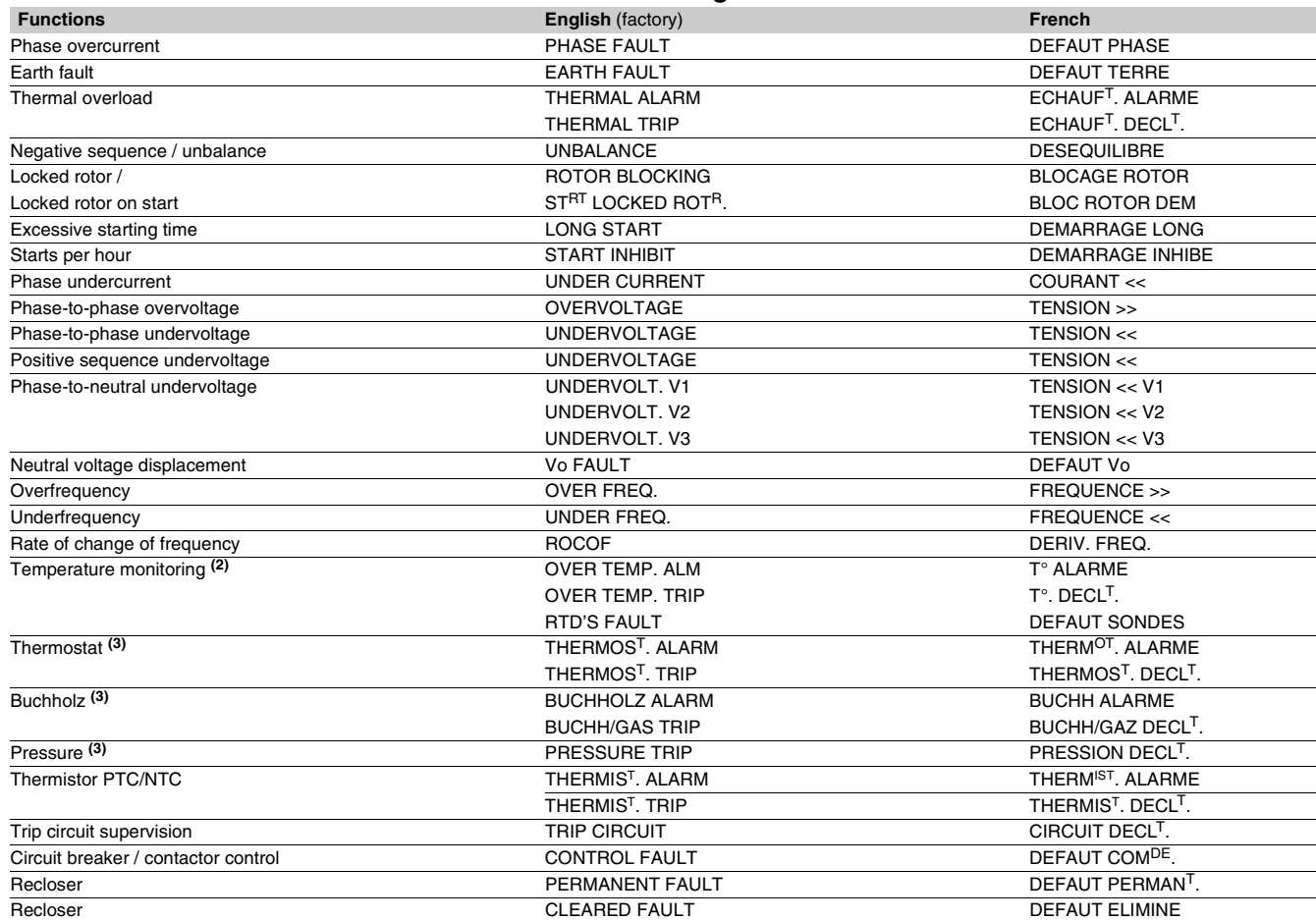

*(1) According to type of Sepam and Sepam equipped with advanced UMI, or SFT2841. Messages by default, the wording of the messages may be changed (please consult us).*

*(2) RTD fault message: refer to the maintenance chapter.*

*(3) According to parameter setting of the logic inputs I21 to I24 (T20 type).*

**4**

# **Indications** ANSI code 30

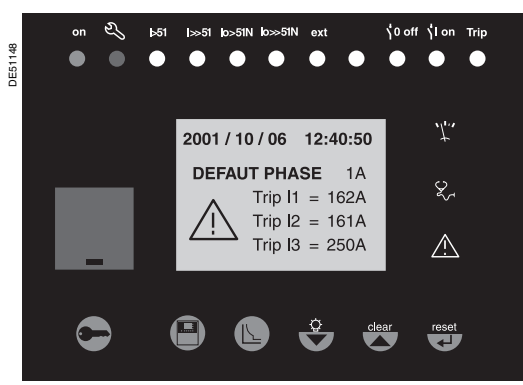

### **Message processing on the advanced UMI display**

When an event occurs, the related message appears on the advanced UMI display. The user presses the  $\binom{clean}{\blacktriangle}$  key to clear the message and be able to consult all the advanced UMI screens in the normal fashion.

The user must press the  $\binom{reset}{k}$  key to acknowledge latched events (e.g. protection outputs).

The list of messages remains accessible in the alarm history ( $\circled{2}$  key), in which the last 64 messages are stored.

- To delete the messages stored in the alarm history:
- display the alarm history on the advanced UMI
- **press the**  $\left(\begin{matrix} \text{clear} \\ \text{r} \end{matrix}\right)$  **key.**

# *Alarm message on the advanced UMI.* **Signal lamp type indication**

The 9 yellow signal lamps on the front of Sepam are assigned by default to the following events:

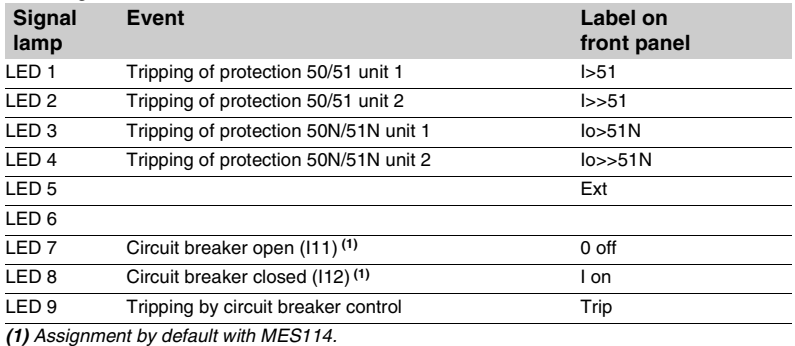

The default parameter setting may be personalized using the SFT2841 software:  $\blacksquare$  the assignment of signal lamps to events is to be defined in the control matrix screen

editing and printing of personalized labels are proposed in the "Sepam" menu.

# *Control and monitoring functions*

# **Control matrix**

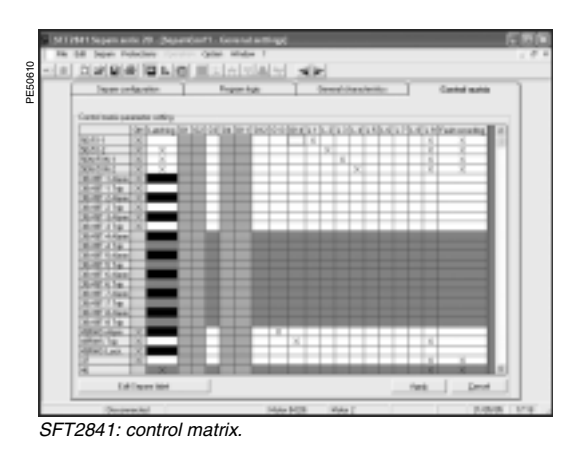

The control matrix is used for simple assignment of the logic outputs and signal lamps to information produced by the protection units, program logic and logic inputs. Each column creates a logic OR between all the lines selected. The following data are managed in the control matrix and may be set using the SFT2841 software tool.

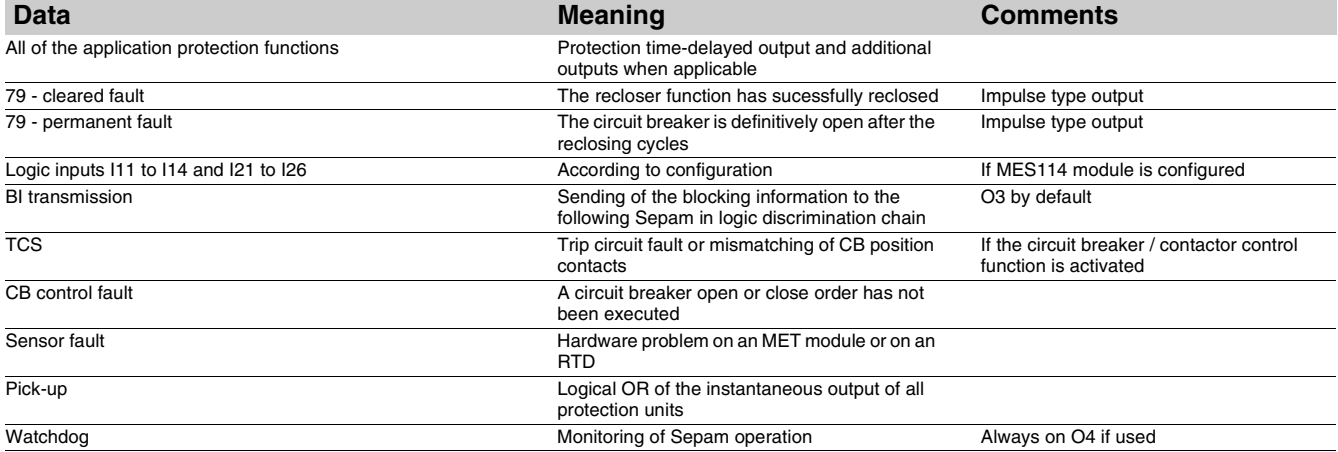

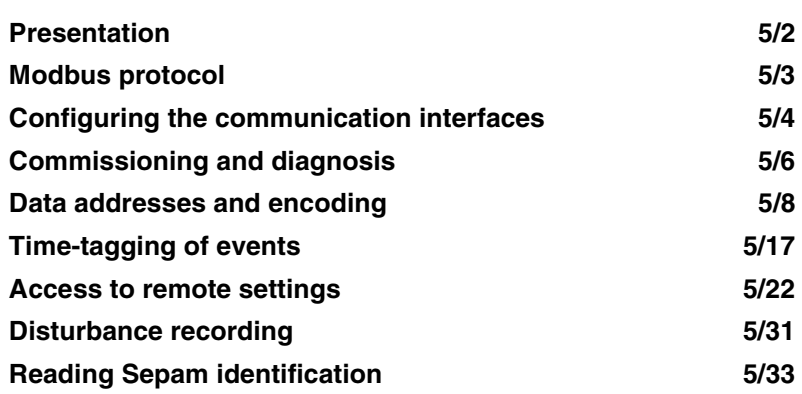

# <span id="page-78-0"></span>**General**

Modbus communication allows Sepam to be connected to a supervisor or any other device with a master Modbus communication channel. Sepam is always a slave station.

Sepam is connected to a Modbus communication network via a communication interface.

- There is a choice of two types of communication interface:
- $\blacksquare$  communication interfaces to connect Sepam to a single network:
- □ ACE949-2, for connection to a 2-wire RS 485 network
- □ ACE959, for connection to a 4-wire RS 485 network
- $\Box$  ACE937, for connection to a fiber-optic star network.
- $\blacksquare$  communication interfaces to connect Sepam to two networks:
- □ ACE969TP, for connection to:
- one 2-wire RS 485 Modbus S-LAN supervision communication network
- one 2-wire RS 485 E-LAN engineering communication network.
- □ ACE969FO, for connection to:
- one fiber-optic Modbus S-LAN supervision communication network
- one 2-wire RS 485 E-LAN engineering communication network.

### **Data available**

The data available depend on the type of Sepam.

- **Measurement readout**
- $\blacksquare$  phase and earth fault currents
- peak demand phase currents
- $\blacksquare$  tripping currents
- $\blacksquare$  cumulative breaking current
- phase-to-phase, phase-to-neutral and residual voltages
- $\blacksquare$  frequency
- $\blacksquare$  temperatures
- $\blacksquare$  thermal capacity used  $\blacksquare$  starts per hour and inhibit time
- $\blacksquare$  running hours counter
- $\blacksquare$  motor starting current and time
- 
- $\blacksquare$  operating time before overload tripping  $\blacksquare$  waiting time after tripping
- 
- $\blacksquare$  operating time and number of operations  $\blacksquare$  circuit breaker charging time.
- 

### **Program logic data readout**

 $\blacksquare$  a table of 64 pre-assigned remote indications (TS) (depends on the type of Sepam) enables the readout of program logic data status

 $\blacksquare$  readout of the status of 10 logic inputs.

#### **Remote control orders**

Writing of 16 impulse-type remote control orders (TC) in either direct mode or SBO (Select Before Operate) mode via 16 selection bits.

#### **Other functions**

 $\blacksquare$  reading of Sepam configuration and identification

 $\blacksquare$  time-tagging of events (synchronization via the network or externally via logic input

- I21), time-tagging within a millisecond
- $\blacksquare$  remote reading of Sepam settings
- $\blacksquare$  remote setting of protection units
- $\blacksquare$  remote control of the analog output (with MSA141 option)
- $\blacksquare$  transfer of disturbance recording data.

*(1) Modbus is a Modicon registered trademark.*

## **Characterization of exchanges**

The Modbus protocol may be used to read or write one or more bits, one or more words, the contents of the event counters or the contents of the diagnosis counters.

# **Modbus functions supported**

The Modbus protocol used by Sepam is a compatible sub-group of the RTU Modbus protocol.

- The functions listed below are handled by Sepam:
- **basic functions (data access):**
- $\Box$  function 1: reading of n output or internal bits
- $\Box$  function 2: reading of n input bits
- $\Box$  function 3: reading of n output or internal words
- $\square$  function 4: reading of n input words
- $\square$  function 5: writing of 1 bit
- $\Box$  function 6: writing of 1 word
- $\Box$  function 7: high-speed reading of 8 bits
- $\Box$  function 8: reading of diagnosis counters
- $\Box$  function 11: reading of Modbus event counters
- $\square$  function 15: writing of n bits
- $\Box$  function 16: writing of n words.
- communication-management functions:
- $\Box$  function 8: Modbus diagnosis
- $\square$  function 11: reading of Modbus event counter
- $\Box$  function 43: sub-function 14: reading of identification.

The following exception codes are supported:

- $\blacksquare$  1: unknown function code
- $\blacksquare$  2: incorrect address
- $\blacksquare$  3: incorrect data
- 4: not ready (cannot process request)
- 7: not acknowledged (remote reading and setting).

# **Response time**

The communication coupler **response time (Tr)** is less than 15 ms, including a

3-character silence (approximately 3 ms at 9600 bauds).

- This time is given with the following parameters:
- $9600$  bauds
- format: 8 bits, odd parity, 1 stop bit.

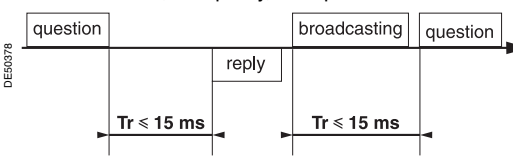

# **Synchronization of exchanges**

Any character that is received after a silence of more than 3 characters is considered as the beginning of a frame. A silence of at least 3 characters must be left on the line between two frames.

Example: at 9600 bauds, this time is equal to approximately 3 milliseconds.

<span id="page-79-0"></span>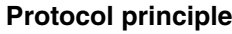

MT10204

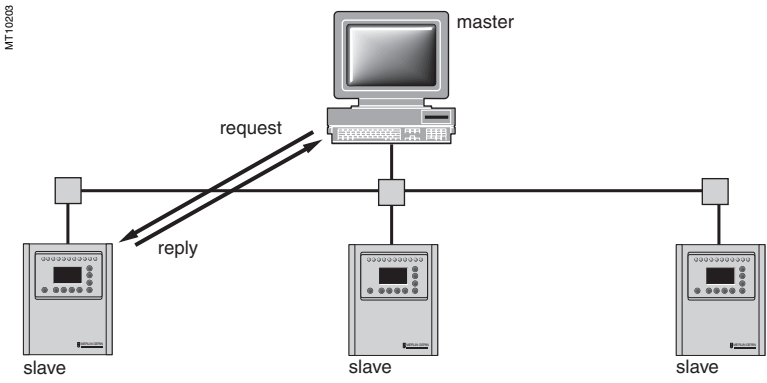

Exchanges are initiated by the master and include a request by the master and a reply by the slave (Sepam). Requests by the master are either addressed to a given Sepam identified by its number in the first byte of the request frame, or addressed to all the Sepam (broadcasting).

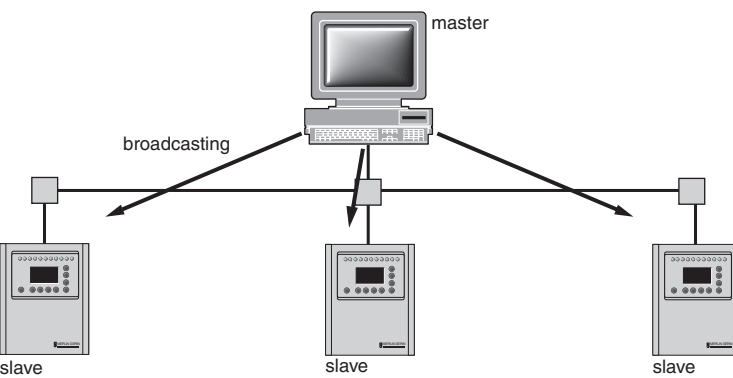

Broadcast commands are necessarily write commands. No replies are transmitted by the Sepam.

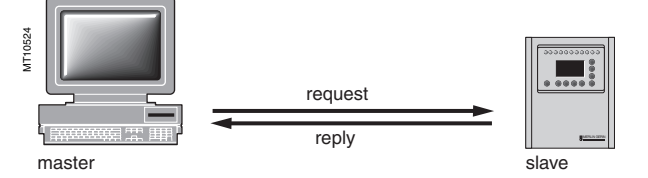

It is not necessary to have a detailed knowledge of the protocol unless the master is a central computer which requires the corresponding programming. All Modbus exchanges include 2 messages: a request by the master and a reply by the Sepam. All the frames that are exchanged have the same structure. Each message or frame contains 4 types of data:

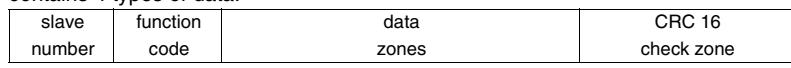

 $\blacksquare$  slave number (1 byte): this indicates the receiving Sepam (0 to FFh).

If it is equal to zero, the request concerns all the slaves (broadcasting) and there is no reply message

 $\blacksquare$  function code (1 byte): this is used to select a command (read, write, bit, word) and to check that the reply is correct

 $\blacksquare$  data zones (n bytes): these zones contain the parameters relating to the function:

- bit, address, word address, bit value, word value, number of bits, number of words
- $\blacksquare$  check zone (2 bytes): this zone is used to detect transmission errors.

# *Modbus communication* **Configuring the communication interfaces**

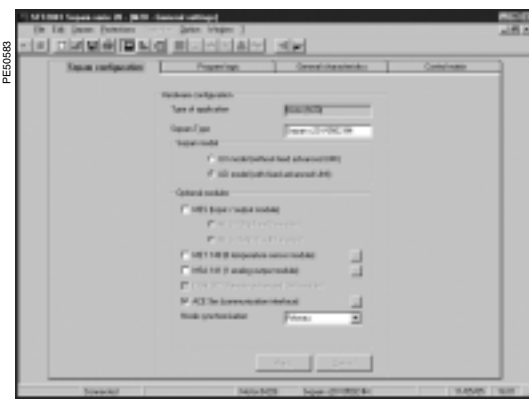

*INSERVATIONS* 

Ξ

π

 $\overline{=}$  lash Ξ

Carcal

Advanced parameters 100

*SFT2841: Sepam Configuration screen.* chosen.

#### <span id="page-80-0"></span>**Access to configuration parameters**

The Sepam communication interfaces are configured using SFT2841 software. The configuration parameters can be accessed from the Communication configuration window in SFT2841. To access this window:

- open the **Sepam configuration** window in SFT2841
- check the box for ACE9xx (communication interface)
- $\blacksquare$  click  $\blacksquare$ : the **Communication configuration** window appears
- select the type of interface used: ACE949/ACE959/ACE937, ACE969TP or ACE969FO
- $\blacksquare$  select the Modbus communication protocol.

The configuration parameters will vary depending on the communication interface selected: ACE949/ACE959/ACE937, ACE969TP or ACE969FO. The table below specifies the parameters to be configured depending on the communication interface

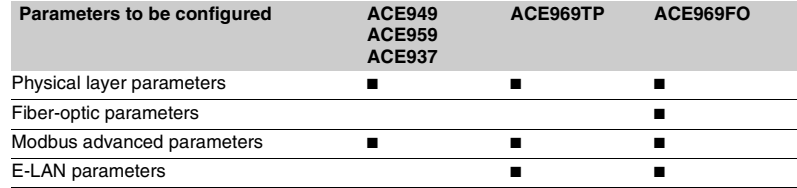

## **Configuring the physical layer of the Modbus port**

Asynchronous serial transmission is used with the following character format:

- $\blacksquare$  8 data bits
- $\blacksquare$  1 stop bit
- $\blacksquare$  parity according to parameter setting.

The configuration parameters for the physical layer of the Modbus port are:

- slave number (Sepam address)
- $\blacksquare$  transmission speed
- $\blacksquare$  parity check type.

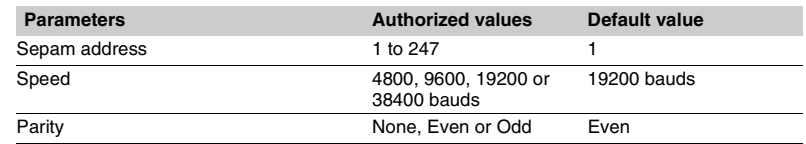

# *SFT2841: communication configuration window for ACE949.* **Configuring the ACE969FO fiber-optic port**

The configuration for the physical layer of the ACE969FO fiber-optic port is completed with the following 2 parameters:

- $\blacksquare$  link idle state: light-on or light-off
- $\blacksquare$  echo mode: with or without.

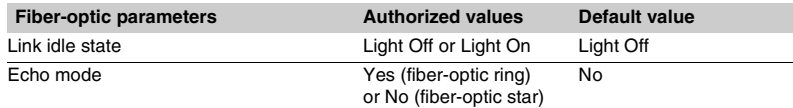

*Note: in echo mode, the Modbus master will receive the echo of its own request before the slave's reply. The Modbus master must be able to disregard this echo. Otherwise, it is impossible to create a Modbus fiber-optic ring.*

PE50584

# *Modbus communication* **Configuring the communication interfaces**

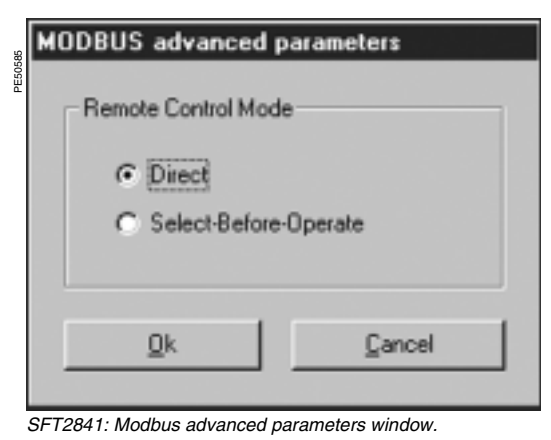

#### **DOCUME** PE50586  $\overline{\mathbf{r}}$ 5-LAN part NODES 퐈  $\overline{z}$  is the set Fecc  $\sqrt{1-x^2}$ 킈 Adv. **Ciric Margaret** Dollars: C Liet Dr. **C. New** W. No. E-LAN per  $\overline{R}$  $\frac{1}{2}$  Bash Speed **Fair** Park 킈 г Canor

*SFT2841: communication configuration window for ACE969FO.*

# **Configuring Modbus advanced parameters**

The Sepam remote control mode is selected from the Advanced parameters window.

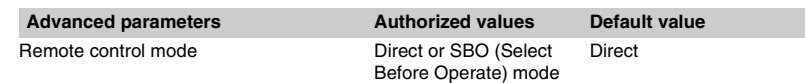

# **Configuring the physical layer of the ACE969 E-LAN port**

The E-LAN port on the ACE969TP and ACE969FO communication interfaces is a 2-wire RS 485 port.

- The configuration parameters for the physical layer of the E-LAN port are:
- $\blacksquare$  Sepam address
- $\blacksquare$  transmission speed
- $\blacksquare$  parity check type.

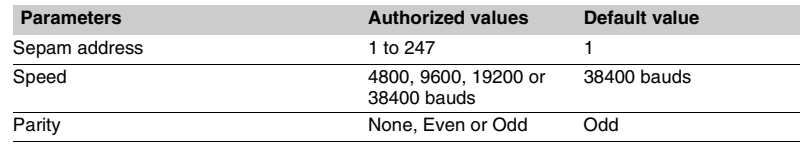

# **Configuration tips**

The Sepam address MUST be assigned before Sepam is connected to the communication network.

■ You are also strongly advised to set the other physical layer configuration parameters before making the connection to the communication network.

 $\blacksquare$  Modifying the configuration parameters during normal operation will not disturb Sepam but will reset the communication port.

## <span id="page-82-0"></span>**Installing the communication network**

### **Preliminary study**

The communication network must first be the subject of a technical study to determine the following, according to the installation characteristics and constraints (geography, amount of information processed, etc.):

- $\blacksquare$  the type of medium (electrical or fiber optic)
- $\blacksquare$  the number of Sepam units per network
- $\blacksquare$  the transmission speed
- $\blacksquare$  the ACE interfaces configuration
- **n** the Sepam parameter settings.

#### **Sepam user manual**

The communication interfaces must be installed and connected in accordance with the instructions in the Installation chapter of this manual.

#### **Preliminary checks**

The following preliminary checks must be made:

■ check the CCA612 cord connection between the ACE interface and the Sepam base unit

- $\blacksquare$  check the ACE Modbus communication port connection
- $\blacksquare$  check the complete configuration of the ACE
- **for the ACE969, check the auxiliary power supply connection.**

#### **Checking the operation of the ACE interface**

- You can use the following to check that an ACE interface is operating correctly:
- $\blacksquare$  the indicator LEDs on the front panel of the ACE
- $\blacksquare$  the information provided by the SFT2841 software connected to Sepam:
- $\square$  on the Diagnosis screen
- $\square$  on the Communication configuration screens.

#### **Link activity LED for ACE949-2, ACE959 and ACE937**

The link activity LED for ACE949-2, ACE959 and ACE937 interfaces flashes when Sepam transmission or reception is active.

#### **Indicator LEDs on the ACE969**

- **n** areen "on" LED: ACE969 energized
- e red "key" LED: ACE969 interface status
- $\Box$  LED off: ACE969 configured and communication operational
- □ LED flashing: ACE969 configuration error or ACE969 not configured □ LED on: ACE969 error
- 
- $\blacksquare$  link activity LED: S-LAN Tx flashing, Sepam transmission active
- $\blacksquare$  link activity LED: S-LAN Rx flashing, Sepam reception active.

#### **Diagnosis using SFT2841 software**

#### **Sepam diagnosis screen**

When connected to Sepam, the SFT2841 software informs the operator of the general Sepam status and of the Sepam communication status in particular. All Sepam status information appears on the Sepam diagnosis screen.

#### **Sepam communication diagnosis**

The operator is provided with the following information to assist with identifying and resolving communication problems:

- $\blacksquare$  name of the protocol configured
- Modbus interface version number
- $\blacksquare$  number of valid frames received (CPT9)
- number of invalid (mistaken) frames received (CPT2).

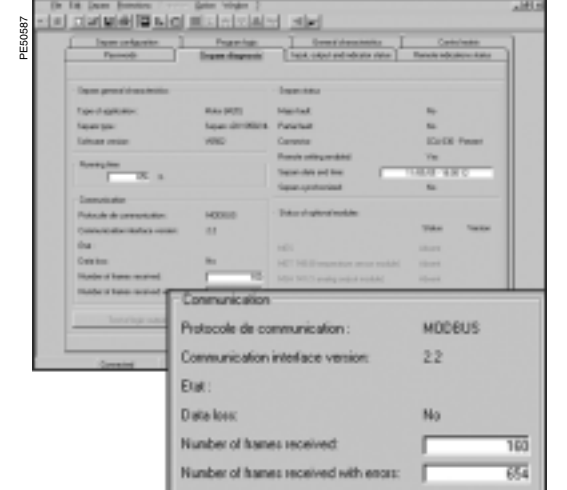

*SFT2841: Sepam series 20 diagnosis screen.*

# *Modbus communication* **Commissioning and diagnosis**

# **Link activity LED**

The ACE interface link activity LEDs are activated by variations in the signal on the Modbus network. When the supervisor communicates with Sepam (during transmission or reception), these LEDs flash. After wiring, check the information given by the link activity LEDs when the supervisor operates.

*Note: Flashing indicates that there is traffic passing to or from Sepam; it does not mean that the exchanges are valid.*

## **Functional test**

If there is any doubt about correct operation of the link:

 $\blacksquare$  run read/write cycles in the test zone

 $\blacksquare$  use Modbus diagnosis function 8 (sub-code 0, echo mode).

The Modbus frames below, transmitted or received by a supervisor, are an example of a test performed when communication is set up.

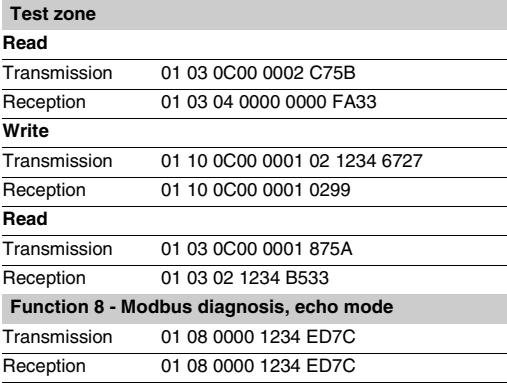

Even in echo mode, Sepam recalculates and checks the CRC sent by the master:

If the CRC received is valid, Sepam replies

**If the CRC received is invalid, Sepam does not reply.** 

### **Modbus diagnosis counters**

**Counter definition**

Sepam manages the Modbus diagnosis counters. These are:

- CPT1: Number of valid frames received, whether the slave is involved or not
- **CPT2:** Number of frames received with a CRC error or physical error (frames with more than 255 bytes, frames received with at least one parity, overrun, framing or line-break error)
- **CPT3**: Number of exception responses generated (even if not transmitted, due to receipt of a broadcast request)
- **CPT4:** Number of frames specifically addressed to the station (excluding
- broadcasting)
- **CPT5:** Number of valid broadcast frames received
- **CPT6**: Not significant
- **CPT7:** Not significant
- **CPT8:** Number of frames received with at least one character having a physical error (parity, overrun, framing or line break)
- **CPT9**: Number of valid requests received and correctly executed.

#### **Counter reset**

- The counters are reset to 0:
- $\blacksquare$  when they reach the maximum value FFFFh (65535)
- when they are reset by a Modbus command (function 8)
- $\blacksquare$  when Sepam auxiliary power is lost
- $\blacksquare$  when communication parameters are modified.

#### **Using the counters**

Modbus diagnosis counters help to detect and resolve communication problems. They can be accessed by the dedicated read functions (Modbus protocol functions 8 and 11).

#### **CPT2 and CPT9 counters can be displayed on SFT2841**

("Sepam Diagnosis" screen).

An incorrect speed (or parity) increments CPT2.

Non-reception is signaled by the lack of change on CPT9.

# **Operating anomalies**

It is advisable to connect the Sepam units to the Modbus network one by one. Make sure that the supervisor is sending frames to the relevant Sepam by checking the activity on the RS 232 - RS 485 converter or the fiber-optic converter if there is one, and on the ACE module.

#### **RS 485 network**

- $\blacksquare$  check the wiring on each ACE module
- $\blacksquare$  check the tightness of the screw terminals on each ACE module

■ check the connection of the CCA612 cord linking the ACE module to the Sepam base unit

 $\blacksquare$  check that polarization is only at one point and that impedance matching is at both ends of the RS 485 network

 $\blacksquare$  check the auxiliary power supply connection to the ACE969TP

■ check that the ACE909-2 or ACE919 converter used is connected, powered and set up correctly.

#### **Fiber-optic network**

- $\blacksquare$  check the connections on the ACE module
- check the connection of the CCA612 cord linking the ACE module to the Sepam base unit
- $\blacksquare$  check the auxiliary power supply connection to the ACE969FO
- $\blacksquare$  check that the converter or fiber-optic star used is connected, powered and set up correctly

**for a fiber-optic ring, check that the Modbus master can handle the echo of its** requests correctly.

#### **In all cases**

■ check all the ACE configuration parameters on SFT2841

■ check the CPT2 and CPT9 diagnostic counters on the SFT2841 ("Sepam Diagnosis" screen).

# <span id="page-84-0"></span>**Presentation**

Data which are similar from the monitoring and control application viewpoint are grouped together in adjacent address zones:

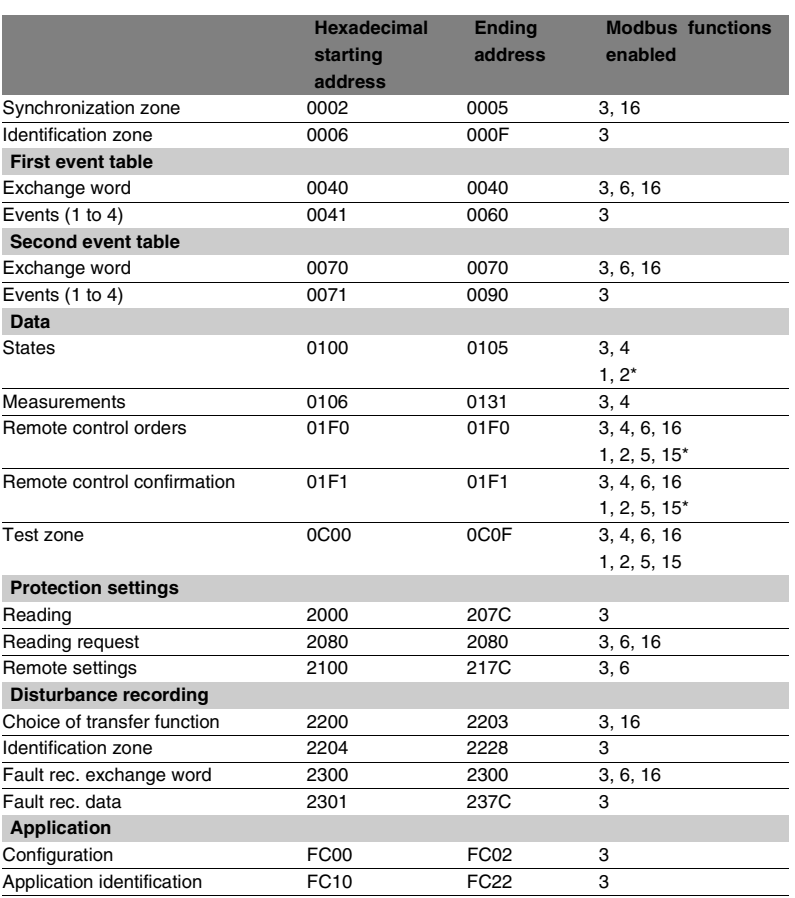

**N.B.** Non-addressable zones may reply by an exception message or else supply non-significant data.

(\*) these zones may be accessed in word mode or in bit mode.

The address of bit i  $(0 \le i \le F)$  of address word J is then  $(J \times 16) + i$ .

e.g. 0C00 bit  $0 =$  C000 0C00 bit  $7 =$  C007.

# *Modbus communication* **Data addresses and encoding**

#### **Synchronization zone**

**The synchronization zone** is a table which contains the absolute date and time for the time-tagging function. Time messages should be written in a single block containing 4 words, using function 16: write word.

Messages can be read word by word or by groups of words using function 3.

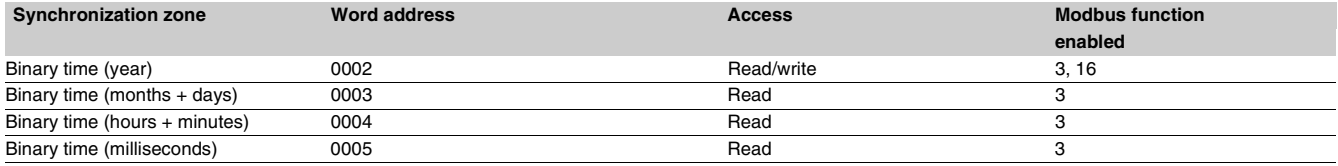

*See "time-tagging of events" chapter for data format.*

### **Identification zone**

**The identification zone** contains system-type information pertaining to the identification of the Sepam equipment.

Some of the information in the identification zone is also found in the configuration zone at the address FC00h.

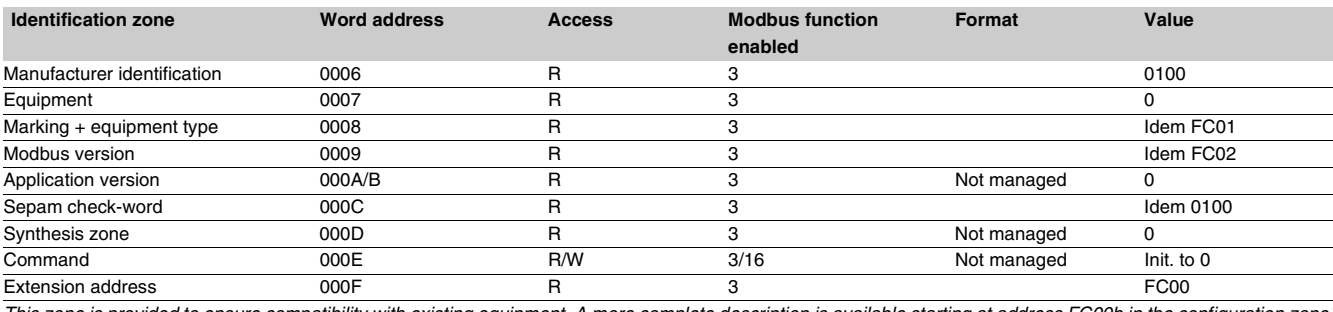

*This zone is provided to ensure compatibility with existing equipment. A more complete description is available starting at address FC00h in the configuration zone or using the identification read function.*

#### **First events zone**

**The events zone** is a table which contains a maximum of 4 time-tagged events. Events should be read in a single block containing 33 words using function 3. The exchange word can be written using functions 6 or 16, and read individually using function 3.

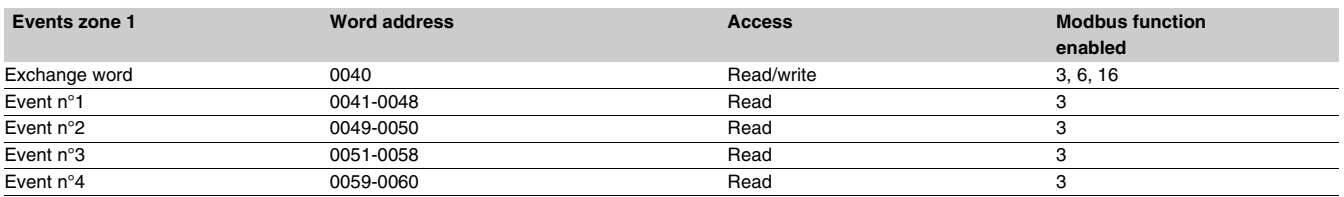

*See "time-tagging of events" chapter for data format.*

#### **Second events zone**

**The events zone** is a table which contains a maximum of 4 time-tagged events. Events should be read in a single block containing 33 words using function 3. The exchange word can be written using functions 6 or 16 and read individually using function 3.

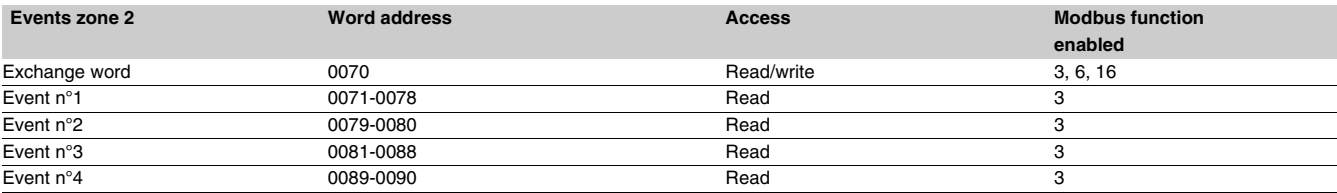

*See "time-tagging of events" chapter for data format.*

## **Status zone**

The **status zone** is a table which contains the Sepam check-word, pre-assigned remote annunciation bits (TS), and logic inputs.

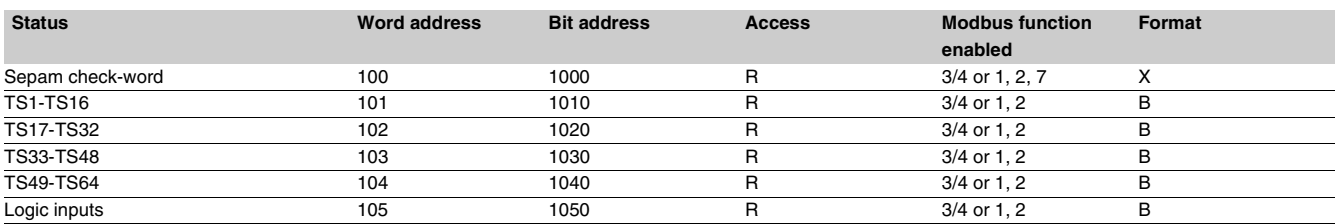

# **Measurement zone (S20, T20, M20 types)**

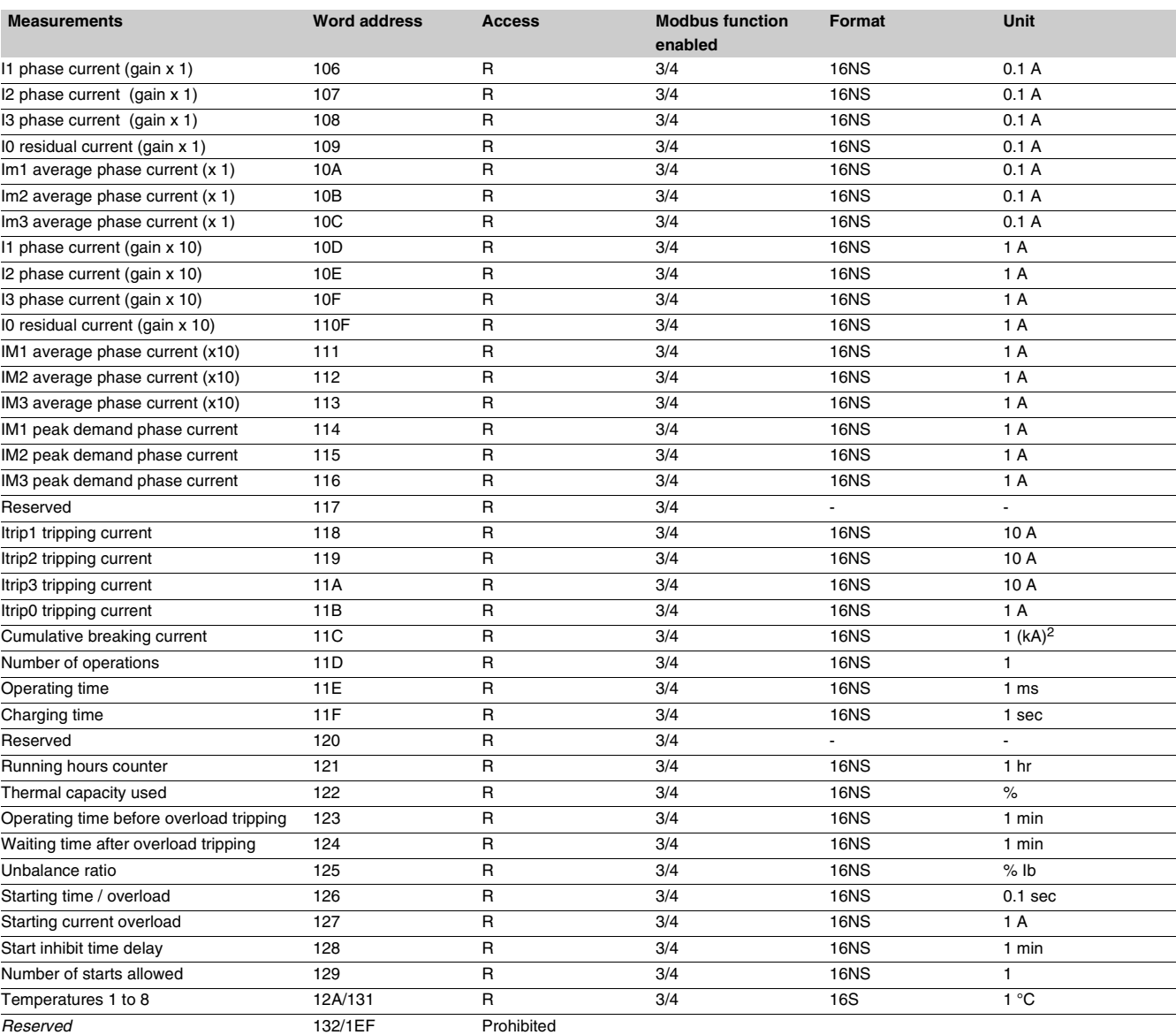

*Note: Only the measurements related to the Sepam function are significant. The values of the others are zero.*

# *Modbus communication* **Data addresses and encoding**

# **Measurement zone (B20, B21, B22 types)**

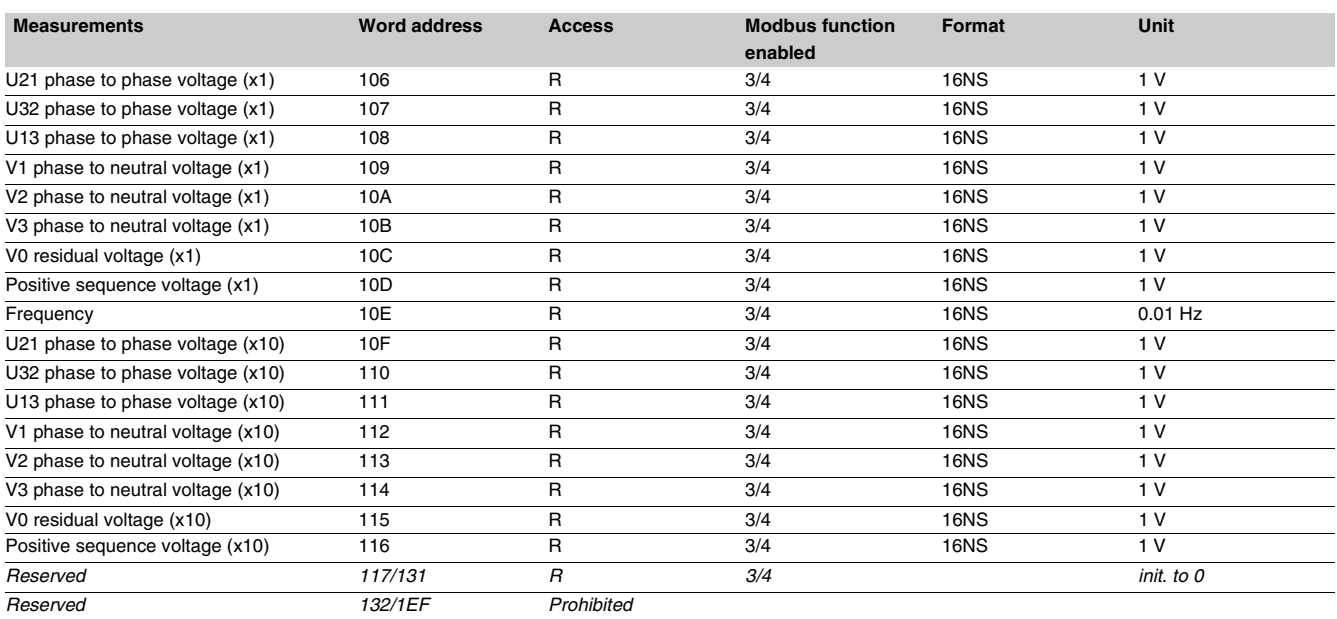

#### **Accuracy**

The accuracy of the measurements depends on the order of the unit: it is equal to the value of the point divided by 2.

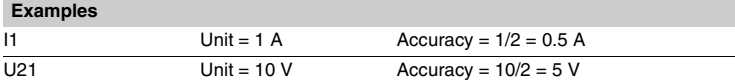

# **Remote control zone**

**The remote control zone** is a table which contains the pre-assigned remote control bits (TC). The zone may be read or written using the word functions or bit functions. See section on remote control orders.

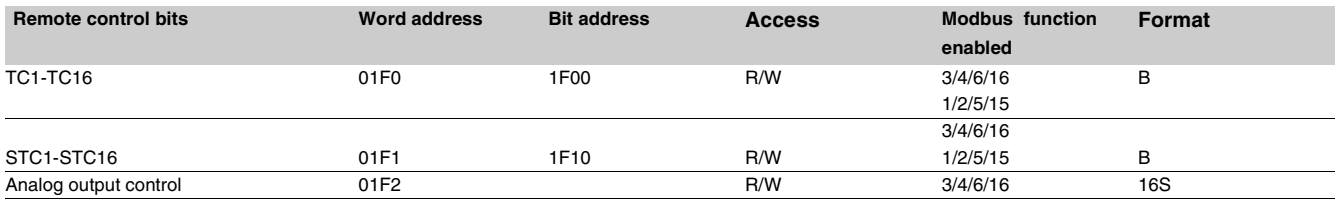

# **Protection setting zone**

**The protection setting zone** is an exchange table which is used to read and set protections.

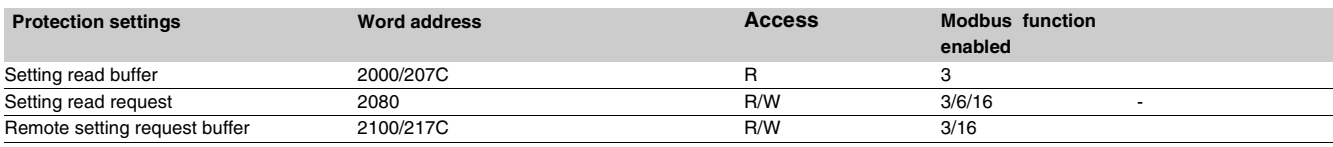

*See section on protection settings.*

# **Fault recorder zone**

**The fault recorder zone** is an exchange table which is used to read records.

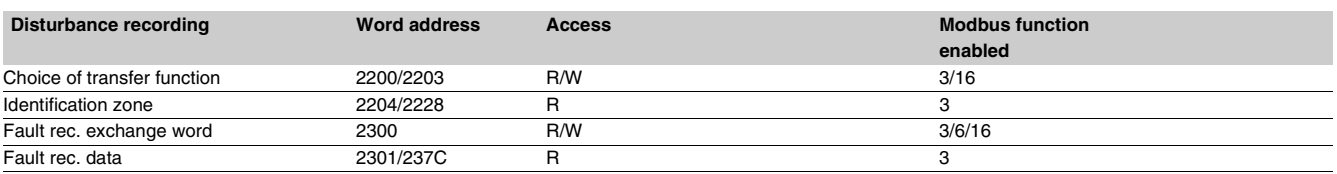

*See section on fault recorder.*

### **Test zone**

**The test zone** is a 16-word zone that may be accessed via the communication link by all the functions, in both read and write modes, to facilitate communication testing at the time of commissioning or to test the link.

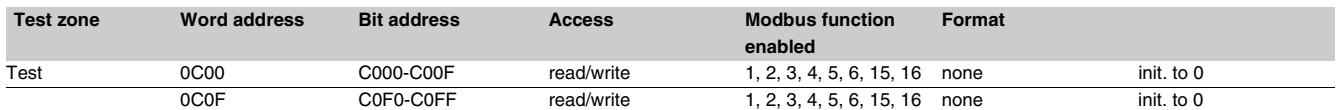

# **Configuration zone**

**The configuration zone** contains information pertaining to the hardware and software configuration of the Sepam.

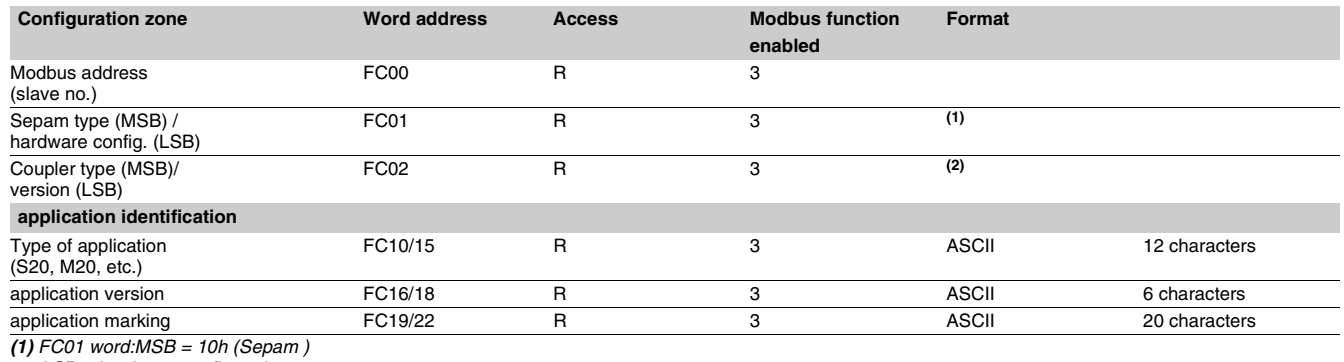

*LSB = hardware configuration*

*(2) FC02 word:MSB = 01h (Sepam )*

*LSB = XY (communicationversion X,Y)*

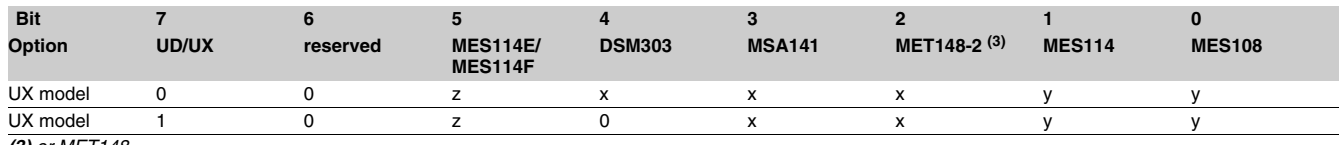

*(3) or MET148.*

*x = 1 if option included*

*y = 1 if option included, exlusive options z = 1 if Vac set up.*

# *Modbus communication* **Data addresses and encoding**

# **Data encoding**

#### **For all formats**

If a measurement overruns the maximum permissible value for the related format, the value read for the measurement will be the maximum permissible value for the format.

#### **Format 16 NS**

All information is encoded in a 16-bit word, in absolute value (unsigned), binary format. The zero bit (b0) is the least significant bit in the word.

#### **Format 16 S signed measurements (temperatures, …)**

The information is encoded in a 16-bit word as a complement of 2.

#### Example:

 $\blacksquare$  0001 represents +1

 $\blacksquare$  FFFF represents -1.

#### **Format B: Ix**

Rank i bit in the word, with i between 0 and F.

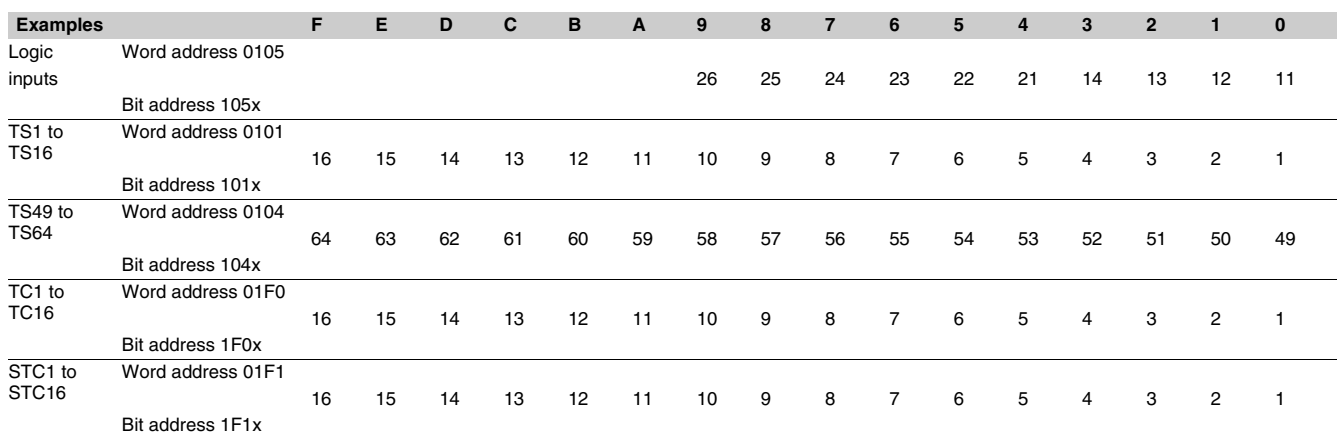

#### **Format X: Sepam check-word**

This format applies only to the Sepam check-word that may be accessed at the word address 100h. This word contains various items of information relating to:

#### Sepam operating mode

 $\blacksquare$  time-tagging of events.

Each data item contained in the Sepam check-word may be accessed bit by bit, from address **1000** for the bit b0 to **100F** for the bit b15.

- bit 15 event present<br>■ bit 14 Sepam in "date
- bit 14 Sepam in "data loss" status<br>bit 13 Sepam not synchronous
- Sepam not synchronous
- bit 12 Sepam time not correct<br>■ bit 11 reserved
- reserved
- bit 10 Sepam in local setting mode
- **bit 9** major fault in Sepam
- $\blacksquare$  bit 8 partial fault in Sepam
- bit 7 setting group A in service<br>■ bit 6 setting group B in service
- setting group B in service
- $\blacksquare$  bit 3-0 mapping number (1 to 16).
- Other bits reserved (undetermined values).

Status changes of bits 6, 7, 8, 10, 12, 13 and 14 of this word trigger the transmission of a time-tagged event.

Bits 3 to 0 encode a "mapping number" (from 1 to 15) which is used to identify the contents of the Modbus addresses, the assignment of which varies depending on the application.

### **Use of remote annunciation**

Sepam provides the communication link with 64 remote annunciation bits (TS). The TS are pre-assigned to protection and control functions which depend on the Sepam model.

The TS can be read using the bit or word functions.

Each TS transition is time-tagged and stored in the event stack (see section Timetagging of events).

### **Address word 0101: TS1 to TS16 (bit address 1010 to 101F)**

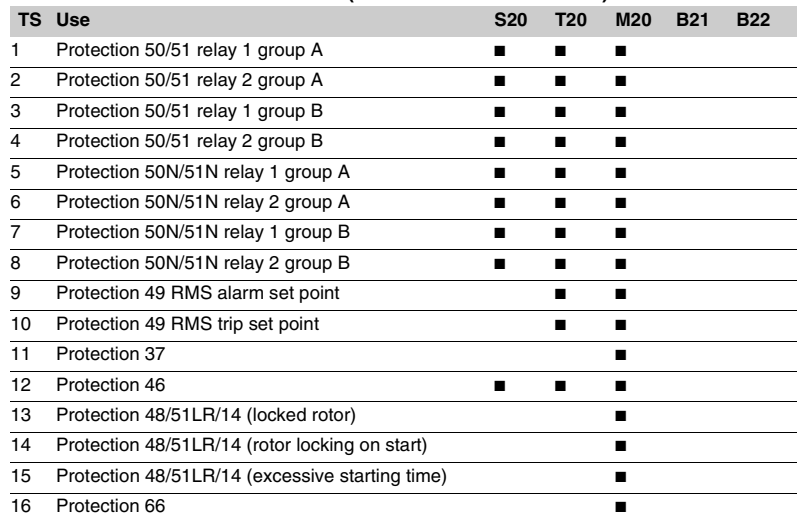

#### **Address word 0102: TS17 to TS32 (bit address 1020 to 102F)**

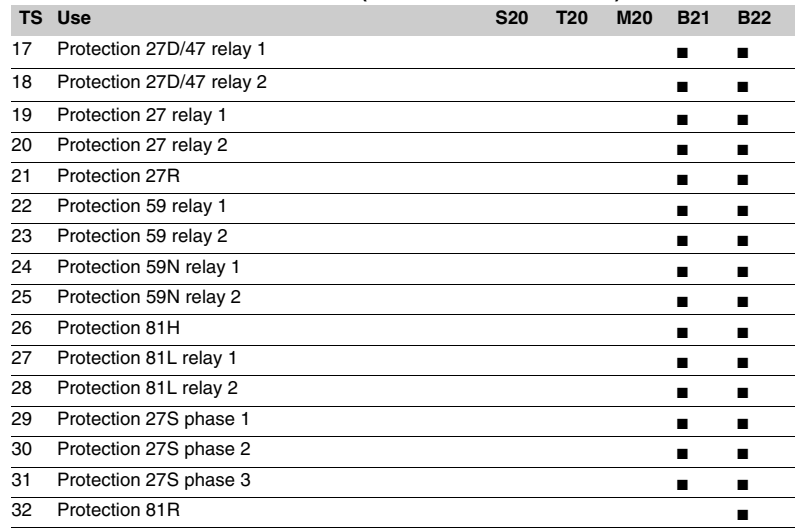

## **Address word 0103: TS33 to TS48 (bit address 1030 to 103F)**

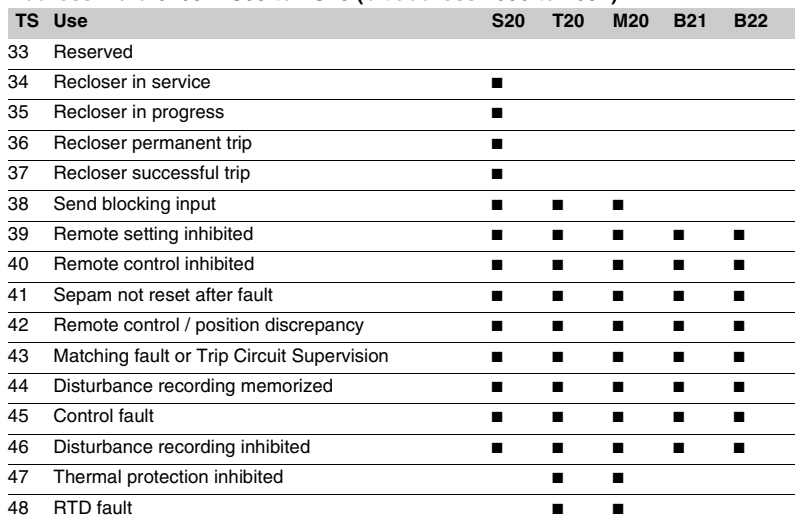

# **Address word 0104: TS49 to TS64 (bit address 1040 to 104F)**

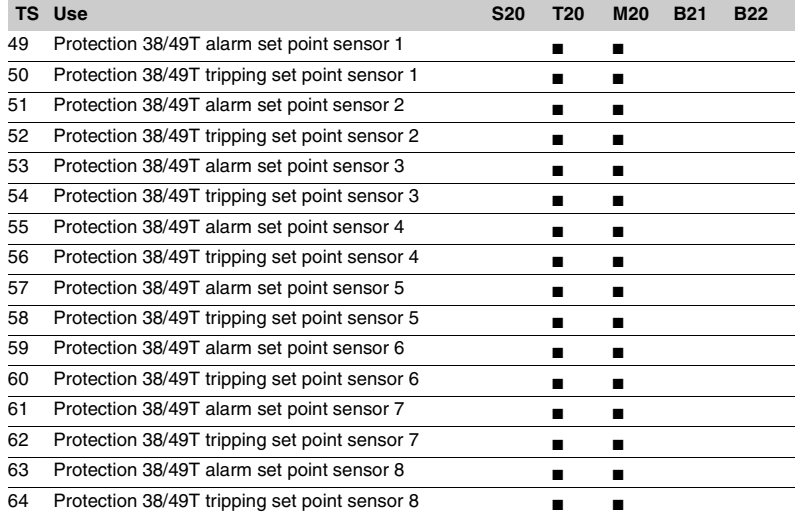

### **Use of remote control orders**

Remote control orders are pre-assigned to protection, control and metering functions.

Remote control orders may be carried out in two modes:

 $\blacksquare$  direct mode

confirmed SBO (select before operate) mode. All the remote control orders may be inhibited by the logic input I25 on the MES114 module, except for the remote control tripping order TC1 which can still be activated at any time.

- Logic input I25 may be set up according to 2 modes:  $\blacksquare$  inhibited if the input is set to 1 ("POS" prefix)
- $\blacksquare$  inhibited if the input is set to 0 ("NEG" prefix).

The device tripping and closing and recloser enable and disable remote control orders are acknowledged if the "CB control" function is validated and if the inputs necessary for the logic are present on the MES114 (or MES108) optional module.

### **Direct remote control order**

The remote control order is executed when it is written in the remote control word. The program logic resets it to zero after the remote control order is acknowledged.

#### **Confirmed SBO remote control order (Select Before Operate)**

In this mode, remote control orders involve two steps:  $\blacksquare$  selection by the master of the order to be sent by writing of the bit in the STC word and checking of the

selection by rereading the word  $\blacksquare$  execution of the order to be sent by writing of the bit in the TC word.

The remote control order is executed if the bit in the STC word and the bit in the associated word are set; the program logic resets the bit STC and TC bits to zero after the remote control order is acknowledged. Deselection of the STC bit takes place:

- $\blacksquare$  if the master deselects it by writing in the STC word
- $\blacksquare$  if the master selects (write bit) a bit other than the
- one already selected  $\blacksquare$  if the master sets a bit in the TC word which does not

match the selection. In this case, no remote control order is executed.

### **Address word 01F0: TC1 to TC16 (address bit 1F00 to 1F0F)**

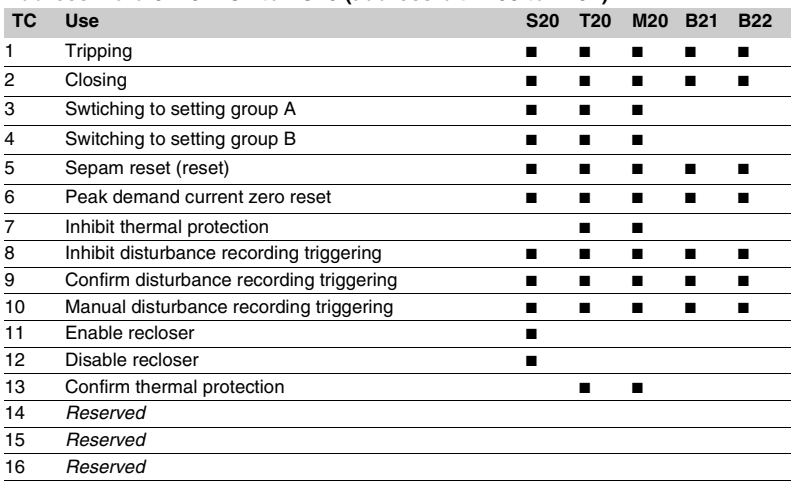

# **Analog output remote control**

The analog output of the MSA141 module may be set up for remote control via the Modbus communication module (word address 01F2). The working range of the numerical value transmitted is defined by the parameter setting of the "min. value" and "max. value" of the analog output.

This function is not affected by remote control inhibition conditions.

# **Presentation**

The communication system time-tags the data prcessed by Sepam. The time-tagging function assigns a date and precise time to status changes so that they can be accurately classified with over time. Timetagged data are events that can be processed in the control room by the remote monitoring and control system using the communication protocol for data logging and chronological reports.

Sepam time-tags the following data:

- $\blacksquare$  logic inputs
- $\blacksquare$  remote annunciation bits

 $\blacksquare$  information pertaining to Sepam equipment (see Sepam check-word).

Time-tagging is carried out systematically.

Chronological sorting of the time-tagged events is performed by the remote monitoring and control system.

# **Time-tagging**

Sepam time-tagging uses absolute time (see section on date and time). When an event is detected, it is tagged with the absolute time given by Sepam's internal clock.

All the Sepam internal clocks must be synchronized so as to avoid drifts and all be the same to allow inter-Sepam chronological sorting. Sepam has two mechanisms for managing its internal clock:

#### $\blacksquare$  **time-setting:**

for initializing or modifying the absolute time. A special Modbus message, called "time message", is used to time-set each Sepam

#### b **synchronization:**

to avoid Sepam internal clock drifts and ensure inter-Sepam synchronization.

Internal clocks can be synchronized according to two

# principles:

#### $\blacksquare$  internal synchronization:

via the communication network without any additional cabling,

#### $\blacksquare$  external synchronization:

via a logic input with additional cabling. At the time of commissioning, the user sets the synchronization mode parameter.

#### <span id="page-93-0"></span>**Initialization of the time-tagging function**

Each time the communication system is initialized (energizing of Sepam), the events are generated in the following order:

- appearance of "data loss"
- $\blacksquare$  appearance of "incorrect time"
- **a** appearance of "not synchronous"
- disappearance of "data loss".

The function is initialized with the current values of the remote annunciation and logic input status without creating any events related to these data. After the initialization phase, event detection is activated.

It can only be interrupted by saturation of the internal event storage queue or by the presence of a major fault in Sepam.

#### **Date and time**

An absolute date and time are generated internally by Sepam, comprising the following information: Year: Month: Day: Hour: minute: millisecond. The date and time format is standardized (ref.: IEC870-5-4).

Sepam's internal clock is not saved; it needs to be time-set via the communication network each time the Sepam is energized.

Sepam series 20's internal clock may be set in two different ways:

- $\blacksquare$  by the remote monitoring and control system, via the Modbus link
- via the SFT2841 software, "general characteristics" screen.

# The time that is tagged on events is encoded in 8 bytes as follows:

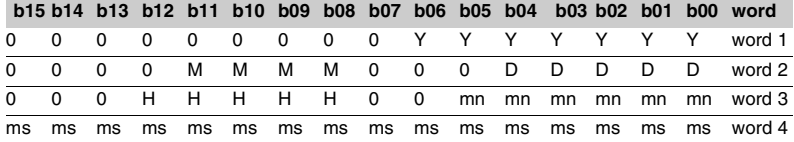

**Y** - 1 byte for years: varies from 0 to 99 years.

The remote monitoring and control system must ensure that the year 00 is greater than 99.

**M** - 1 byte for months: varies from 1 to 12.

**D** - 1 byte for days: varies from 1 to 31.

**H** - 1 byte for hours: varies from 0 to 23.

**mn** - 1 byte for minutes: varies from 0 to 59.

**ms** - 2 bytes for milliseconds: varies from 0 to 59999.

This information is encoded in binary form. Sepam is time-set via the "write word" function (function 16) at the address 0002 with a mandatory 4-word time message. The bits set to "0" in the description above correspond to format fields which are not used and not generated by Sepam.

Since these bits can be transmitted to Sepam with random values, Sepam performs the necessary disabling.

Sepam does not check the consistency or validity of the date and time received.

### **Synchronization clock**

A synchronization clock is required for setting the date and time of Sepam. Schneider Electric has tested the following equipment: Gorgy Timing, ref. RT 300, equipped with the M540 module.

# **Reading of events Exchange word**

Sepam provides the master or masters with two event tables. The master reads the event table and acknowledges by writing the exchange word. Sepam updates its event table.

# **The events sent by Sepam are not sorted**

#### **Structure of the first event table:**

- $\blacksquare$  exchange word 0040h  $\blacksquare$  event number 1 0041h ... 0048h  $\blacksquare$  event number 2 0049h ... 0050h  $\blacksquare$  event number 3
- 0051h ... 0058h
- $\blacksquare$  event number 4 0059h ... 0060h

 $\blacksquare$  exchange word 0070h  $\bullet$  event number 1 0071h ... 0078h  $\blacksquare$  event number 2 0079h ... 0080h  $\blacksquare$  event number 3 0081h ... 0088h  $\blacksquare$  event number 4 0089h ... 0090h The master necessarily reads a block of 33 words

starting at the address 0040h/0070h, or one word at the address 0040h/0070h.

The exchange word is used to manage a special protocol to be sure not to lose events following a communication problem. The event table is numbered for this purpose.

The exchange word includes two fields:

 $\blacksquare$  most significant byte = exchange number (8 bits): 0..255.

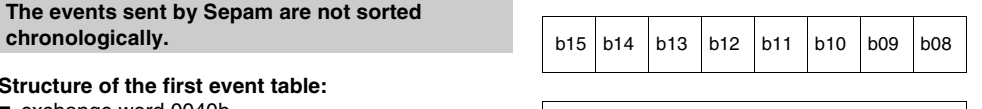

Exchange number: 0 .. 255

*Description of the MS byte of the exchange word.*

The exchange number contains a numbering byte which identifies the exchanges. The exchange number is initialized to zero when Sepam is energized. When it reaches its maximum value (FFh), it automatically returns to 0. Sepam numbers the exchanges and the master acknowledges the numbering.

**Structure of the second event table: b** least significant byte = number of events (8 bits): 0..4

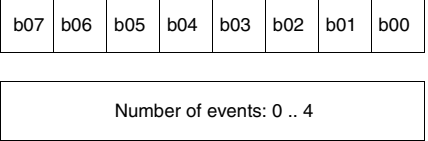

*Description of LS byte of the exchange word.*

Sepam indicates the number of significant events in the event table in the least significant byte of the exchange word. Each non-significant event word is initialized to zero.

#### **Event table acknowledgment**

To inform Sepam that the block read by the master has been correctly received, the master writes the number of the last exchange made in the "Exchange number" field, and resets the "Number of events" field of the exchange word to zero. After

acknowledgment, the 4 events in the event table are initialized to zero and the old, acknowledged events are erased in Sepam.

Until the exchange word written by the master becomes " $X,0$ " (with  $X =$  number of the previous exchange that the master wishes to acknowledge), the exchange word in the table remains at "X, number of previous events".

Sepam only increments the exchange number when new events are present (X+1, number of new events).

If the event table is empty, Sepam performs no processing operations when the master reads the event table or the exchange word. The data are encoded in binary form.

#### **Clearing an event queue**

Merlin Gerin

Writing a value "xxFFh" in the exchange word (any exchange number, event number = FFh) reinitializes the corresponding event queue (all stored events not yet transmitted are deleted).

#### **Sepam in data loss (1) / no data loss (0) status**

Sepam has an internal storage queue with a capacity of 64 events. If the queue becomes saturated, a "data loss" event is inserted by Sepam when each event table is read.

The detection of events stops and the most recent events are lost. Data loss is managed independently for each of the two event tables. When the tables are read at different rates, data loss may occur at different times for each table or even, in some cases, appear only on the slowest channel.

*Note: the "data loss" bit of the Sepam check word corresponds to the status of the first reading table (compatibility with earlier versions).*

# **Description of event encoding**

An event is encoded in 8 words with the following structure:

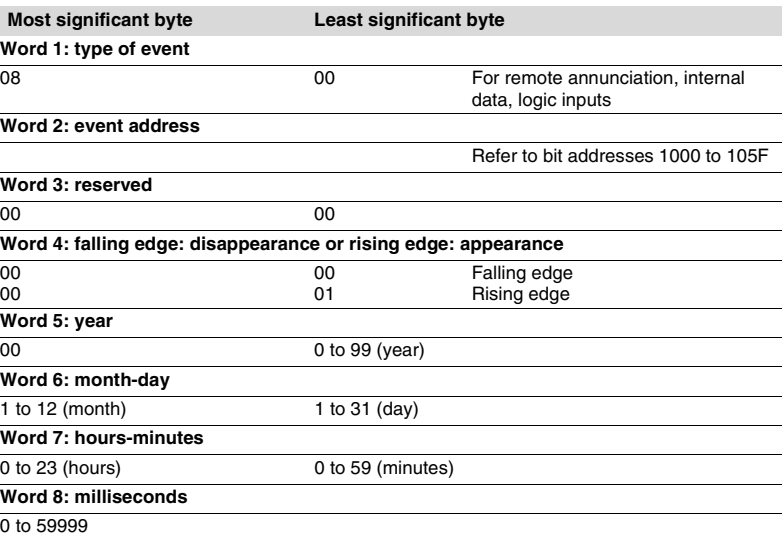

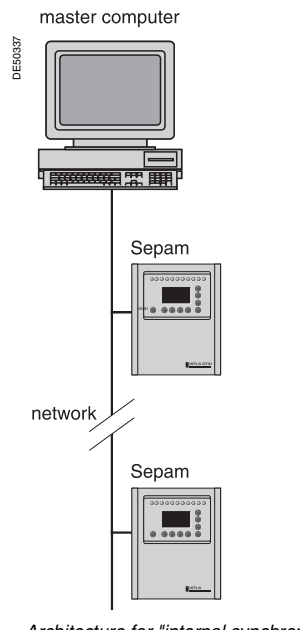

**Synchronization**

Sepam accommodates two synchronization modes:

 $\blacksquare$  "internal via the network" synchronization mode by the broadcasting of a "time message" frame via the communication network. Slave number 0 is used for broadcasting

■ "external" synchronization mode via a logic input.

The synchronization mode is selected at the time of commissioning via SFT2841.

#### **Internal synchronization via the network mode**

The "time message" frame is used for both time-setting and synchronization of Sepam. In this case, it must be sent regularly at brief intervals (between 10 and 60 seconds) in order for synchronous time to be obtained.

Sepam's internal clock is reset each time a new time frame is received, and synchronization is maintained if the difference in synchronism is less than 100 milliseconds.

With internal synchronization via the network, accuracy is linked to the master and its mastery of time frame transmission in the communication network.

Sepam is synchronized without delay at the end of the receipt of the frame. Time changes are made by sending a frame to Sepam with the new date and time. Sepam then switches into a transitional non-synchronous status.

When Sepam is in synchronous status, if no "**time message**" is received for 200 seconds, the appearance of the "not synchronous" event is triggered.

*Architecture for "internal synchronization" via the communication network.*

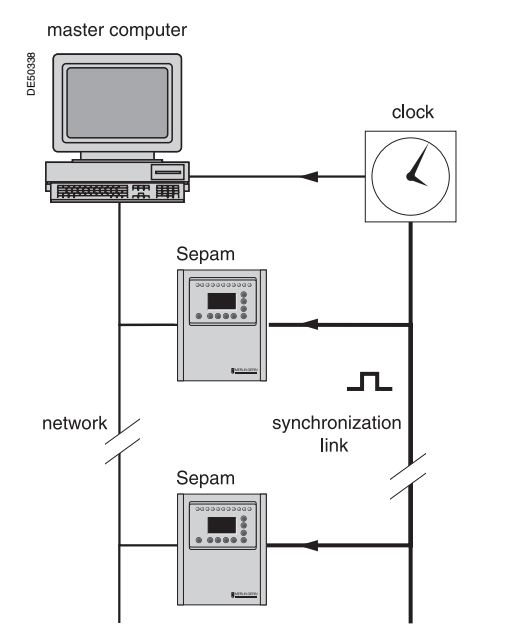

*Architecture for "external synchronization" via a logic input.*

# **Synchronization (cont'd)**

#### **External synchronization via a logic input mode**

Sepam can be synchronized externally by means of a logic input (I21) (the MES114 module is required).

The synchronisation pulse is determined by the rising edge of the logic input. Sepam can adapt to all synchronization pulse periods from 10 to 60 s, by 10 s steps. The shorter the synchronization period, the more accurate time-tagging of status changes is.

The first time frame is used to initialize Sepam with the absolute date and time (the following frames are used for the detection of any time changes).

The synchronization pulse is used to reset Sepam's internal clock. In the initialization phase, when Sepam is in "non-synchronous" mode, resetting is allowed, within an amplitude of +4 seconds.

In the initialization phase, the resetting process (switching of Sepam into "synchronous" mode) is based on a measurement of the difference between Sepam's current time and the nearest ten second period. This measurement is taken at the time of the receipt of the synchronization pulse following the initialization time frame. Resetting is allowed if the difference is less than or equal to 4 seconds, in which case Sepam switches to "synchronous" mode.

As of that time (after the switching to "synchronous" mode), the resetting process is based on the measurement of a difference (between Sepam's current time and the nearest ten second period at the time of the receipt of a synchronization pulse), which is adapted to match the synchronization pulse period.

**The synchronization pulse period is determined automatically by Sepam when it is energized, based on the first two pulses received: the synchronization pulse must therefore be operational before Sepam is energized.** 

#### **The synchronization function only operates after Sepam has been time-set, i.e. after the disappearance of the "incorrect time" event.**

Any time changes greater than  $±4$  seconds in amplitude are made by sending a new time frame. The switch from summer time to winter time (and vice versa) is made in this way as well.

There is a temporary loss of synchronism when the time is changed. The external synchronization mode requires additional equipment, a "synchronization clock " to generate a precise periodic synchronization time pulse.

If Sepam is in "correct time and synchronous" status, and if the difference in synchronism between the nearest ten second period and the receipt of the synchronization pulse is greater than the synchronism error for 2 consecutive synchronization pulses, it switches into non-synchronous status and generates the appearance of a "not synchronous" event.

Likewise, if Sepam is in "correct time and synchronous" status, the failure to receive a synchronization pulse for 200 seconds generates the appearance of a "not synchronous" event.

# <span id="page-98-0"></span>**Reading of remote settings (remote reading)**

#### **Settings accessible for remote reading**

Reading of the settings of all the protection functions may be accessed remotely.

# **Exchange principle**

Remote reading of settings takes place in two steps:

 $\blacksquare$  first of all, the master indicates the code of the function for which it wishes to know the settings by means of a "request frame". The request is acknowledged, in the Modbus sense of the term, to free the network

 $\blacksquare$  the master then reads a reply zone to find the required information by means of a "reply frame".

Each function has its own particular reply zone contents. The time needed between the request and the reply is linked to Sepam's low priority cycle time and may vary by several tens to several hundreds of milliseconds.

#### **Request frame**

The request is made by the master using a "write word" (function 6 or 16) operation at the address 2080h of a 1-word frame consisting of the following:

#### **2080h**

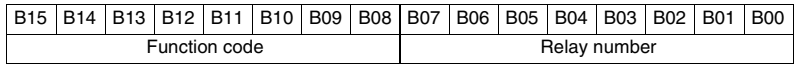

The content of the address 2080h may be read using a Modbus "read word" (function 3).

The function code field may have the following values:

■ 01h to 99h (BCD encoding) for protection functions.

The relay number field is used as follows:

 $\blacksquare$  for protection, it indicates the relay involved, varying from 1 to N, N being the maximum number of relays available in the Sepam

 $\blacksquare$  when only one relay is available, this number field is not controlled.

#### **Exception replies**

In addition to the usual cases, Sepam can send Modbus type 07 exception replies (not acknowledged) if another remote reading request is being processed.

#### **Reply frame**

The reply, sent back by the Sepam, fits into a zone containing a maximum of 125 words at the address 2000h which is composed the following:

# **2000h/207Ch**

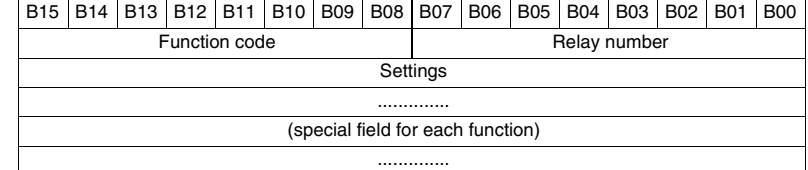

This zone is read by a "read word" operation (function 3) at the address 2000h. The length of the exchange may include:

 $\blacksquare$  the first word only (validity test)

 $\blacksquare$  the maximum size of the zone (125 mots)

 $\blacksquare$  the usable size of the zone (determined by the function being addressed).

However, reading must always begin at the first word in the zone (any other address triggers an exception reply "incorrect address").

The first word in the zone (function code and relay number) may have the following values:

#### $\blacksquare$  **xxyy**: with

 $\Box$  function code xx different from 00 and FFh

 $\Box$  relay number yy different from FFh.

The settings are available and validated. They word is a copy of the "request frame". The zone contents remain valid until the next request is made.

The other word are not significant.

**FFFFh:** the "request frame" has been processed, but the results in the "reply frame" are not yet available. It is necessary to repeat "reply frame" reading. The other words are not significant.

■ xxFFh: with function code xx different from 00 and FFh. The function for which the

remote reading request has been made is not valid. The function is not included in the particular Sepam, or remote reading of it is not authorized: refer to the list of functions which accommodate remote reading of settings.

### **Remote setting**

#### **Data that can be remotely set**

Writing of the settings of all the protection functions may be accessed remotely.

#### **Exchange principle**

Remote setting is allowed for Sepam units.

Remote setting is carried out for a given function, relay by relay.

It takes place in two steps:

 $\blacksquare$  first of all, the master indicates the function code and relay number, followed by the values of all the settings in the a "write request frame". The request is acknowledged to free the network

 $\blacksquare$  the master then reads a reply zone to find the required information by means of a "reply frame", a reply zone designed for checking that the settings have been processed. Each function has its own particular reply zone contents. The contents are same as those of the reply frame.

To use remote setting, it is necessary to make all the settings for the function concerned, even if some of them have not changed.

#### **Request frame**

The request is made by the master using a "write n words" (function 16) operation at the address 2100h. The zone to be written contains a maximum of 125 words. It contains the values of all the settings. It consists of the following:

#### **2100h**

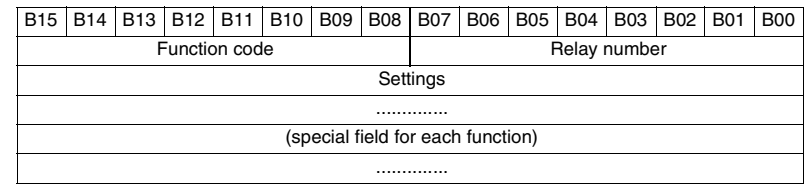

The content of the address 2100h may be read using a "read n words" (function 3). The function code field may have the following values:

■ 01h to 99h (BCD encoding) for the list of protection functions F01 to F99. The relay number field is used as follows:

 $\blacksquare$  for protection, it indicates the relay involved, varying from 1 to N, N being the

maximum number of relays available in the Sepam. It may never be equal to 0.

# **Exception reply**

In addition to the usual cases, Sepam can send type 07 exception replies (not acknowledged) if:

- another remote reading or setting request is being processed
- $\blacksquare$  the remote setting function is inhibited.

#### **Reply frame**

The reply sent back by the Sepam is the same as the remote reading reply frame. It fits into a zone containing a maximum of 125 words at the address 2000h and is composed of the effective settings of the function following a semantic check:

### **2000h-207Ch**

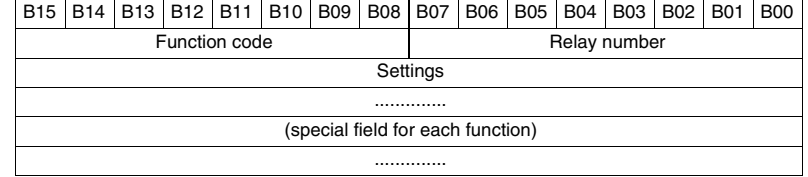

This zone is read by a "read n words" operation (function 3) at the address 2000h. The length of the exchange may unclude:

- $\blacksquare$  the first word only (validity test)
- $\blacksquare$  the maximum size of the reply zone (125 words)

 $\blacksquare$  the usable size of the reply zone (determined by the function being addressed). However, reading must always begin at the first word in the address zone

(any other address triggers an exception reply "incorrect address").

The first word in the reply zone (function code and relay number) has the same values as those described for the remote reading reply frame.

b **xxyy**: with:

 $\square$  function code xx different from 00 and FFh

 $\Box$  relay number yy different from FFh.

The settings are available and validated. The word is a copy of the "request frame". The zone contents remain valid until the next request is made.

**0000h**: no "request frame" has been formulated yet, as it is the case, in particular, when the Sepam is switched on.

The other words are not significant.

**FFFFh:** the "request frame" has been processed, but the results in the "reply frame" are not yet available. It is necessary to repeat "reply frame" reading. The other words are not significant.

■ xxFFh: with function code xx different from 00 and FFh. The function for which the remote reading request has been made is not valid. The function is not included in that particular Sepam, or access to settings is impossible, both in read and write mode.

### **Description of settings Data format** All the settings are transmitted in signed 32-bit whole number form (encoding, as a complement of 2). Particular setting value: 7FFF FFFFh means that the setting is outside the validity range. 1) The Enabled or Disabled setting is encoded as follows:  $0 = Disabeled$ ,  $1 = Enabeled$ 2) The tripping curve setting is encoded as follows:  $0 =$  definite  $1 =$  standard inverse time  $9 =$  IEC VIT/  $2 =$ long time inverse  $10 =$  IEC EIT/C  $3 =$  very inverse time  $11 =$  IEEE Mod. inverse  $4 =$  extremely inverse time  $12 =$  IEEE Very inverse  $5 =$  ultra inverse time  $13 =$  IEEE Extr. inverse  $6 = \text{RI}$  14 = IAC inverse  $7 = IEC SIT/A$  15 = IAC very inverse  $8 = IEC LTI/B$  16 = IAC extr. inverse 3) The setting of the timer hold curve is encoded as follows:  $0 =$  definite time  $1 = IDMT$  The H2 restraint variable is encoded as follows: 4  $0 = H2$  restraint  $1 = no H2$  restraint 5) The tripping curve setting is:  $0 =$  definite time  $1 = IDMT$  The negative sequence factor is: 6  $0 = \text{None}$  (0)  $1 =$  Low (2.25)  $2 =$  Average  $(4.5)$  $3 = High(9)$  $\bar{\textit{7}}$ ) Acknowledgment of the ambient temperature is encoded as follows:  $0 = No$  $1 = Yes$  Not used 8 The inhibition input setting is encoded as follows: 9  $0 = No$  inhibition  $1 =$  Inhibit recloser by logic input I26 Not used 10  $(1)$  The activation mode of each of the cycles is encoded as follows: Correspondence between bit position and protection according to the table below: **Bit Activation by** 0 Inst O/C 1 1 Time-delayed O/C 1 2 Inst O/C 2 3 Time-delayed O/C 2 4 Inst E/F 1 5 Time-delayed E/F 1 6 Inst E/F 2 7 Time-delayed E/F 2 The bit status is encoded as follows:

 $0 = No$  activation by the protection

 $1 =$  Activation by the protection.

# **General characteristics settings (read only)**

Function number: 3002 **Setting Data Format/Unit** 1 Rated frequency 0 = 50 Hz  $1 = 60$  Hz<br> $1 =$  disabled 2 Remote setting enabled<br>3 Sepam working languac Sepam working language 0 = English 1 = Customized language 4 Number of period before disturbance recording 1 5 Active setting groupe 0 = Setting group A 1 = Setting group B 2 = setting group A and B  $3 =$  Choice by input I13  $4 =$ Choice by remote control  $5 =$  Logic discrimination<br> $0 =$ TMS 6 Setting mode  $1 = 10$ /ls 7 Type of phase current sensor  $0 = TC 5 A$ <br> $1 = TC 1 A$  $2 = LPTC$ 8 Number of CTs  $0 = 3$  TC (11, 12, 13)  $1 = 2$  TC  $(11, 13)$ 9 Rated current A 10 Base current A 11 Residual current mode 0 = 3I sum 1 = 2 A rated CSH 2 = 20 A rated CSH  $3 = 1$  A CT + CSH 4 = 5 A CT + CSH 5 = ACE990 Range 1 6 = ACE990 Range 2 12 Rated residual current Ino A 13 Integration period 0 = 5 mn  $1 = 10$  mn  $2 = 15$  mn  $3 = 30$  mn  $4 = 60$  mn 14 *Reserved* 15 Rated primary voltage Unp V 16 Rated secondary voltage Uns 0 = 100 V  $1 = 110 V$ 2 = 115 V 3 = 120 V  $4 = 200$  V  $5 = 230 V$ 17 Voltages mesured by VTs  $0 = 3$  V (V1, V2, V3) 1 = 2 U (U21, U32) 2 = 1 U (U21)  $18$  Residual voltage mode  $0 = none$  $1 = 3$  V sum  $2 =$  external VT – Uns/ $\sqrt{3}$ 3 = external VT – Uns/3

# **Protection settings**

They are organized according to increasing ANSI codes.

#### **ANSI 27 - Phase-to-phase undervoltage**

Function number: 10xx Relay 1:  $xx = 01$ 

Relay 2:  $xx = 02$ 

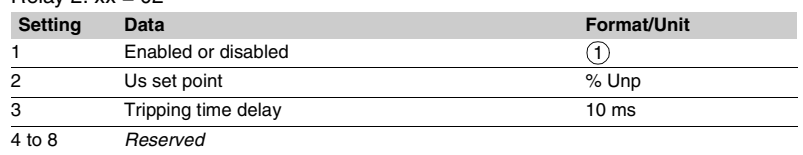

#### **ANSI 27D/47 - Positive sequence undervoltage**

Function number: 08xx Relay 1:  $xx = 01$ 

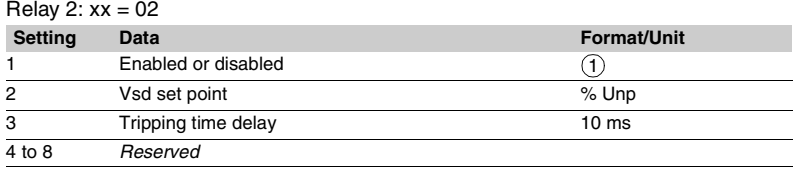

# **ANSI 27R - Remanent undervoltage**

Function number: 0901

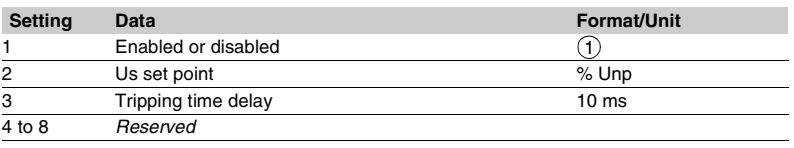

#### **ANSI 27S - Phase-to-neutral undervoltage**

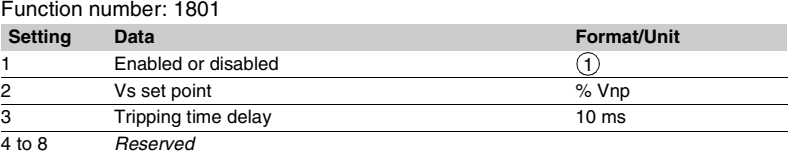

#### **ANSI 37 - Phase undercurrent** Function number: 0501

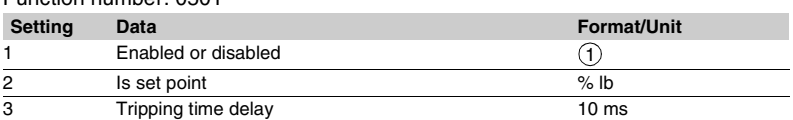

### **ANSI 38/49T - Temperature monitoring**

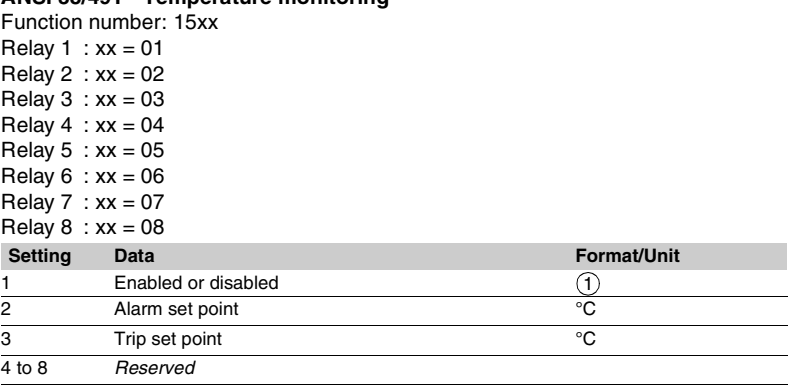

### **ANSI 46 - Negative sequence / unbalance**

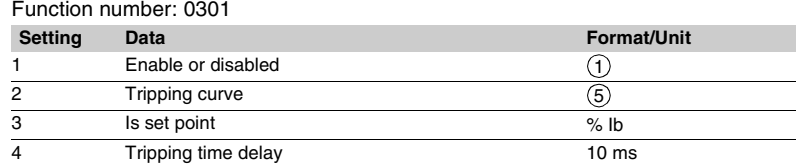

### **ANSI 48/51LR/14 - Locked rotor, excessive starting time**

Function number: 0601

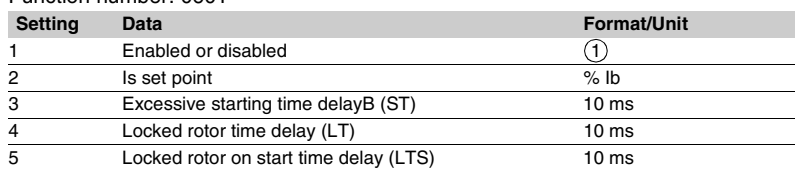

# **ANSI 49RMS - Thermal overload**

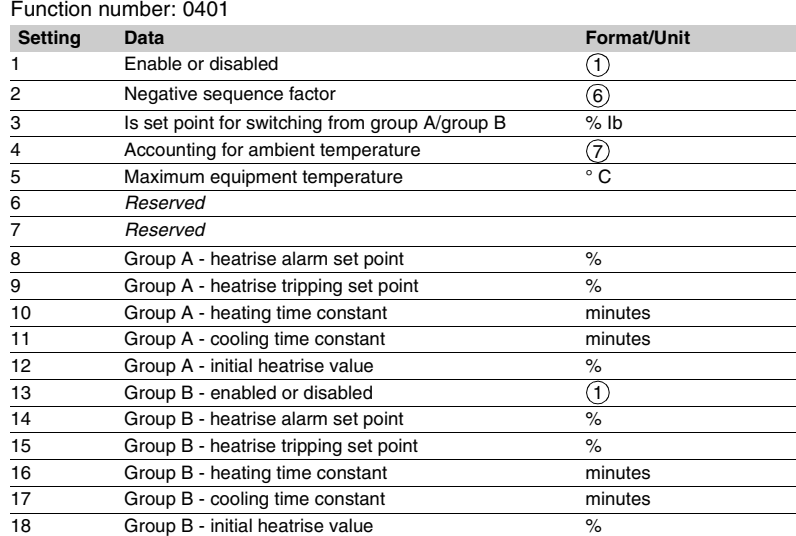

# **ANSI 50/51 - Phase current**

Function number: 01xx Relay 1:  $xx = 01$ Relay 2:  $xx = 02$ **Setting Data Format/Unit** 1 *Reserved* 2 Group A - tripping curve 3 Group A - Is set point 0.1 A 4 Group A - tripping time delay 10 ms 5 Group A - timer hold curve 6 Group A - timer hold delay 10 ms<br>
7 Reserved 7 *Reserved* 8 *Reserved* 9 ON/OFF 10 Group B - tripping curve 11 Group B - Is set point 0.1 A<br>12 Group B - tripping time delay 10 m Group B - tripping time delay 10 ms 13 Group B - timer hold curve 14 Group B - timer hold delay 10 ms<br>15 Reserved 15 *Reserved* 16 *Reserved*  $^{\circledR}$  $\circled{3}$  $\overline{1}$  $\circled{2}$  $\overline{3}$ 

### **ANSI 50N/51N or 50G/51G - Earth fault**

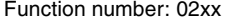

Relay 1:  $xx = 01$ Relay 2:  $xx = 02$ 

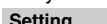

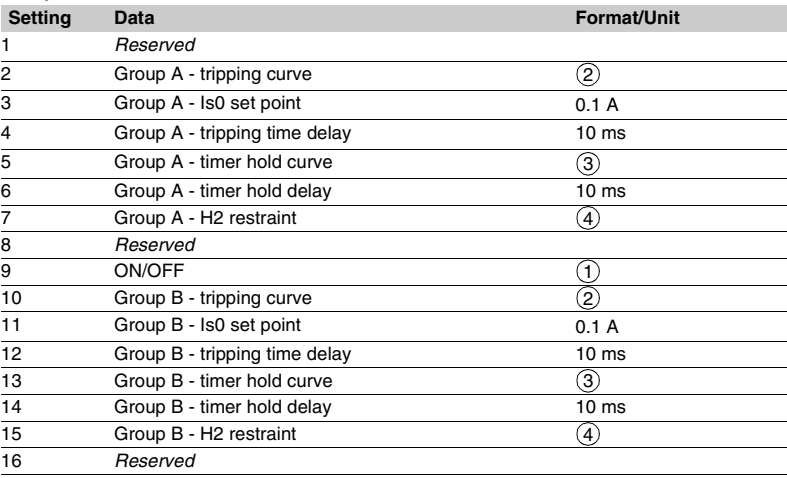

# **ANSI 59 - Phase-to-phase overvoltage**

Function number: 11xx Relay 1:  $xx = 01$ Relay 2:  $xx = 02$ **Setting Data Format/Unit** 1 Enabled or disabled 2 Us set point % Unp 3 Tripping time delay 10 ms 4 to 8 *Reserved*  $\odot$ 

### **ANSI 59N - Neutral voltage displacement**

Function number: 12xx Relay 1:  $xx = 01$ Relay 2:  $xx = 02$ **Setting Data Format/Unit** 1 Enabled or disabled 2 Vs0 set point % Unp<br>3 Tripping time delay 10 ms 3 Tripping time delay 10 ms<br>4 to 8 Reserved 4 to 8 *Reserved*  $\odot$ 

# **ANSI 66 - Starts per hour**

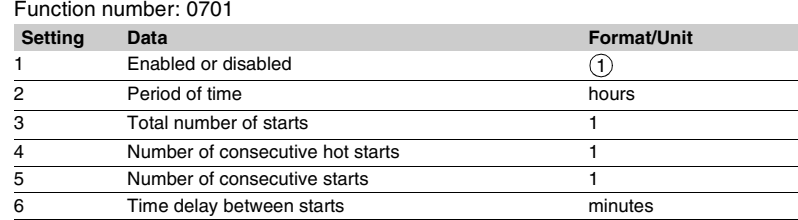

# **ANSI 79 - Recloser function**

Function number: 1701

| Setting | Data                              | <b>Format/Unit</b> |
|---------|-----------------------------------|--------------------|
|         | Recloser - enabled or disabled    | 1.                 |
| 2       | Recloser inhibition by input I26  | 9)                 |
| 3       | Number of cycles                  | 1 to 4             |
| 4       | Recloser - disengaging time delay | 10 <sub>ms</sub>   |
| 5       | Recloser - inhibition time delay  | 10 <sub>ms</sub>   |
| 6       | Reserved                          |                    |
| 7       | Cycle 1 – activation mode         | (1 1)              |
| 8       | Cycle $1$ – isolation time delay  | 10 <sub>ms</sub>   |
| 9       | Reserved                          |                    |
| 10      | Cycle 2 - activation mode         | (1 1)              |
| 11      | Cycle $2$ – isolation time delay  | 10 <sub>ms</sub>   |
| 12      | Reserved                          |                    |
| 13      | Cycle 3 - activation mode         | (1 1)              |
| 14      | Cycle 3 – isolation time delay    | 10 <sub>ms</sub>   |
| 15      | Reserved                          |                    |
| 16      | Cycle 4 - activation mode         | (1 1)              |
| 17      | Cycle 4 - isolation time delay    | 10 <sub>ms</sub>   |

# **ANSI 81H - Overfrequency**

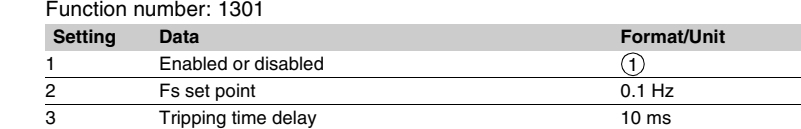

#### **ANSI 81L - Underfrequency**

Function number: 14xx

4 to 8 *Reserved*

Relay 1:  $xx = 01$ 

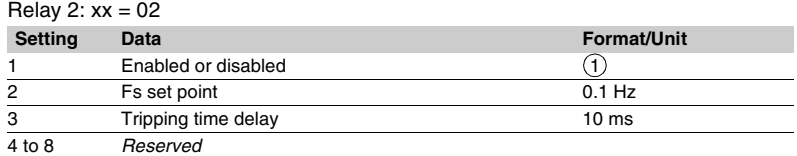

# **ANSI 81R - Rate of change of frequency**

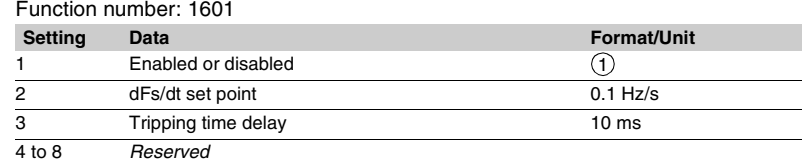

# *Modbus communication* **Disturbance recording**

The disturbance recording function is used to record analog and logical signals during a time interval. Sepam series 20 can store two records. Each record comprises two files:

- $\blacksquare$  configuration file with suffix .CFG
- $\blacksquare$  data file with suffix .DAT.

The data of each record may be transferred via the Modbus link. It is possible to transfer 1 or 2 records to a remote monitoring and control system. The record may be transferred as many times as possible, until it is overwritten by a new record.

If a record is made by Sepam while the oldest record is being transferred, the oldest record is altered. If a command (e.g. a remote reading or remote setting request) is carried out during the transfer of a disturbance recording record, the record is not disturbed.

#### **Time-setting**

Each record can be dated.

Time-setting of Sepam is described in the "Timetagging of events" section.

# **Transferring records**

The transfer requests are made record by record, i.e. one configuration file and one data file per record. The master sends the commands in order to:

 $\blacksquare$  find out the characteristics of the records stored in an identification zone

 $\blacksquare$  read the contents of the different files

 $\blacksquare$  acknowledge each transfer

 $\blacksquare$  reread the identification zone to ensure that the

record still appears in the list of records available.

#### **Presentation Reading the identification zone**

<span id="page-107-0"></span>Given the volume of data to be transmitted, the master must ensure that there are data to be recovered and prepare the exchanges when necessary. The identification zone, described below, is read by the reading of N words starting at the address 2204h:

- $\blacksquare$  2 reserve words forced to 0
- size of record configuration files encoded in 1 word
- $\blacksquare$  size of record data files encoded in 1 words
- number of records encoded in 1 word
- 
- date of record (most recent) encoded in 4 words (see format below)
- $\blacksquare$  date of record (least recent) encoded in 4 words (see format below) 24 reserve words.
- All of these data are consecutive.

### **Reading the contents of the different files Request frame**

The master makes the request by writing the date of the record to be transferred (function 16) in 4 words starting at the address 2200h.

It should be noted that requesting a new record amounts to stopping the transfers which are in progress. This is not the case for an identification zone transfer request. **2200h**

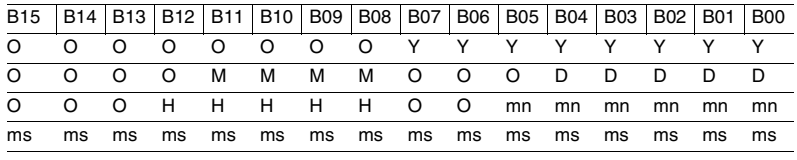

**Y** - 1 byte for years: varies from 0 to 99 years.

The master must ensure that the year 00 is later than 99.

**M** - 1 byte for months: varies from 1 to 12.

**D** - 1 byte for days: varies from 1 to 31.

**H** - 1 byte for hours: varies from 0 to 23.

**mn** - 1 byte for minutes: varies from 0 to 59.

**ms** - 2 bytes for milliseconds: varies from 0 to 59999.

#### **Reply frame**

Reading of each portion of configuration and data file records by a reading frame (function 3) of 125-words starting at the address 2300h.

#### **2300h**

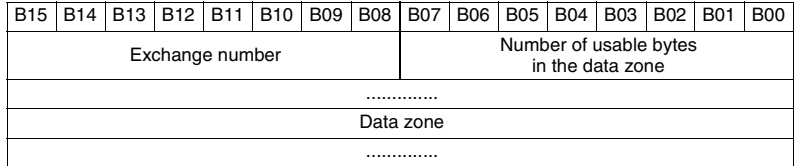

Reading should always begin with the first word in the address zone (any other address triggers an exception reply "incorrect address").

The configuration and data files are read in their entirety in Sepam. They are transferred adjacently.
## *Modbus communication* **Disturbance recording**

If the master requests more exchanges than necessary, the exchange number remains unchanged and the number of usable bytes is forced to 0. To guarantee the data transfers, it is necessary to allow a response time of about 500 ms between each reading operation at 2300h.

The first word transmitted is an exchange word. The exchange word comprises two fields:

 $\blacksquare$  the most significant byte contains the exchange number. It is incremented by 1 by the Sepam each time a successful transfer takes place. When it reaches the value FFh, it automatically goes back to zero

 $\blacksquare$  the least significant byte contains the number of usable bytes in the data zone. It is initialized to zero after energizing and must be different from FFh.

The exchange word may also have the following values:

**EXXVY:** the number of usable bytes in the data zone yy must be different from FFh **0000h**: no "read requeste frame" has been formulated yet, as it is the case in

particular, when the Sepam is switched on. The other words are not significant,

**FFFFh:** the "request frame" has been processed, but the results in the reply zone are not yet available.

It is necessary to repeat "reply frame" reading.

The other words are not significant.

The words which follow the exchange word make up the data zone.

Since the configuration and data files are adjacent, a frame may contain the end of the configuration file and the beginning of the data file of a record.

It is up to the remote monitoring and control system software to reconstruct the files in accordance with the transmitted number of usable bytes and the size of the files indicated in the identification zone.

#### **Acknowledging a transfer**

To inform the Sepam that a record block that it has just read has been received correctly, the master must write the number of the last exchange that it has carried out in the "exchange number" filed and set the "number of usable bytes in the data zone" of the exchange word to zero.

The Sepam only increments the exchange number if new acquisition bursts are present.

#### **Rereading the identification zone**

To ensure that the record has not been modified, during its transfer by a new record, the master rereads the contents of the identification zone and ensures that the recovered record date is still present.

**Sepam series 20 identification**

**Number Type Value** 0 VendorName "Merlin Gerin" 1 ProductCode Application EAN13 code 2 MajorMinorRevision Application version number (Vx.yy)

identification are listed below.

The objects making up the Sepam series 20

4 ProductName "Sepam series 20" 5 ModelName Application name

6 UserAppName Sepam marking

(e.g. "M20 Motor")

## *Modbus communication* **Reading Sepam identification**

#### **Presentation**

The "Read Device Identification" function is used to access in a standardized manner the information required to clearly identify a device.

The description is made up of a set of objects (ASCII character strings). Sepam series 20 accepts the "read identification" function (conformity level 02). For a complete description of the function, go to **www.modbus.org**. The description below covers a subset of the function, adapted to Sepam series 20.

#### **Implementation**

#### **Request frame**

The request frame is made of the following components.

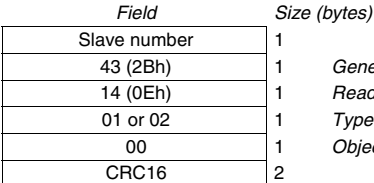

43 (2Bh) 1 *Generic access function code* 14 (0Eh) 1 *Read device identification* Type of read 00 1 *Object number*

The type of read is used to select a simplified (01) or a standard (02) description.

#### **Reply frame**

The reply frame is made of the following components.

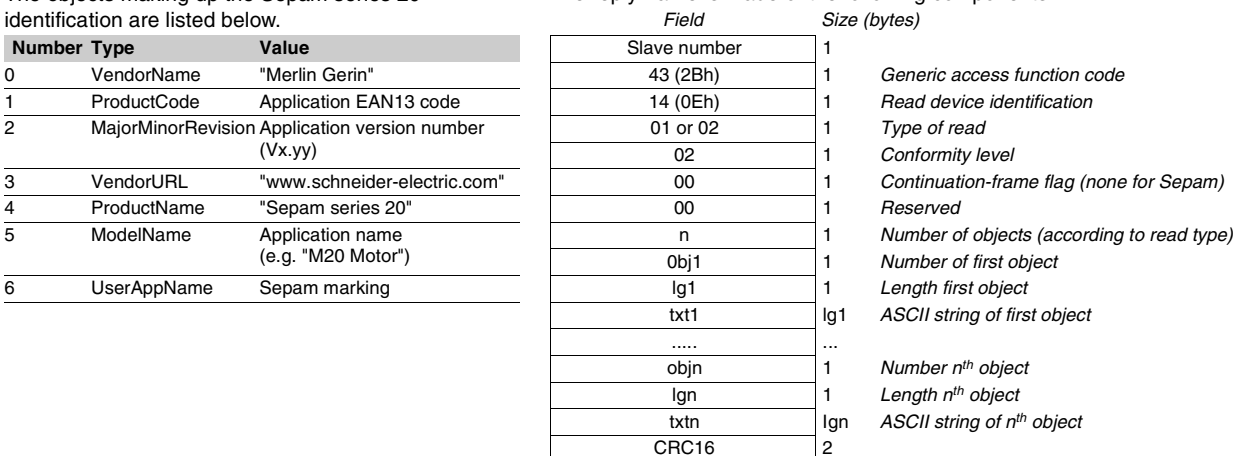

#### **Exception frame**

If an error occurs during request processing, a special exception frame is sent. *Field Size (bytes)*

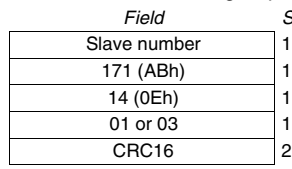

Generic access exception (2Bh + 80h)

14 (0Eh) 1 *Read device identification*

Type of error

## *Installation* **Contents**

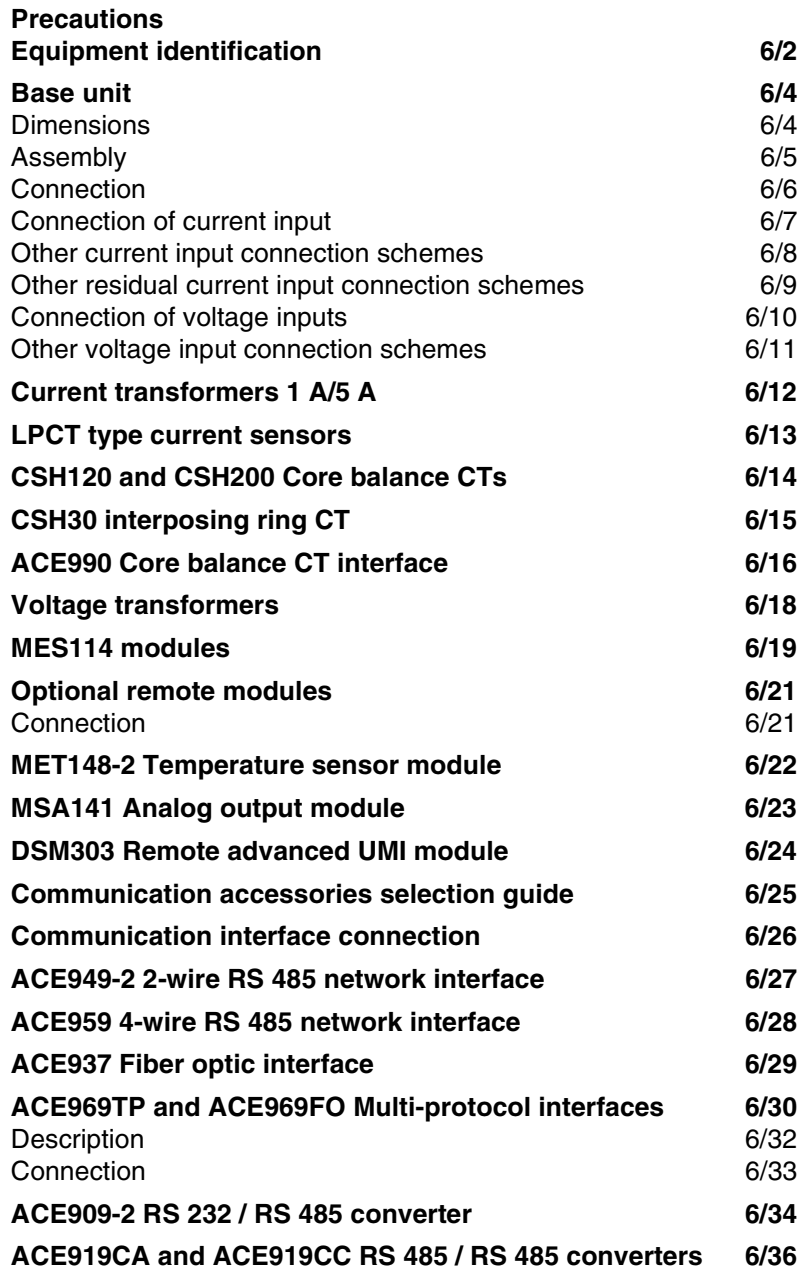

## *Installation* **Precautions Equipment identification**

## **Precautions**

We recommend that you follow the instructions given in this document for quick, correct installation of your Sepam:

- $\blacksquare$  equipment identification
- $\blacksquare$  assembly
- $\blacksquare$  connection of current and voltage inputs, probes
- $\blacksquare$  connection of power supply
- $\blacksquare$  checking prior to commissioning.

#### **Handling, transport and storage**

#### **Sepam in its original packaging**

#### **Transport:**

Sepam may be shipped to any destination without talking any additional precautions by all usual means of transport.

#### **Handling:**

Sepam may be handled without any particular care and can even withstand being dropped by a person handling it (person standing on floor).

**Storage:**

Sepam may be stored in its original packaging, in an appropriate location for several years:

- **E** temperature between -25 °C and  $+70$  °C
- **humidity**  $\leq 90 \%$ **.**

Periodic, yearly checking of the environment and the packaging condition is recommended. Once Sepam has been unpacked, it should be energized as soon as possible.

#### **Sepam installed in a cubicle**

#### **Transport:**

Sepam may be transported by all usual means of transport in the customary conditions used for cubicles. Storage conditions should be taken into consideration for a long period of transport.

#### **Handling:**

Should the Sepam fall out of a cubicle, check its condition by visual inspection and energizing.

#### Storage:

Keep the cubicle protection packing for as long as possible. Sepam, like all electronic units, should not be stored in a damp environment for more than a month. Sepam should be energized as quickly as possible. If this is not possible, the cubicle reheating system should be activated.

#### **Environment of the installed Sepam**

#### **Operation in a damp environment**

The temperature/relative humidity factors must compatible with the unit's environmental withstand characteristics

If the use conditions are outside the normal zone, commissioning arrangements should be made, such as air conditioning of the premises.

#### **Operation in a polluted atmosphere**

A contaminated industrial atmosphere components (such as the presence of chlorine, hydrofluoric acid, sulfur, solvents...) may cause corrosion of the electronic components, in which case environmental control arrangements should be made (such as closed, pressurized premises with filtered air, ...) for commissioning.

The effect of corrosion on Sepam has been tested according to the IEC 60068-2-60 standard. Sepam is certified level C under the following test conditions: 21 days, 25 °C, 75 % relative humidity, 1 ppm H2S, 0.5 ppm SO2.

## <span id="page-112-0"></span>**Equipment identification**

#### **Identification of the base unit**

Each Sepam comes in a single package which contains the base unit and the base unit 20-pin connector (CCA620 or CCA622).

The other optional accessories such as mdoules, current or voltage input connectors and cords come in separate packages.

To identify a Sepam, check the 2 labels on the right side panel of the base unit which describe the product's functional and hardware features.

 $\blacksquare$  hardware reference and designation

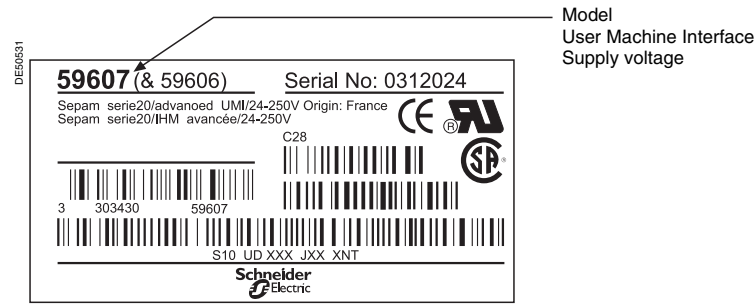

 $\blacksquare$  functional reference and designation

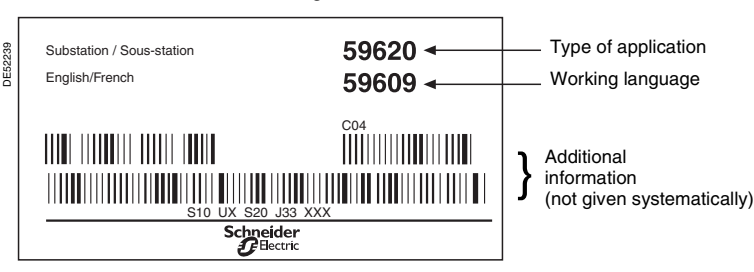

#### **Identification of accessories**

The accessories such as optional modules, current or voltage connectors and connection cords come in separate packages, identified by labels.  $\blacksquare$  example of MES114 module identification label:

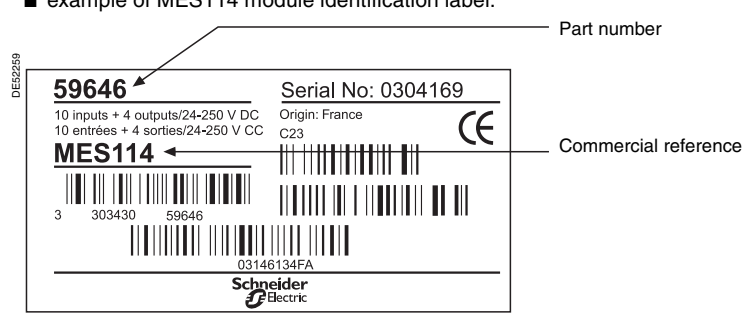

## *Installation* **Equipment identification**

#### **List of Sepam series 20 references**

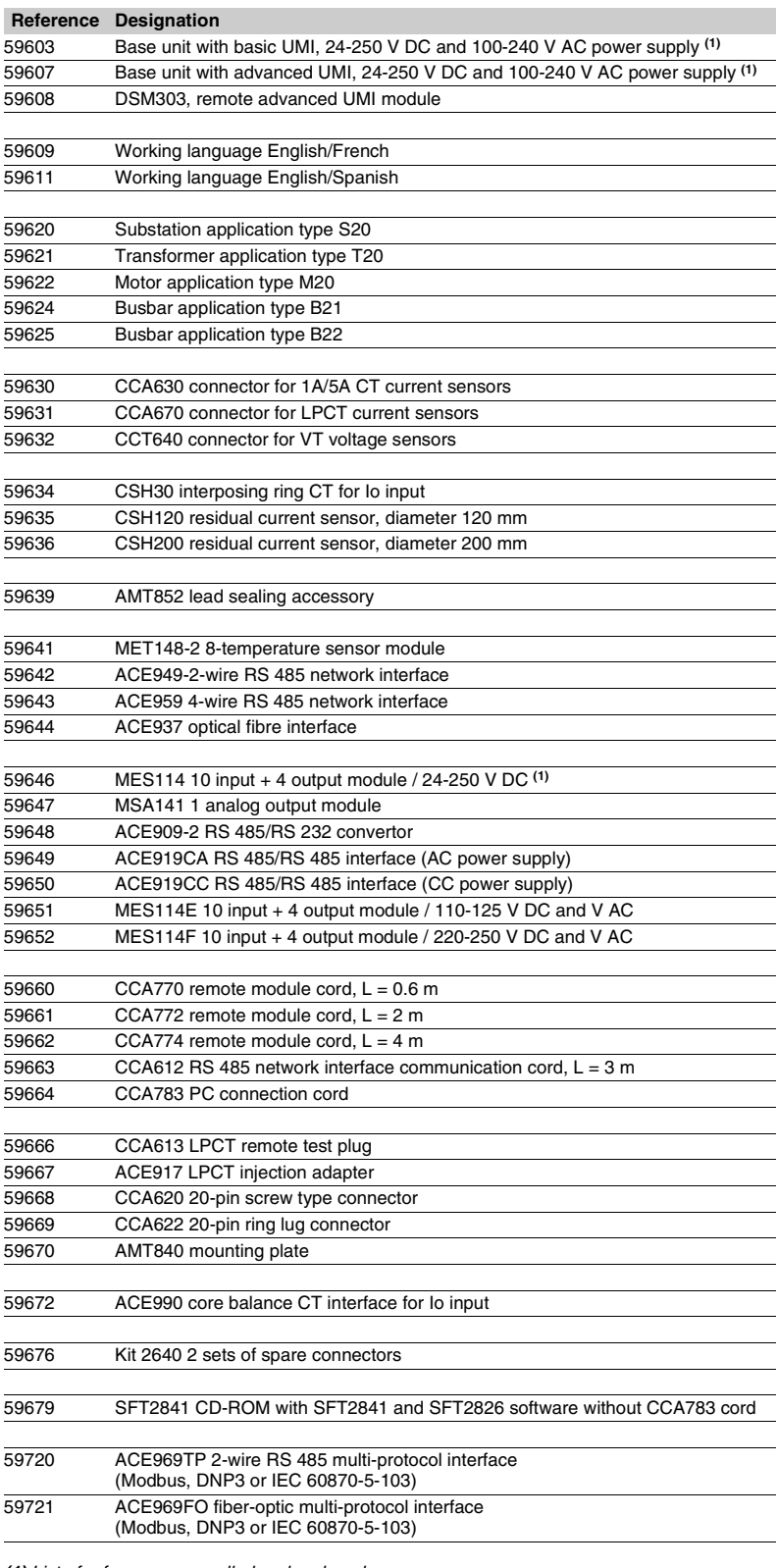

*(1) List of references cancelled and replaced:* b *59602 (base unit with basic UMI, 24 V DC power supply) cancelled and replaced by reference 59603*

■ 59606 (base unit with advanced UMI, 24 V DC power supply) cancelled and replaced by

*reference 59607* b *59645 (MES108 4I/4O module) cancelled and replaced by reference 59646.*

## *Installation* **Base unit Dimensions**

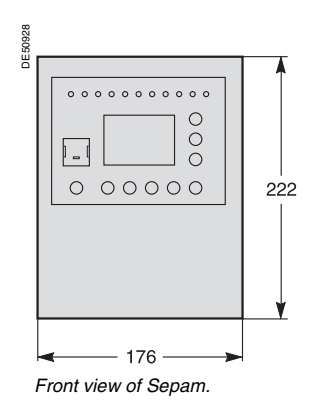

#### <span id="page-114-1"></span><span id="page-114-0"></span>**Dimensions**

E<sub>52066</sub>

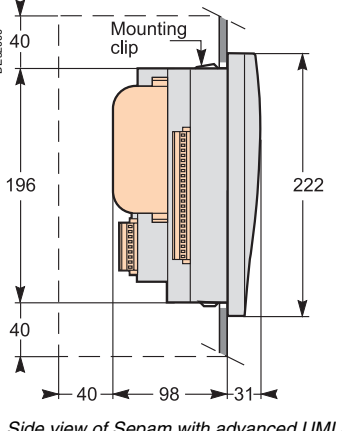

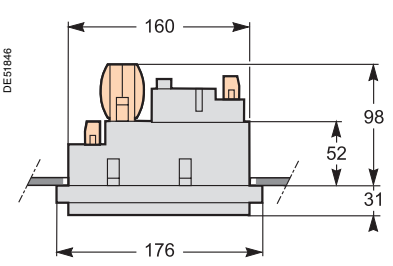

*Top view of Sepam with advanced UMI and MES114, flush-mounted in front panel.*

*(1) With basic UMI: 23 mm.*

*Side view of Sepam with advanced UMI and MES114, flush-mounted in front panel.*

*Clearance for Sepam assembly*   $\overline{\phantom{a}}$ *and wiring.*

*(1) With basic UMI: 23 mm.*

## **Cut-out**

Cutout accuracy must be complied with to ensure good withstand.

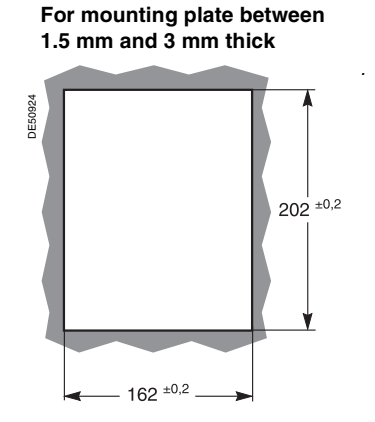

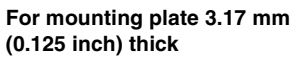

*.*

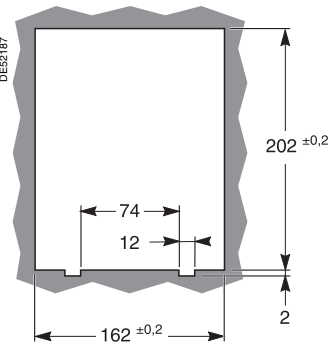

## **Assembly with AMT840 mounting plate**

Used to mount Sepam at the back of the compartment with access to the connectors on the rear panel.

Mounting associated with the use of the remote advanced UMI (DSM303).

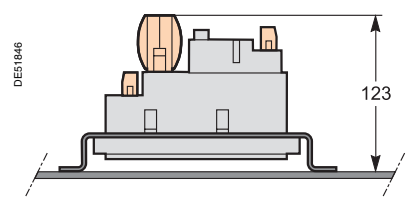

*Sepam with basic UMI and MES114, mounted with AMT840. Mounting plate: 2 mm thick.*

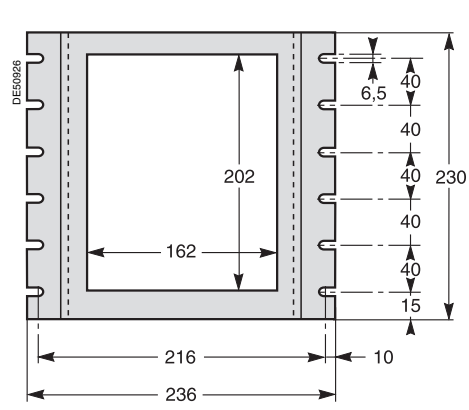

*AMT840 mounting plate.*

6/4

## *Installation* **Base unit** Assembly

<span id="page-115-0"></span>The Sepam is simply flush-mounted and clamped, without requiring any additional screw type fastening.

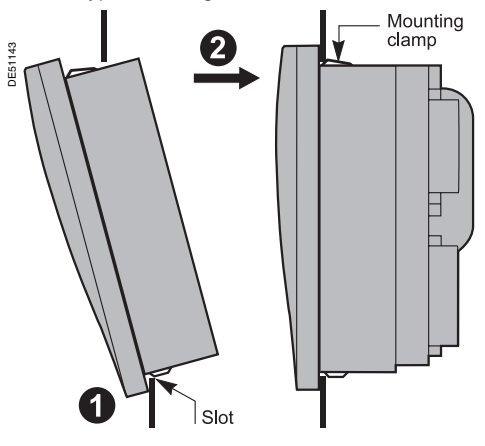

Present the product as indicated, making sure the metal plate is correctly entered in the groove at the bottom. 2) Tilt the product and press on the top part to clamp it with the clips. 1

## *Installation* **Base unit** Connection

#### <span id="page-116-0"></span>**Sepam components**

#### $\blacksquare$  base unit  $\bigl( \overline{1} \bigr)$

- $\Box$  (A) base unit connector:
- power supply
- output relay
- CSH30, 120, 200 or ACE990 input.
- Screw-type connector shown (CCA620), or ring lug connector (CCA622)
- v 1/5 A CT current input connector (CCA630) or LPCT current input connector B
- (CCA670) or voltage input connector (CCT640)
- □ C communication module link connection (green)
- v remote inter-module link connection (black) D
- $\blacksquare$  optional input/output module  $(2)$  (MES108 or MES114)
- $\Box$   $\textcircled{v}$  MES108 or MES114 module connectors
- □ (K) MES114 module connector.

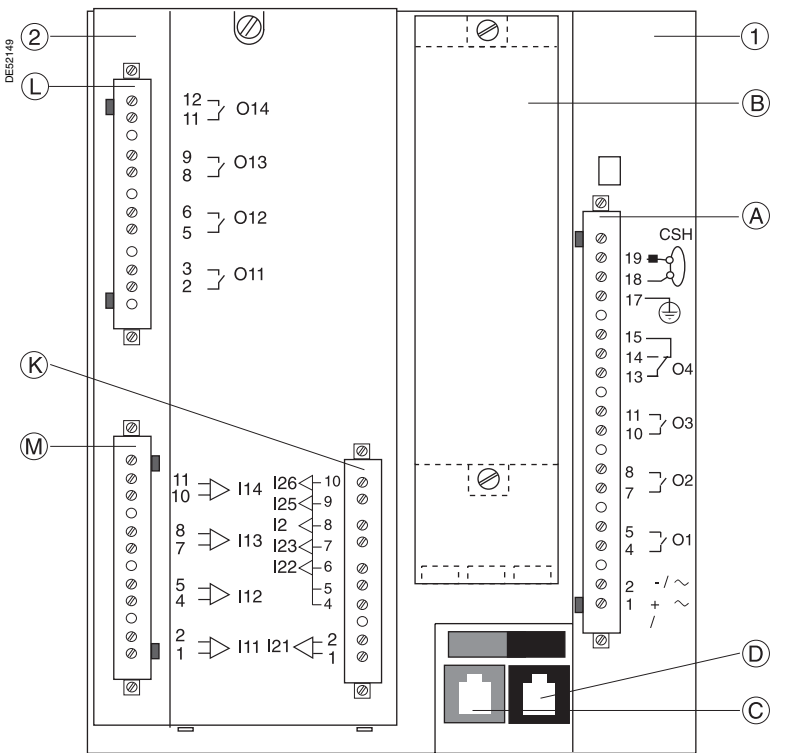

#### **Connection of the base unit**

The Sepam connections are made to the removable connectors located on the rear panel. All the connectors are screw-lockable.

**For safety reasons (access to dangerous potentials), all the terminals must be screwed tight, whether or not they are used.**

#### **Wiring of the CCA620 connector:**

 $\blacksquare$  without fitting:

□ 1 wire with maximum cross-section of 0.2 to 2.5 mm<sup>2</sup> ( $\geq$  AWG 24-12) or 2 wires with maximum cross-section of 0.2 to 1 mm<sup>2</sup> ( $\geq$  AWG 24-16)

- $\Box$  stripped length: 8 to 10 mm
- $\blacksquare$  with fitting:
- $\square$  recommended wiring with Telemecanique fitting:
- DZ5CE015D for 1 wire 1.5 mm2
- DZ5CE025D for 1 wire 2.5 mm<sup>2</sup>
- AZ5DE010D for 2 wires 1 mm2
- $\square$  tube length: 8.2 mm
- $\Box$  stripped length: 8 mm.

#### **Wiring of the CCA622 connector:**

 $\blacksquare$  ring lug connectors 6.35 mm (1/4").

#### **Characteristics of the 4 base unit relay outputs O1, O2, O3, O4:**

■ O1 and O2 are 2 control outputs, used by the breaking device control function for:

- □ O1: breaking device tripping
- $\Box$  O2: breaking device closing inhibition
- O3 and O4 are indication outputs, only O4 may be activated by the watchdog
- function.

**Nerlin Gerin** 

**6**

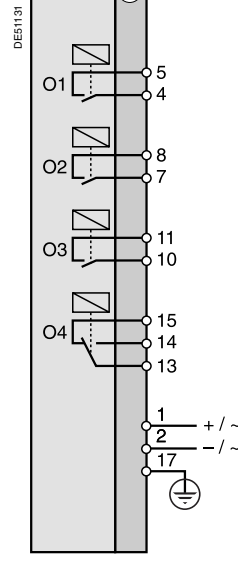

**Base** 

Ά

## *Installation* **Base unit** Connection of current input

<span id="page-117-0"></span>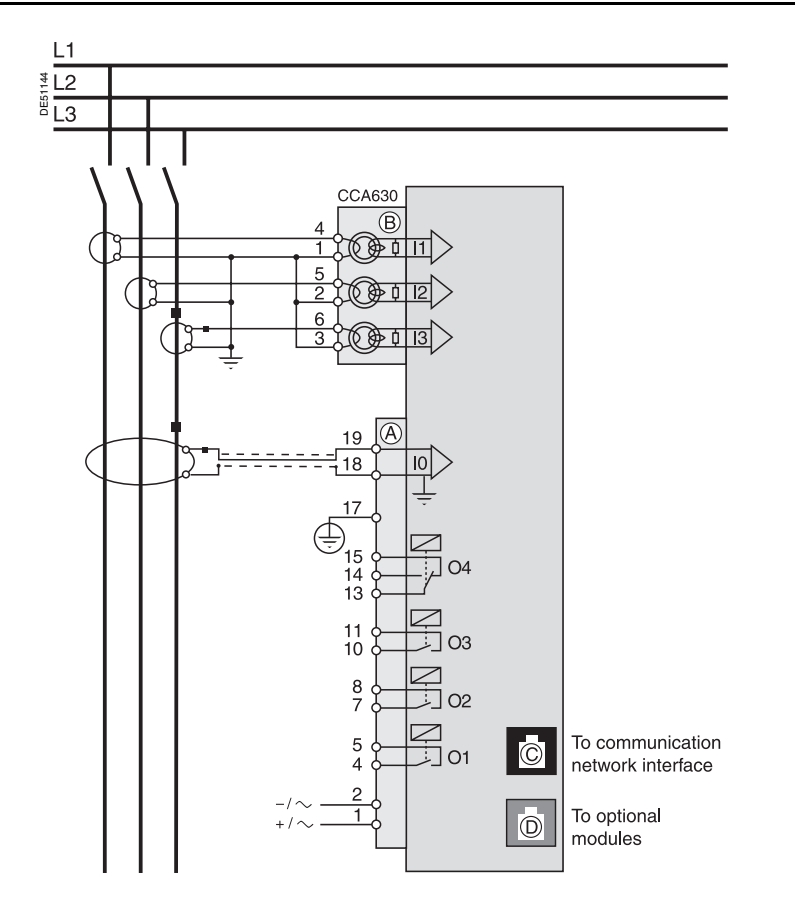

#### **S20 / T20 / M20 types**

**Connection to 1 A / 5 A current sensors**

| <b>Connector</b> | <b>Type</b>      | Ref.          | Cable                                                                                         |
|------------------|------------------|---------------|-----------------------------------------------------------------------------------------------|
| A                | Screw-type       | <b>CCA620</b> | 1 wire 0.2 to 2.5 mm <sup>2</sup><br>(≥ AWG 24-12)<br>2 wires 0.2 to 1 $mm2$<br>(≥ AWG 24-16) |
|                  | Ring lug 6.35 mm | <b>CCA622</b> |                                                                                               |
| B                | Ring lug 4 mm    | CCA630        | 1.5 to 6 mm <sup>2</sup><br>(AWG 16 to AWG 10)                                                |
| C                | <b>RJ45</b>      |               | CCA612                                                                                        |
| D                | <b>RJ45</b>      |               | $CCA770: L = 0.6 m$<br>$CCA772: L = 2 m$<br>$CCA774: L = 4 m$                                 |

## *Installation* **Base unit** Other current input connection schemes

#### **Variant 1: phase current measurement by 3 x 1 A or 5 A CTs (standard connection)**

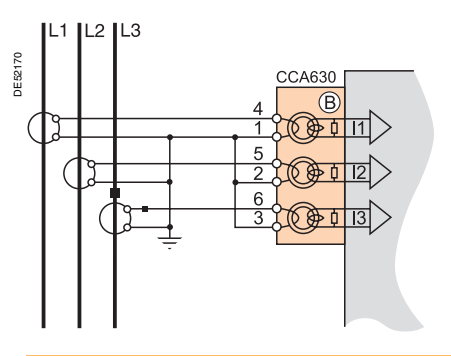

<span id="page-118-0"></span>Connection of 3 x 1 A or 5 A sensors to the CCA630 connector.

The measurement of the 3 phase currents allows the calculation of residual current.

#### **Variant 2: phase current measurement by 2 x 1 A or 5 A CTs**

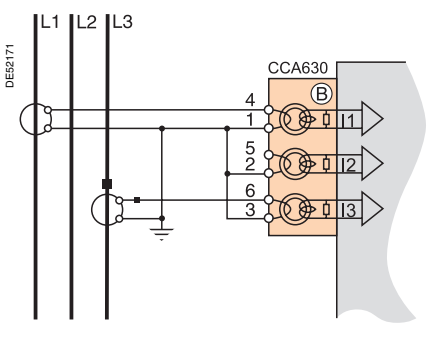

Connection of 2 x 1 A or 5 A CTs to the CCA630 connector.

The measurement of phase currents 1 and 3 is sufficient to ensure all the currentbased protection functions.

This arrangement does not allow the calculation of residual current.

#### **Variant 3: phase current measurement by 3 LPCT type sensors**

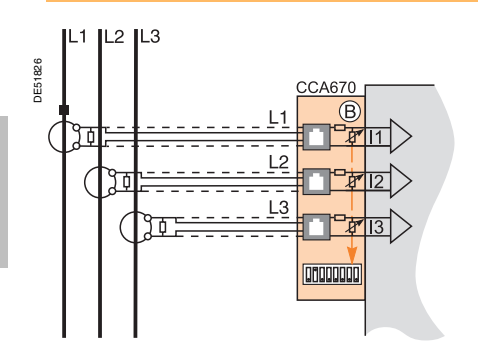

Connection of 3 Low Power Current Transducer (LPCT) type sensors to the CCA670 connector. The connection of just one or two sensors is not allowed and causes Sepam to switch to the fallback position.

The measurement of the 3 phase currents allows the calculation of residual current.

The In parameter, primary rated current measured by an LPCT, is to be chosen from the following values, in Amps: 25, 50, 100, 125, 133, 200, 250, 320, 400, 500, 630, 666, 1000, 1600, 2000, 3150.

Parameter to be set using the advanced UMI and the SFT2841 software tool, to be completed by hardware setting of the microswitches on the CCA670 connector.

## *Installation* **Base unit** Other residual current input connection schemes

#### **Variant 1: residual current calculation by sum of 3 phase currents**

<span id="page-119-0"></span>Residual current is calculated by the vector sum of the 3 phase currents I1, I2 and I3, measured by 3 x 1 A or 5 A CTs or by 3 LPCT type sensors. See current input connection diagrams.

#### **Variant 2: residual current measurement by CSH120 or CSH200 core balance CT (standard connection)**

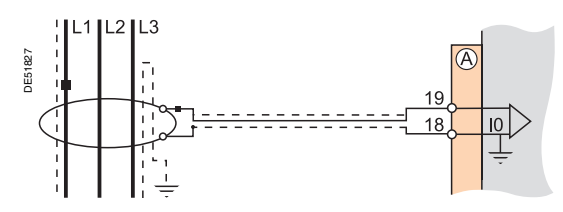

Arrangement recommended for the protection of isolated or compensated neutral systems, in which very low fault currents need to be detected.

Setting range from 0.1 In0 to 15 In0, with  $In0 = 2$  A or 20 A according to parameter setting.

#### **Variant 3: residual current measurement by 1 A or 5 A CTs and CSH30 interposing ring CT**

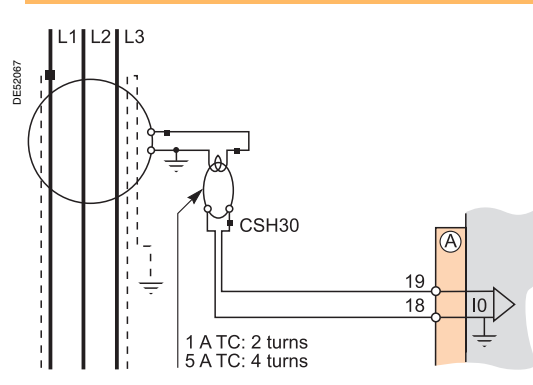

The CSH30 interposing ring CT is used to connect 1 A or 5 A CTs to Sepam to measure residual current:

- CSH30 interposing ring CT connected to 1 A CT: make 2 turns through CSH primary
- CSH30 interposing ring CT connected to 5 A CT: make 4 turns through CSH primary.

Setting range from 0.1 In to 15 In, with  $In = CT$  primary current.

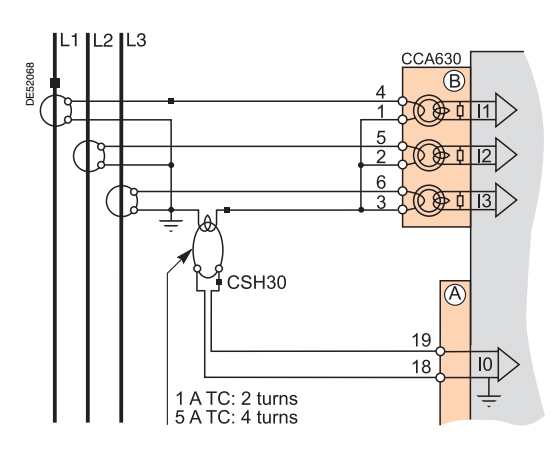

#### **Variant 4: residual current measurement by core balance CT with ratio of 1/n (n between 50 and 1500)**

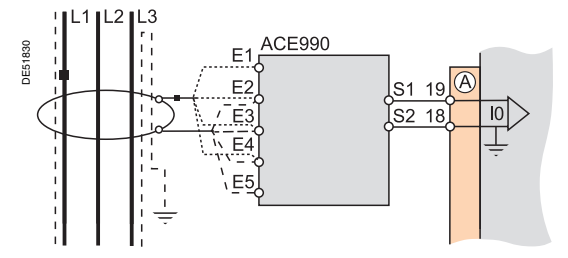

The ACE990 is used as an interface between a MV core balance CT with a ratio of  $1/n$  (50  $\le n \le 1500$ ) and the Sepam residual current input. This arrangement allows the continued use of existing core balance CTs on the installation.

Setting range from 0.1 In0 to 15 In0, with  $In0 = k.n$ ,

where  $n = n =$  number of core balance CT turns

and  $k =$  factor to be determined according to ACE990 wiring and setting range used by Sepam, with a choice of 20 discrete values from 0.00578 to 0.26316.

## *Installation* **Base unit** Connection of voltage inputs

<span id="page-120-0"></span>**B21 and B22 types**

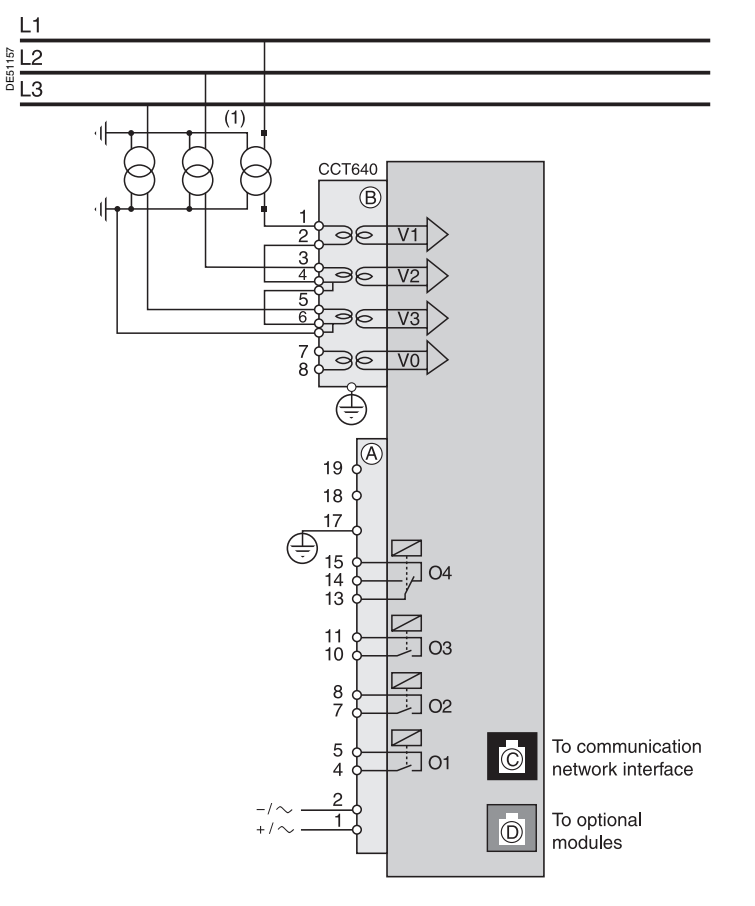

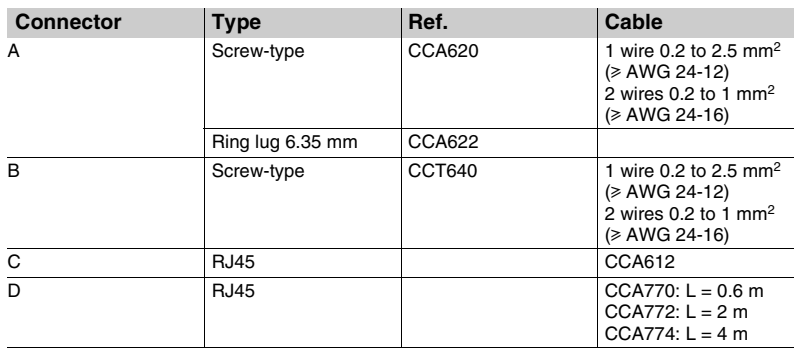

## *Installation* **Base unit** Other voltage input connection schemes

<span id="page-121-0"></span>The phase and residual voltage transformer secondary circuits are connected to the  $CCT640$  connector (item  $(B)$ ) on Sepam B21 and B22. The CCT640 connector contains 4 transformers which perform isolation and impedance matching of the VTs and Sepam input circuits.

#### **Variant 1: measurement of 3 phase-to-neutral voltages (standard connection)**

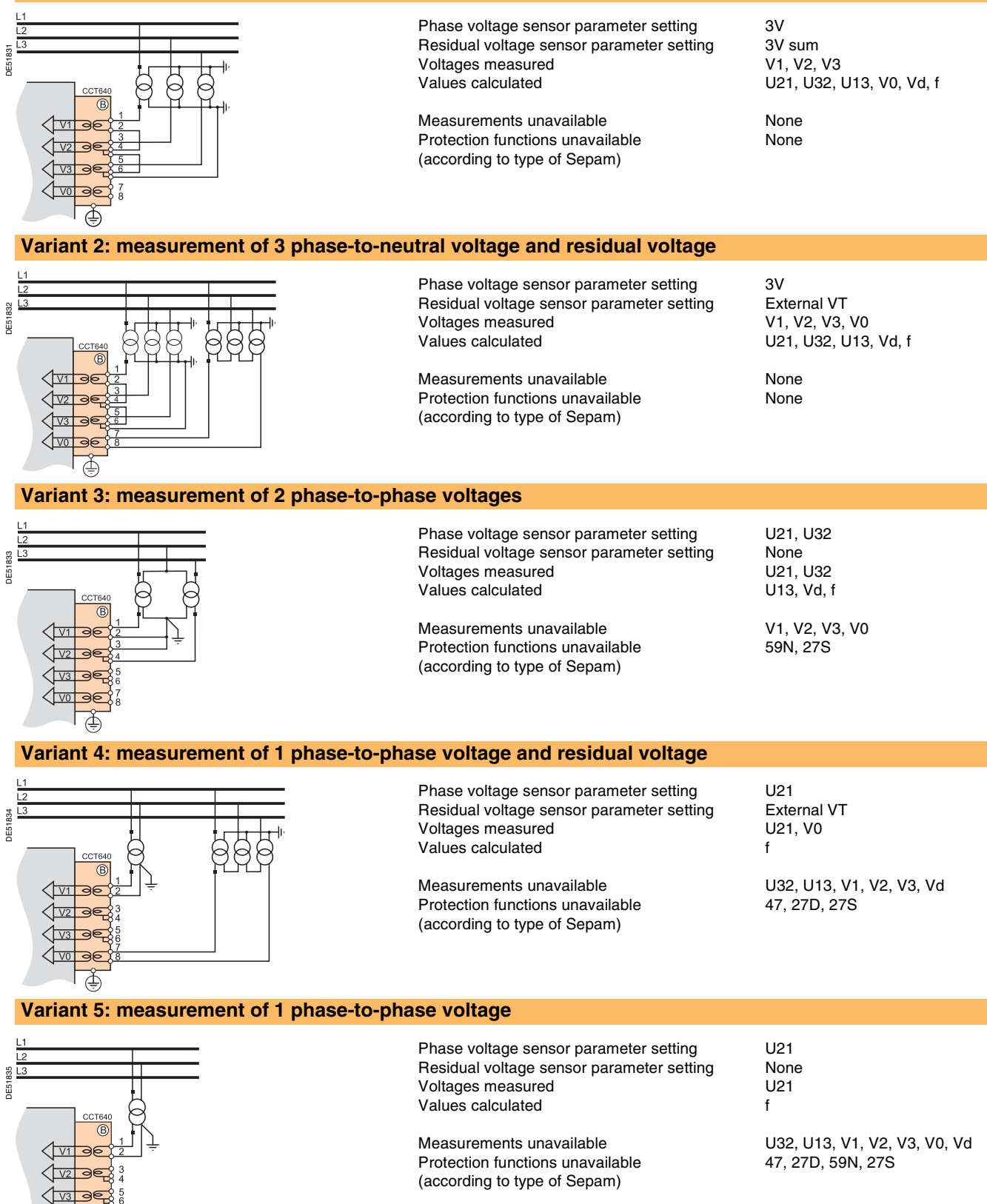

Merlin Gerin

#### **1 A or 5 A CT block and connection diagram**

The current transformer (1 A or 5 A) secondary windings are connected to the CCA630 connector, item *.* B

<span id="page-122-0"></span>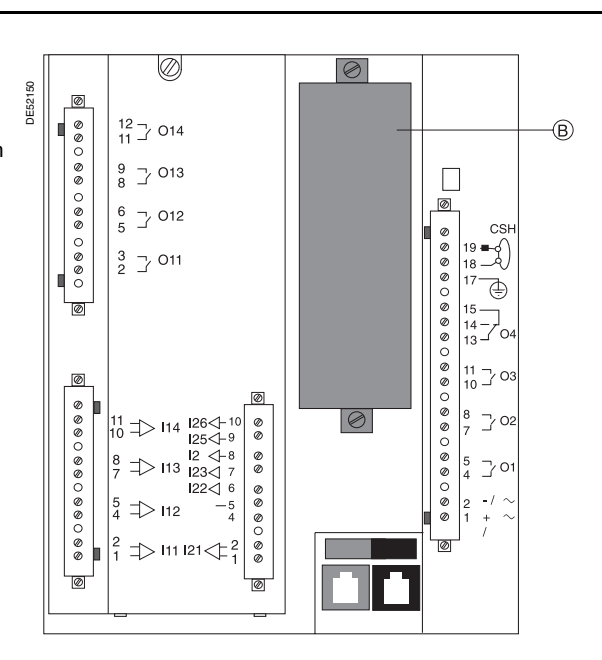

#### **CCA630 connector**

The connector contains 3 interposing ring CTs with through primaries, which ensure impedance matching and isolation between the 1 A or 5 A circuits and Sepam.

The connector may be disconnected with the power on since disconnection does not open the CT secondary circuits.

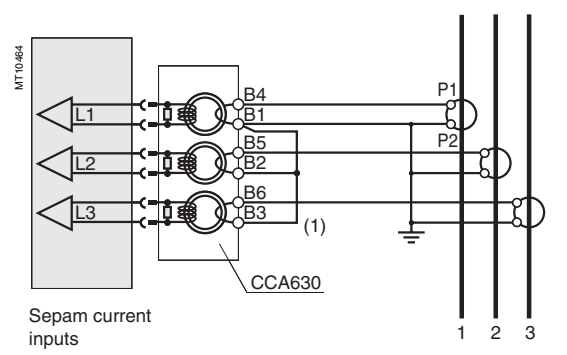

*(1) Bridging strap supplied with the CCA630.*

#### **CCA630 wiring**

 $\Box$  open the 2 side shields for access to the connection terminals. The shields may be removed, if necessary, to make wiring easier. If removed, they must be replaced after wiring

 $\blacksquare$  remove the bridging strap, if necessary. The strap links terminals 1, 2 and 3

 $\blacksquare$  connect the wires using 4 mm ring lugs and check the tightness of the 6 screws that guarantee the continuity of the CT secondary circuits. The connector accommodates wires with cross-sections of 1.5 to 6 mm2 (AWG 16 to AWG 10)

 $\blacksquare$  close the side shields

 $\blacksquare$  plug the connector into the 9-pin inlet on the rear panel, item B

 $\overline{\phantom{a}}$  tighten the 2 CCA630 connector fastening screws on the rear panel of Sepam.

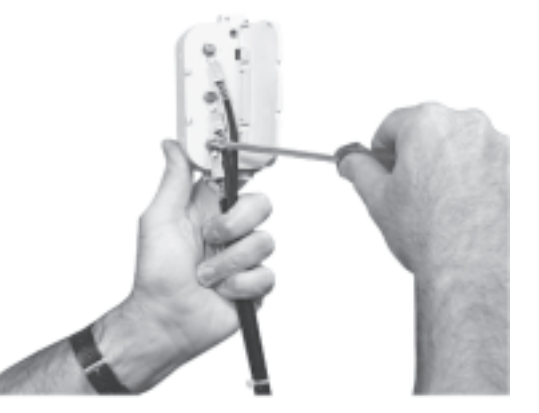

MT10318

#### **LPCT sensor block and connection diagram**

The 3 LPCT current transformers are connected to the CCA670 connector mounted in the rear panel of Sepam, item  $\circledB$ . DE52240

The connection of only one or two LPCT sensors is not allowed and causes Sepam to go into the failsafe position.

#### **CCA670 connector parameter setting**

The CCA670 connector should be calibrated at the time of Sepam commissioning according to the following instructions:

 $\blacksquare$  use a screwdriver to remove the shield located in the "LPCT settings" zone; the shield protects 3 blocks of 8 microswitches marked L1, L2, L3

 $\blacksquare$  on the L1 block, set the microswitch that corresponds to the selected rated current to "1" (2 ratings possible for each position)

 $\Box$  the rated current should be the same as the one set in Sepam ("General characteristics" menu via the SFT2841 software tool, "Current sensors" screen with

advanced UMI)  $\square$  leave the 7 other microswitches set to "0"

■ set the other 2 blocks of switches L2 and L3 to the same position as block L1 and close the shield.

<span id="page-123-0"></span>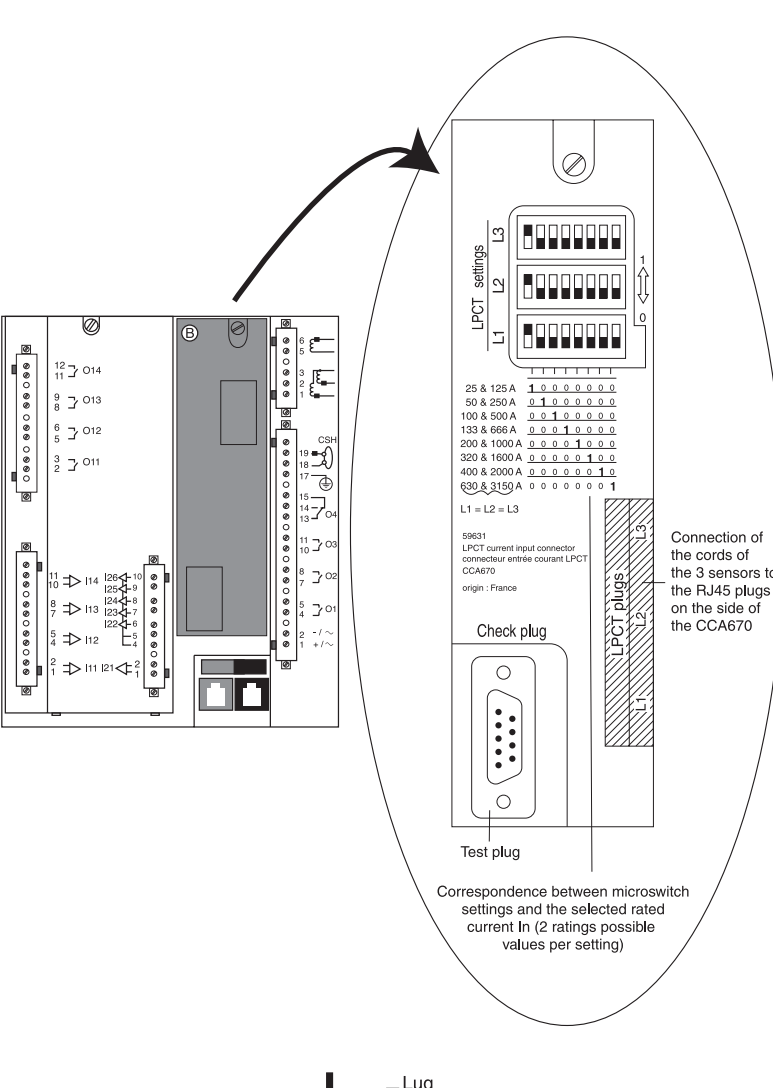

#### **CCA613 remote test plug**

The CCA613 test plug, panel-mounted on the front of the cubicle and fitted with a 2-meter cord, is used to transfer data from the integrated test plug to the CCA670 interface connector on the rear panel of Sepam.

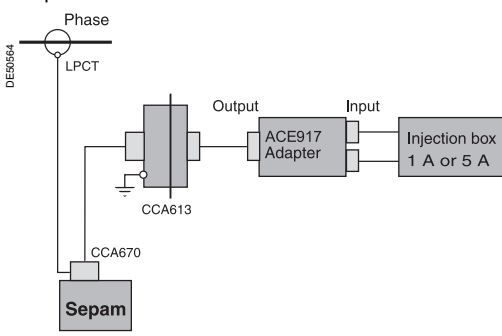

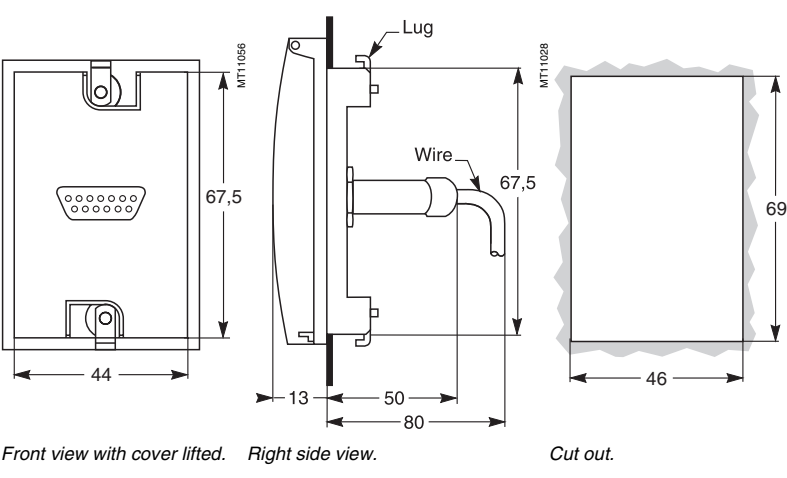

*Accessory connection principle.*

**6**

MT11022

## *Installation* **CSH120 and CSH200 Core balance CTs**

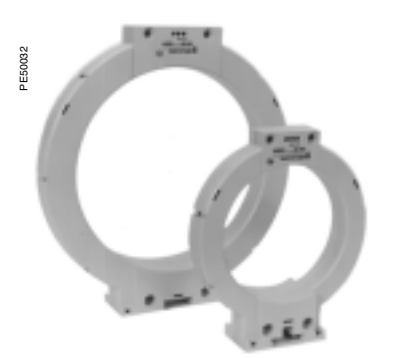

CSH120 and CSH200 core balance CTs.

## <span id="page-124-0"></span>**Function**

The specifically designed CSH120 and CSH200 core balance CTs are used for direct residual current measurement. The only difference between them is the diameter. Due to their low voltage insulation, they may only be used on cables.

#### **Characteristics**

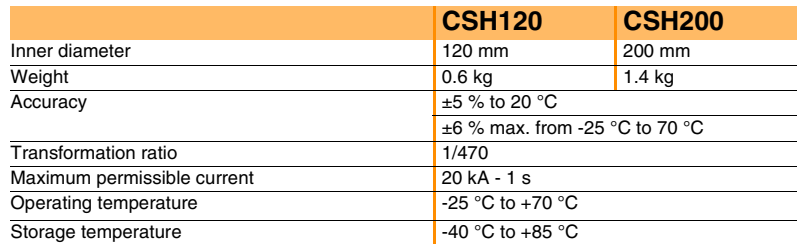

## **Dimensions**

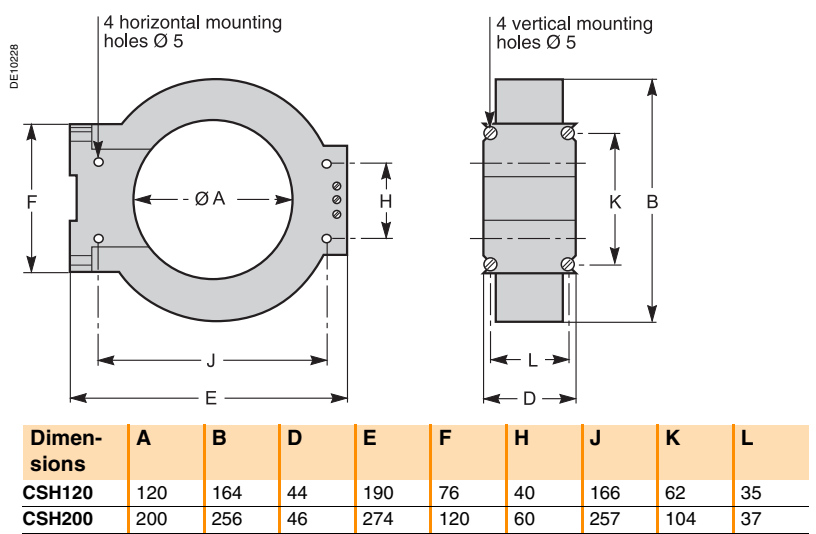

## **Assembly**

Group the MV cable (or cables) in the middle of the core balance CT.

Use non-conductive binding to hold the cables.

Remember to insert the 3 medium voltage cable shielding earthing cables through the core balance CT.

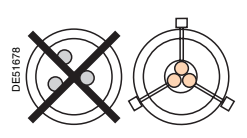

## **Connection**

#### **Connection to Sepam series 20 and Sepam series 40**

To residual current I0 input, on connector  $(A)$ , terminals 19 and 18 (shielding).

#### **Connection to Sepam series 80**

- $\blacksquare$  to residual current I0 input, on connector  $(\sf E)$ , terminals 15 and 14 (shielding)
- $\blacksquare$  to residual current I'0 input, on connector  $(\sf E)$ , terminals 18 and 17 (shielding).

#### **Recommended cable**

- sheathed cable, shielded by tinned copper braid
- $m$  minimum cable cross-section 0.93 mm<sup>2</sup> (AWG 18)
- $■$  resistance per unit length < 100 mΩ/m minimum dielectric strength: 1000 V (700 Vrms).
- It is essential for the CSH30 to be installed near Sepam (Sepam CSH30 link less than 2 m.

Flatten the connection cable against the metal frames of the cubicle.

The connection cable shielding is grounded in Sepam. Do not ground the cable by any other means.

**The maximum resistance of the Sepam connection wiring must not be more than 4** Ω **(or 20 m maximum for 100 m**Ω**/m).**

**The CSH120 and CSH200 core balance CTs must be installed on insulated cables. Cables with a rated voltage of more than 1000 V must also have an earthed shielding.**

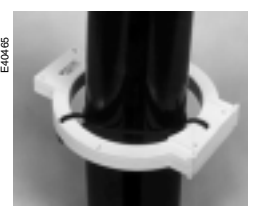

E40466

*Assembly on MV cables. Assembly on mounting plate.*

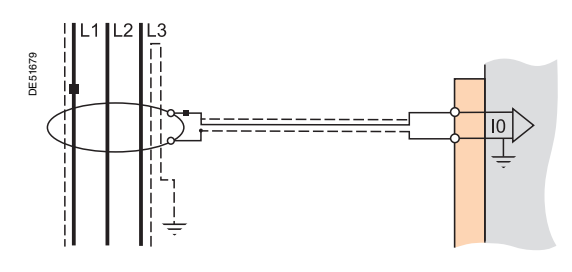

## *Installation* **CSH30 interposing ring CT**

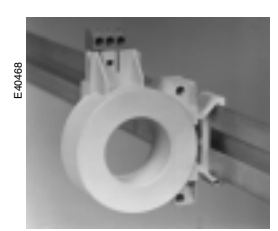

*Vertical assembly of CSH30 interposing ring CT.*

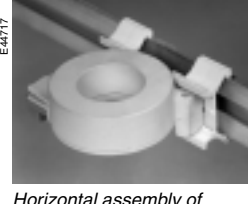

*Horizontal assembly of CSH30 interposing ring CT.*

## <span id="page-125-0"></span>**Function**

The CSH30 interposing ring CT is used as an interface when the residual current is measured using 1 A or 5 A current transformers.

## **Characteristics**

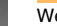

#### Weight 0.2 kg Assembly **On symmetrical DIN rail** In vertical or horizontal position

#### **Dimensions**

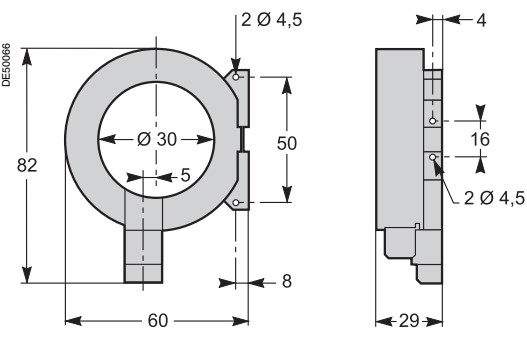

## **Connection**

The CSH30 is adapted for the type of current transformer, 1 A or 5 A, by the number of turns of the secondary wiring through the CSH30 interposing ring CT:

 $\blacksquare$  5 A rating - 4 turns 1 A rating - 2 turns.

## **Connection to 5 A secondary circuit Connection to 1 A secondary circuit**

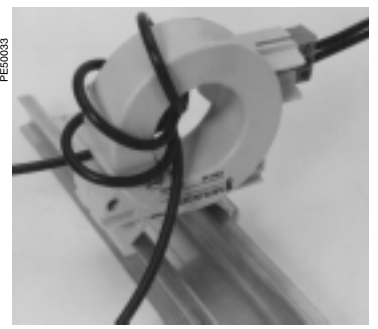

 $\blacksquare$  plug into the connector  $\blacksquare$  insert the transformer secondary wire through the CSH30 core balance CT 4 times.

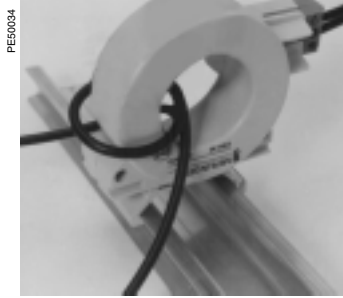

plug into the connector  $\blacksquare$  insert the transformer secondary wire through the CSH30 core balance CT twice.

#### **Connection to Sepam series 20 and Sepam series 40**

To residual current I0 input, on connector  $($  A $)$ , terminals 19 and 18 (shielding). **Connection to Sepam series 80**

- $\blacksquare$  to residual current I0 input, on connector  $(\sf E)$ , terminals 15 and 14 (shielding)
- $\blacksquare$  to residual current I'0 input, on connector  $(\boldsymbol{\epsilon})$ , terminals 18 and 17 (shielding).

#### **Recommended cable**

- $\blacksquare$  sheathed cable, shielded by tinned copper braid
- **n** minimum cable cross-section 0.93 mm<sup>2</sup> (AWG 18) (max. 2.5 mm<sup>2</sup>)
- $■$  resistance per unit length < 100 m $Ω/m$
- minimum dielectric strength: 1000 V (700 Vrms). It is essential for the CSH30 to be installed near Sepam (Sepam - CSH30 link less than 2 meters long).

Flatten the connection cable against the metal frames of the cubicle.

The connection cable shielding is grounded in Sepam. Do not ground the cable by any other means.

**The maximum resistance of the Sepam connection wiring must not be more than 4** Ω.

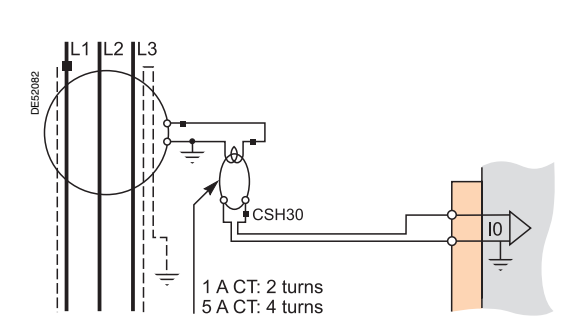

# <span id="page-126-0"></span>**Core balance CT interface**

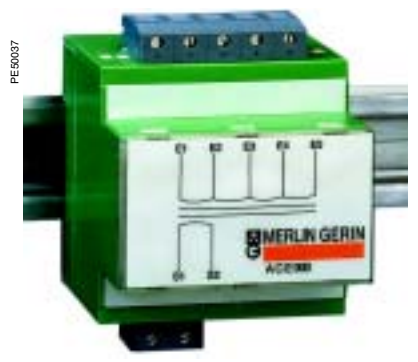

*ACE990 core balance CT interface.* 

## **Function**

The ACE990 interface is used to adapt measurements between a MV core balance CT with a ratio of  $1/n$  (50  $\le n \le 1500$ ), and the Sepam residual current input.

## **Characteristics**

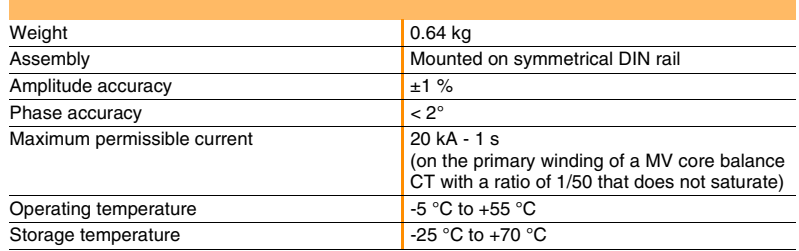

## **Description and dimensions**

50 DE51681  $\left(\widehat{E}\right)$ 00000  $\mathbf{11}$ E1E2E3E4E5  $\overline{\mathcal{L}}$  $111$  $46$ 99 Г ٦ **B** MERLIN GERIN S<sub>1</sub> S<sub>2</sub> v  $\mathbf{v}$  $| \circ | \circ$  $\overline{\mathcal{S}}$  $-20$ っ Ÿ  $\overline{z}$ 72

ACE990 input terminal block, for connection of the core balance CT. E

S) ACE990 output terminal block, for connection of the Sepam residual current input.

# **Core balance CT interface**

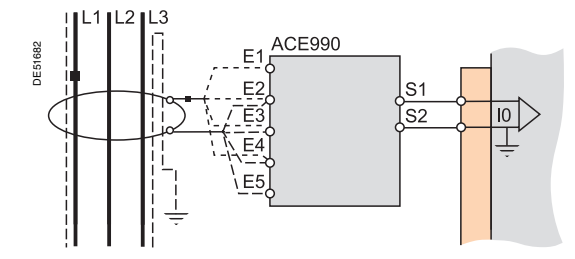

## **Terminals connection**

#### **Connection of core balance CT**

Only one core balance CT may be connected to the ACE990 interface. The secondary circuit of the MV core balance CT is connected to 2 of the 5 ACE990 interface input terminals. To define the 2 inputs, it is necessary to know the following: core balance CT ratio  $(1/n)$ 

- core balance CT power
- $\blacksquare$  close approximation of rated current In0

(In0 is a Sepam general setting and defines the earth fault protection setting range between 0.1 In0 and 15 In0).

The table below may be used to determine:

■ the 2 ACE990 input terminals to be connected to the MV core balance CT secondary

 $\blacksquare$  the type of residual current sensor to set

 $\blacksquare$  the exact value of the rated residual current In0 setting, given by the following formula: **In0 = k x number of core balance CT turns** with k the factor defined in the table below.

The core balance CT must be connected to the interface in the right direction for correct operation: the MV core balance CT secondary output terminal S1 must be connected to the ACE990 input terminal with the lowest index (Ex).

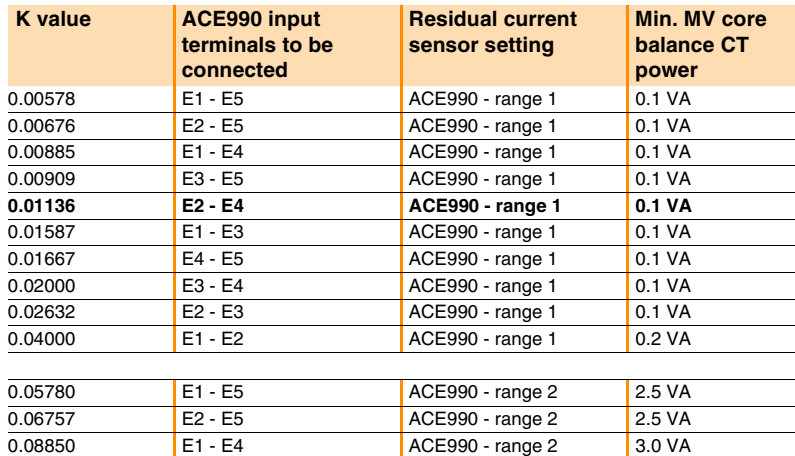

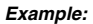

*Given a core balance CT with a ratio of 1/400 2 VA, used within a measurement range of 0.5 A to 60 A.*

- *How should it be connected to Sepam via the ACE990?*
- *1. Choose a close approximation of the rated current In0, i.e. 5 A.*
- *2. Calculate the ratio:*
- *approx. In0/number of turns = 5/400 = 0.0125.*
- *3. Find the closest value of k in the table opposite: k = 0.01136.*
- 4. *Check the mininum power required for the core balance CT:*  $2$  VA core balance  $CT > 0.1$  VA  $\rightarrow$  OK.
- *5. Connect the core balance secondary to ACE990 input terminals E2 and E4.*
- *6. Set Sepam up with:*
- $In0 = 0.0136 \times 400 = 4.5 A$ *This value of In0 may be used to monitor current between 0.45 A and 67.5 A.*

*Wiring of MV core balance secondary circuit*:

- b *MV core balance CT S1 output to ACE990 E2 input terminal*
- *MV core balance CT S2 output to ACE990 E4 input terminal.*

#### **Connection to Sepam series 20 and Sepam series 40**

To residual current I0 input, on connector  $($  A $)$ , terminals 19 and 18 (shielding).

0.09091 E3 - E5 ACE990 - range 2 3.0 VA 0.11364 **E2 - E4** ACE990 - range 2 3.0 VA 0.15873 E1 - E3 ACE990 - range 2 4.5 VA 0.16667 **E4 - E5** ACE990 - range 2 4.5 VA 0.20000 E3 - E4 ACE990 - range 2 5.5 VA 0.26316 **E2 - E3** ACE990 - range 2 7.5 VA

#### **Connection to Sepam series 80**

- $\blacksquare$  to residual current I0 input, on connector  $(\sf E)$ , terminals 15 and 14 (shielding)
- $\blacksquare$  to residual current I'0 input, on connector  $(\varepsilon)$ , terminals 18 and 17 (shielding).

#### **Recommended cables**

- a cable between core balance CT and ACE990: less than 50 m long
- $\blacksquare$  sheathed cable, shielded by tinned copper braid between the ACE990 and Sepam, maximum length 2 m
- $\blacksquare$  cable cross-section between 0.93 mm<sup>2</sup> (AWG 18) and 2.5 mm<sup>2</sup> (AWG 13)
- resistance per unit length less than 100 m $Ω/m$
- minimum dielectric strength: 100 Vrms.

Connect the ACE990 connection cable shielding in the shortest manner possible (2 cm maximum) to the shielding terminal on the Sepam connector.

Flatten the connection cable against the metal frames of the cubicle.

The connection cable shielding is grounded in Sepam. Do not ground the cable by any other means.

## *Installation* **Voltage transformers**

<span id="page-128-0"></span>The phase and residual voltage transformer secondary circuits are connected to the  $\mathsf{CCT640}$  connector, item  $\mathsf{\textcircled{B}}$  on B2X type Sepam units.

#### **CCT640**

The connector contains 4 transformers which provide impedance matching and isolation between the VTs and Sepam input circuits.

Terminals B1 to B6 are intended for phase voltage measurement **(1)**, and B7 and B8 for residual voltage measurement (case shown, not connected if obtained by the sum of the 3 phase voltages).

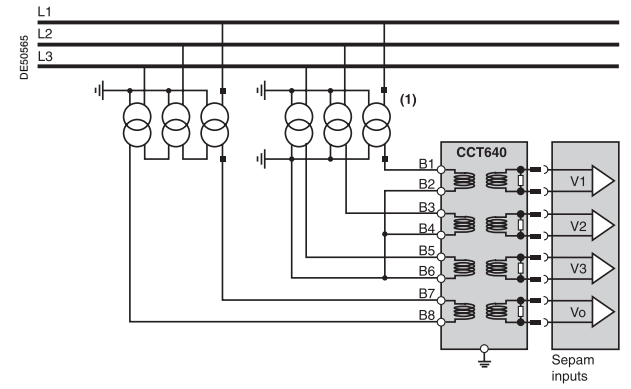

*(1) 1, 2 or 3 VTs (case shown).*

#### **Installation of the CCT640 connector**

 $\blacksquare$  insert the 2 connector pins into the slots  $\textcircled{\tiny{1}}$  on the base unit

 $\blacksquare$  flatten the connector against the unit to plug it into the 9-pin SUB-D connector (principle similar to that of the MES module)

 $\blacksquare$  tighten the mounting screw  $(2).$ 

#### **Connection**

 $\blacksquare$  the connections are made to the screw type connectors that may be accessed on the rear of the CCT640 (item  $\circled3)$ 

 $\blacksquare$  wiring without fitting:

□ 1 wire with maximum cross-section of 0.2 to 2.5 mm<sup>2</sup> ( $\geq$  AWG 24-12) or 2 wires with maximum cross-section of 0.2 to 1 mm<sup>2</sup> ( $\geq$  AWG 24-16)

- $\square$  stripped length: 8 to 10 mm  $\blacksquare$  wiring with fitting:
- $\square$  recommended wiring with Telemecanique fitting:
- DZ5CE015D for 1 wire 1.5 mm2
- DZ5CE025D for 1 wire 2.5 mm2
- AZ5DE010D for 2 wires 1 mm2
- $\Box$  tube length: 8.2 mm
- $\square$  stripped length: 8 mm

Merlin Gerin

 $\blacksquare$  the CCT640 must be earthed (by green/yellow wire + ring lug) on the screw  $\overline{a}$ (safety in case the CCT640 become unplugged).

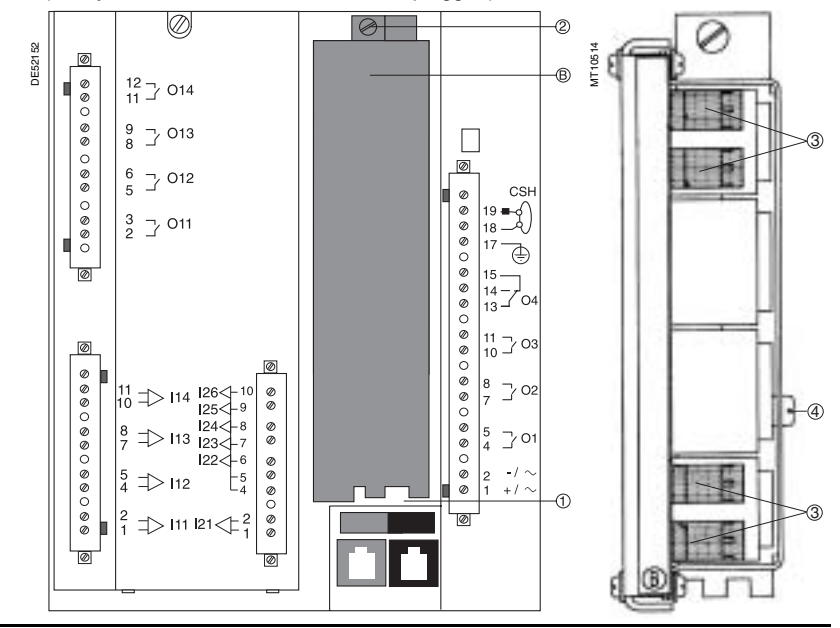

## *Installation* **MES114 modules**

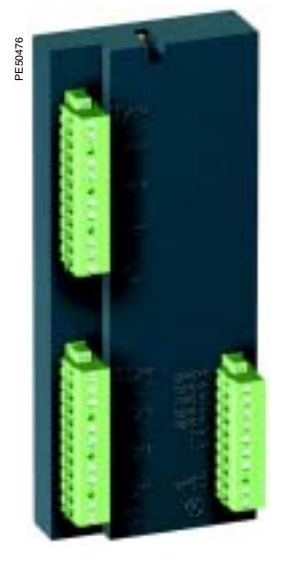

10 input/4 output MES114 module.

## <span id="page-129-0"></span>**Function**

The 4 outputs included on the Sepam series 20 and 40 may be extended by adding an optional MES114 module with 10 inputs and 4 outputs, available in 3 versions:

- MES114: 10 DC inputs voltage from from 24 V DC to 250 V DC
- MES114E: 10 inputs, voltage 110-125 V AC or V DC
- MES114F: 10 inputs, voltage 220-250 V AC or V DC.

## **Characteristics**

#### **MES114 module**

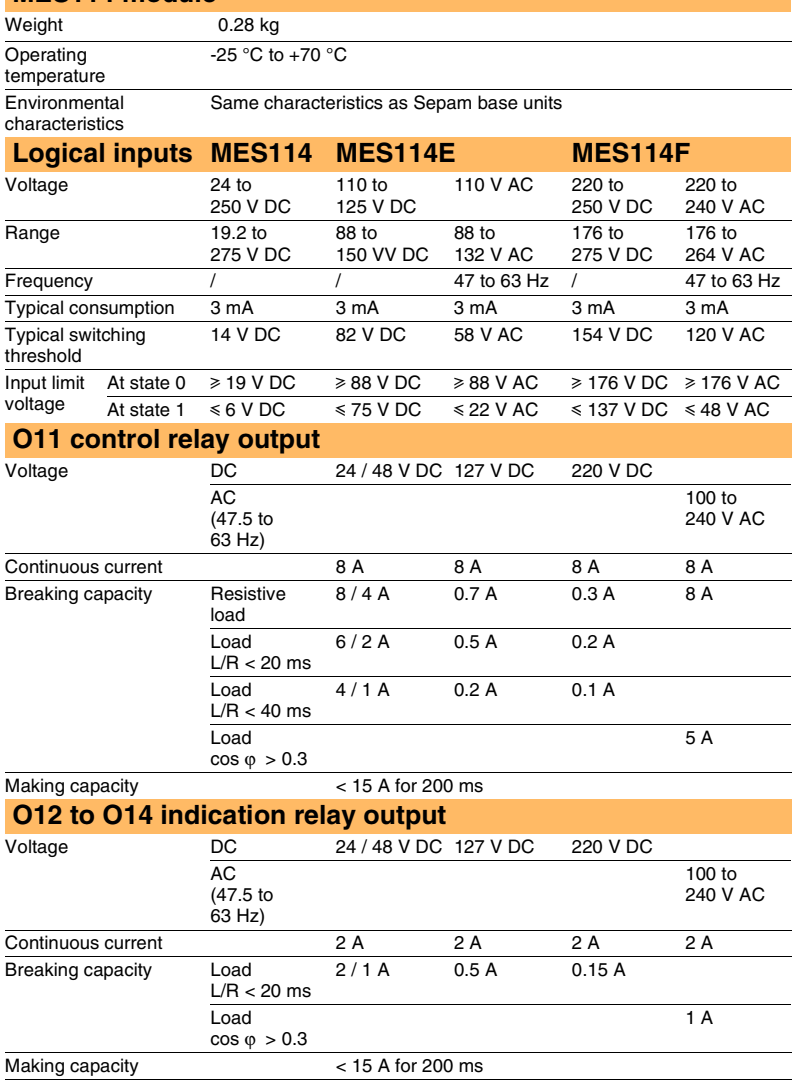

## *Installation* **MES114 modules**

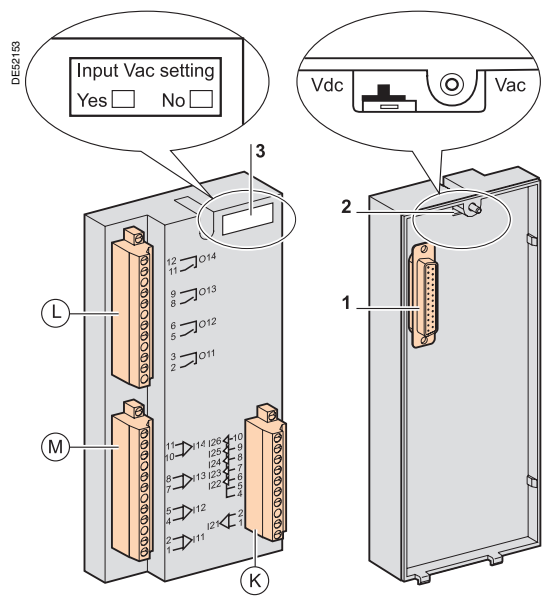

## **Description**

 $L$ ),  $(M)$  and  $(K)$ : 3 removable, lockable screw-type connectors.

- : connectors for 4 relay outputs: L
- $\Box$  O11: 1 control relay output
- O12 to O14: 3 indication relay outputs.
- M: connectors for 4 independent logic inputs I11 to I14
- : connectors for 6 logic inputs: K
- $\Box$  I21: 1 independent logic input
- **B** I22 to I26: 5 common point logic inputs.
- **1**: 25-pin sub-D connector to connect the module to the base unit

**2**: voltage selector switche for MES114E and MES114F module inputs, to be set to:

- v V DC for 10 DC voltage inputs (default setting)
- □ V AC for 10 AC voltage inputs.

**3**: label to be filled in to indicate the chosen parameter setting for MES114E and MES114F input voltages.

The parameter setting status may be accessed in the "Sepam Diagnosis" screen of the SFT2841 software tool.

Parameter setting of the inputs for AC voltage (V AC setting) inhibits the "operating time measurement" function.

■ insert the 2 pins on the MES module into the slots **1** on the base unit **flatten the module up against the base unit to plug it into the connector 2** 

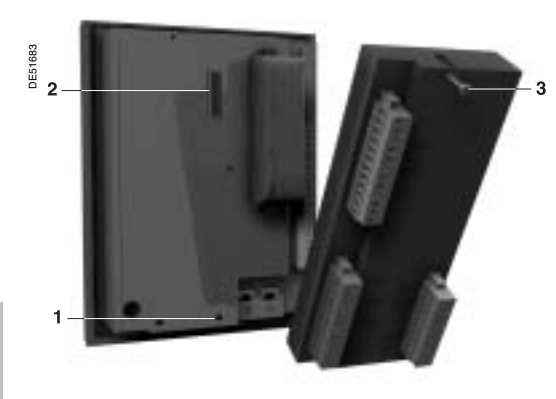

## MES114/MES114E/MES114F

DE51685  $O1'$  $\overline{\smile}$  $1012$  $121<$  $\overline{\smash{\vartriangleright}}$  $O<sub>13</sub>$  $\triangleright$  $122$  $\overline{\square}$ 014  $124$  $\mathsf{R}$  $\mathbf{q}$  $>111$  $125.$  $10$  $126<$  $>114$ 

## **Connection**

**Assembly**

 $\blacksquare$  tighten the **3** mounting screws.

**Dangerous voltages may be present on the terminal screws, whether the terminals are used or not. To avoid all danger of electrical shock, tighten all terminal screws so that they cannot be touched inadvertently.** The inputs are potential-free and the DC power supply source is external.

Wiring of connectors  $(L)$ ,  $(M)$  and  $(K)$ :

- $\blacksquare$  wiring without fitting:
- $\Box$  1 wire with maximum cross-section 0.2 to 2.5 mm<sup>2</sup> (> AWG 24-12)
- $\Box$  or 2 wires with maximum cross-section 0.2 to 1 mm<sup>2</sup> (> AWG 24-16)
- $\Box$  stripped length: 8 to 10 mm
- $\blacksquare$  wiring with fittings:
- □ recommended wiring with Telemecanique fitting:
- DZ5CE015D for one 1.5 mm² wire
- DZ5CE025D for one 2.5 mm² wire
- AZ5DE010D for two 1 mm² wires
- $\square$  tube length: 8.2 mm
- $\square$  stripped length: 8 mm.

## *Installation* **Optional remote modules Connection**

<span id="page-131-1"></span><span id="page-131-0"></span>The optional MET148-2, MSA141 or DSM303 modules are connected to the base unit connector  $\circledD$  by a series of links using prefabricated cords which come in 3 different lengths with black fittings.

- $\overline{CCA770}$  ( $\overline{L} = 0.6$  m)
- CCA772  $(L = 2 m)$
- CCA774  $(L = 4 m)$ .

The DSM303 module may only be connected at the end of the series. The MSA141 module must be the first one connected to the Sepam unit.

For the configuration that uses the 3 optional modules, comply with the wiring in the diagram below.

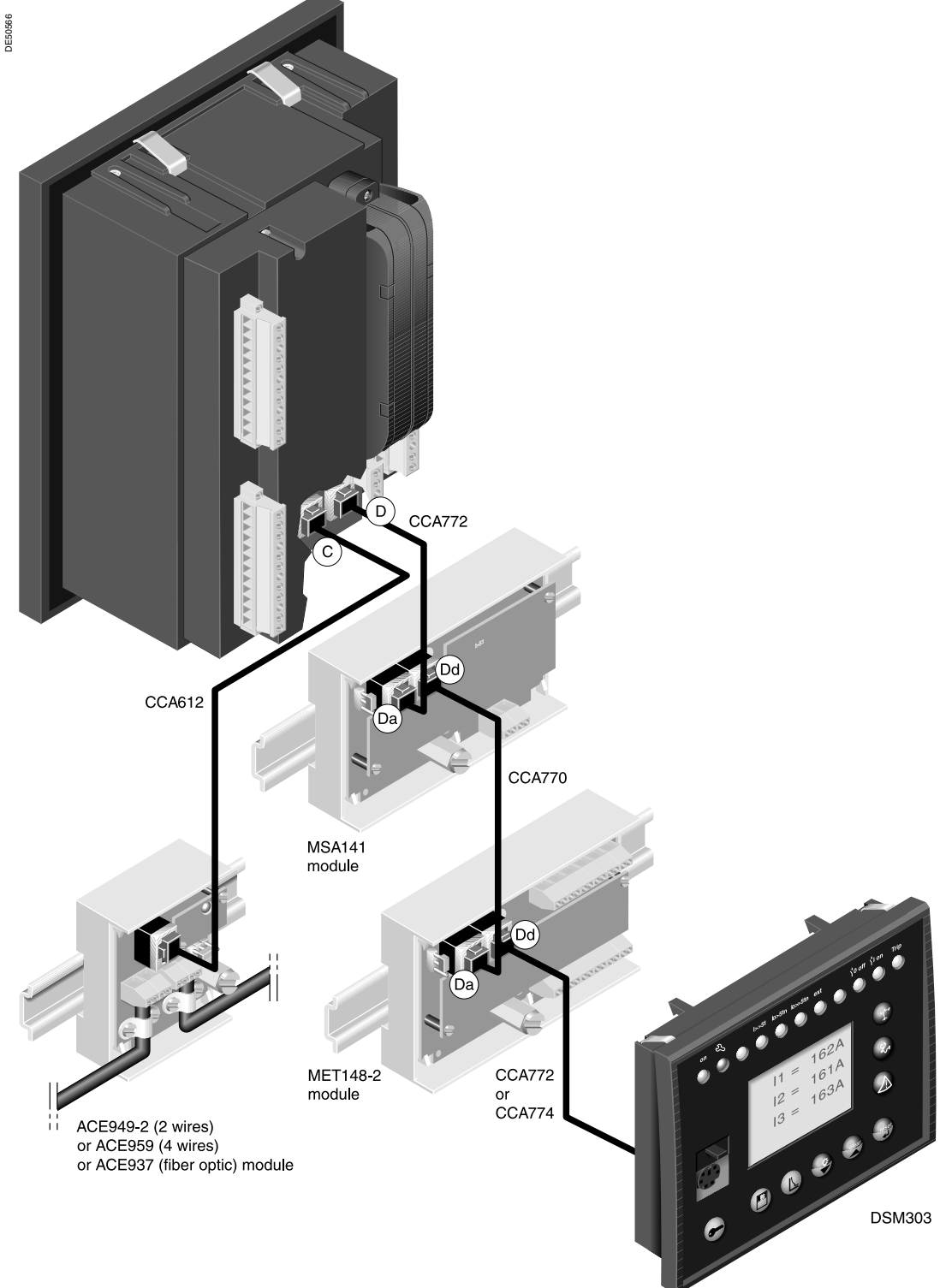

## *Installation* **MET148-2 Temperature sensor module**

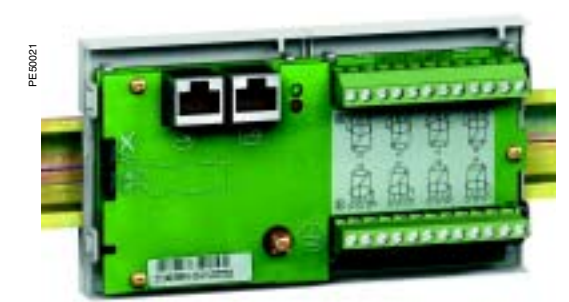

*MET148-2 temperature sensor module.*

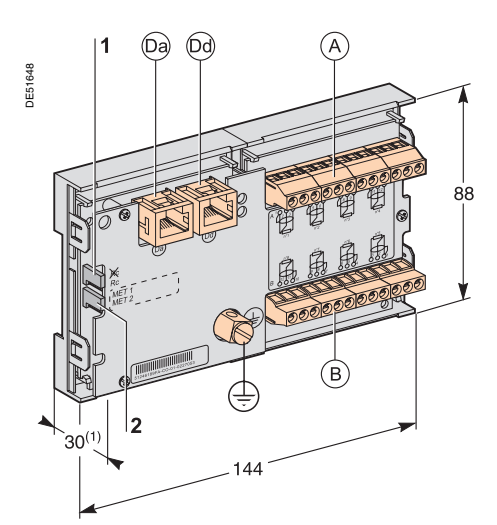

*(1) 70 mm with CCA77x cord connected.*

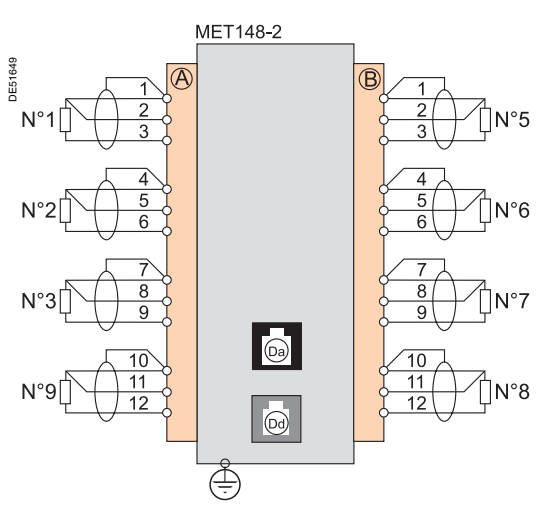

## <span id="page-132-0"></span>**Function**

The MET148-2 module may be used to connect 8 temperature sensors (RTDs) of the same type:

- Pt100, Ni100 or Ni120 type RTDs, according to parameter setting
- $\blacksquare$  3-wire temperature sensors
- **E** a single module for each Sepam series 20 base unit, to be connected by one of the CCA770, CCA772 or CCA774 cords (0.6, 2 or 4 meters))
- 2 modules for each Sepam series 40 or series 80 base unit, to be connected by CCA770, CCA772 or CCA774 cords (0.6, 2 or 4 meters).

The temperature measurement (e.g. in a transformer or motor winding) is utilized by the following protection functions:

- $\blacksquare$  thermal overload (to take ambient termperature into account)
- $\blacksquare$  temperature monitoring.

## **Characteristics**

#### **MET148-2 module**

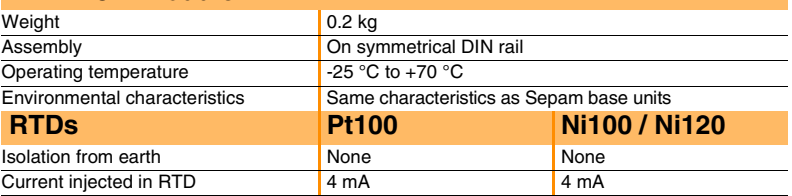

## **Description and dimensions**

- A)Terminal block for RTDs 1 to 4.
- B) Terminal block for RTDs 5 to 8.
- Da) RJ45 connector to connect the module to the base unit with a CCA77x cord.
- Dd) RJ45 connector to link up the next remote module with a CCA77x cord
- (according to application).
- $\downarrow$ )Grounding/earthing terminal.
- **1** Jumper for impedance matching with load resistor (Rc), to be set to:  $\blacksquare$   $\mathcal{R}$ , if the module is not the last interlinked module (default position)  $\blacksquare$  Rc, if the module is the last interlinked module.
- **2** Jumper used to select module number, to be set to:
	- $\blacksquare$  MET1: 1st MET148-2 module, to measure temperatures T1 to T8 (default position)

 $\blacksquare$  MET2: 2nd MET148-2 module, to measure temperatures T9 to T16 (for Sepam series 40 and series 80 only).

## **Connection**

#### **Connection of the earthing terminal**

By tinned copper braid with cross-section  $\geq 6$  mm<sup>2</sup> or cable with cross-section  $\geq 2.5$  mm<sup>2</sup> and length  $\leq 200$  mm, equipped with a 4 mm ring lug. Check the tightness (maximum tightening torque 2.2 Nm).

#### **Connection of RTDs to screw-type connectors**

- **1** wire with cross-section 0.2 to 2.5 mm<sup>2</sup> ( $\geq$  AWG 24-12)
- or 2 wires with cross-section 0.2 to 1 mm<sup>2</sup> ( $\geq$  AWG 24-16).
- Recommended cross-sections according to distance:<br> $\Box$  up to 100 m  $\geq$  1 mm<sup>2</sup>, AWG 16
- up to 100 m  $\geq 1$  mm<sup>2</sup>,
	-
- up to 300 m  $\geq 1.5$  mm<sup>2</sup>, AWG 14<br>■ up to 1 km  $\geq 2.5$  mm<sup>2</sup>, AWG 12  $\ge 2.5$  mm<sup>2</sup>, AWG 12.

Maximum distance between sensor and module: 1 km.

#### **Wiring precautions**

 $\blacksquare$  it is preferable to use shielded cables

The use of unshielded cables may cause measurement errors, which vary in degree on the level of surrounding electromagnetic disturbance

- $\blacksquare$  only connect the shielding at the MET148-2 end, in the shortest manner possible, to the corresponding terminals of connectors ( <code>A</code> ) and ( <code>B</code>
- $\blacksquare$  do not connect the shielding at the RTD end.
- **Accuracy derating according to wiring**

The error ∆t is proportional to the length of the cable and inversely proportional to the cable cross-section:

$$
\Delta t({}^{\circ}C) = 2 \times \frac{L(km)}{S(mm^{2})}
$$

- $\blacksquare$   $+2.1$  °C/km for 0.93 mm<sup>2</sup> cross-section
- $\blacksquare$  ±1 °C/km for 1.92 mm<sup>2</sup> cross-section.

# <span id="page-133-0"></span>**Analog output module**

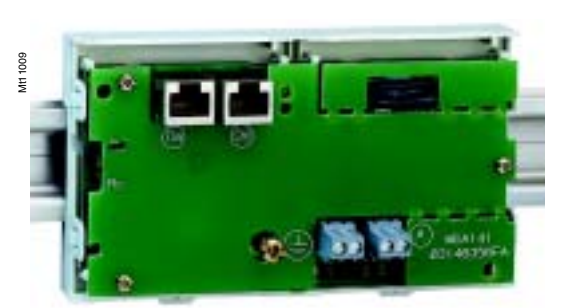

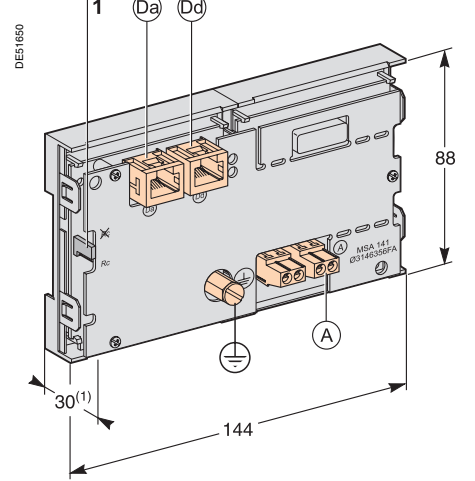

*(1) 70 mm with CCA77x cord connected.* **Connection**

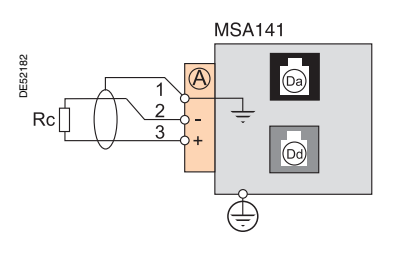

## **Function**

The MSA141 module converts one of the Sepam measurements into an analog signal:

- $\blacksquare$  selection of the measurement to be converted by parameter setting  $\blacksquare$  0-10 mA, 4-20 mA, 0-20 mA analog signal according to parameter s
- b 0-10 mA, 4-20 mA, 0-20 mA analog signal according to parameter setting
- $\blacksquare$  scaling of the analog signal by setting minimum and maximum values of the converted measurement.

Example: the setting used to have phase current 1 as a 0-10 mA analog output with a dynamic range of 0 to 300 A is:

- $\Box$  minimum value = 0
- $\Box$  maximum value = 3000
- $\blacksquare$  a single module for each Sepam base unit, to be connected by one of the CCA770, CCA772 or CCA774 cords (0.6, 2 or 4 meters).

*MSA141 analog output module.* The analog output may also be remotely managed via the communication network.

#### **Characteristics**

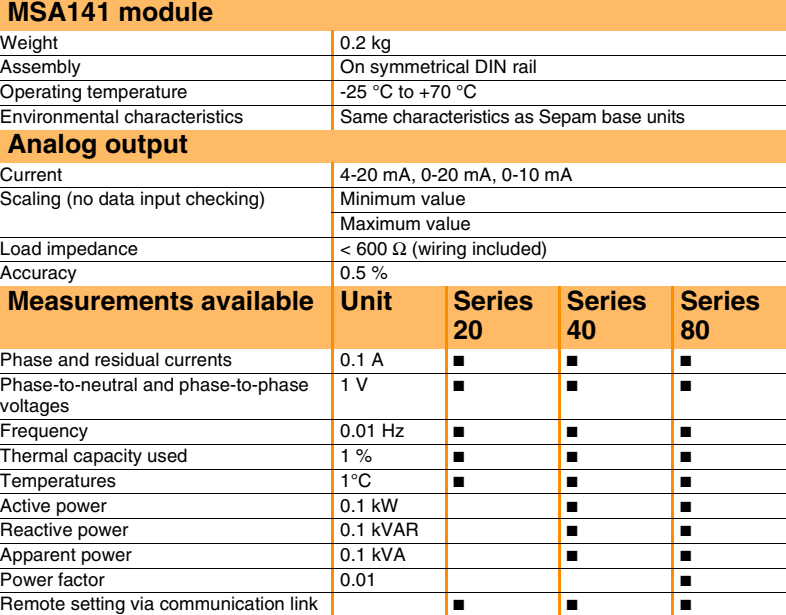

## **Description and dimensions**

A) Terminal block for analog output.

RJ45 connector to connect the module to the base unit with a CCA77x cord. Da

Dd) RJ45 connector to link up the next remote module with a CCA77x cord (according to application).

 $\downarrow$  ) Grounding/earthing terminal.

- **1** Jumper for impedance matching with load resistor (Rc), to be set to:  $\blacksquare$  $\mathcal{R}$ , if the module is not the last interlinked module (default position)
	- $\blacksquare$  Rc, if the module is the last interlinked module.

#### **Earthing terminal connection**

By tinned copper braid with cross-section  $\geq 6$  mm<sup>2</sup> or cable with cross-section  $\ge 2.5$  mm<sup>2</sup> and length  $\le 200$  mm, equipped with a 4 mm ring lug. Check the tightness (maximum tightening torque 2.2 Nm).

#### **Connection of analog output to screw-type connector**

- **1** wire with cross-section 0.2 to 2.5 mm<sup>2</sup> ( $\geq$  AWG 24-12)
- or 2 wires with cross-section 0.2 to 1 mm<sup>2</sup> ( $\geq$  AWG 24-16).

#### **Wiring precautions**

- $\blacksquare$  it is preferable to use shielded cables
- use tinned copper braid to connect the shielding at least at the MSA141 end.

# <span id="page-134-0"></span>**Remote advanced UMI module**

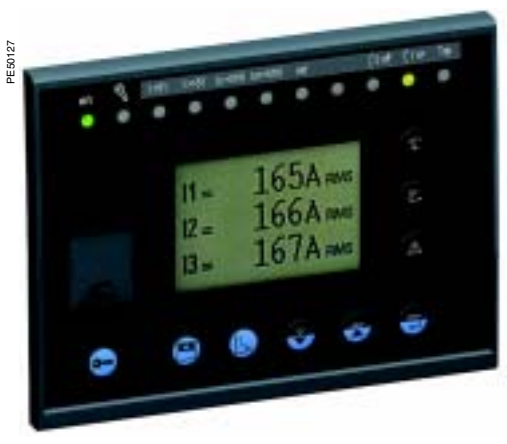

*DSM303 remote advanced UMI module.*

ß

 $11 = 165A$  RMS

 $I2 = 166A$  RMS

 $13 = 167A$  RMS

 $\sqrt{r}$ 

 $\mathbb{R}$ 

 $\overline{\wedge}$ 

 $|10|$ 

 $\overline{a}$  $\mathbf{6}$ 

 $\overline{7}$ 

 $\overline{\mathbf{8}}$ 

117

#### **Function**

When associated with a Sepam that does not have its own advanced user-machine interface, the DSM303 offers all the functions available on a Sepam integrated advanced UMI.

It may be installed on the front panel of the cubicle in the most suitable operating location:

 $\blacksquare$  reduced depth  $(< 30$  mm)

a single module for each Sepam, to be connected by one of the CCA772 or CCA774 cords (2 or 4 meters).

The module may not be connected to Sepam units with integrated advanced UMIs.

#### **Characteristics**

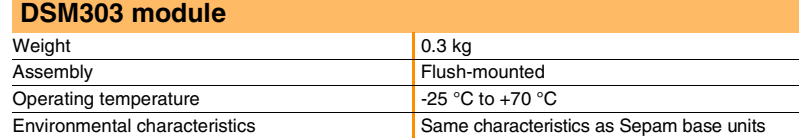

## **Description and dimensions**

The module is flush-mounted and secured simply by its clips. No screw-type fastener is required.

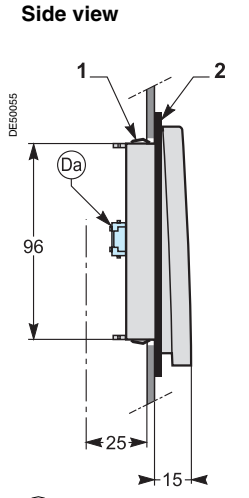

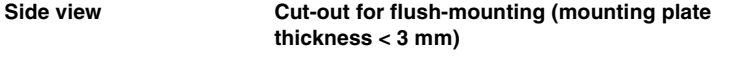

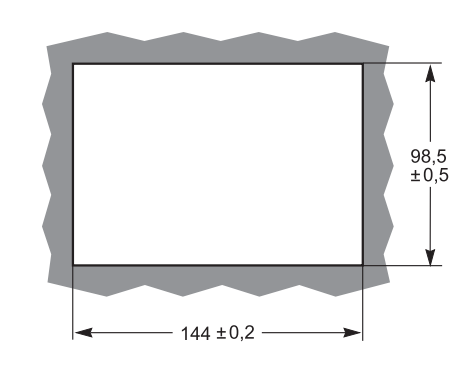

 RJ45 lateral output connector to connect the module to the base unit with a Da CCA77x cord.

**1** Mounting clip.

**2** Gasket to ensure NEMA 12 tighteness

(gasket delivered with the DSM303 module, to be installed if necessary).

## **Connection**

Da) RJ45 connector to connect the module to the base unit with a CCA77x cord. The DSM303 module is always the last interlinked remote module and it systematically ensures impedance matching by load resistor (Rc).

DE51652

- $-152$
- **1** Green LED: Sepam on.

 $|13\rangle$ 12 11

**2** Red LED:

 $15|14$ 

- steadily on: module unavailable
- flashing: Sepam link unavailable.
- **3** 9 yellow indication LEDs.
- **4** Label identifying the indication LEDs.
- **5** Graphical LCD screen.
- **6** Display of measurements.<br>**7** Display of switchgear, net
- **7** Display of switchgear, network and machine diagnosis data.
- **8** Display of alarm messages.
- **9** Sepam reset (or confirm data entry).
- **10** Alarm acknowledement and clearing (or move cursor up).
- **11** LED test (or move cursor down).
- **12** Access to protection settings.
- **13** Access to Sepam parameters.
- **14** Entry of 2 passwords.
- **15** PC connection port.

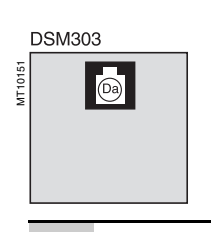

## *Installation* **Communication accessories selection guide**

<span id="page-135-0"></span>There are 2 types of Sepam communication accessories:

 $\blacksquare$  communication interfaces, which are essential for connecting Sepam to the communication network

 $\blacksquare$  converters and other accessories, as options, which are used for complete implementation of the communication network.

## **Communication-interface selection guide**

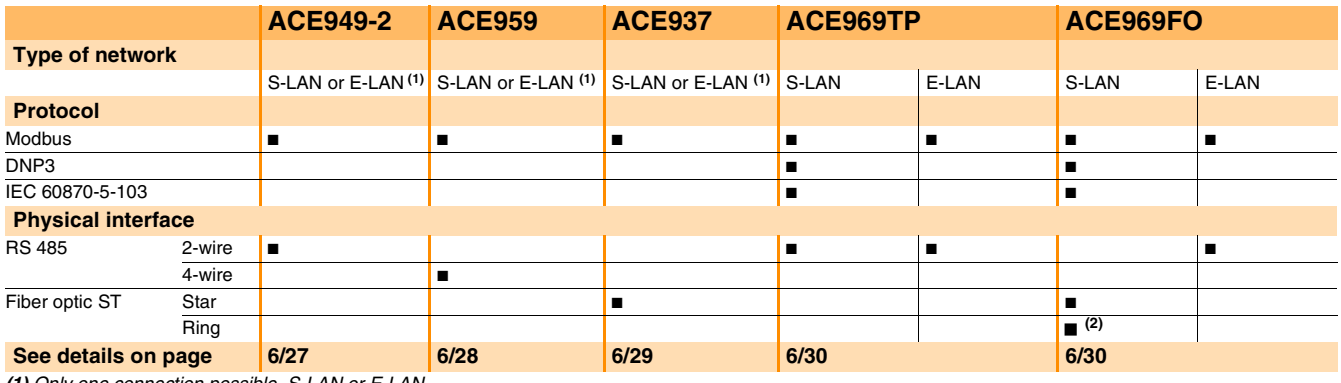

*(1) Only one connection possible, S-LAN or E-LAN.* 

*(2) Except with the Modbus protocol.*

## **Converter selection guide**

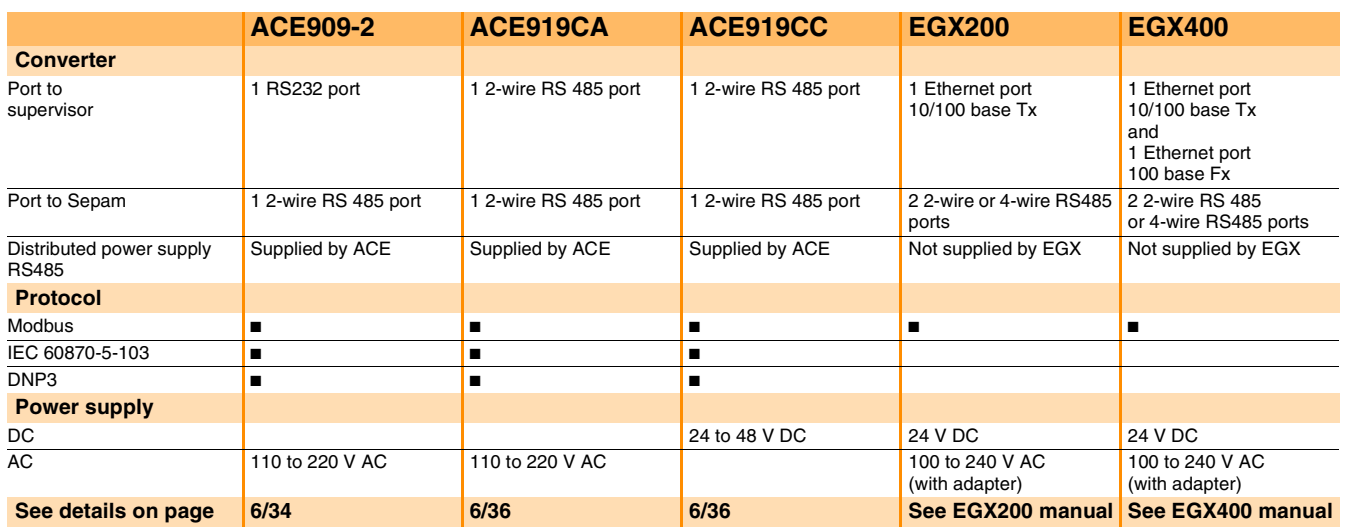

## *Installation* **Communication interface connection**

## <span id="page-136-0"></span>**CCA612 connection cord**

Cord used to connect a communication interface to a Sepam base unit:

- length =  $3 m$
- $\blacksquare$  fitted with 2 green RJ45 plugs.

## **Sepam / communication interface connection**

**Sepam series 20 and Sepam series 40 Sepam series 80**

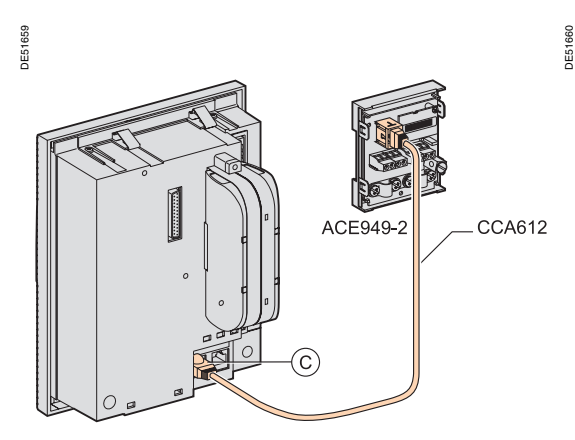

*Sepam series 20 and Sepam series 40: 1 communication port. Sepam series 80: 2 communication ports.*

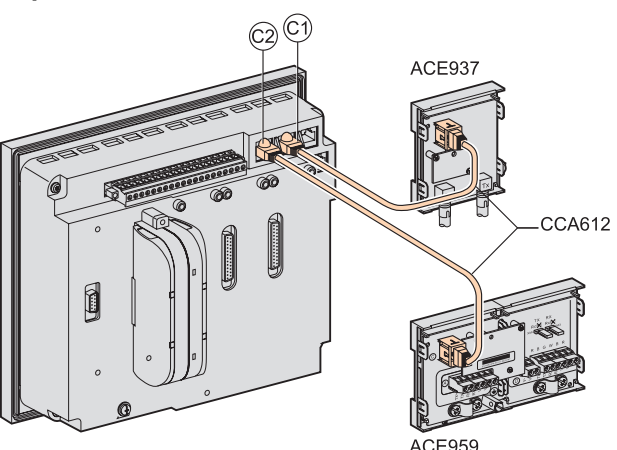

## **RS 485 network cable**

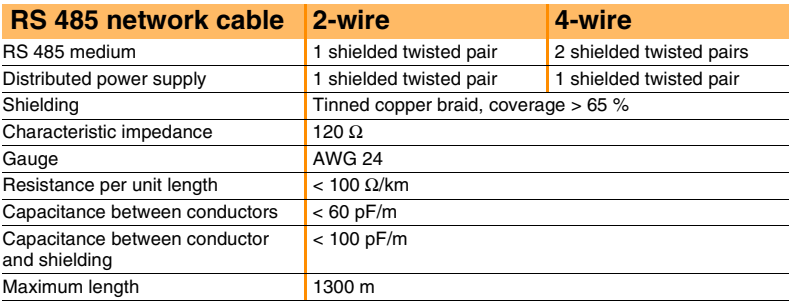

#### **Fiber optic**

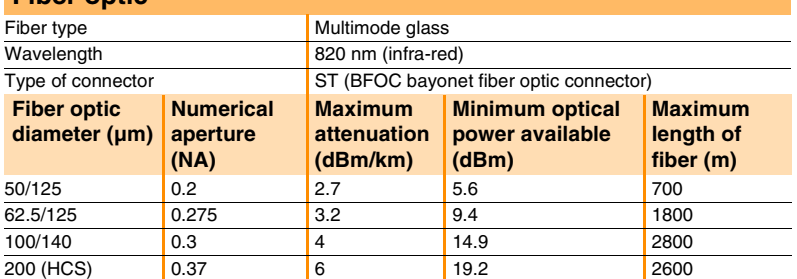

## *Installation* **ACE949-2 2-wire RS 485 network interface**

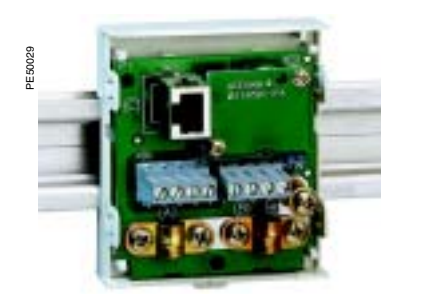

ACE949-2 2-wire RS 485 network connection interface.

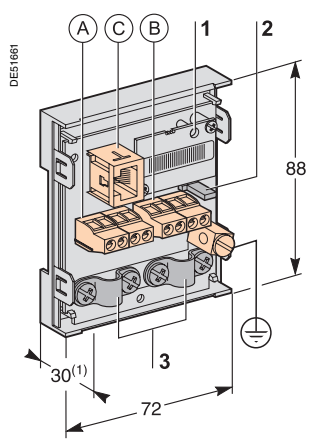

*(1) 70 mm with CCA612 cord connected.*

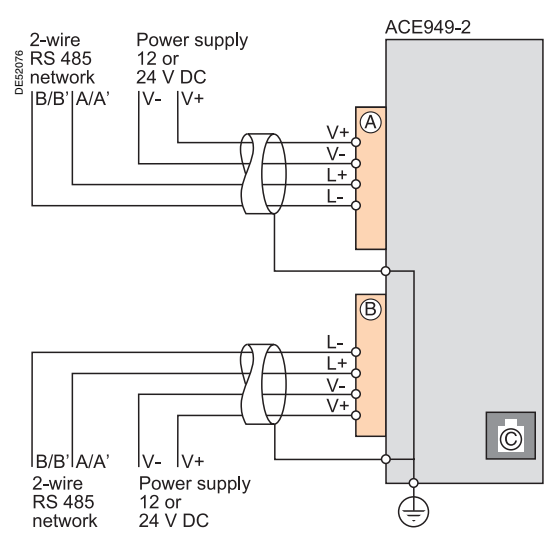

#### <span id="page-137-0"></span>**Function**

The ACE949-2 interface performs 2 functions:

electrical interface between Sepam and a 2-wire RS 485 communication network ■ main network cable branching box for the connection of a Sepam with a CCA612 cord.

## **Characteristics**

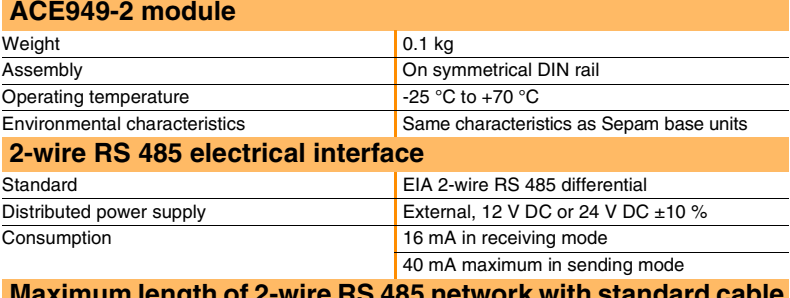

#### **Maximum length of 2-wire RS 485 network with standard cable**

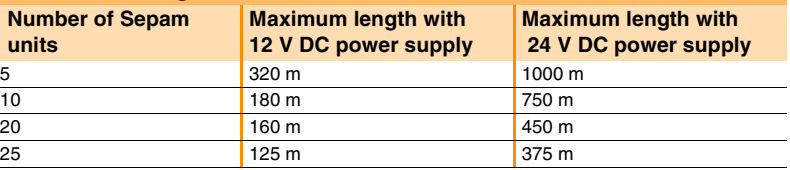

## **Description and dimensions**

A) and (  $\overline{B}$ ) Terminal blocks for network cable.

- C)RJ45 plug to connect the interface to the base unit with a CCA612 cord.
- $\downarrow$  ) Grounding/earthing terminal.
- **1** Link activity LED, flashes when communication is active (sending or receiving in progress).
- **2** Jumper for RS 485 network line-end impedance matching with load resistor  $($ Rc = 150  $\Omega$ ), to be set to:
	- $\blacktriangleright$   $\mathbb R$ , if the module is not at one end of the RS 485 network (default position) ■ Rc, if the module is at one end of the RS 485 network.
- **3** Network cable clamps (inner diameter of clamp = 6 mm).

## **Connection**

- $\blacksquare$  connection of network cable to screw-type terminal blocks (A) and (B
- $\blacksquare$  connection of earthing terminal by tinned copper braid with cross-section  $\geq 6$  mm<sup>2</sup> or cable with cross-section  $\geq 2.5$  mm<sup>2</sup> and length  $\leq 200$  mm, equipped with a 4 mm ring lug.
- Check the tightness (maximum tightening torque 2.2 Nm).
- $\blacksquare$  the interfaces are fitted with clamps to hold the network cable and recover
- shielding at the incoming and outgoing points of the network cable:  $\square$  the network cable must be stripped
- $\Box$  the cable shielding braid must be around and in contact with the clamp
- $\blacksquare$  the interface is to be connected to connector ( C ) on the base unit using a CCA612
- cord (length = 3 m, green fittings)
- the interfaces are to be supplied with 12 V DC or 24 V DC.

## <span id="page-138-0"></span>**4-wire RS 485 network interface**

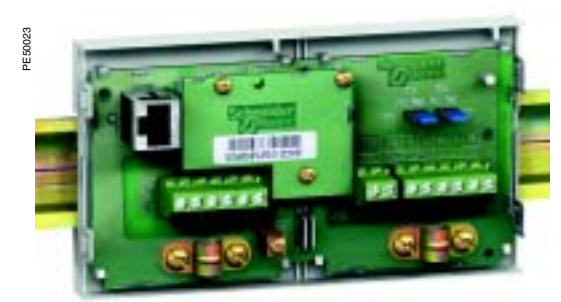

*ACE959 4-wire RS 485 network connection interface.* 

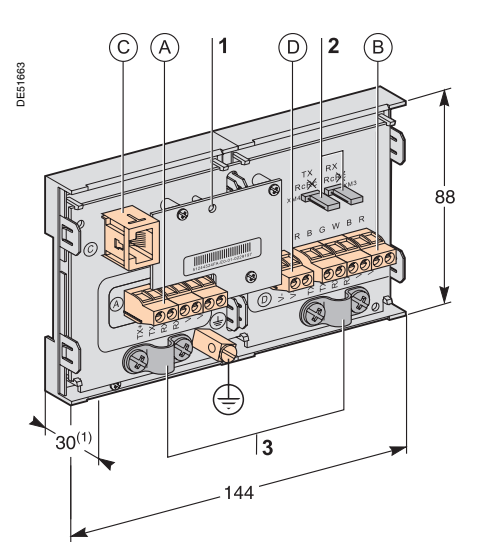

*(1) 70 mm with CCA612 cord connected.*

**6**

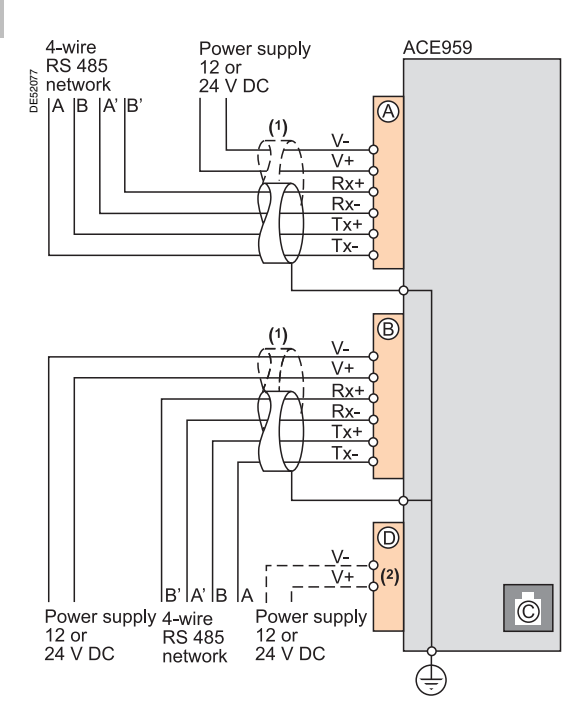

#### **Function**

The ACE959 interface performs 2 functions:

electrical interface between Sepam and a 4-wire RS 485 communication network ■ main network cable branching box for the connection of a Sepam with a CCA612 cord.

## **Characteristics**

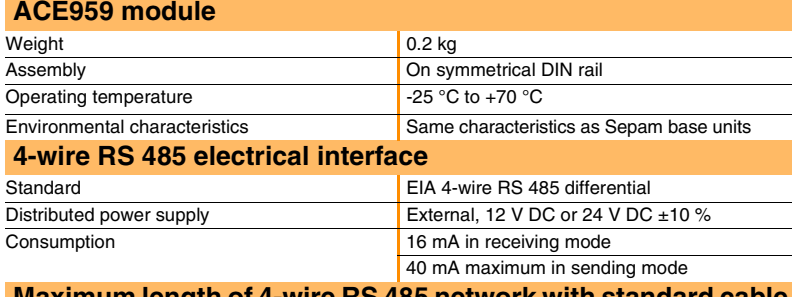

#### **Maximum length of 4-wire RS 485 network with standard cable**

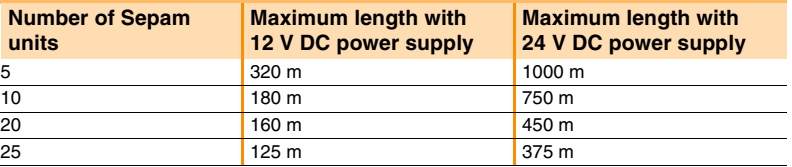

## **Description and dimensions**

- $\mathsf A$ ) and  $\mathsf (B)$  Terminal blocks for network cable.
- C) RJ45 plug to connect the interface to the base unit with a CCA612 cord.
- Terminal block for a separate auxiliary power supply (12 V DC or 24 V DC). D
- $\downarrow$ ) Grounding/earthing terminal.
- **1** Link activity LED, flashes when communication is active (sending or receiving in progress).
- **2** Jumper for RS 485 network line-end impedance matching with load resistor (Rc = 150  $\Omega$ ), to be set to:
	- $\blacksquare$   $\mathcal{R}$ , if the module is not at one end of the RS 485 network (default position)  $\bullet$  Rc, if the module is at one end of the RS 485 network.
- **3** Network cable clamps (inner diameter of clamp = 6 mm).

## **Connection**

- $\blacksquare$  connection of network cable to screw-type terminal blocks  $(\texttt{A})$  and  $(\texttt{B})$
- $\blacksquare$  connection of earthing terminal by tinned copper braid with cross-section  $\geq 6$  mm<sup>2</sup> or cable with cross-section  $\geq 2.5$  mm<sup>2</sup> and length  $\leq 200$  mm, equipped with a 4 mm ring lug.
- Check the tightness (maximum tightening torque 2.2 Nm).
- $\blacksquare$  the interfaces are fitted with clamps to hold the network cable and recover shielding at the incoming and outgoing points of the network cable:
- $\square$  the network cable must be stripped
- $\square$  the cable shielding braid must be around and in contact with the clamp
- $\blacksquare$  the interface is to be connected to connector (C) on the base unit using a CCA612 cord (length = 3 m, green fittings)
- the interfaces are to be supplied with 12 V DC or 24 V DC
- $\blacksquare$  the ACE959 can be connected to a separate distributed power supply (not included in shielded cable). Terminal block  $(D)$  is used to connect the distributed power supply module.

*(1) Distributed power supply with separate wiring or included in the shielded cable (3 pairs).*

*(2) Terminal block for connection of the distributed power supply module.*

# <span id="page-139-0"></span>**Fiber optic interface**

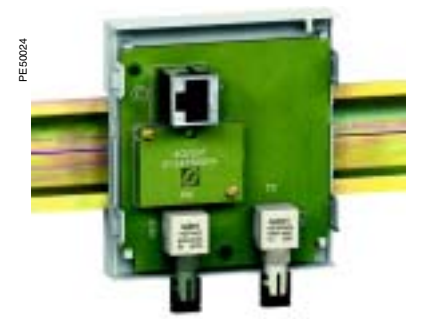

*ACE937 fiber optic connection interface.*

# DE51665 R۶

*(1) 70 mm with CCA612 cord connected.*

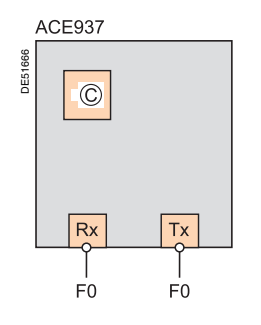

## **Function**

The ACE937 interface is used to connect Sepam to a fiber optic communication star system.

This remote module is connected to the Sepam base unit by a CCA612 cord.

## **Characteristics**

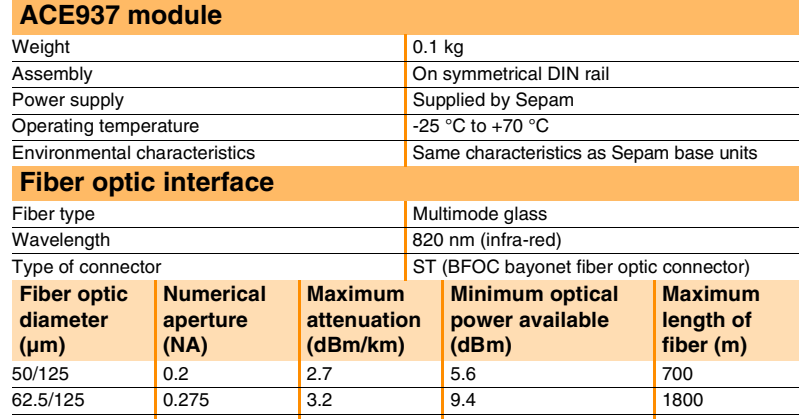

Maximum length calculated with:

- $\blacksquare$  minimum optical power available
- $\blacksquare$  maximum fiber attenuation
- losses in 2 ST connectors: 0.6 dBm
- **p** optical power margin: 3 dBm (according to IEC 60870 standard).

100/140 **0.3** 4 14.9 **2800** 200 (HCS) 0.37 6 19.2 2600

**Example for a 62.5/125 µm fiber**

Lmax =  $(9.4 - 3 - 0.6) / 3.2 = 1.8$  km.

## **Description and dimensions**

C)RJ45 plug to connect the interface to the base unit with a CCA612 cord.

- **1** Link activity LED, flashes when communication is active (sending or receiving in progress).
- **2** Rx, female ST type connector (Sepam receiving).
- **3** Tx, female ST type connector (Sepam sending).

## **Connection**

 $\blacksquare$  the sending and receiving fiber optics fibers must be equipped with male ST type connectors

 $\blacksquare$  fiber optics screw-locked to Rx and Tx connectors

 $\blacksquare$  the interface is to be connected to connector  $(\mathtt{C})$  on the base unit using a CCA612 cord (length = 3 m, green fittings)

## *Installation* **ACE969TP and ACE969FO Multi-protocol interfaces**

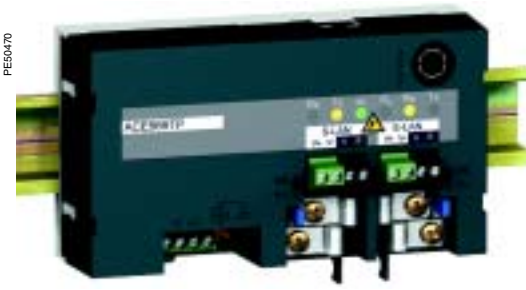

*ACE969TP communication interface.*

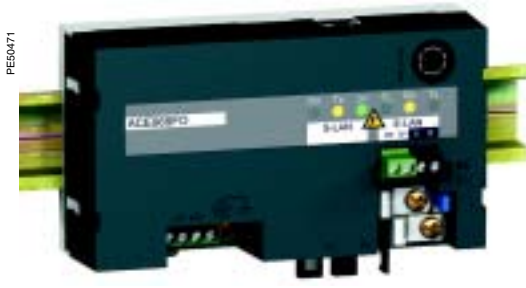

<span id="page-140-0"></span>**Function**

The ACE969 multi-protocol communication interfaces are for Sepam series 20, 40 and 80.

They have two communication ports to connect a Sepam to two independent communication networks:

 $\blacksquare$  the S-LAN (supervisory local area network) port to connect Sepam to a supervision network using one of the three following protocols:

 $\Box$  IEC 60870-5-103

DNP3

 $\Box$  RTU Modbus.

The communication protocol is selected at the time of Sepam parameter setting.  $\blacksquare$  the E-LAN (engineering local area network) port, reserved for Sepam remote parameter setting and operation using the SFT2841 software.

There are two versions of the ACE969 interfaces that have different S-LAN ports: ■ ACE969TP (Twisted Pair), for connection to an S-LAN network using a two-wire RS485 connection

■ ACE969FO (Fiber Optic), for connection to an S-LAN network using a fiber-optic connection (star or ring).

The E-LAN port is always a two-wire RS485 connection.

*ACE969FO communication interface.*

## *Installation* **ACE969TP and ACE969FO Multi-protocol interfaces**

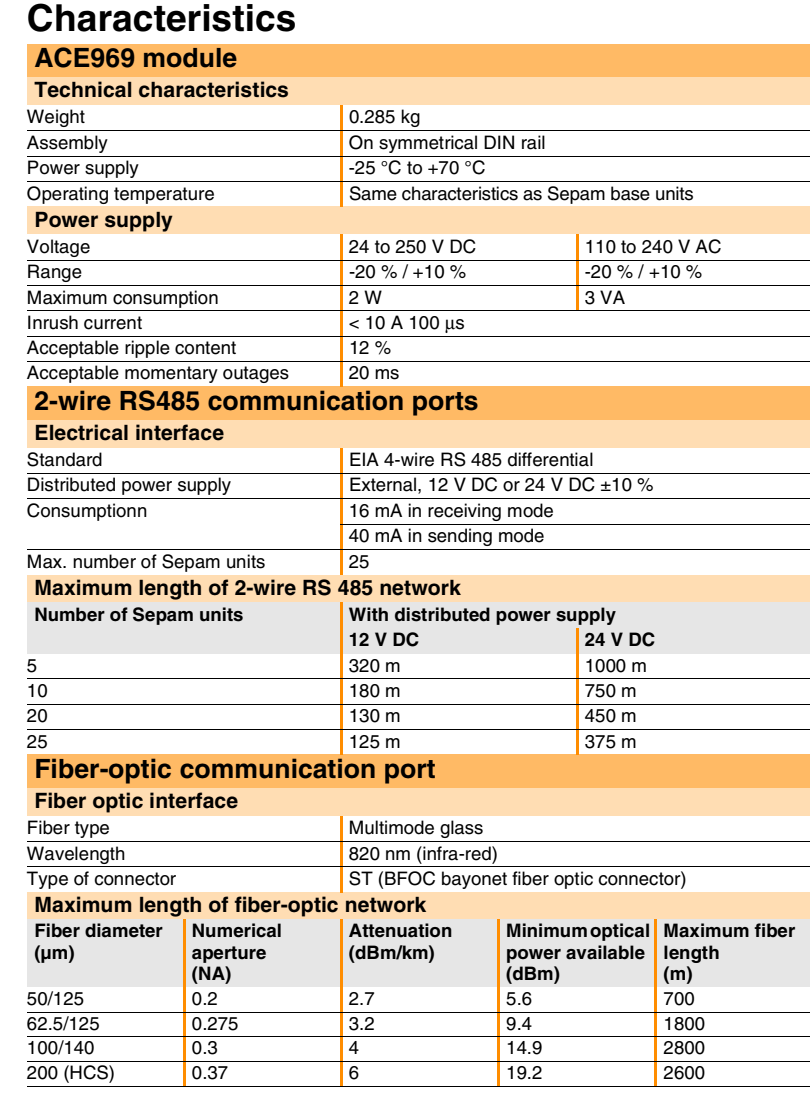

Maximum length calculated with:

 $\blacksquare$  minimum optical power available

 $\blacksquare$  maximum fiber attenuation

**b** losses in 2 ST connectors: 0.6 dBm

**p** optical power margin: 3 dBm (according to IEC60870 standard).

**Example for a 62.5/125 µm fiber**

Lmax =  $(9.4 - 3 - 0.6) / 3.2 = 1.8$  km.

#### **Dimensions**

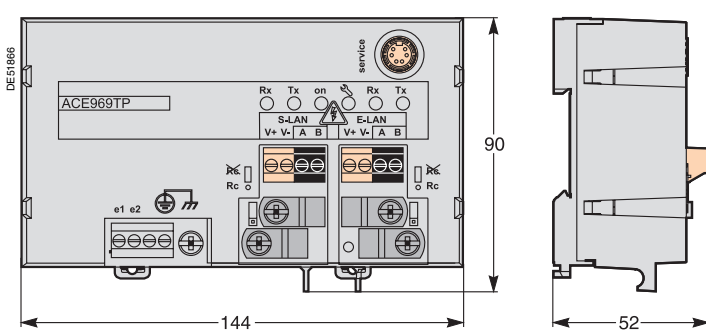

## *Installation* **ACE969TP and ACE969FO Multi-protocol interfaces Description**

#### <span id="page-142-0"></span>**ACE969 communication interfaces ACE969TP ACE969FO**

 $\overline{3}$  $\overline{A}$ 5 6

8

DE51856

- **1** Grounding/earthing terminal using supplied braid
- **2** Power-supply terminal block
- **3** RJ45 connector to connect the interface to the base unit with a CCA612 cord

E5185

- **4** Green LED: ACE969 energized
- **5** Red LED: ACE969 interface status  $\blacksquare$  LED off = ACE969 set up and communication operational  $\overline{\phantom{a}}$  LED flashing = ACE969 not set up or setup incorrect
	- $\blacksquare$  LED remains on = ACE969 has faulted
- **6** Service connector: reserved for software upgrades
- **7** E-LAN 2-wire RS485 communication port (ACE969TP and ACE969FO)
- **8** S-LAN 2-wire RS485 communication port (ACE969TP)
- **9** S-LAN fiber-optic communication port (ACE969FO).
- **1** 2-wire RS485 network terminal block: ■ 2 black terminals: connection of RS485 twistedpair (2 wires)

■ 2 green terminals: connection of twisted-pair for distributed power supply

- **2** Indication LEDs: **flashing Tx LED: Sepam sending** ■ flashing Rx LED: Sepam receiving.
- **3** Clamps and recovery of shielding for two network cables, incoming and outgoing (inner diameter of  $clamp = 6$  mm)
- **4** Fixing stud for network cable ties
- **5** Jumper for RS485 network line-end impedance matching with load resistor (Rc = 150  $\Omega$ ), to be set to:
	- $\blacksquare$   $\mathcal{R}$ , if the interface is not at the line end (default position)
	- $Rc$ , if the interface is at the line end.
- **2-wire RS485 communication ports** Port S-LAN (ACE969TP) Port E-LAN (ACE969TP or  $\overline{2}$ 1 DE51863 **V**<br> **V C**<br> **V C**<br> **V+ V- A B** V+ V- A B **Rx Tx** on < Rx Tx S-LAN **Rc Rc Rc Rc**  $\overline{C}$

ج ا  $\overline{A}$ 

 $\overline{\textbf{2}}$ 

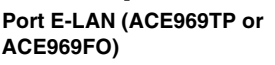

ACCEPT RX TX ON

**2 1 9 7**

S-LAN E-LAN  $v_{\pm}$   $v_{\pm}$   $A$   $B$ 

**3 4 5 6**

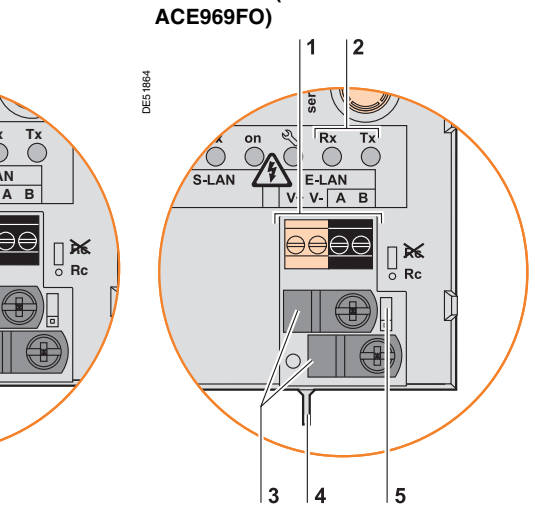

## **Fiber-optic communication port**

**Port S-LAN (ACE969FO)**

 $\overline{5}$ 

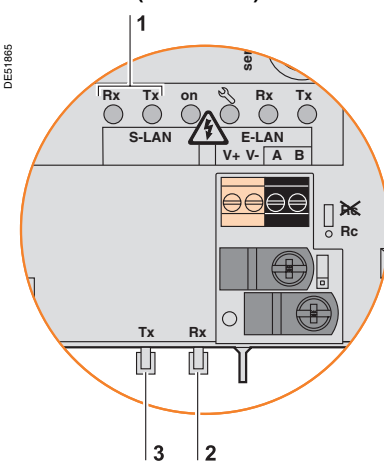

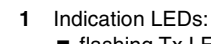

- **B** flashing Tx LED: Sepam sending
- flashing Rx LED: Sepam receiving.
- **2** Rx, female ST-type connector (Sepam receiving) **3** Tx, female ST-type connector (Sepam sending).

## *Installation* **ACE969TP and ACE969FO Multi-protocol interfaces Connection**

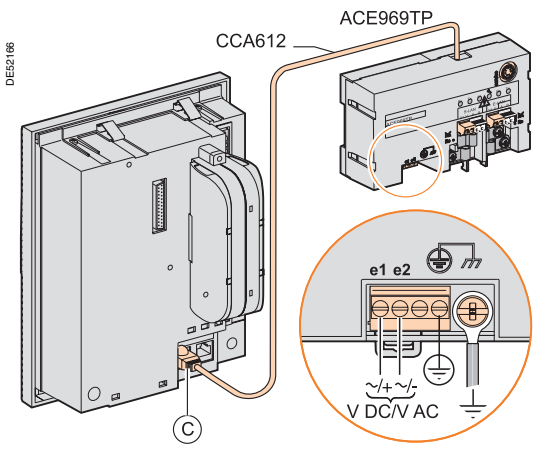

## <span id="page-143-0"></span>**Power supply and Sepam**

 $\blacksquare$  the ACE969 interface connects to connector C on the Sepam base unit using a CCA612 cord (length = 3 m, green RJ45 fittings)

■ the ACE969 interface must be supplied with 24 to 250 V DC or 110 to 230 V AC.

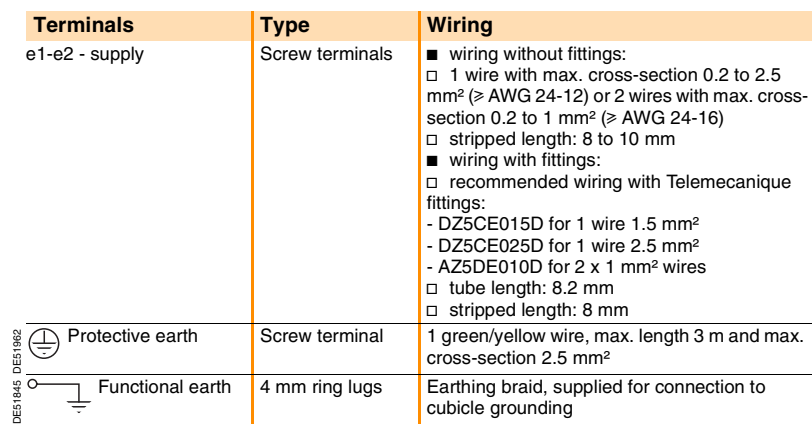

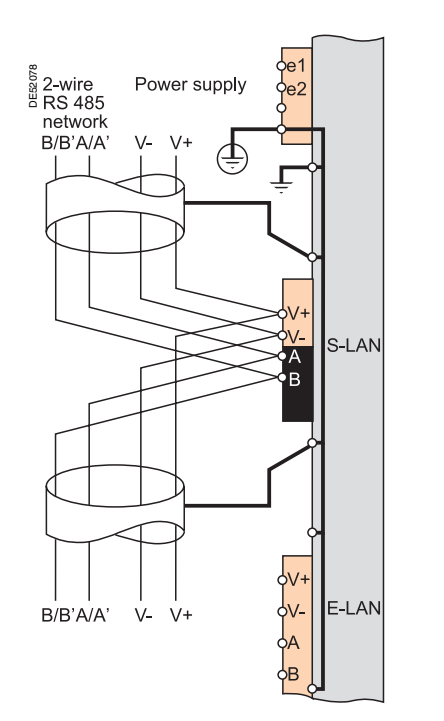

## **2-wire RS485 communication ports (S-LAN or E-LAN)**

■ connection of RS485 twisted-pair (S-LAN or E-LAN) to black terminals A and B  $\blacksquare$  connection of twisted-pair for distributed power supply to green terminals V+ and V-

- $\blacksquare$  the interfaces are fitted with clamps to hold the network cable and recover shielding at the incoming and outgoing points of the network cable:
- $\square$  the network cable must be stripped
- $\Box$  the cable shielding must be rolled back and in contact with the clamp
- $\Box$  shielding continuity of incoming and outgoing cables is ensured by the electrical continuity of the clamps

 $\blacksquare$  all cable clamps are linked by an internal connection to the earthing terminals of the ACE969 interface (protective and functional earthing), i.e. the shielding of the RS485 cables is earthed as well

on the ACE969TP interface, the cable clamps for the S-LAN and E-LAN RS485 networks are earthed.

#### DE52165 Hub R  $\overline{\mathsf{Rx}}$ ITx  $\overline{Rx}$

|Tx ACE969FO

 $Rx$ 

**Ring connection** 

#### **Optic star connection**

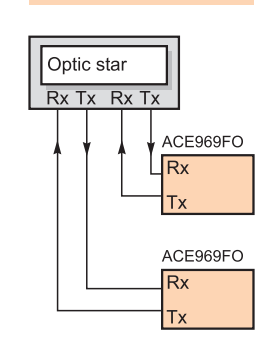

## **Fiber-optic communication port (S-LAN)**

The fiber-optic connection can be made:

- point-to-point to an optic star system
- $\blacksquare$  in a ring system (active echo).

The sending and receiving fiber optics fibers must be equipped with male ST type connectors.

The fiber optics are screw-locked to Rx and Tx connectors.
# *Installation* **ACE909-2 RS 232 / RS 485 converter**

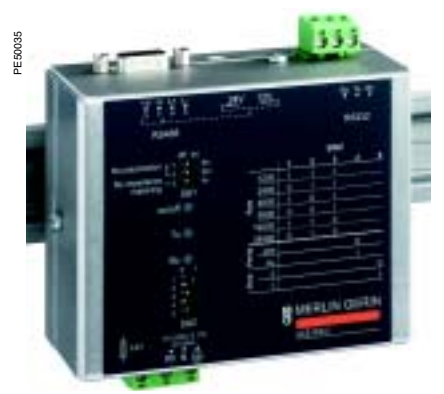

*ACE909-2 RS 232 / RS 485 converter.* Weight 0.280 kg

# **Function**

The ACE909-2 converter is used to connect a master/central computer equipped with a V24/RS 232 type serial port as a standard feature to stations connected to a 2-wire RS 485 network.

Without requiring any flow control signals, after the parameters are set, the ACE909-2 converter performs conversion, network polarization and automatic dispatching of frames between the master and the stations by two-way simplex (halfduplex, single-pair) transmission.

The ACE909-2 converter also provides a 12 V DC or 24 V DC supply for the distributed power supply of the Sepam ACE949-2, ACE959 or ACE969 interfaces. The communication settings should be the same as the Sepam and master communication settings.

# **Characteristics**

### **Mechanical characteristics**

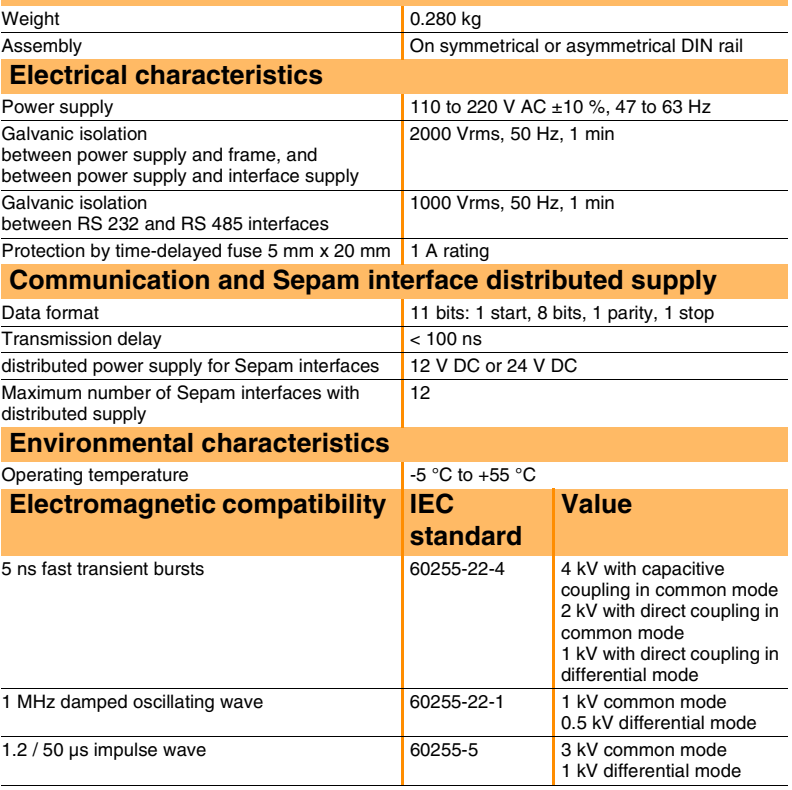

# *Installation* **ACE909-2 RS 232 / RS 485 converter**

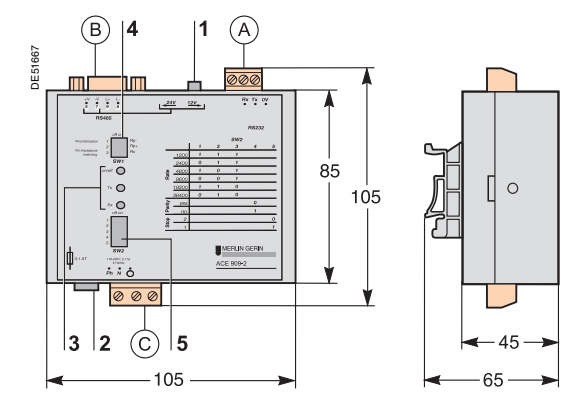

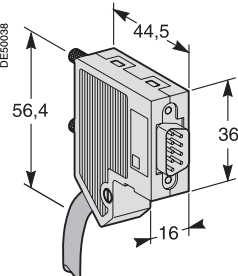

*Male 9-pin sub-D connector supplied with the ACE909-2.* 

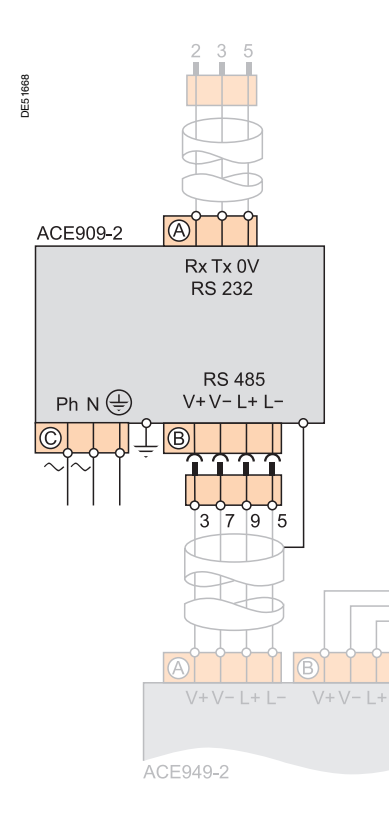

**Description and dimensions**

A) Terminal block for RS 232 link limited to 10 m.

Female 9-pin sub-D connector to connect to the 2-wire RS 485 network, with B distributed power supply.

1 screw-type male 9-pin sub-D connector is supplied with the converter. C) Power supply terminal block.

- **1** Distributed power supply voltage selector switch, 12 V DC or 24 V DC.<br>**2** Protection fuse, unlocked by a 1/4 turn.
- **2** Protection fuse, unlocked by a 1/4 turn.<br>**3** Indication LEDs:
- **3** Indication LEDs:
	- ON/OFF: on if ACE909-2 is energized
	- Tx: on if RS 232 sending by ACE909-2 is active
	- Rx on: if RS 232 receiving by ACE909-2 is active
- **4** SW1, parameter setting of 2-wire RS 485 network polarization and line impedance matching resistors

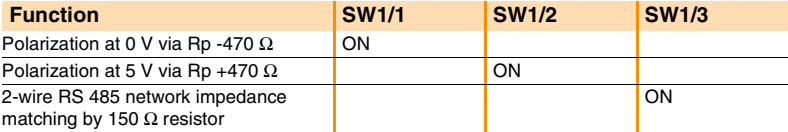

**5** SW2, parameter setting of asynchronous data transmission rate and format (same parameters as for RS 232 link and 2-wire RS 485 network).

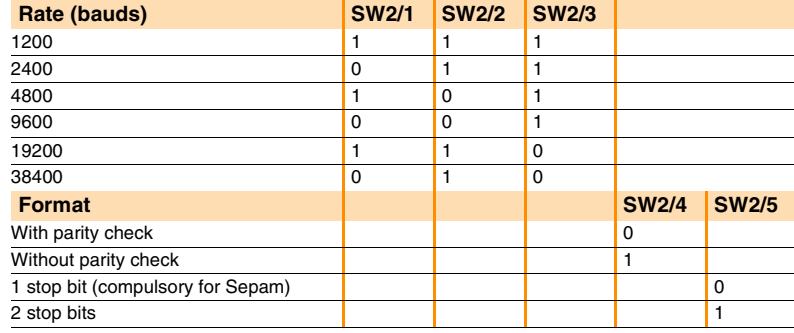

### **Converter configuration when delivered**

- 12 V DC distributed power supply
- $\blacksquare$  11 bit format, with parity check
- 2-wire RS 485 network polarization and impedance matching resistors activated.

# **Connection**

## **RS 232 link**

- $\blacksquare$  to 2.5 mm<sup>2</sup> screw-type terminal block (A
- $m$  maximum length 10 m
- Rx/Tx: RS 232 receiving/sending by ACE909-2
- OV: Rx/Tx common, do not earth.

### **2-wire RS 485 link with distributed power supply**

- $\blacksquare$  to female 9-pin sub-D connector (B
- $\blacksquare$  2-wire RS 485 signals: L+, L-
- **distributed power supply: V+ = 12 V DC or 24 V DC, V- = 0 V.**

### **Power supply**

- $\blacksquare$  to 2.5 mm<sup>2</sup> screw-type terminal block (C
- $\blacksquare$  reversible phase and neutral
- earthed via terminal block and metal case (ring lug on back of case).

# *Installation* **ACE919CA and ACE919CC RS 485 / RS 485 converters**

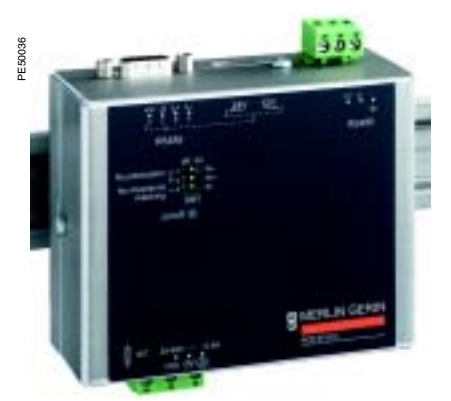

ACE919CC RS 485 / RS 485 converter.

# **Function**

The ACE919 converters are used to connect a master/central computer equipped with an RS 485 type serial port as a standard feature to stations connected to a 2-wire RS 485 network.

Without requiring any flow control signals, the ACE919 converters perform network polarization and impedance matching.

The ACE919 converters also provide a 12 V DC or 24 V DC supply for the distributed power supply of the Sepam ACE949-, ACE959 or ACE969 interfaces.

- There are 2 types of ACE919 converters:
- ACE919CC, DC-powered
- ACE919CA, AC-powered.

# **Characteristics**

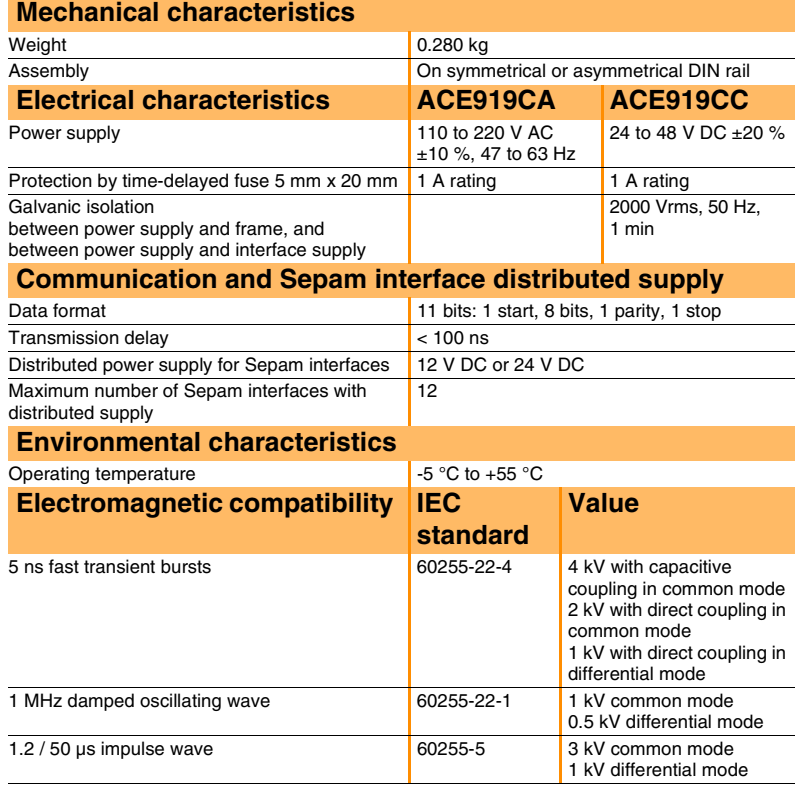

# *Installation* **ACE919CA and ACE919CC RS 485 / RS 485 converters**

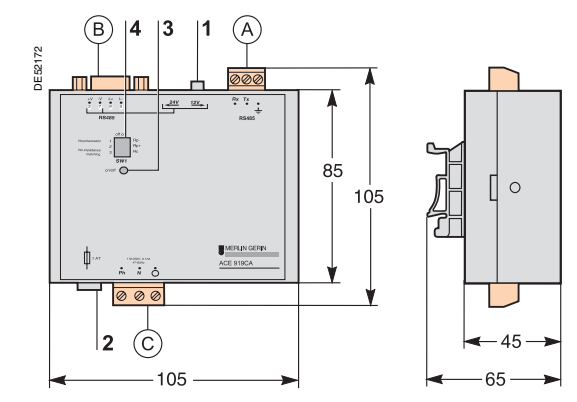

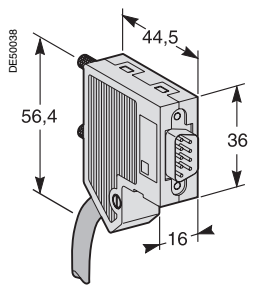

*Male 9-pin sub-D connector supplied with the ACE919.* **Connection**

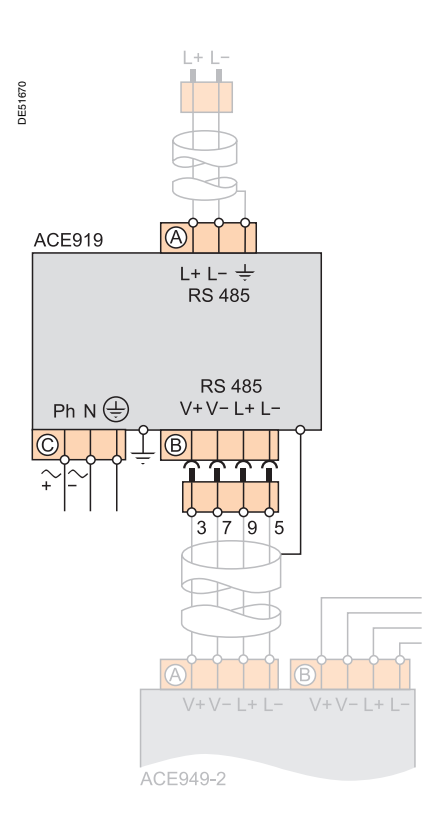

# **Description and dimensions**

A) Terminal block for 2-wire RS 485 link without distributed power supply.

B)Female 9-pin sub-D connector to connect to the 2-wire RS 485 network, with distributed power supply.

1 screw-type male 9-pin sub-D connector is supplied with the converter. C) Power supply terminal block.

- **1** Distributed power supply voltage selector switch, 12 V DC or 24 V DC.<br>**2** Protection fuse, unlocked by a 1/4 turn.
- **2** Protection fuse, unlocked by a 1/4 turn.<br>**3** ON/OFF LED: on if ACF919 is energize
- **3** ON/OFF LED: on if ACE919 is energized.
- **4** SW1, parameter setting of 2-wire RS 485 network polarization and impedance matching resistors.

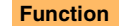

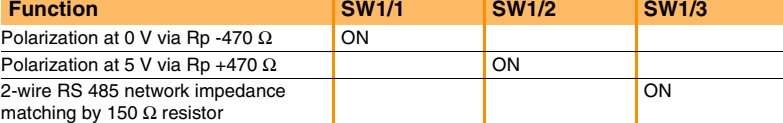

**Converter configuration when delivered**

- 12 V DC distributed power supply
- 2-wire RS 485 network polarization and impedance matching resistors activated.

## **2-wire RS 485 link without distributed power supply**

- $\blacksquare$  to 2.5 mm<sup>2</sup> screw-type terminal block (A
- $L_{+}$ , L-: 2-wire RS 485 signals
- $\blacksquare \triangleq$  Shielding.

## **2-wire RS 485 link with distributed power supply**

- $\blacksquare$  to female 9-pin sub-D connector ( B
- $\blacksquare$  2-wire RS 485 signals: L+, L-
- **distributed power supply: V+ = 12 V DC or 24 V DC, V- = 0 V.**

## **Power supply**

- $\blacksquare$  to 2.5 mm<sup>2</sup> screw-type terminal block (C
- reversible phase and neutral (ACE919CA)
- $\blacksquare$  earthed via terminal block and metal case (ring lug on back of case).

# *Use* **Contents**

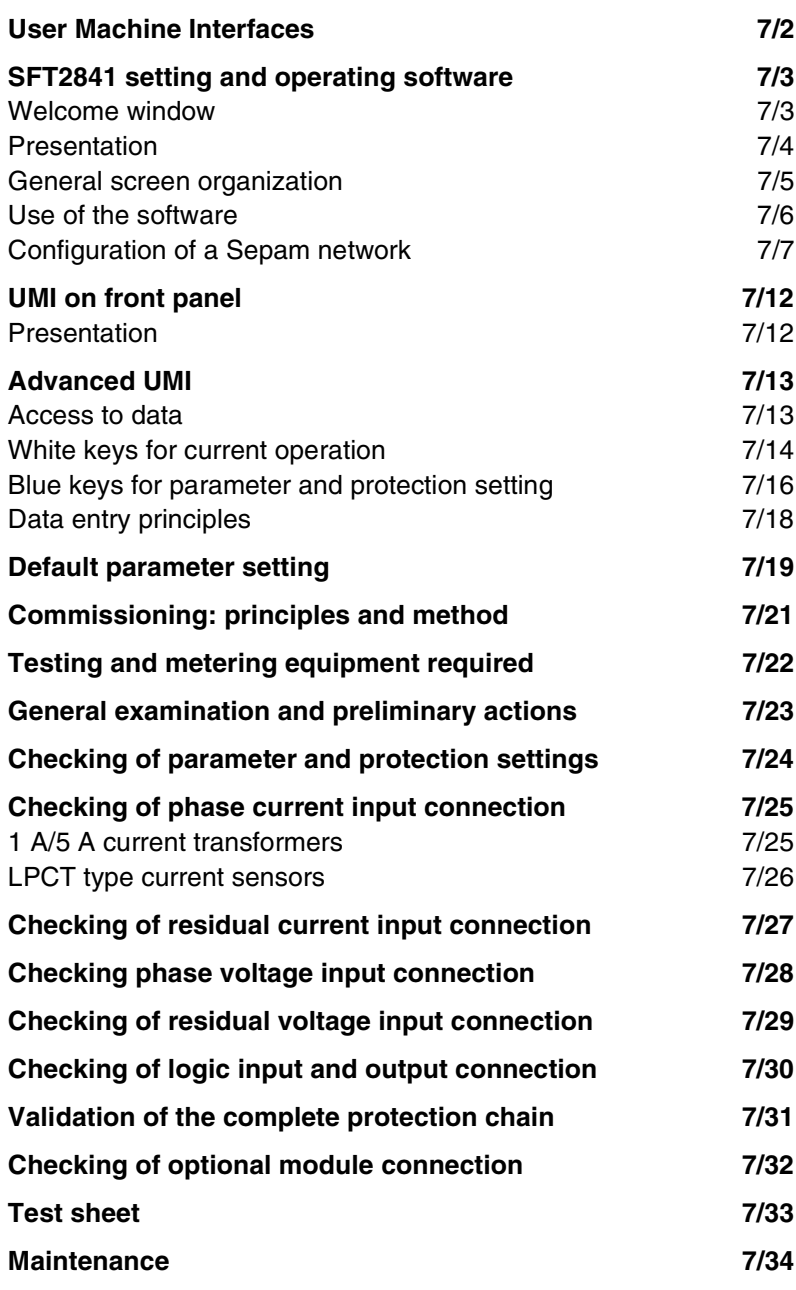

7/1

**7**

### <span id="page-150-0"></span>**Sepam User Machine Interfaces**

Two different levels of user machine interface (UMI) are offered on the front panel of Sepam:

 $\blacksquare$  basic UMI, with signal lamps, for installations operated via a remote system with no need for local operation

 $\blacksquare$  advanced UMI, with keypad and graphic LCD display, giving access to all the information necessary for local operation and Sepam parameter setting.

### **SFT2841 setting and operating software**

The UMI on the front panel of Sepam may be completed by the SFT2841 PC software tool, which may be used for all Sepam parameter setting, local operation and customization functions.

The SFT2841 setting and operating software is supplied on CD-ROM, along with the SFT2826 program for recovering disturbance recording files, the interactive introduction to the Sepam range, and all the Sepam documentation in PDF. The CCA783 PC connecting cord, to be ordered separately, connects the PC to the port on the Sepam front panel, so that the SFT2841 package can be used in pointto-point connected mode.

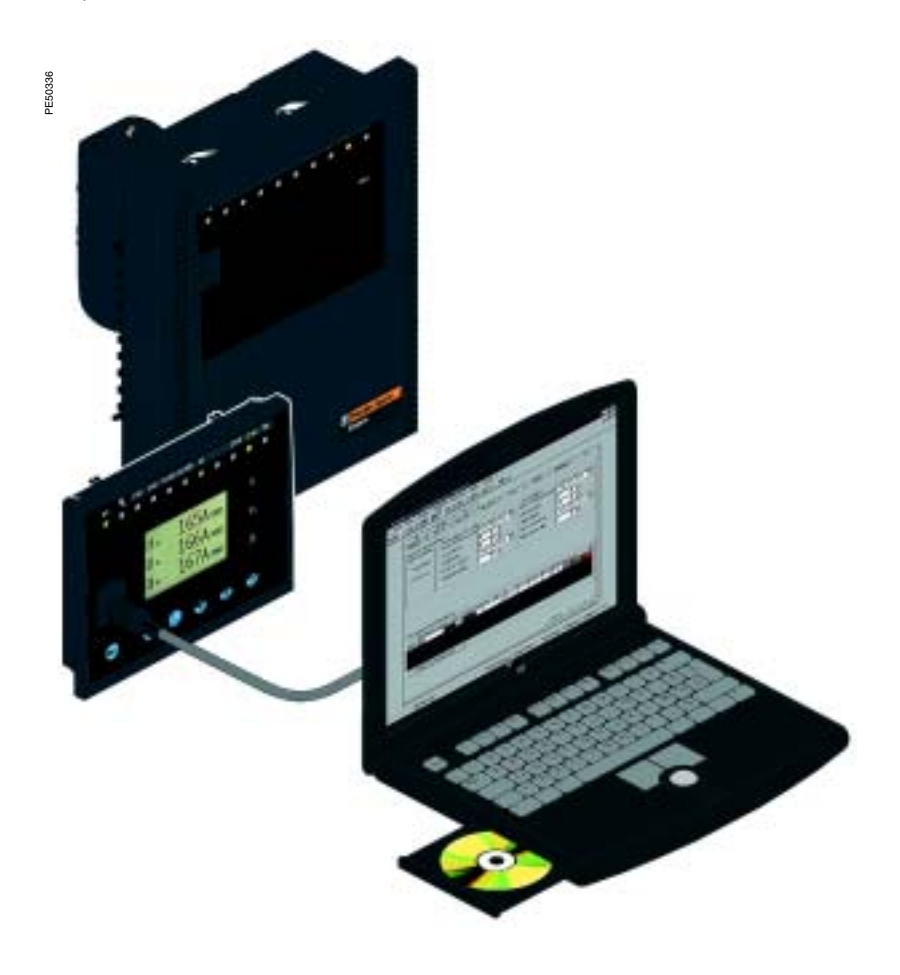

**7**

# *Use* **SFT2841 setting and operating software** Welcome window

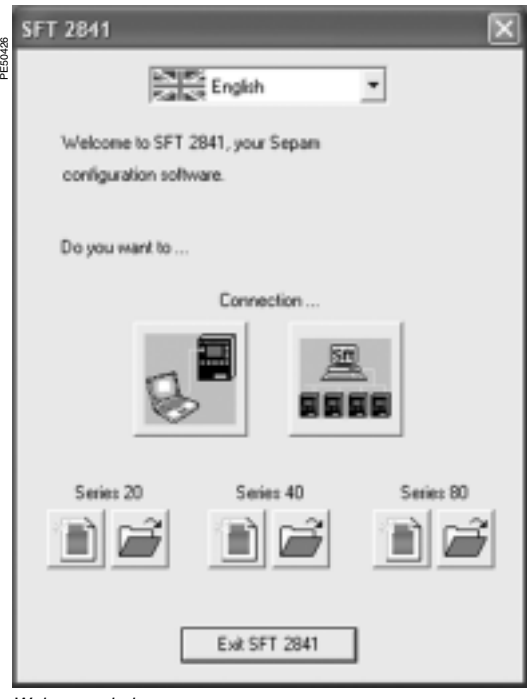

*Welcome window.*

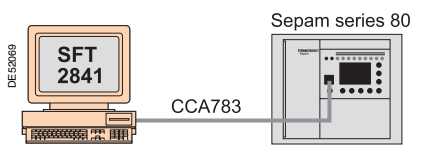

*SFT2841 connected to a single Sepam unit.*

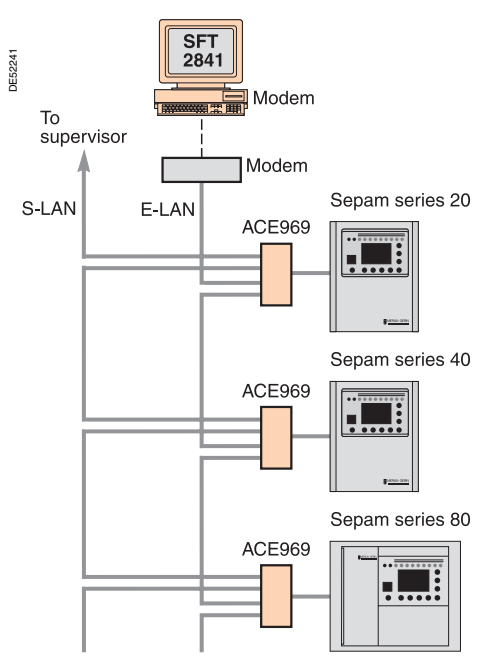

*SFT2841 connected to a Sepam network.*

### <span id="page-151-1"></span><span id="page-151-0"></span>**Description**

The SFT2841 welcome window opens when the program is launched. It lets you choose the language for the SFT2841 screens, and provides access to the Sepam parameter and protection-setting files:

 $\blacksquare$  in disconnected mode, you can open or create a parameter and protection-setting file for a Sepam series 20, Sepam series 40 or Sepam series 80

when connected to a single Sepam unit, you can access the parameter and protection-setting file for the Sepam unit connected to the PC

 $\blacksquare$  when connected to a Sepam network, you can access the parameter and protection-setting files for a group of Sepam units connected to the PC via a communication network.

## **Language of SFT2841 screens**

SFT2841 software can be used in English, French or Spanish. The language is selected at the top of the window.

## **Using SFT2841 in disconnected mode**

Disconnected mode allows you to prepare parameter and protection-setting files for Sepam series 20, Sepam series 40 and Sepam series 80 prior to commissioning. The parameter and protection-setting files prepared in disconnected mode will be downloaded later to the Sepam units in connected mode.

 $\blacksquare$  To create a new parameter and protection-setting file, click on the icon  $\blacksquare$ for the relevant Sepam family (Sepam series 20, Sepam series 40 or Sepam series 80)

 $\blacksquare$  To open an existing parameter and protection-setting file, click on the icon  $\blacksquare$ for the relevant Sepam family (Sepam series 20, Sepam series 40 or Sepam series 80).

## **Using SFT2841 connected to a single Sepam unit**

Connected mode to a single Sepam unit is used during commissioning:

 $\blacksquare$  to upload, download and modify Sepam parameters and settings

 $\blacksquare$  to have all the measurements and supporting data available for commissioning. The PC loaded with the SFT2841 software is connected to the connector port on the front panel of the Sepam via an RS 232 port using the CCA783 cord.

To open the parameter and protection-setting file on the Sepam once it is connected to the PC, click on the icon  $\Box$ 

## **Using SFT2841 connected to a Sepam network**

Connected mode to a Sepam network is used during operation:

- $\blacksquare$  to manage the protection system
- $\blacksquare$  to check the status of the electrical distribution system
- $\blacksquare$  to diagnose any incident occurring on the electrical distribution system.

The PC loaded with the SFT2841 software is connected to a group of Sepam units via a communication network (connection via serial link, telephone line or Ethernet). This network forms the E-LAN engineering network.

The connection window allows configuration of the Sepam network, and provides access to the parameter and protection-setting files of the Sepam units on the network.

To open the connection window, click on the icon .

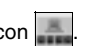

See "Configuration of a Sepam network" for details of how to configure the E-LAN engineering network from the connection window.

# *Use* **SFT2841 setting and operating software** Presentation

All the setting and operating functions are available on the screen of a PC equipped with the SFT2841 software tool and connected to the PC connection port on the front panel of Sepam (run in a Windows  $\geq$  V98 or NT environment).

All the data used for the same task are grouped together in the same screen to facilitate operation. Menus and icons are used for fast, direct access to the required information.

### **Current operation**

 $\blacksquare$  display of all metering and operation data  $\blacksquare$  display of alarm messages with the time of

appearance (date, hour, mn, s, ms)

 $\blacksquare$  display of diagnosis data such as: tripping current, number of switchgear operations and cumulative breaking current

 $\blacksquare$  display of all the protection and parameter settings  $\blacksquare$  display of the logic status of inputs, outputs and signal lamps.

This software is the solution suited to occasional local operation, for demanding personnel who require fast access to all the information.

### **Parameter and protection setting (1)**

 $\blacksquare$  display and setting of all the parameters of each protection function in the same page

 $\blacksquare$  program logic parameter setting, parameter setting of general installation and Sepam data

 $\blacksquare$  input data may be prepared ahead of time and

transferred into the corresponding Sepam units in a single operation (downloading function).

Main functions performed by SFT2841:

- $\blacksquare$  changing of passwords
- $\blacksquare$  entry of general characteristics (ratings, integration period, …)
- $\blacksquare$  setting Sepam date and time
- $\blacksquare$  entry of protection settings
- $\blacksquare$  changing of program logic assignments
- $\blacksquare$  enabling/disabling of functions
- $\blacksquare$  saving of files.

### **Saving**

**7**

protection and parameter setting data may be saved

 $\blacksquare$  printing of reports is possible as well.

This software may also be used to recover disturbance recording files and provide graphic display using the SFT2826 software tool.

## **Operating assistance**

Access from all the screens to a help section which contains all the technical data required for Sepam installation and use.

*(1) Modes accessed via 2 passwords (protection setting level, parameter setting level).*

<span id="page-152-0"></span>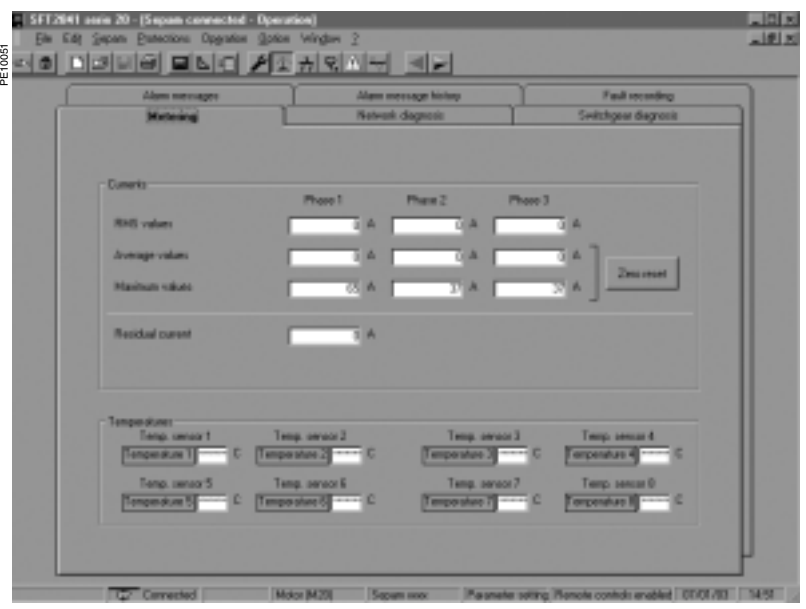

*Example of a measurement display screen (Sepam M20).*

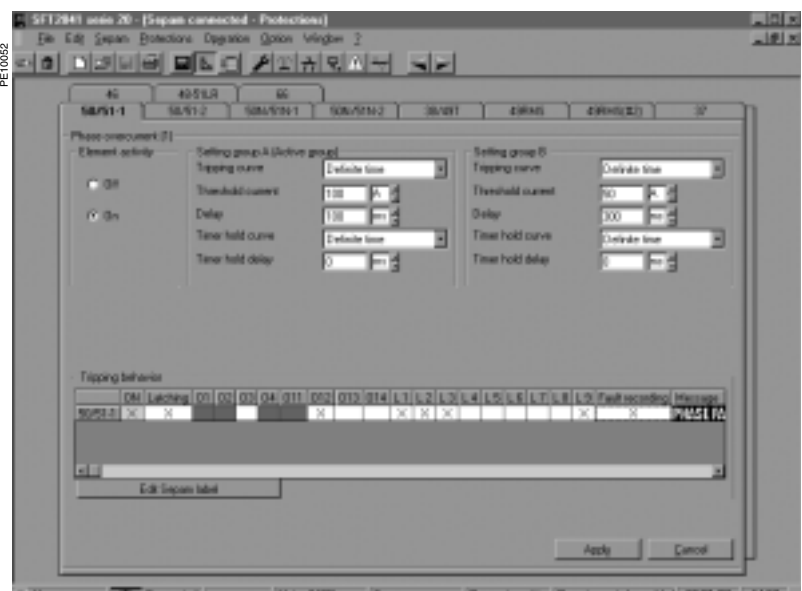

*Example of a phase overcurrent protection setting screen.*

# *Use* **SFT2841 setting and operating software** General screen organization

A Sepam document is displayed on the screen via a graphic interface that has the conventional Windows features

All the SFT2841 software screens are set up in the same way, i.e.:

- $\blacksquare$   $(\widehat{A})$  : title bar, with:
- $\square$  name of the application (SFT2841)
- $\square$  identification of the Sepam document displayed
- $\square$  window manipulation handles
- $\blacksquare$   $\blacksquare$   $\blacksquare$  : menu bar, to access all the SFT2841 software
- functions (unavailable functions are dimmed)
- $\blacksquare$   $\bigcirc$  : toolbar, a group of contextual icons for quick access to the main functions (also accessed via the menu bar)
- $\blacksquare$   $\Box$  : work zone available to the user, presented in the form of tab boxes
- $\blacksquare(\mathsf{E})$  : status bar, with the following information relating to the active document:
- alarm on
- $\Box$  identification of the connection window
- □ SFT2841 operating mode, connected or not connected,
- □ type of Sepam
- $\square$  Sepam editing identification
- $\Box$  identification level
- $\square$  Sepam operating mode
- $\square$  PC date and time.
- **On-line help**

The operator may look up on-line help at any time via the "?" command in the menu bar.

To use the on-line help, a browser such as Netscape Navigator or Internet Explorer MS is required.

<span id="page-153-0"></span>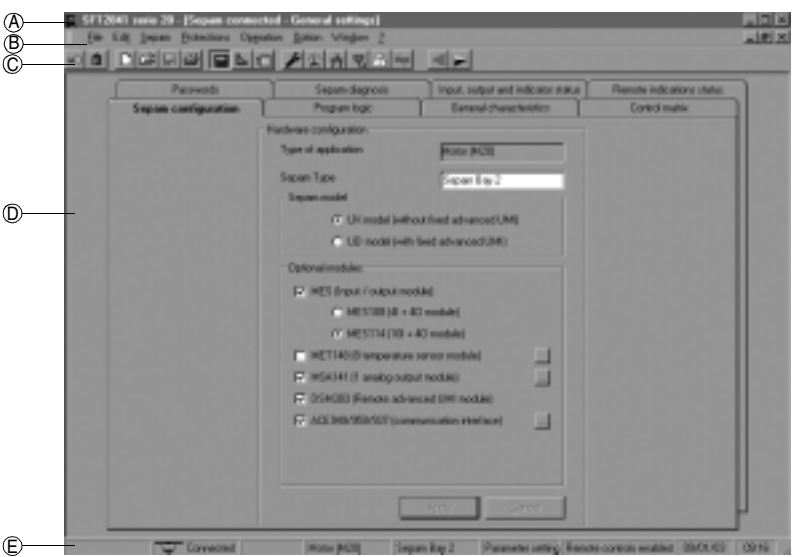

*Example of Sepam configuration screen.*

PE10053

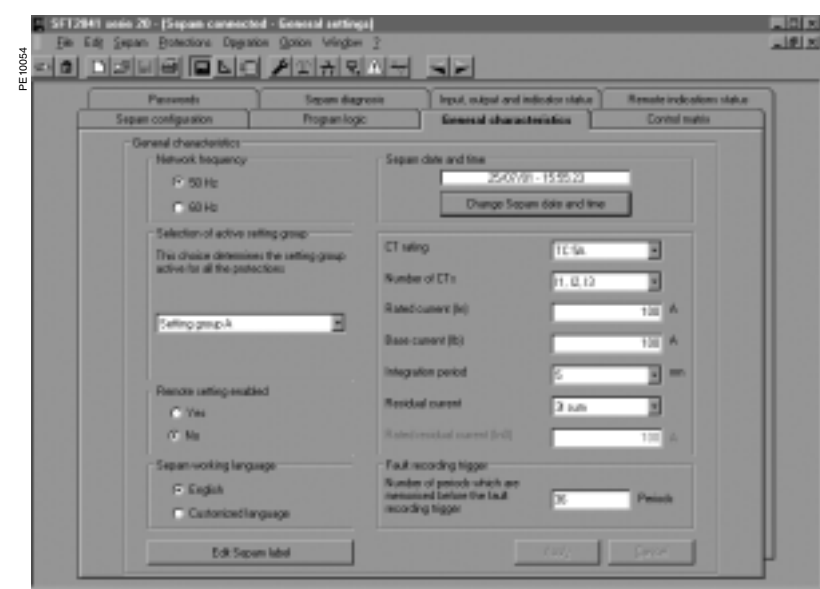

*Example of general characteristics screen.*

# *Use* **SFT2841 setting and operating software** Use of the software

# **Not connected to Sepam mode Connected to Sepam mode**

**Sepam parameter and protection setting** The parameter and protection setting of a Sepam using SFT2841 consists of preparing the Sepam file

containing all the characteristics that are specific to the application, a file that is then downloaded into Sepam at the time of commissioning.

### Operating mode:

create a Sepam file for the type of Sepam to be set up (the newly created file contains the Sepam factoryset parameter and protection settings)

**n** modify the "Sepam" page function sheet parameters and the "Protections" page function sheet protection settings.

A guided mode may be used to go through all the function sheets to be modified in the natural order. The screens may be sequenced in guided mode by means of the "Previous screen" and "Next screen" functions in the "Options" menu, which are also

available in the form of icons in the toolbar.

The screens / function sheets are sequenced in the following order:

1. "Sepam configuration",

2. "Program logic",

3. "General characteristics",

4. protection setting screens, according to the type of Sepam,

5. "Control matrix"

Modification of function sheet contents:

 $\blacksquare$  the parameter and protection setting input fields are suited to the type of value:

 $\square$  choice buttons

 $\square$  numerical value input fields

 $\Box$  dialogue box (Combo box)

 $\blacksquare$  the modifications made to a function sheet are to be "Applied" or "Canceled" before the user goes on to the following function sheet

 $\blacksquare$  the consistency of the parameter and protection

settings entered is checked:  $\square$  a clear message specifies the inconsistent value in

the function sheet opened  $\Box$  values which become inconsistent following the modification of a parameter are replaced by "\*\*\*\*" and must be corrected.

<span id="page-154-0"></span>**Precaution**

When a laptop is used, given the risks inherent to the accumulation of static electricity, the customary precaution consists of discharging in contact with an earthed metal frame before phsycially connecting the CCA783 cord.

### **Plugging into Sepam**

 $\blacksquare$  plugging of the 9-pin connector (SUB-D type) into one of the PC communication ports. Configuration of the PC communciation port via the "Communication port" function in the "Options" menu

 $\blacksquare$  plugging of the 6-pin connector into the connector (round minidin type) situated behind the blanking plate on the front panel of Sepam or the DSM303 module.

### **Connection to Sepam**

2 possibilities for setting up the connection between SFT2841 and Sepam:

■ "Connection" function in the "File" menu

■ choice of "connect to the Sepam" at the start-up of SFT2841.

Once the connection with Sepam has been established, "Connected" appears in the status bar, and the Sepam connection window may be accessed in the work zone.

## **User identification**

The window intended for the entry of the 4-digit password is activated:

via the "Passwords" tab

via the "Identification" function in the "Sepam" menu

**u** via the "Identification" icon  $\leftarrow$ ).

The "return to Operating mode" function in the "Passwords" tab removes access rights to parameter and protection setting mode.

### **Downloading of parameters and protection settings**

Parameter and protection setting files may only be downloaded in the connected Sepam in Parameter setting mode.

Once the connection has been established, the procedure for downloading a parameter and protection setting file is as follows:

- activate the "Download Sepam" function in the "Sepam" menu
- select the \*.rpg file which contains the data to be downloaded
- $\blacksquare$  acknowledge the end of operation report.

## **Return to factory settings**

This operation is only possible in Parameter setting mode, via the "Sepam" menu. All of the Sepam general characteristics, protection settings and the control matrix go back to the default values.

## **Uploading of parameter and protection settings**

The connected Sepam parameter and protection setting file may only be uploaded in Operating mode.

Once the connection has been established, the procedure for uploading a parameter and protection setting file is as follows:

- $\blacksquare$  activate the "Upload Sepam" function in the "Sepam" menu
- $\blacksquare$  select the  $*$ .rpg file that is to contain the uploaded data
- $\blacksquare$  acknowledge the end of operation report.

## **Local operation of Sepam**

Connected to Sepam, SFT2841 offers all the local operating functions available in the advanced UMI screen, plus the following functions:

setting of Sepam internal clock, via the "general characteristics" tab. It should be noted that Sepam saves the date and time, in case the auxiliary power supply fails (< 24 hours)

 $\blacksquare$  implementation of the disturbance recording function, via the "Fault recording" menu "OPG": validation/inhibition of the function, recovery of Sepam files, start-up of SFT2826

 $\blacksquare$  consultation of the history of the last 64 Sepam alarms, with time-tagging

■ access to Sepam diagnostic data, in the "Sepam" tab box, included in "Sepam diagnosis"

 $\blacksquare$  in Parameter setting mode, the switchgear diagnositic values may be modified: operation counter, cumulative breaking current to reset the values after a change of breaking device.

## <span id="page-155-0"></span>**Connection window**

The SFT2841 software connection window is used:

- $\blacksquare$  to select an existing Sepam network or configure a new one
- $\blacksquare$  to set up the connection to the selected Sepam network
- $\blacksquare$  to select one Sepam unit from the network and access its parameters, settings and operation and maintenance information.

## **Configuration of a Sepam network**

Several configurations can be defined for the various Sepam installations. A Sepam network configuration is identified by a name. It is saved on the SFT2841 PC in a file in the SFT2841 installation directory (default: C:\Program Files\ Schneider\SFT2841\Net).

Configuration of a Sepam network is in 2 parts:

- $\blacksquare$  configuration of the communication network
- $\blacksquare$  configuration of the Sepam units.

## **Configuration of the communication network**

- To configure the communication network, first define:
- $\blacksquare$  the type of link between the PC and the Sepam network
- $\blacksquare$  the communication parameters, according to the type of link selected:
- $\square$  direct serial link
- □ link via Ethernet TCP/IP
- $\square$  link via telephone modem.

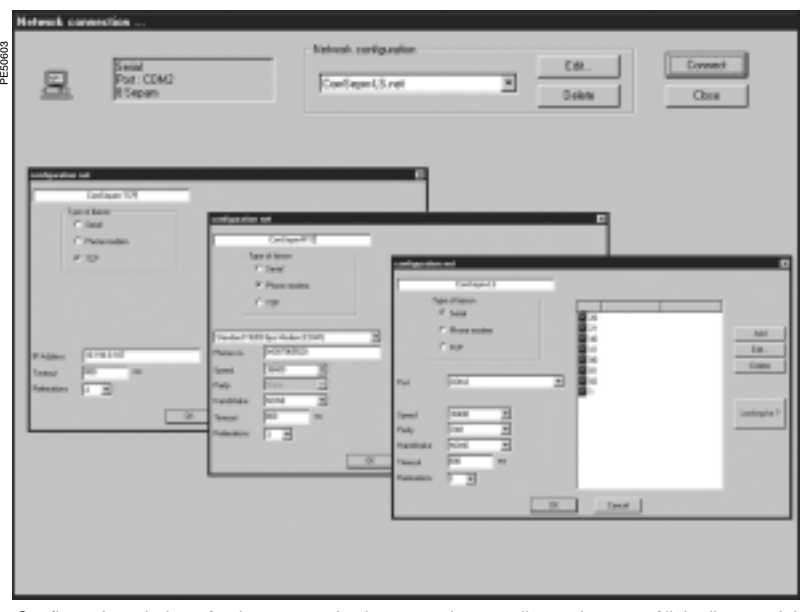

*Configuration windows for the communication network, according to the type of link: direct serial link, link via telephone modem (PSTN) or link via Ethernet TCP/IP.*

PE50588

*Configuration window for the serial link communication network.*

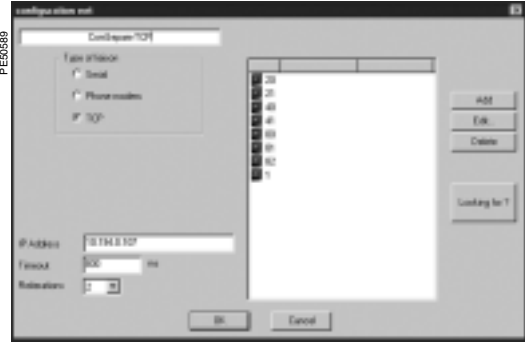

*Configuration window for the Ethernet TCP/IP communication network.*

## **Direct serial link**

The Sepam units are connected to an RS 485 (or fiber-optic) multidrop network. Depending on the serial link interfaces available on the PC, the PC itself will be connected either directly to the RS 485 network (or fiber-optic HUB), or via an RS 232/RS 485 converter (or fiber-optic converter).

The communication parameters to be defined are:

- port: communication port used on the PC
- speed: 4800, 9600, 19200 or 38400 bauds
- parity: None, Even or Odd
- handshake: None, RTS or RTS-CTS
- $\blacksquare$  time-out: from 100 to 3000 ms.
- $\blacksquare$  number of retries: from 1 to 6.

## **Link via TCP/IP Ethernet**

The Sepam units are connected to an RS 485 multidrop network over an Ethernet Modbus TCP/IP gateway (for example: EGX gateway).

# **Configuration of the Modbus TCP/IP gateway**

See the setup manual for the gateway used. In general, the gateway should be assigned an IP address.

The configuration parameters for the gateway's RS 485 interface must be defined in

- accordance with the Sepam communication interface configuration:
- speed: 4800, 9600, 19200 or 38400 bauds
- $\blacksquare$  character format: 8 data bits + 1 stop bit + parity (none, even, odd).

### **Configuration of communication on SFT2841**

When configuring a Sepam network on SFT2841, the following communication parameters must be defined:

 $\blacksquare$  IP address: IP address of the remote Modbus TCP/IP gateway

 $\blacksquare$  time-out: from 100 to 3000 ms.

A time-out of between 800 ms and 1000 ms is sufficient in most installations. Communication via the TCP/IP gateway may, however, be slowed down if other applications want Modbus TCP/IP access at the same time.

The time-out value should then be increased (2 to 3 seconds).

### **number of retries: from 1 to 6.**

*Note 1: SFT2841 uses the Modbus TCP/IP communication protocol. Although communication is IP-based, use of SFT2841 is restricted to a local installation network based on an Ethernet network (LAN – Local Area Network).* 

*The operation of SFT2841 over a WAN (Wide Area Network) cannot be guaranteed because of the presence of some routers or firewalls that may reject the Modbus protocol, causing communication times that would be incompatible with Sepam.*

*Note 2: SFT2841 allows Sepam protection settings to be modified, and direct activation of the outputs. These operations, which could involve the operation of electrical switchgear (opening and closing), and thus risk the safety of people and installations, are protected by the Sepam password. In addition to this protection, the E-LANs and S-LANs must be designed as private networks, protected from external actions by all suitable methods.*

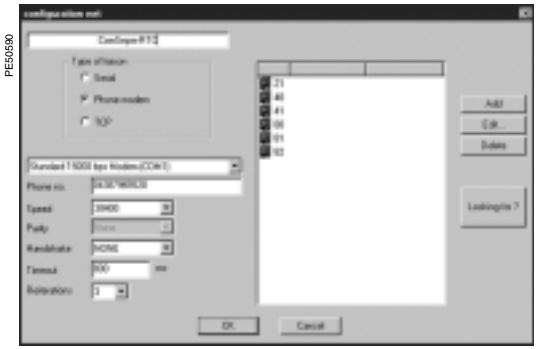

*Configuration window for the communication network via telephone modem.*

## **Link via telephone modem**

The Sepams are connected to an RS 485 multidrop network using an industrial PSTN modem.

This modem is the called modem. It must first be configured, either via AT commands from a PC using HyperTerminal or the configuration tool that may have been supplied with the modem, or by setting switches

(see the modem manufacturer's manual).

The PC may use an internal or an external modem. This modem on the PC side is always the calling modem. It must be installed and configured in accordance with the Windows modem installation procedure.

## **Configuration of the calling modem in SFT2841**

When configuring a Sepam network, SFT2841 displays the list of all the modems installed on the PC:

The communication parameters to be defined are:

- **n** modem: select one of the modems listed by SFT2841
- $\blacksquare$  telephone no.: no. of the remote modem to be called
- speed: 4800, 9600, 19200 or 38400 bauds
- parity: none (not adjustable)
- handshake: none, RTS or RTS-CTS

 $\blacksquare$  time-out: from 100 to 3000 ms.

Communication via modem and telephone network is slowed considerably because of the transit time through the modems. A time-out of between 800 ms and 1000 ms is sufficient in most 38400 baud installations. In some cases, the poor quality of the telephone network may require a slower speed (9600 or 4800 bauds). The time-out value should then be increased (2 to 3 seconds).

**number of retries: from 1 to 6.** 

*Note: the speed and parity of the calling modem must be configured under Windows with the same values as for SFT2841.*

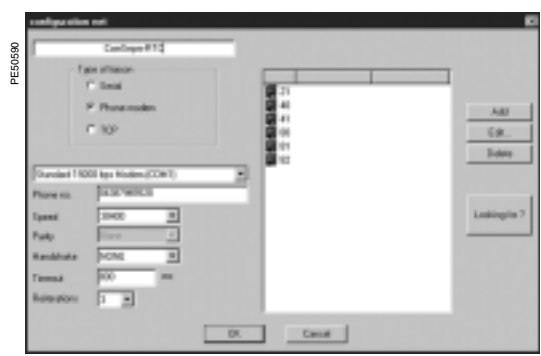

*Configuration window for the communication network via telephone modem.*

### **Configuration of called modem**

The modem on the Sepam side is the called modem. It must first be configured, either via AT commands from a PC using HyperTerminal or the configuration tool that may have been supplied with the modem, or by setting switches (see the modem manufacturer's manual).

### **Modem RS 485 interface**

In general, the configuration parameters for the modem's RS 485 interface must be defined in accordance with the Sepam communication interface configuration: ■ speed: 4800, 9600, 19200 or 38400 bauds

 $\blacksquare$  character format: 8 data bits + 1 stop bit + parity (none, even, odd)

### **Telephone network interface**

Modern modems offer sophisticated features such as checking the quality of the telephone line, error correction and data compression. These options are not justified for communication between SFT2841 and Sepam, which is based on the Modbus RTU protocol. Their effect on communication performance may be the opposite of the expected result.

- It is therefore highly advisable to:
- $\blacksquare$  invalidate the error correction, data compression and telephone line quality monitoring options
- use the same end-to-end communication speed between:
- $\Box$  the Sepam network and the called modem
- $\Box$  the called modem (Sepam side) and the calling modem (PC side)
- $\square$  the PC and the calling modem (see recommended configurations table).

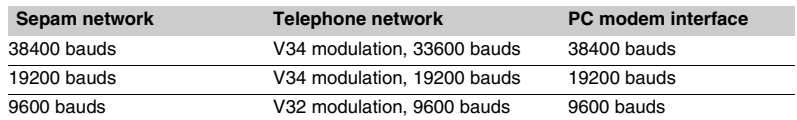

### **Industrial configuration profile**

The following table shows the main characteristics of the modem on the Sepam side. These characteristics match a configuration profile commonly known as an "industrial profile", as against the configuration of modems used in offices.

Depending on the type of modem used, the configuration will either be via AT commands from a PC using HyperTerminal or the configuration tool that may have been supplied with the modem, or by setting switches (see the modem manufacturer's manual).

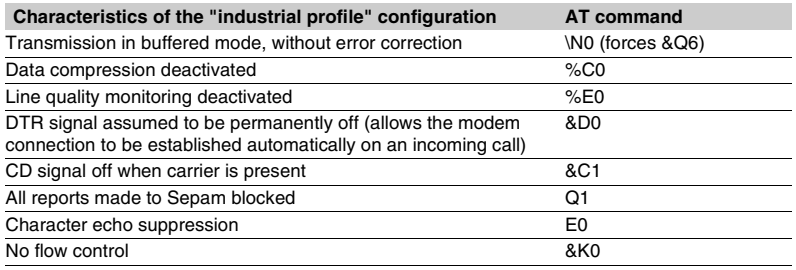

**7**

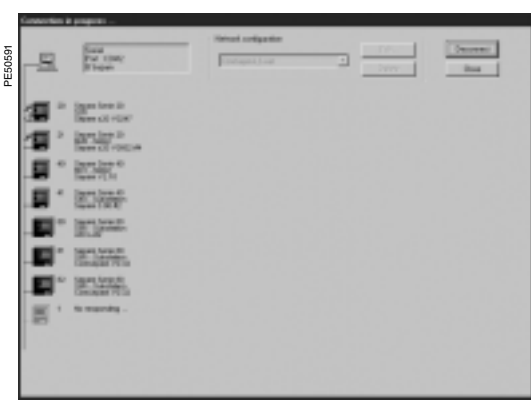

*Sepam network connected to SFT2841.*

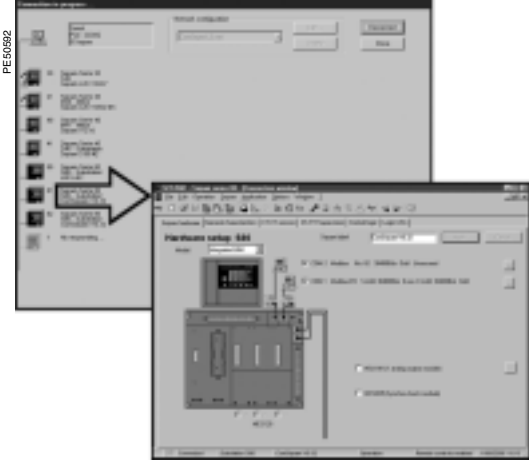

*Access to parameters and settings for a Sepam series 80 connected to a communication network.*

## **Identification of Sepam units connected to the communication network**

The Sepam units connected to the communication network are identified by their Modbus address.

These addresses may be configured in either of the following ways:

 $m$  manually, one by one:

 $\Box$  the "Add" button is used to define a new Sepam device; it is allocated a default Modbus address

- $\Box$  the "Edit" button is used to modify the Modbus address if necessary
- $\Box$  the "Delete" button removes a device from the configuration
- $\blacksquare$  automatically, by running an automatic search of the Sepam units connected:
- $\Box$  the "Automatic search"/"Stop search" button starts or interrupts the search  $\Box$  when SFT2841 recognizes a Sepam unit, its Modbus address and type are shown
- on screen

 $\Box$  when a Modbus device other than Sepam responds to SFT2841, its Modbus address is displayed. The text "???" indicates that the device is not a Sepam.

The Sepam network configuration is saved in a file when the window closes, by pressing the "OK" button.

## **Access to Sepam information**

To establish communication between SFT2841 and a Sepam network, select the Sepam network configuration you want, and press "Connect".

The Sepam network is displayed in the connection window. SFT2841 polls all the equipment defined in the selected configuration. Each Sepam queried is represented by an icon:

- **B** Sepam series 20 or Sepam series 40 actually connected to the network
- $\blacksquare$  Sepam series 80 actually connected to the network
- $\blacksquare$  Sepam configured but not connected to the network
- Device other than Sepam connected to the network.
- A summary report of each Sepam detected as present is also displayed:
- Sepam Modbus address
- **p** type of application and Sepam identification
- any alarms present
- $\blacksquare$  any minor/major faults present.

To access parameters, settings and operation and maintenance information for a particular Sepam, click on the icon for that Sepam. SFT2841 then establishes a point-to-point connection with the selected Sepam.

# *Use* **UMI on front panel**  Presentation

# **Basic UMI**

This UMI includes:

- $\blacksquare$  2 signal lamps indicating Sepam operating status:
- □ green "on" indicator: device on □ red  $\mathbb{C}\setminus\mathbb{C}$  indicator: device unavailable (initialization
- phase or detection of internal failure)

 $\Box$  9 parameterizable yellow signal lamps, fitted with a standard label (with SFT2841, a customized label can be printed on a laser printer)

- $\blacksquare$  (eset) key for clearing faults and resetting
- $\blacksquare$  1 connection port for the link with the PC (CCA783 cord), the connector is protected by a sliding cover.

<span id="page-160-1"></span><span id="page-160-0"></span>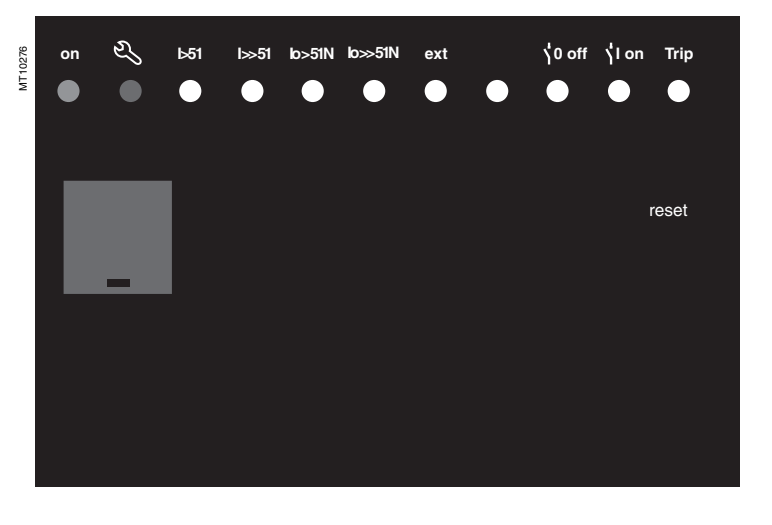

# **Fixed or remote advanced UMI**

In addition to the basic UMI functions, this version provides:

MT10822

**a** "graphic" LCD display for the display of measurements, parameter/protection settings and alarm

and operating messages. The number of lines, size of characters and symbols

are in accordance with the screens and language versions.

The LCD display retrolighting may be activated by pressing a key.

- $\bullet$  **a 9-key keypad with 2 operating modes:**
- v **white keys for current operation:**
- 1) display of measurements
- display of "switchgear, network diagnosis" data 2
- display of alarm messages 3
- resetting 4

### acknowledgment and clearing of alarms. v **blue keys activated in parameter and protection**  5

- **setting mode:**
- $(7)$  access to protection settings
- 8) access to Sepam parameters settings including date and time **(1)**

 $9)$  used to enter the 2 passwords required to change protection and parameter settings.

The "↵, ▲, ▼"  $(\mathcal{A}), (\mathcal{S}), (\mathcal{S})$ ) keys are used to browse through the menus and to scroll and accept the values displayed.

"**lamp test" keys**: 6

**7**

switching on sequence of all the signal lamps.

*(1) Date/time saved in case the auxiliary power supply fails (< 24 hours).*

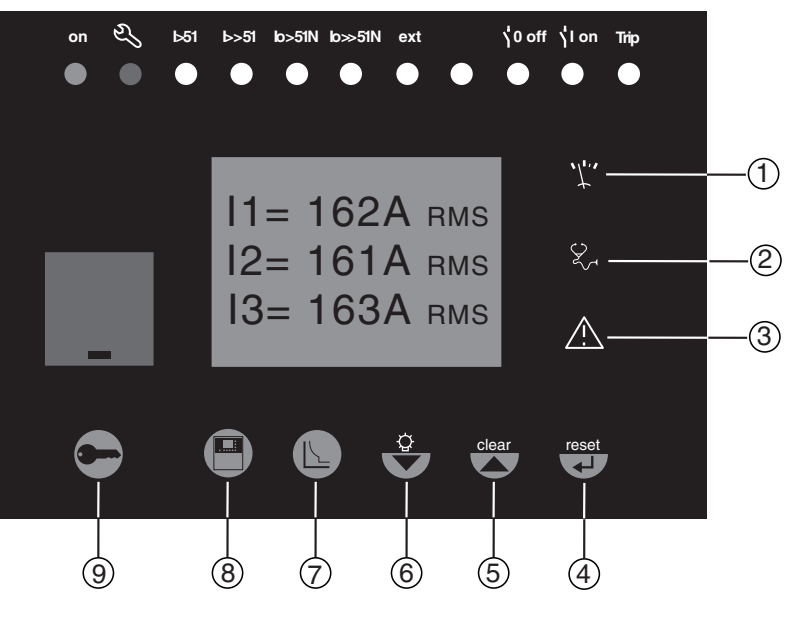

# *Use* **Advanced UMI** Access to data

## **Access to measurements and parameters**

The measurements and parameters may be accessed using the metering, diagnosis, status and protection keys. They are arranged in a series of screens as shown in the diagram opposite.

 $\blacksquare$  the data are split up by category in 4 loops,

- associated with the following 4 keys:
- $\Box$  key  $(\mathfrak{P})$ : measurements
- $\Box$  key  $\widetilde{Q}$ : switchgear diagnosis and additional measurements
- $\square$  key  $\textcircled{\textsf{I}}$ : general settings
- $\Box$  key  $\widetilde{\odot}$ : protection settings.
- $\blacksquare$  when the user presses a key, the system moves on to the next screen in the loop. When a screen includes more than 4 lines, the user moves about in the screen via the cursor keys  $(\textcolor{red}{\bigcirc\!\!\!\! \bigcirc},\textcolor{red}{\bigcirc\!\!\!\! \bigcirc}).$

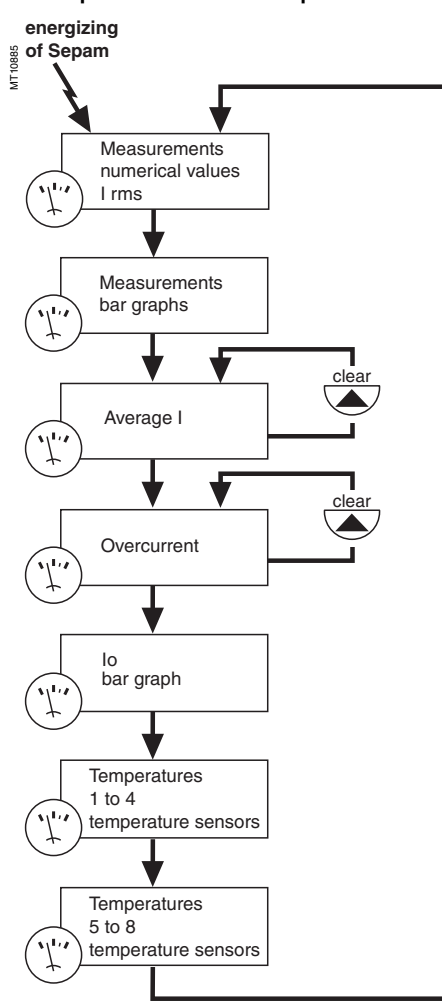

# **Protection and parameter setting modes**

There are 3 levels of use:

**p** operator level: used to access all the screens in read mode and does not require any passwords

 $\blacksquare$  protection setter level: requires the entry of the first password ( $\bigodot$  key), allows protection setting ( $\bigcirc$  key)  $\blacksquare$  parameter setter level: requires the entry of the

second password ( $\bigodot$  key), allows modification of the general settings as well ( <sup>( en key )</sup>. Only general setters may modify the passwords.

The passwords have 4 digits.

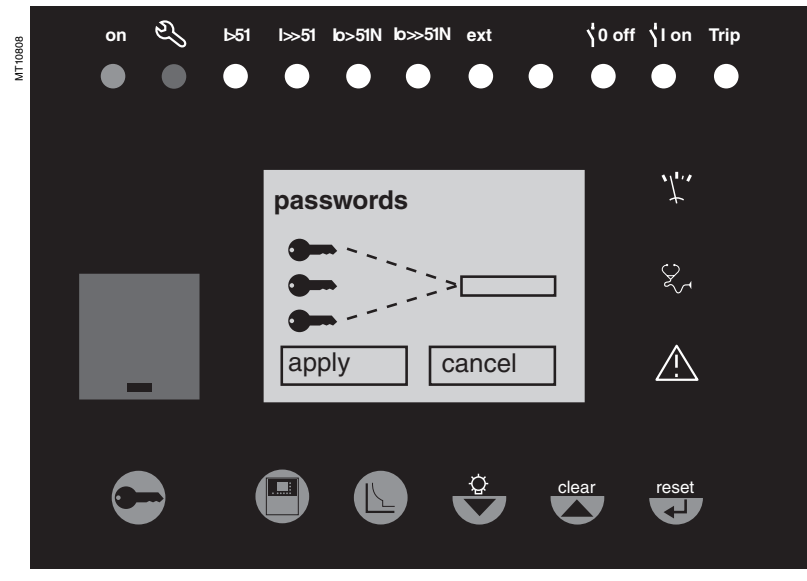

## <span id="page-161-1"></span><span id="page-161-0"></span>**Example: measurement loop**

# <span id="page-162-0"></span>*Use* **Advanced UMI**  White keys for current operation

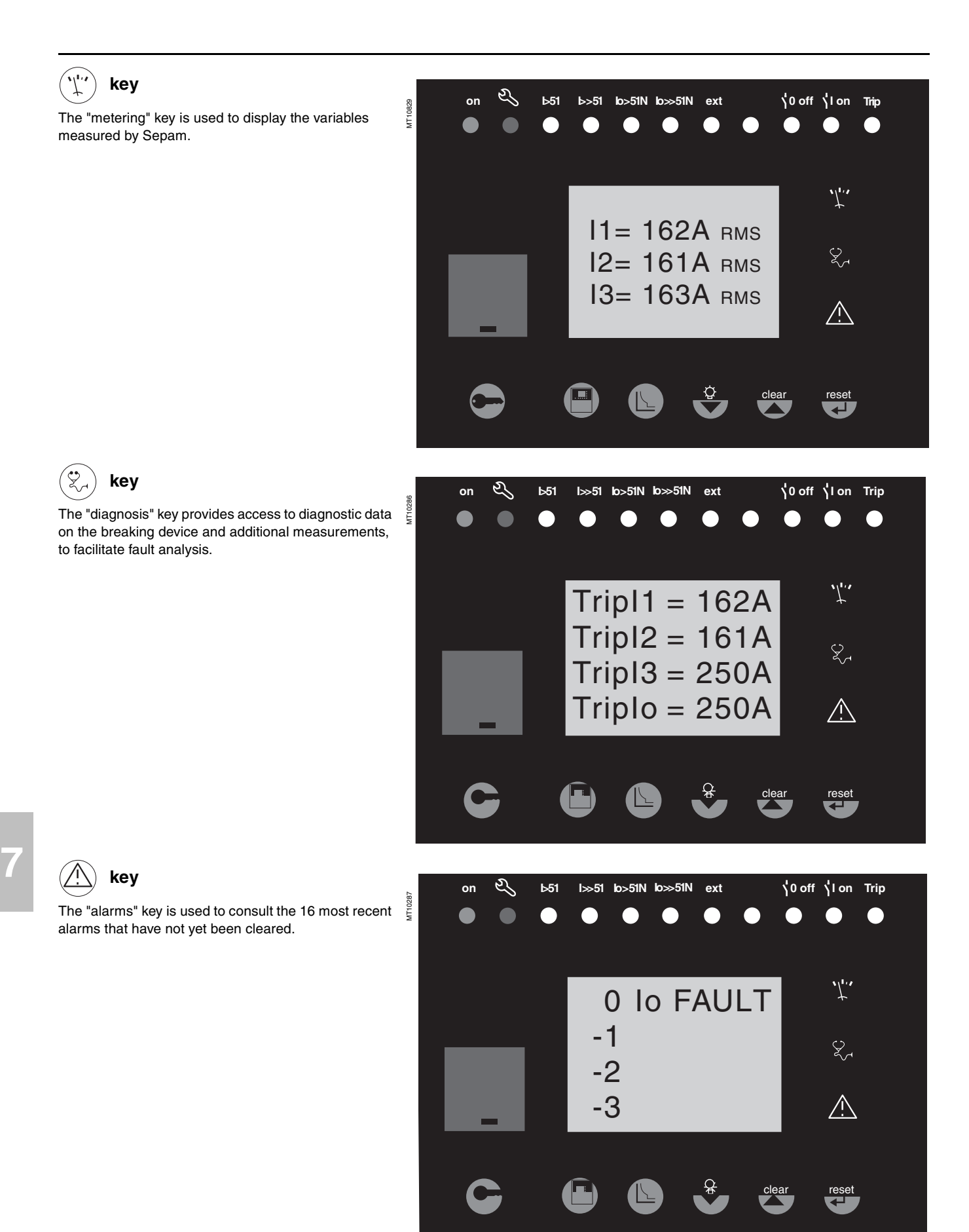

# *Use* **Advanced UMI**  White keys for current operation

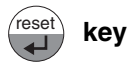

The "reset" key resets Sepam (extinction of signal lamps and resetting of protection units after the disappearance of faults).

The alarm messages are not erased.

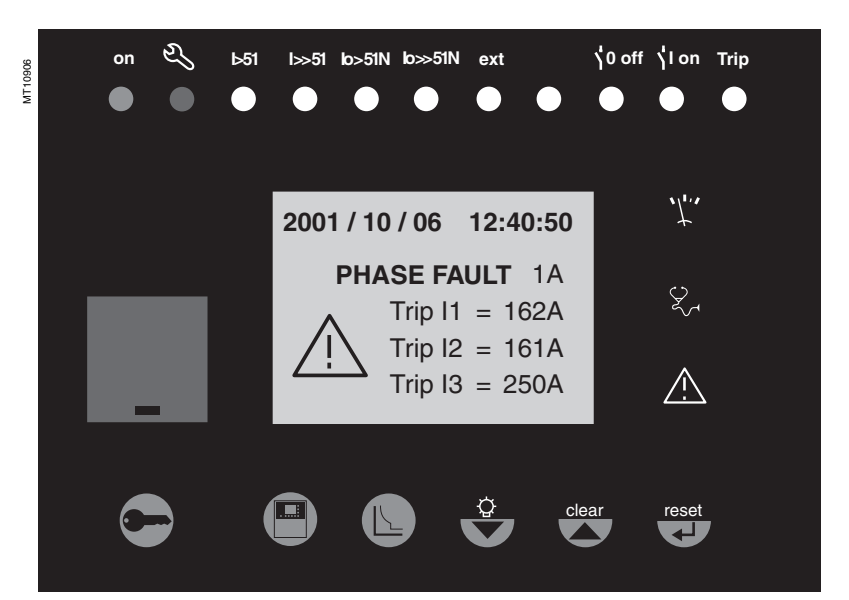

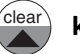

# **key**

When an alarm is present on the Sepam display, the "clear" key is used to return to the screen that was present prior to the appearance of the alarm or to a less recent unacknowledged alarm. Sepam is not reset. In the metering or diagnosis or alarm menus, the "clear" key may be used to reset the average currents, peak demand currents, running hours counter and alarm stack when they are shown on the display.

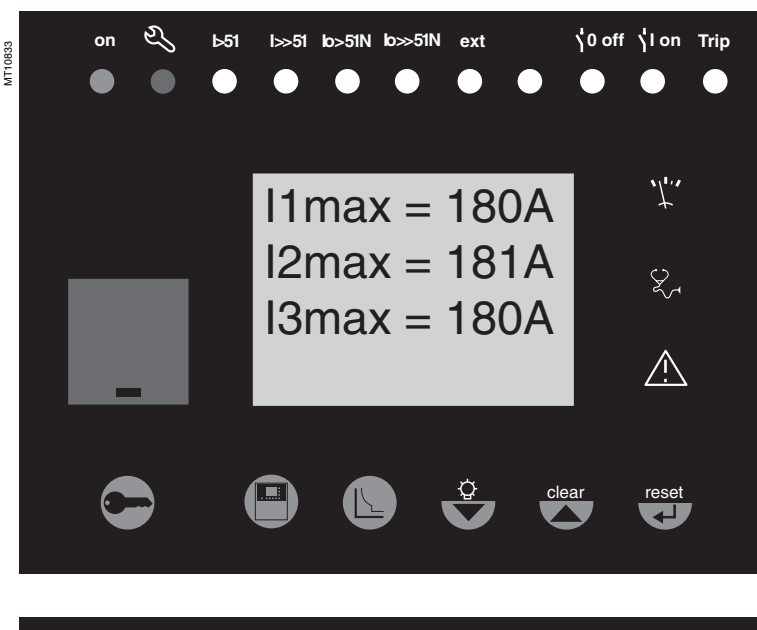

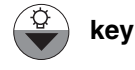

Press the "lamp test" key for 5 seconds to start up a LED and display test sequence. When an alarm is present, the "lamp test" key is disabled.

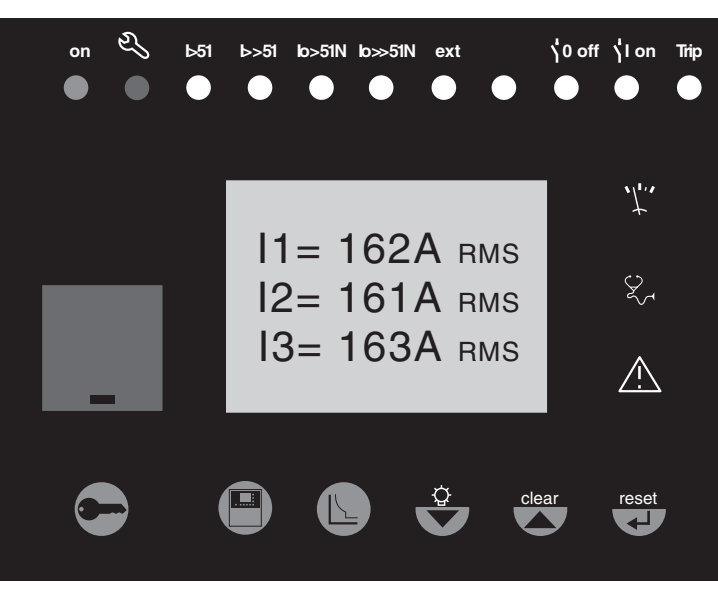

MT10283

 $\sqrt{ }$ 

<span id="page-164-0"></span>**key**

time. They define the protected equipment characteristics and the different optional modules.

# *Use* **Advanced UMI**  Blue keys for parameter and protection setting

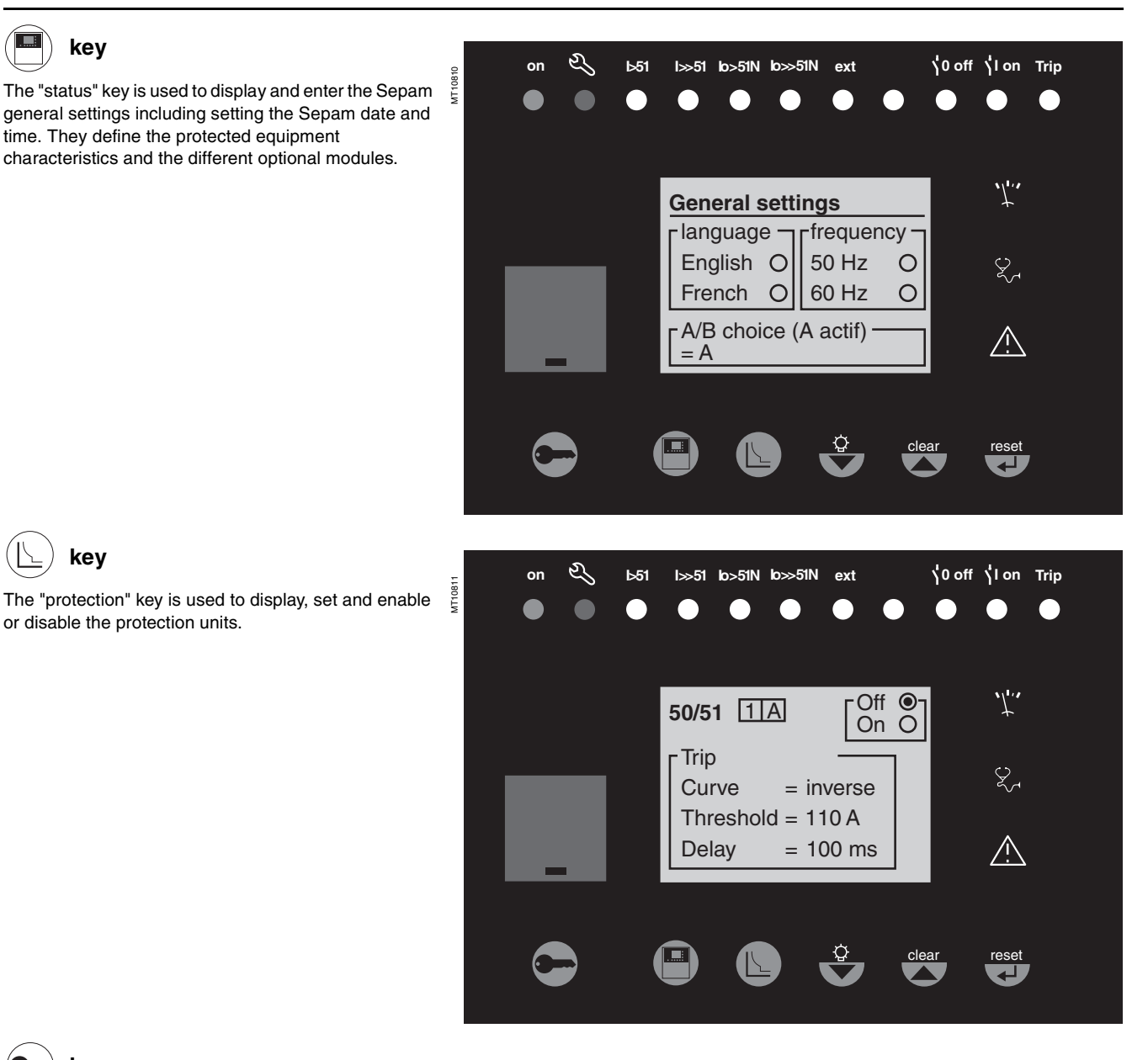

**key**

The "protection" key is used to display, set and enable or disable the protection units.

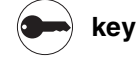

**7**

The "wrench" key is used to enter the passwords for access to the different modes:

- $\blacksquare$  protection setting
- $\blacksquare$  parameter setting.
- and return to "operating" mode (with no passwords).

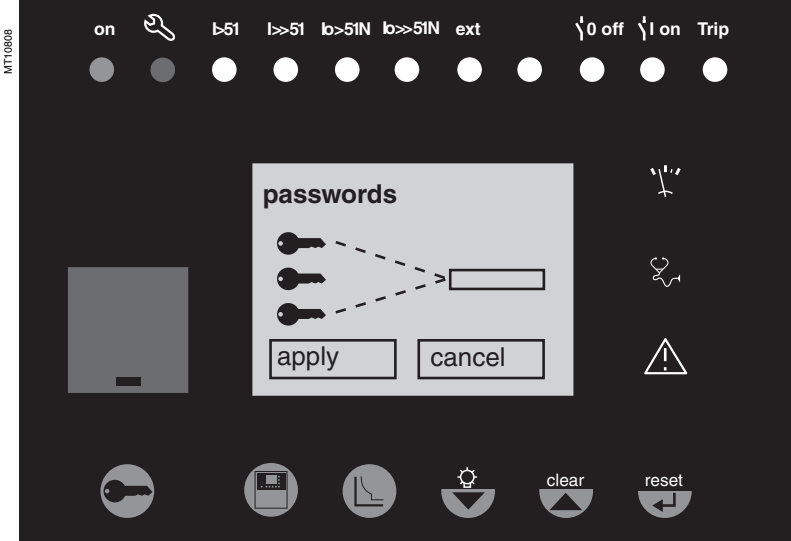

reset

 **key**

# *Use* **Advanced UMI**  Blue keys for parameter and protection setting

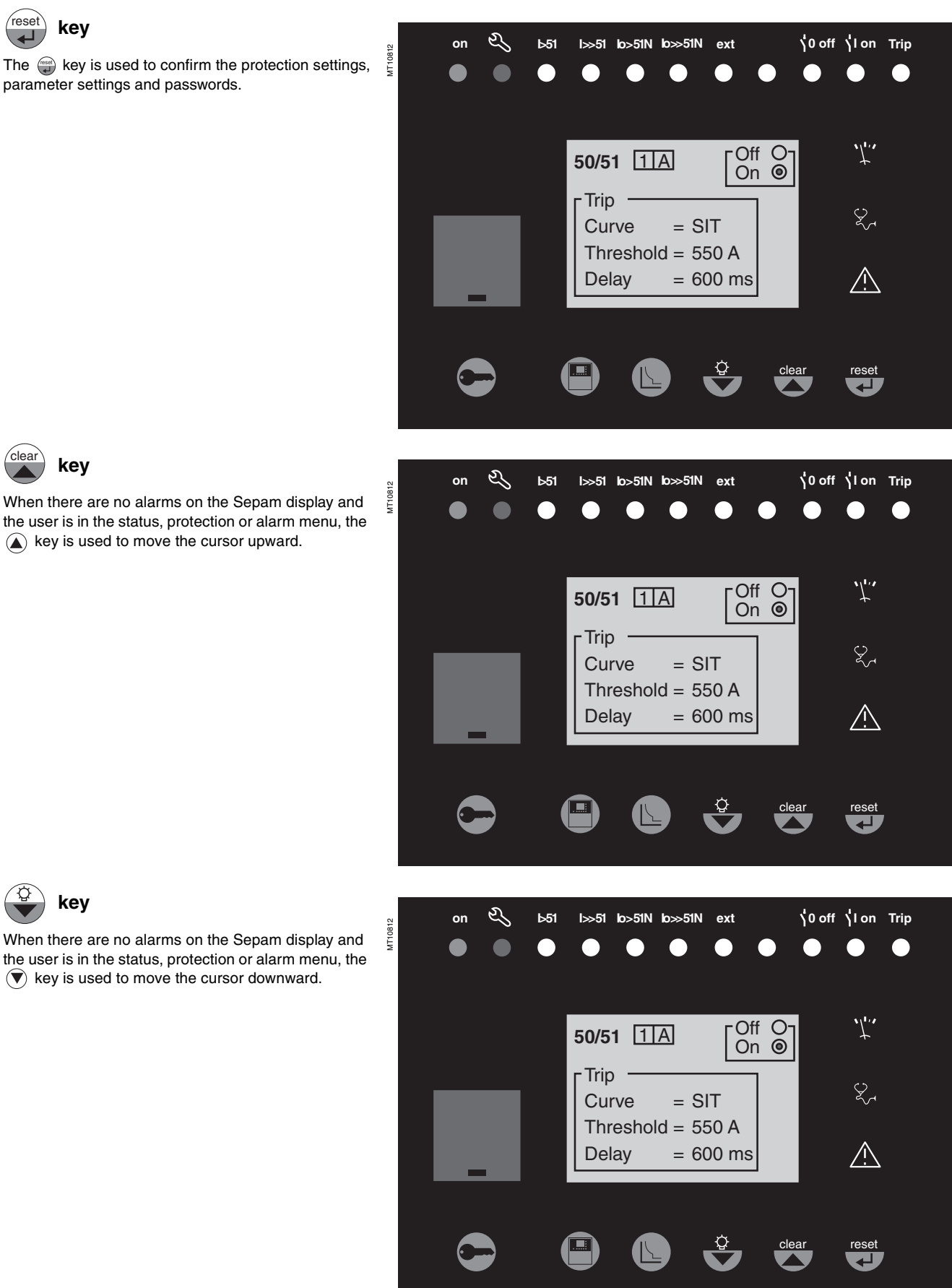

 **key** clear

When there are no alarms on the Sepam display and the user is in the status, protection or alarm menu, the  $A$  key is used to move the cursor upward.

 **key**

**7**

# *Use* **Advanced UMI**  Data entry principles

**Sepam** has two 4-digit passwords:

 $\blacksquare$  the first password, symbolized by a key, is used to modify the protection settings

 $\blacksquare$  the second password, symbolized by two keys, is used to modify the protection settings and all the general settings.

### **The 2 factory-set passwords are: 0000**

### **Entry of passwords**

Press the  $\leftrightarrow$  key to display the following screen:

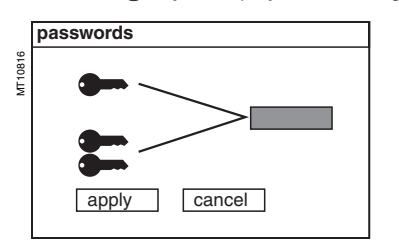

Press the  $\overset{\scriptscriptstyle\text{(ssed)}}{=}$  key to position the cursor on the first digit.  $O[X]$  $X$ 

Scroll the digits using the cursor keys  $(\textcolor{red}{\blacktriangle},\textcolor{red}{\blacklozenge}),$  then confirm to go on to the next digit by pressing the  $\overset{\scriptscriptstyle(\text{const})}{\longrightarrow}$  key. Do not use characters other than numbers 0 to 9 for each of the 4 digits.

When the password for your qualification level is entered, press the  $\left(\overline{\blacklozenge}\right)$  key to position the cursor on the apply  $\Box$  box. Press the  $\langle \Box \rangle$  key again to confirm. When Sepam is in protection setting mode, a key

appears at the top of the display. When Sepam is in parameter setting mode, two keys appear at the top of the display.

# Use of passwords **Modification** of passwords

<span id="page-166-0"></span>Only the parameter setting qualification level (2 keys) or the SFT2841 allow modification of the passwords. Passwords are modified in the general settings screen,  $\circledR$  key.

### **Loss of passwords**

If the factory-set passwords have been modified and the latest passwords entered have been irretrievably lost by the user, please contact your local after-sales service representative.

## **Entry of parameters or settings**

**Principle applicable to all Sepam screens**

(example of phase overcurrent protection)

- $\blacksquare$  enter the password
- $\blacksquare$  access the corresponding screen by successively pressing the  $\textcircled{k}$  key
- $\blacksquare$  move the cursor by pressing the  $\widehat{\mathcal{R}}$  key for access to the desired field (e.g. curve) **press the**  $\ddot{\textbf{r}}$  key to confirm the choice, then select the type of curve by pressing
- the $(\overline{\blacktriangledown})$  or  $(\widehat{\blacktriangle})$  key and confirm by pressing the  $(\overline{\blacktriangledown})$  key

press the  $\left(\bigtriangledown\right)$  key to reach the following fields, up to the  $\boxed{\text{apply}}$  box. Press the  $\implies$  key to confirm the setting.

### **Entry of numerical values**

(e.g. current threshold value).

**position the cursor on the required field using the**  $(\hat{\mathbf{y}})$  $(\hat{\mathbf{A}})$  **keys and confirm the** choice by pressing the key

 $\blacksquare$  select the first digit to be entered and set the value by pressing the  $\textcircled{A}(\textcircled{r})$  keys (choice of .......9)

press the  $\xrightarrow{f}$  key to confirm the choice and go on to the following digit.

The values are entered with 3 significant digits and a period.

The unit (e.g. A or kA) is chosen using the last digit.

 $\blacksquare$  press the  $(\tilde{\mathbb{Z}})$  key to confirm the entry, then press the key for access to the following field

 $\blacksquare$  all of the values entered are only effective after the user confirms by selecting the apply  $\Box$  box at the bottom of the screen and presses the  $\left(\begin{array}{c}\text{const} \\ \text{right}\end{array}\right)$  key.

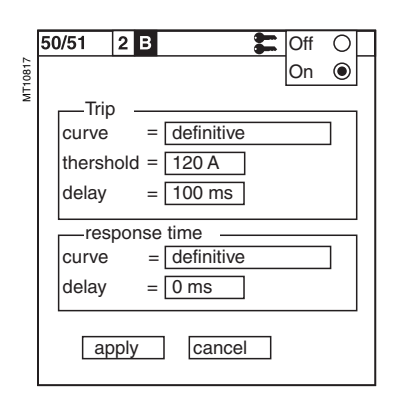

Access to the protection setting or parameter setting modes is disabled:

 $\blacksquare$  by pressing the  $\bigoplus$  key

**7**

 $\blacksquare$  automatically if no keys are activated for more than 5 minutes.

The Sepam units are delivered with default parameter setting and protection setting according to the type of application.

These "factory" settings are also used with the SFT2841 software:

 $\blacksquare$  for the creation of new files in not connected mode  $\blacksquare$  for a return to the "factory" settings in connected mode.

# <span id="page-167-0"></span>**S20, T20 and M20 applications**

- **Hardware configuration**
- dentification: Sepam xxxx
- model: UX
- **B** MES module: absent  $MET$  module: absent
- **B** MSA module: absent
- **DSM** module: present
- ACE module: absent.
- 

# **Output parameter setting**

- outputs used: O1 to O4
- shunt trip units: O1, O3
- undervoltage trip units: O2, O4
- m impulse mode: no (latched).

### **Program logic**

- circuit breaker control: no
- o logic discrimination: no
- ogic input assignment: not used.

## **General characteristics**

- $\blacksquare$  network frequency: 50 Hz
- group of settings: A
- enable remote setting: no
- **u** working language: English
- CT rating: 5 A
- number of CTs:  $3$  (11, 12, 13)
- a rated current In: 630 A
- basic current lb: 630 A
- $\blacksquare$  integration period: 5 mn
- $\blacksquare$  residual current: 3I sum
- pre-trig for disturbance recording: 36 periods.

### **Protection functions**

- $\blacksquare$  all the protections are "off"
- $\blacksquare$  the settings comprise values and choices that are informative and consistent with
- the general characteristics by default (in particular rated current In)
- $\blacksquare$  tripping behavior:
- □ latching: yes
- $\square$  activation of output O1: yes
- $\Box$  disturbance recording triggering: with.

### **Control matrix**

Each Sepam has program logic by default according to the type (S20, T20,…) as well as messages for the different signal lamps.

The functions are assigned according to the most frequent use of the unit. This parameter setting may be customized if required using the SFT2841 software package.

- $\blacksquare$  S20 application:
- $\square$  activation of output O2 upon protection tripping
- $\square$  activation of indicators according to front panel markings
- □ watchdog on output O4
- $\square$  disturbance recording triggering upon signal pick-up.
- complements for T20 application:
- $\square$  activation of O1 without latching upon tripping of temperature monitoring 1 to 7
- □ activation of O1 and indicator L9 without latching upon thermal overload tripping.
- complements for M20 application:
- $\square$  activation of outputs O1 and O2 and indicator L9 upon tripping of functions 37 (phase undercurrent) and 51LR (locked rotor)
- $\Box$  activation of output O2 upon tripping of function 66 (starts per hour)
- $\Box$  latching for function 51LR.

**7**

# *Use* **Default parameter setting**

# **B21(1)** and B22 applications **Protection functions**

# **Hardware configuration**

- $\blacksquare$  identification: Sepam xxxx
- $\blacksquare$  model: UX
- **B** MES module: absent
- $MFT$  module: absent
- $MSA$  module: absent
- **DMS** module: present
- ACE module: absent.

## **Output parameter setting**

- outputs used: O1 to O4
- shunt coils: O1 to O3
- undervoltage coils: O4
- **n** impulse mode: no (latched).

### **Program logic**

- $\blacksquare$  circuit breaker control: no
- $\blacksquare$  assignment of logic inputs: not used.
- **General characteristics**
- $\blacksquare$  network frequency: 50 Hz
- $\blacksquare$  enable remote setting: no
- $\blacksquare$  working language: English
- primary rated voltage (Unp): 20 kV
- secondary rated voltage (Uns): 100 V
- $\blacksquare$  voltages measured by VTs: V1, V2, V3
- **p** residual voltage: sum of 3Vs
- pre-trig for disturbance recording: 36 periods.

- all the protection functions are "off"
- $\blacksquare$  the settings comprise values and choices that are informative and consistent with the general characteristics by default
- **B** latching: no
- $\blacksquare$  disturbance recording triggering: with.

### **Control matrix**

**B** assignment of output relays and indicators according to chart:

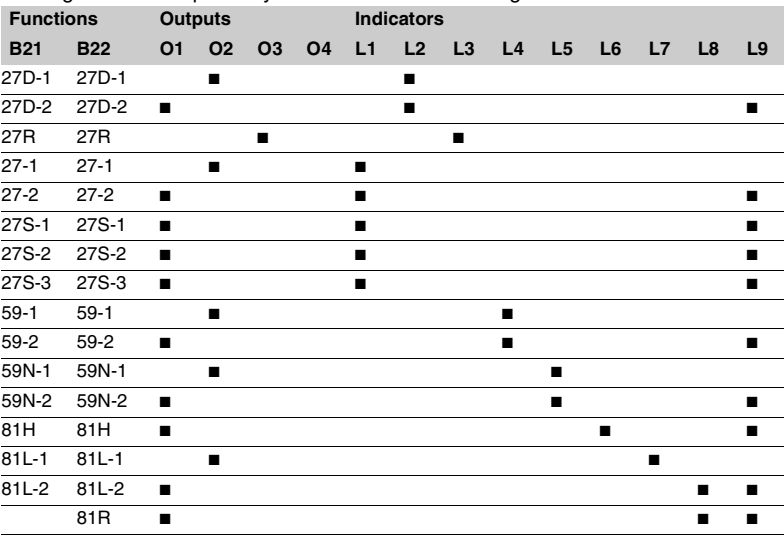

 $\blacksquare$  disturbance recording triggering upon signal pick-up

■ watchdog on output O4.

### **Indicator marking**

L1 : U < 27 L2 : U < 27D L3 : U < 27R  $L4 : U > 59$  $L5 : U > 59N$  $L6: F > 81H$ L7 : F < 81L L8 : F << 81L L9 : Trip

*(1) Type B21 performs the same functions as cancelled type B20.*

# *Commissioning* **Commissioning: principles and method**

## <span id="page-169-0"></span>**Protection relay testing**

Protection relays are tested prior to commissioning, with the dual aim of maximizing availability and minimizing the risk of malfunctioning of the assembly being commissioned. The problem consists of defining the consistency of the appropriate tests, keeping in mind that the relay is always involved as the main link in the protection chain.

Therefore, protection relays based on electromechanical and static technologies must be systematically submitted to detailed testing, not only to qualify relay commissioning, but also to check that they actually are in good operating order and maintain the required level of performance.

**The Sepam concept makes it possible to do away with such testing, since:**  $\blacksquare$  the use of digital technology guarantees the reproducibility of the performances announced

 $\blacksquare$  each of the Sepam functions has undergone full factory-qualification

 $\blacksquare$  an internal self-testing system provides continuous information on the state of the electronic components and the integrity of the functions (e.g. automatic tests diagnose the level of component polarization voltages, the continuity of the analog value acquisition chain, non-alteration of RAM memory, absence of settings outside the tolerance range) and thereby guarantees a high level of availability.

### **Sepam is therefore ready to operate without requiring any additional qualification testing that concerns it directly.**

### **Sepam commissioning tests**

The preliminary Sepam commissining tests may be limited to a commissioning check, i.e.:

 $\blacksquare$  checking of compliance with BOMs and hardware installation diagrams and rules during a preliminary general check

- $\blacksquare$  checking of the compliance of the general settings and protection settings entered with the setting sheets
- $\blacksquare$  checking of current or voltage input connection by secondary injection tests
- $\blacksquare$  checking of logic input and output connection by simulation of input data and forcing of output status
- $\blacksquare$  confirmation of the complete protection chain
- checking of the connection of the optional MET148-2 and MSA141 modules. The various checks are described further on.

## **General principles**

**all the tests should be carried out with the MV cubicle completely isolated and the MV circuit breaker racked out (disconnected and open) all the tests are to be performed in the operating situation: no wiring or setting changes, even temporary changes to facilitate testing, are allowed.**

 $\blacksquare$  the SFT2841 parameter setting and operating software is the basic tool for all Sepam users. It is especially useful during Sepam commissioning tests. The tests described in this document are systematically based on the use of that tool. The commissioning tests may be performed without the SFT2841 software for Sepam units with advanced UMIs.

### **Method**

For each Sepam:

 $\blacksquare$  only carry out the checks suited to the hardware configuration and the functions activated

- (A comprehensive description of all the tests is given further on)
- $\blacksquare$  use the test sheet provided to record the results of the commissioning tests.

# *Commissioning* **Testing and metering equipment required**

## <span id="page-170-0"></span>**Generators**

- sinusoidal AC current generator:
- $\Box$  50 or 60 Hz frequency (according to the country)
- $\Box$  single-phase type, adjustable from 0 to 50 Arms
- $\Box$  with connector suited to the built-in test terminal box in the current input connection diagram
- $\blacksquare$  sinusoidal AC voltage generator:
- $\Box$  50 or 60 Hz frequency (according to the country)
- $\square$  single-phase type, adjustable from 0 to 150 Vrms
- $\Box$  with connector suited to the built-in test terminal box in the voltage input
- connection diagram
- DC voltage generator:
- □ adjustable from 48 to 250 V DC
- $\Box$  for adaptation to the voltage level of the input being tested
- $\Box$  with electric cord and clamps, wire grip or touch probes.

### **Metering devices**

- $\blacksquare$  1 ammeter, 0 to 50 A rms
- **1** voltmeter, 0 to 150 V rms.

### **Computer equipment**

- **PC** with minimal configuration:
- $\Box$  Microsoft Windows 98 / XP / 2000 / NT 4.0
- □ 133 MHz Pentium processor
- $\Box$  64 MB of RAM (or 32 MB with Windows 98)
- $\Box$  64 MB free on hard disk
- □ CD-ROM drive
- $\blacksquare$  SFT2841 software
- CCA783 serial connection cord between the PC and Sepam.

### **Documents**

- $\blacksquare$  complete connection diagram of Sepam and additional modules, with:
- $\square$  phase current input connection to the corresponding CTs via the test terminal box  $\Box$  residual current input connection
- $\square$  phase voltage input connection to the corresponding VTs via the test terminal box  $\square$  residual voltage input connection to the corresponding VTs via the test terminal
- box
- $\Box$  logic input and output connection
- $\square$  temperature sensor connection
- $\square$  analog output connection
- hardware BOMs and installation rules
- group of Sepam parameter and protection settings, available in paper format.

# *Commissioning* **General examination and preliminary actions**

## <span id="page-171-0"></span>**Checking to be done prior to energizing**

Apart from the mechanical state of the equipment, use the diagrams and BOMs provided by the contractor to check:

- identification of Sepam and accessories determined by the contractor
- correct earthing of Sepam (via terminal 17 of the 20-pin connector)

 $\blacksquare$  conformity of Sepam auxiliary voltage (indicated on the label stuck to the right side plate of the base unitbase unit) with the auxiliary supply voltage of the switchboard (or cubicle)

**DED correct connection of the auxiliary voltage (terminal 1: AC or positive polarity;** terminal 2: AC or negative polarity)

**presence of a residual current measurement core balance CT and/or additional** modules connected to Sepam, when applicable

 $\blacksquare$  presence of test terminal boxes upstream from the current inputs and voltage inputs

 $\blacksquare$  conformity of connections between Sepam terminals and the test terminal boxes.

### **Connections**

Check that the connections are tightened (with equipment non-energized). The Sepam connectors must be correctly plugged in and locked.

### **Energizing**

Switch on the auxiliary power supply.

Check that Sepam performs the following initialization sequence, which lasts approximately 6 seconds:

■ green ON and red  $\sqrt{a}$  indicators on

- red  $\mathbb{R}$  indicator off
- pick-up of "watchdog" contact.

The first screen displayed is the phase current or phase voltage metering screen according to the application.

## **Implementation of the SFT2841 software for PC**

- $\blacksquare$  start up the PC
- $\blacksquare$  connect the PC RS 232 serial port to the communication port on the front panel of Sepam using the CCA783 cord
- start up the SFT2841 software, by clicking on the related icon
- $\blacksquare$  choose to connect to the Sepam to be checked.

### **Identification of Sepam**

 $\blacksquare$  note the Sepam serial number given on the label stuck to the right side plate of the base unit

**note the Sepam type and software version using the SFT2841 software, "Sepam** Diagnosis" screen

 $\blacksquare$  enter them in the test sheet.

# *Commissioning* **Checking of parameter and protection settings**

### <span id="page-172-0"></span>**Determination of parameter and protection settings**

All of the Sepam parameter and protection settings are determined ahead of time by the design department in charge of the application, and should be approved by the customer.

It is presumed that the study has been carried out with all the attention necessary, or even consolidated by a network coordination study.

All of the Sepam parameter and protection settings should be available at the time of commissioning:

 $\blacksquare$  in paper file format (with the SFT2841 software, the parameter and protection

setting file for a Sepam may be printed directly or exported in a text file for editing)  $\blacksquare$  and, when applicable, in the format of a file to be downloaded into Sepam using the SFT2841 software.

## **Checking of parameters and protection settings**

Check to be made when the Sepam parameter and protection settings have not been entered or downloaded during commissioning testing, to confirm the conformity of the parameter and protection settings entered with the values determined during the study.

The aim of this check is not to confirm the relevance of the parameter and protection settings.

go through all the parameter and protection setting screens in the SFT2841 software, in the order proposed in guided mode

 $\blacksquare$  for each screen, compare the values entered in the Sepam with the values recorded in the parameter and protection setting file

 $\blacksquare$  correct any parameter and protection settings that have not been entered correctly, proceeding as indicated in the SFT2841 software section of the Use chapter of this manual.

## **Conclusion**

Once the checking has been done and proven to be conclusive, as of that phase, the parameter and protection settings should not be changed any further and are considered to be final.

In order to be conclusive, the tests which follow must be performed with these parameter and protection settings; no temporary modification of any of the values entered, with the aim of facilitating a test, is permissible.

# *Commissioning* **Checking of phase current input connection** 1 A/5 A current transformers

## <span id="page-173-1"></span><span id="page-173-0"></span>**Description**

Check to be carried out for Sepam S20, T20 or M20, when phase currents are measured by 1 A or 5 A current transformers.

### **Procedure**

 $\blacksquare$  to inject a current into the phase 1 input, connect the single-phase generator to the test terminal box using the plug provided, in accordance with the diagram below:

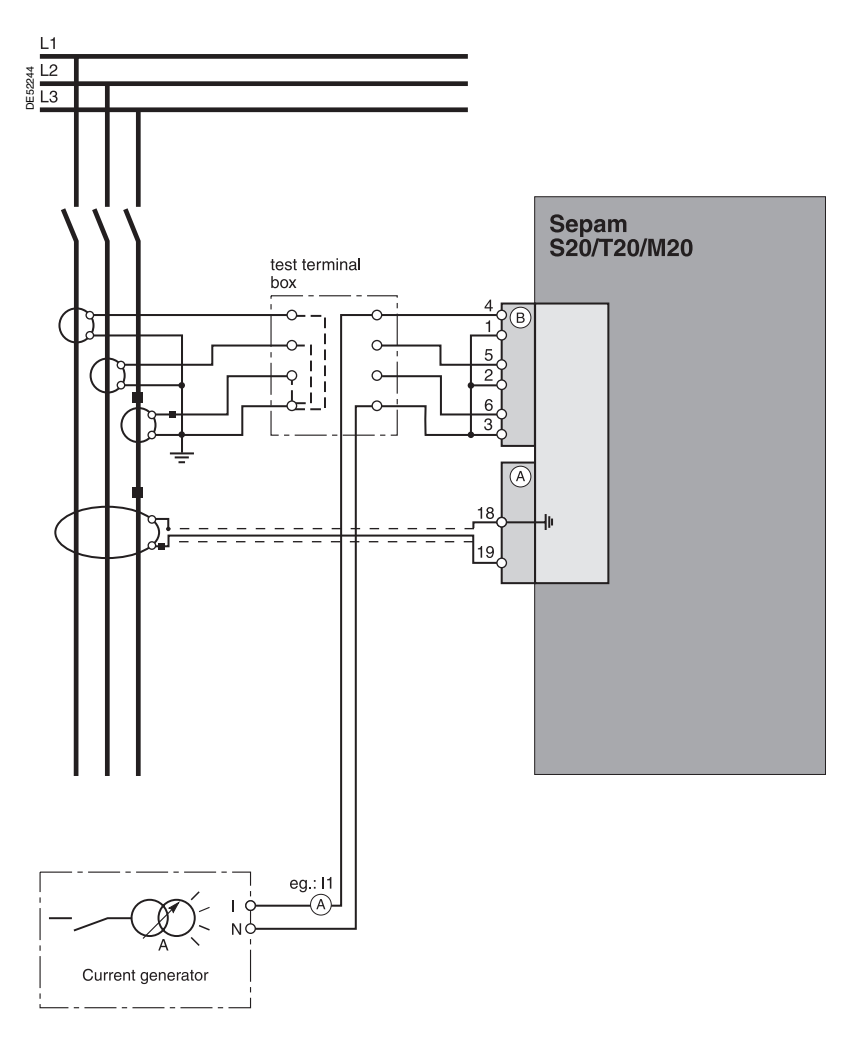

 $\blacksquare$  turn on the generator

 $\blacksquare$  inject the CT rated secondary current, i.e. 1 A or 5 A

**B** use the SFT2841 software to check that the phase 1 current value is approximately equal to the CT rated primary current

 $\blacksquare$  if the residual current is calculated by taking the sum of the 3 phase currents, use the SFT2841 software to check that the residual current value is approximately equal to the CT rated primary current

■ if the residual current is measured via 3 phase CTs connected to a CSH30 interposing ring CT, use the SFT2841 software to check that the residual current value is approximately equal to the CT rated primary current

- $\blacksquare$  turn off the generator
- $\blacksquare$  proceed in the same way for the other 2 phase current inputs

# *Commissioning* **Checking of phase current input connection** LPCT type current sensors

## **Description**

Check to be performed for Sepam S20, T20 or M20, when phase currents are measured by LPCT-type current sensors.

## **Phase current measurement by LPCT sensors**

■ The 3 LPCT current sensors are connected via an RJ45 plug to the CCA670 connector which is to be mounted on the rear panel of Sepam, identified as B ■ The connection of only one or two LPCT sensors is not allowed and causes Sepam to go into the fail-safe position

 $\blacksquare$  The rated primary current In measured by the LPCT sensors is to be entered as a Sepam general setting and configured by microswitches on the CCA670 connector.

## <span id="page-174-0"></span>**Procedure**

**The tests to be carried out to check phase current input connections are the same whether the phase currents are measured by CTs or LPCT sensors. Only the Sepam current input connection procedure and current injection values change.**

To test current inputs connected to LPCT sensors with a standard injection box, the ACE917 injection adapter is required.

The ACE917 adapter is inserted between:

- $\blacksquare$  the standard injection box
- the LPCT test plug:
- □ integrated in the Sepam CCA670 connector
- $\square$  or transferred by means of the CCA613 accessory.

The ACE917 injection adapter should be set according to the currents selected on the CCA670 connector: the ACE917 setting should be equal to the number of the microswitch that is set to 1 on the CCA670.

The injection value depends on the rated primary current selected on the CCA670 connector and entered in the Sepam general settings, i.e.:

- 1 A for the following values (in Amps): 25, 50, 100, 133, 200, 320, 400, 630
- 5 A for the following values (in Amps): 125, 250, 500, 666, 1000, 1600, 2000, 3150.

## **Block diagram (without CCA613 accessory)**

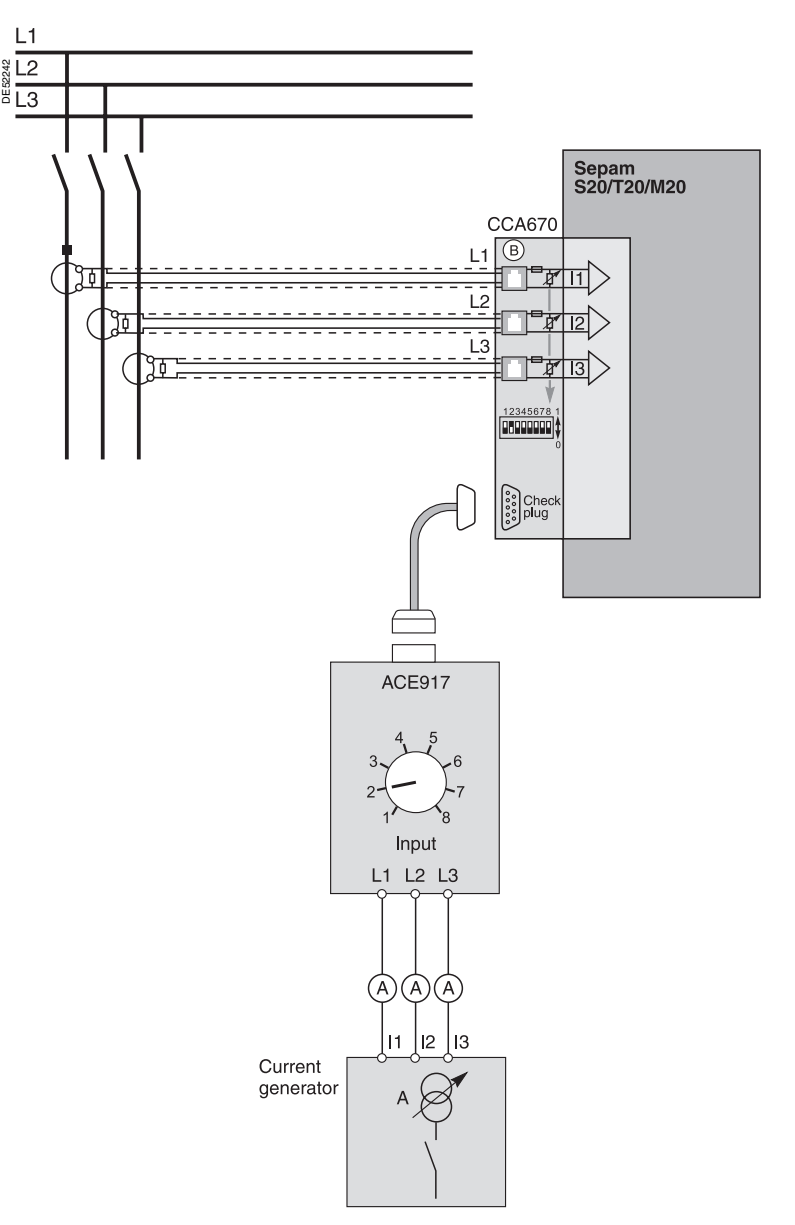

**7**

# *Commissioning* **Checking of residual current input connection**

## <span id="page-175-0"></span>**Description**

Check to be carried out for Sepam S20, T20 or M20, when the residual current is measured by a specific sensor:

- GSH120 or CSH200 core balance CT
- another core balance CT connected to an ACE990 interface

■ a single 1 A or 5 A CT encompassing the 3 phases, connected to a CSH30 interposing ring CT.

## **Procedure**

 $\blacksquare$  connect the single-phase current generator to inject current into the primary circuit of the core balance CT or the CT, in accordance with the diagram below:

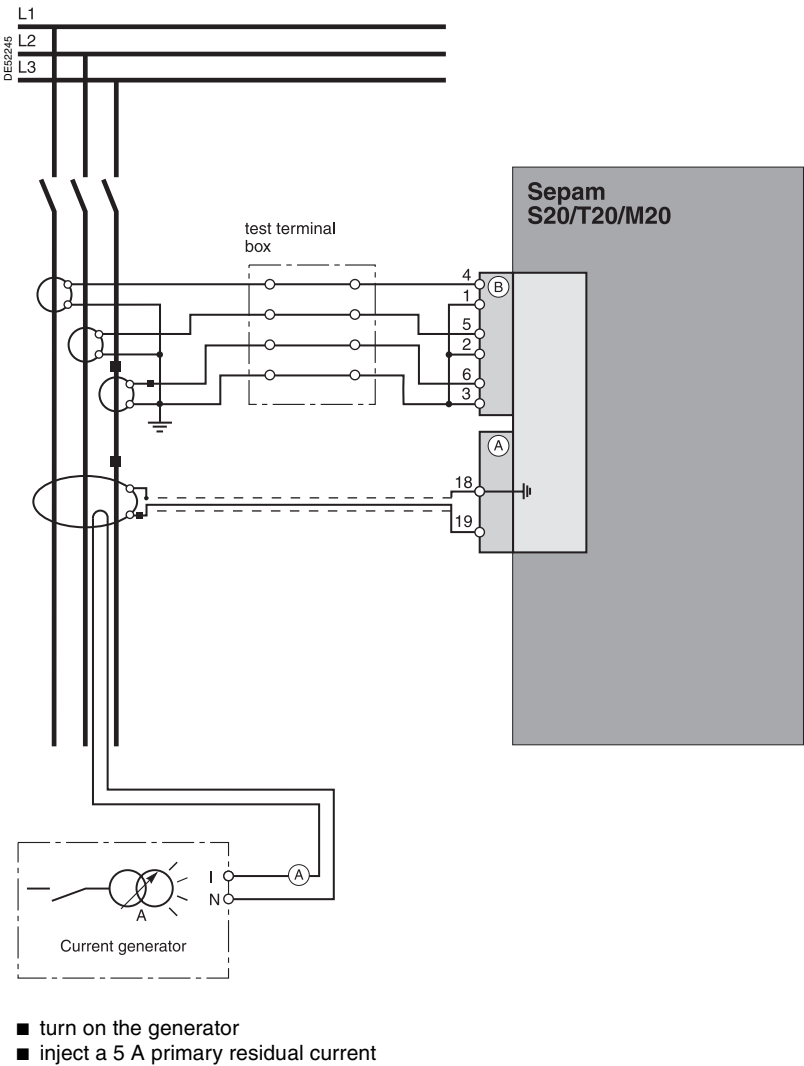

- 
- $\blacksquare$  use the SFT2841 software to check that the residual current value is approximately
- equal to 5 A
	- $\blacksquare$  turn the generator off.

# *Commissioning* **Checking phase voltage input connection**

## <span id="page-176-0"></span>**Description**

Check to be carried out for Sepam B21 or B22.

## **Procedure**

 $\blacksquare$  to apply a phase-to-neutral voltage to the phase 1 voltage input, connect the single-phase voltage generator to the test terminal box using the plug provided, in ccordance with the diagram below:

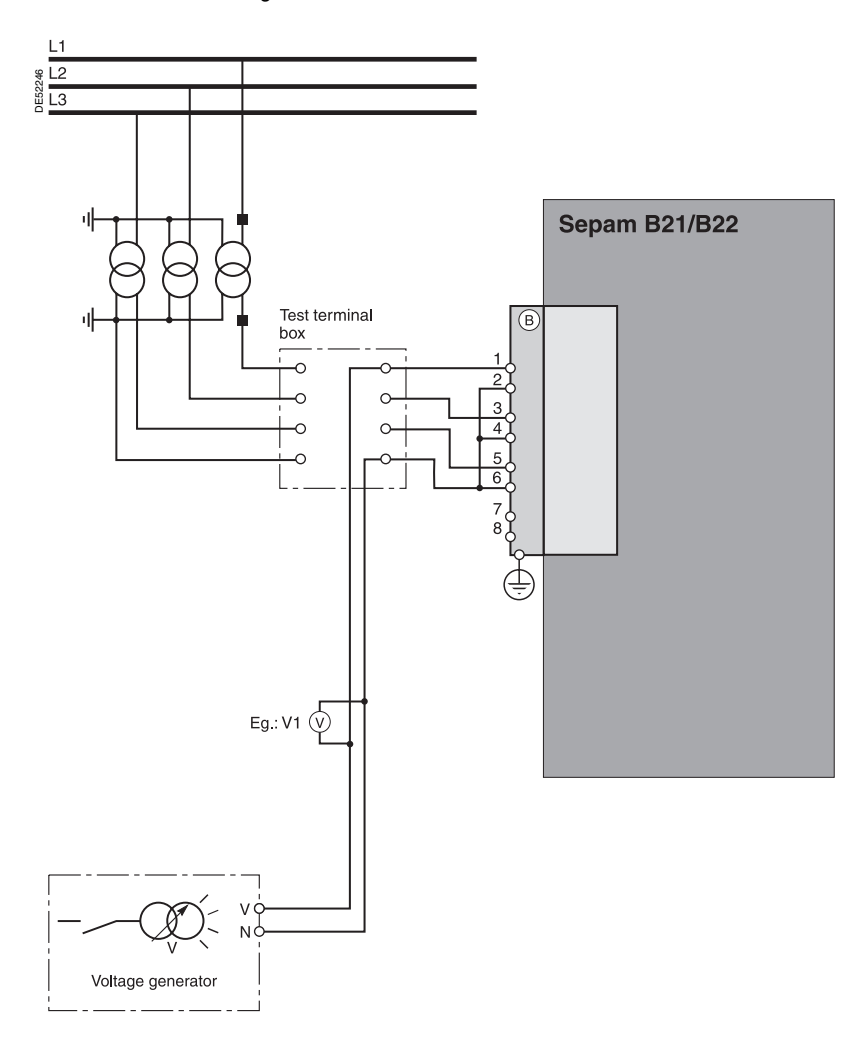

 $\blacksquare$  turn the generator on

 $\blacksquare$  apply the VT rated secondary phase-to-neutral voltage (Uns/ $\sqrt{3}$ )

■ use the SFT2841 software to check that the phase-to-neutral voltage V1 value is equal to the VT rated primary phase-to-neutral voltage (Unp/ $\sqrt{3}$ )

 $\blacksquare$  if the residual voltage is calculated by the sum of the 3 voltages, use the SFT2841 software to check that the residual voltage is approximately equal to the VT rated primary phase-to-neutral voltage (Unp/ $\sqrt{3}$ )

- $\blacksquare$  turn the generator off
- $\blacksquare$  proceed in the same way for the other 2 phase voltage inputs
- $\blacksquare$  at the end of the test, put the cover back on the test terminal box.

# *Commissioning* **Checking of residual voltage input connection**

## <span id="page-177-0"></span>**Description**

Check to be carried out for Sepam B21 or B22, when the residual voltage is measured by 3 VTs on the secondary circuits connected in an open delta arrangement.

## **Procedure**

 $\blacksquare$  connect the single-phase voltage generator to the terminal test box using the plug provided, in accordance with the diagram below:

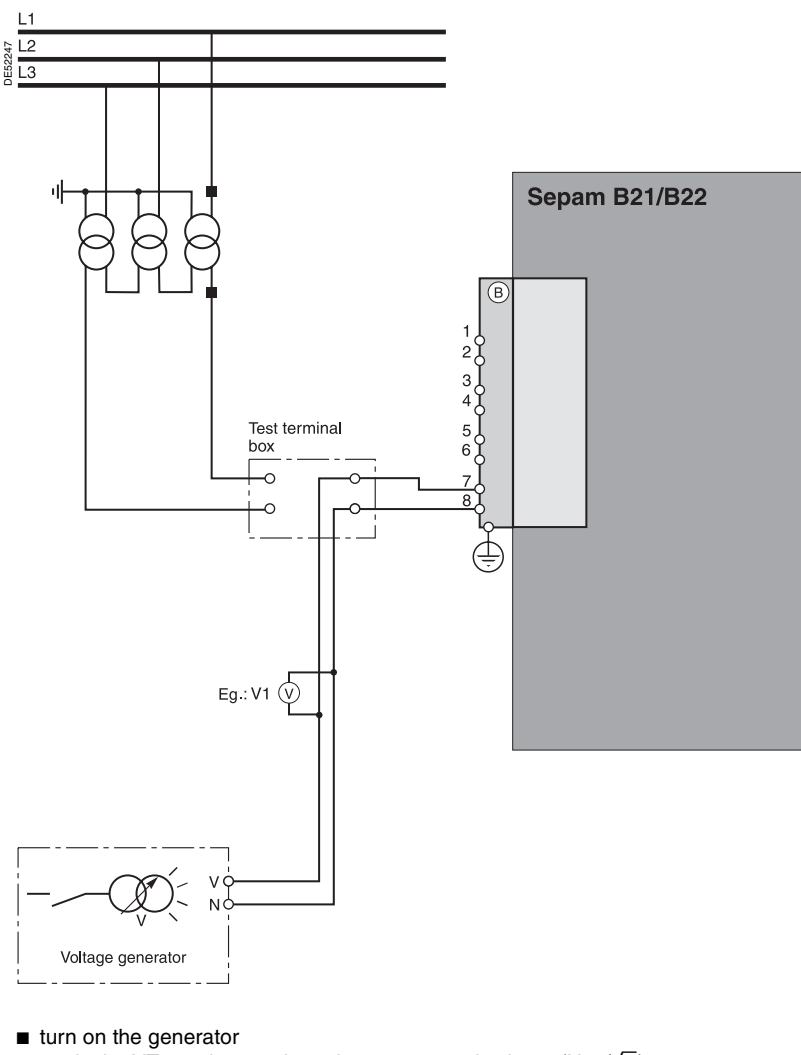

- $\blacksquare$  apply the VT rated secondary phase-to-neutral voltage (Uns/ $\sqrt{3}$ ) use the SFT2841 software to check the residual voltag value Vo
- $\blacksquare$  Vo should be equal to the VT rated primary phase-to-neutral voltage (Unp/ $\sqrt{3}$  or
- Vnp) if the VTs deliver Uns/ $\sqrt{3}$  to the secondary circuit
- $\blacksquare$  Vo should be equal to the VT rated primary phase-to-phase voltage (Unp or
- $\sqrt{3}$  Vnp) if the VTs deliver Uns/3 to the secondary circuit
- $\blacksquare$  turn the generator off
- $\blacksquare$  put the cover back on the terminal test box.

# *Commissioning* **Checking of logic input and output connection**

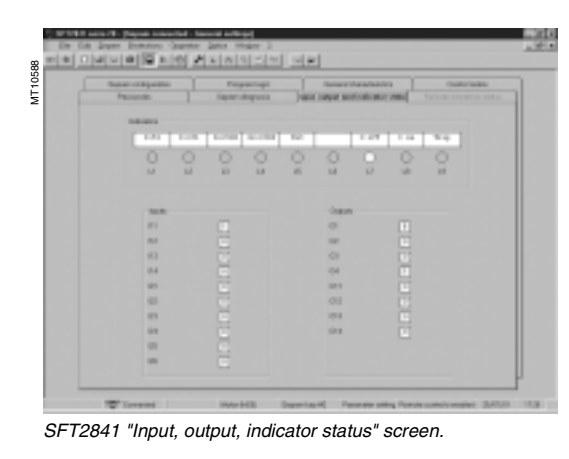

# <span id="page-178-0"></span>**Checking of logic input connection**

## **Procedure**

- Proceed as follows for each input:
- $\blacksquare$  if the input supply voltage is present, use an electric cord to short-circuit the contact that delivers logic data to the input
- $\blacksquare$  **if the input supply voltage is not present, apply a voltage supplied by the DC** voltage generator to the terminal of the contact linked to the chosen input, being sure to comply with the suitable polarity and level
- $\blacksquare$  observe the change of status of the input using the SFT2841 software, in the "Input, output, indicator status" screen
- $\blacksquare$  at the end of the test, if necessary, press the SFT2841 Reset key to clear all messages and deactivate all outputs.

 $n$  (  $\overline{a}$  ) MT10589

*SFT2841 "Sepam Diagnosis - output relay test" screen.*

# **Checking of logic output connection**

## **Procedure**

Check carried out using the "Output relay test" function, activated via the SFT2841 software, in the "Sepam Diagnosis" screen.

Only output O4, when used for the watchdog, can be tested.

- This function requires prior entry of the "Parameter setting" password.
- activate each output relay using the buttons in the SFT2841 software
- $\blacksquare$  the activated output relay changes status over a period of 5 seconds

 $\blacksquare$  observe the change of status of the output relay through the operation of the related switchgear (if it is ready to operate and is powered), or connect a voltmeter to the terminals of the output contact (the voltage cancels itself out when the contact closes)

 $\blacksquare$  at the end of the test, if necessary, press the SFT2841 Reset key to clear all messages and deactivate all outputs.

# *Commissioning* **Validation of the complete protection chain**

## <span id="page-179-0"></span>**Principle**

The complete protection chain is validated during the simulation of a fault that causes tripping of the breaking device by Sepam.

## **Procedure**

- $\blacksquare$  select one of the protection functions that triggers the breaking device
- according to the type of Sepam, inject a fault current or voltage
- $\blacksquare$  observe the tripping of the breaking device.
## *Commissioning* **Checking of optional module connection**

## **Checking of temperature sensor inputs to the MET148-2 module**

The temperature monitoring function provided by Sepam T20 or M20 units checks the connection of each sensor that is configured.

An "RTD FAULT" alarm is generated whenever one of the sensors is detected as being short-circuited or disconnected (absent).

To identify the faulty sensor or sensors:

display the temperature values measured by Sepam T20 or M20 using the SFT2841 software

 $\blacksquare$  check the consistency of the temperatures measured:

 $\Box$  the temperature displayed is "\*\*\*\*" if the sensor is short-circuited (T < -35 °C)

The temperature displayed is "-\*\*\*\*" if the sensor is disconnected  $(T > 205 \degree C)$ .

## **Checking of analog output connection to the MSA141 module**

 $\blacksquare$  identify the measurement associated by parameter setting to the analog output using the SFT2841 software

 $\blacksquare$  simulate, if necessary, the measurement linked to the analog output by injection

 $\blacksquare$  check the consistency between the value measured by Sepam and the indication given by the device connected to the analog output.

**7**

# Test sheet<br>Sepam series 20

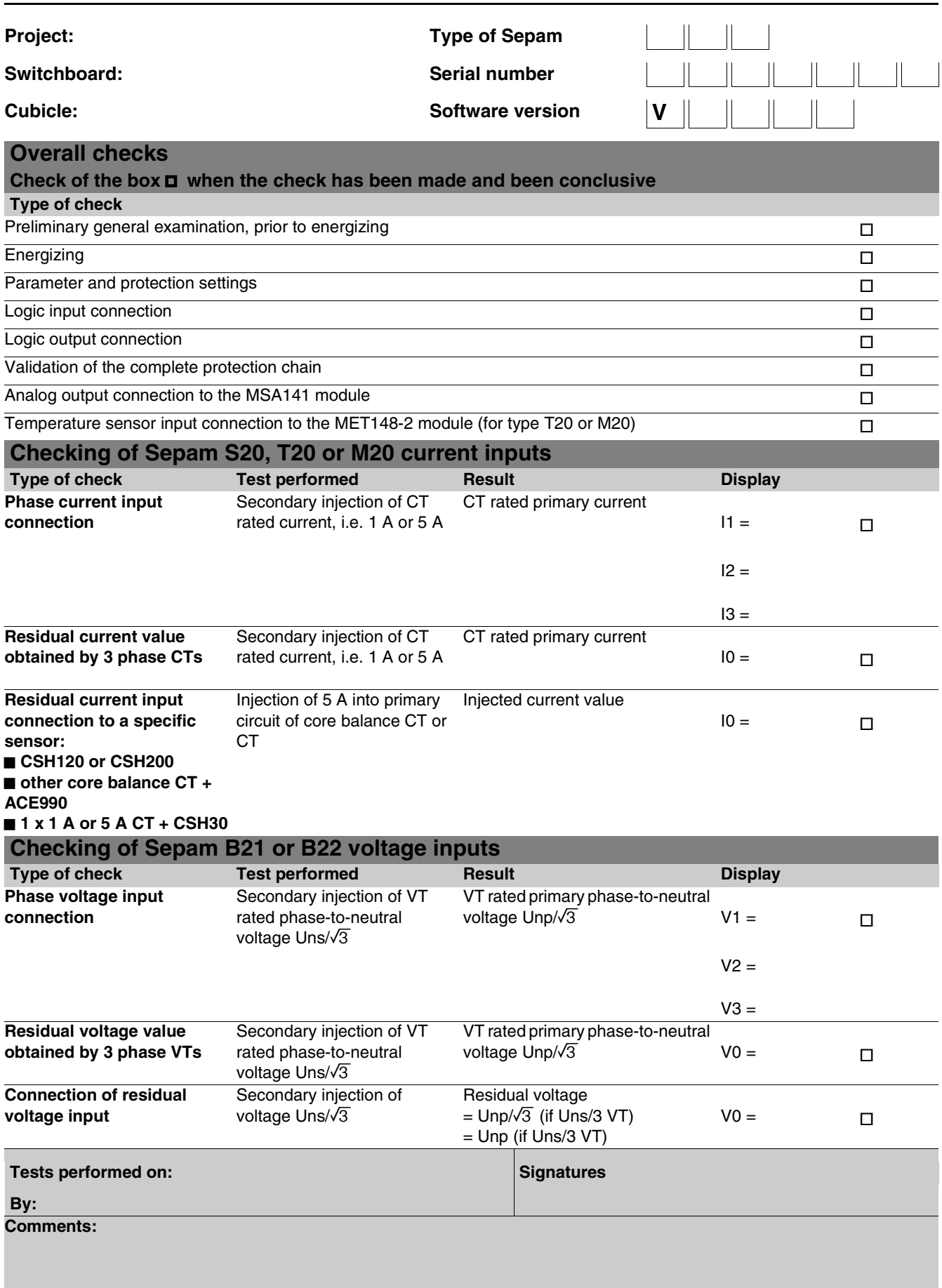

**7**

## *Commissioning* **Maintenance**

**Sepam** has a large number of self-tests that are carried out in the base unit and additional modules. The purpose of the self-tests is:

 $\bullet$  to detect failures that may lead to nuisance tripping or the failure to trip when a fault occurs

 $\blacksquare$  to put Sepam in the fail-safe position to avoid user

errors

 $\blacksquare$  to notify the operator that a maintenance operation is required.

The "Sepam diagnosis" screen of the SFT2841

software provides access to data on the status of the base unit and optional modules.

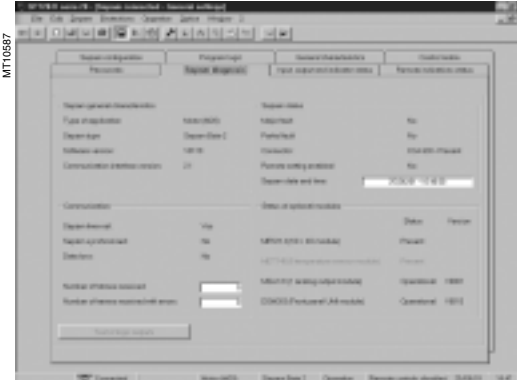

*SFT2841 "Sepam Diagnosis" screen.*

#### **Shutdown of the base unit in fail-safe position**

The base unit goes into the fail-safe position in the following conditions:

 $\blacksquare$  detection of an internal failure by the self-tests

■ sensor interface connector missing (CCA630, CCA670 or CCA640 according to the type of application)

- no connection of one of the 3 LPCT sensors to the CCA670 (connectors L1, L2 and L3)
- $\blacksquare$  MES module configured but missing.
- The fail-safe position is conveyed by:
- ON indicator on
- **B**  $\mathbb{R}$  indicator on the basis unit steadily on
- $\blacksquare$  relay O4 "watchdog" in fault position
- output relays dropped out
- $\blacksquare$  all protection units inhibited
- $\blacksquare$  display showing fault message

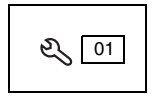

b indicator on DSM303 module (remote advanced UMI option) flashing.

### **Downgraded operation**

The base unit is in working order (all the protection functions activated are operational) and indicates that one of the optional modules such as DSM303, MET148-2 or MSA141 is faulty or else that a module is configured but not connected. According to the model, this operating mode is conveyed by:

- **B** Sepam with integrated advanced UMI (UD base):
- □ ON indicator on

 $\Box$   $\mathbb{Q}$  indicator on the base unit flashing, including when the display is out of order (off)

□  $Q$  indicator on the MET or MSA module faulty, steadily on.

The display shows a partial fault message and indicates the type of fault by a code: □ code 1: inter-module link fault

- $\Box$  code 3: MET module unavailable
- □ code 4: MSA module unavailable.
- Sepam with remote advanced UMI, UX base + DSM303:
- □ ON indicator on
- $\Box$   $\bigotimes$  indicator on the base unit flashing
- □  $\mathbb{R}$  indicator on the MET or MSA module faulty, steadily on
- $\Box$  the display indicates the type of fault by a code (same as above).
- Special case of faulty DSM303:
- □ ON indicator on
- d  $\mathbb{C}$  indicator on base unit flashing
- n exter on DSM steadily on
- $\Box$  display off.

This Sepam operating mode is also transmitted via the communication link.

#### **Temperature sensor fault**

Each temperature monitoring function, when activated, detects whether the temperature sensor associated with the MET148-2 module is short-circuited or disconnected.

When this is the case, the alarm message "RTD FAULT" is generated. Since this alarm is common to the 8 functions, the identification of the faulty sensor

- or sensors is obtained by looking up the measured values:
- **n** measurement displayed "\*\*\*\*" if the sensor is short-circuited (T < -35 °C)
- **E** measurement displayed "-\*\*\*\*" if the sensor is disconnected (or  $T > +205$  °C).

#### **Replacement and repair**

When Sepam or a module is considered to be faulty, have it replaced by a new product or module, since the components cannot be repaired.

**7**

#### **Schneider Electric Industries SAS**

89, boulevard Franklin Roosevelt F - 92500 Rueil-Malmaison (France) Tel : +33 (0)1 41 29 85 00 http://www.schneider-electric.com http://www.sepamrelay.merlin-gerin.com

As standards, specifications and designs change from time to time, please ask for confirmation of the information given in this publication. PCRED301005EN /3<br>PCRED301005EN /3<br>PCRED301005EN /3<br>PCRED301005EN /3<br>PCRED301005EN /3<br>PCRED301005EN /3<br>PCRED301005EN /3<br>PCRED301005EN /3<br>PCRED301005EN /3<br>PCRED301005EN /3

*Printed on ecological paper.*

Design: Ameg Publication: Schneider Electric Printed: